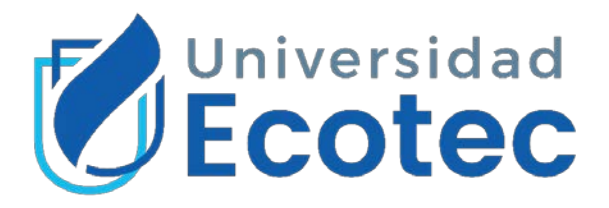

**Desarrollo de un Sistema de Información web para la gestión de participantes del Programa Municipal Años Dorados del cantón Samborondón.**

> Línea de investigación: **Tecnología de la Información y la Comunicación**

> > Modalidad de titulación

**Propuesta Tecnológica**

**Carrera de Ingeniería en Sistemas**

Trabajo de titulación previo a la obtención del título de: **Ingeniero en Sistemas con énfasis en Sistemas**

Autor:

Angelo Manuel Leon Miranda

Tutor: PhD. Alejandra Colina Vargas

Samborondón – Ecuador 2021

# **DEDICATORIA**

<span id="page-1-0"></span>Este trabajo de titulación está dedicado a mi madre quien es mi mejor amiga, la persona que me ha apoyado en toda mi carrera, me ha protegido y cuidado durante toda mi vida, pero sobre todo me ha inculcado valores que me han permitido convertirme en una gran persona.

A mis hermanos Jamileth y Joshua por su apoyo incondicional y siempre estar para mi cuando los necesito.

A mis sobrinos Ethan y Dilan.

A Virgilio por cuidarnos y mantenernos unidos como familia.

# **AGRADECIMIENTO**

<span id="page-2-0"></span>Agradezco a Dios por haberme dado sabiduría, fortaleza y paciencia para poder desarrollar este trabajo de titulación y de esta forma concluir otra etapa más de mi vida.

Agradezco a la Universidad Ecotec por haberme permitido estudiar en esta prestigiosa institución de educación superior y otorgarme gracias al convenio con el Municipio de Samborondón una beca completa de estudios por mi excelente rendimiento académico, la misma que fue ofrecida con todos los beneficios al igual que los demás estudiantes de la universidad.

Agradezco de forma especial a la PhD. Alejandra Colina por ser mi tutora durante este proceso, quien fue mi mentora y me ha ayudado a pulir mis habilidades e instruirme con conocimientos que me permiten ser el tipo de profesional que soy.

Agradezco al Ing. Marcos Espinoza por su apoyo durante este proceso con sus observaciones que me han permitido mejorar mis aptitudes.

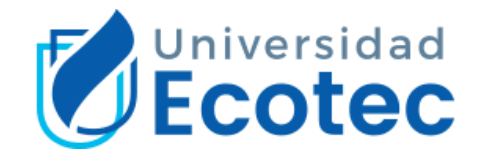

# **CERTIFICADO DE REVISIÓN FINAL**

<span id="page-3-0"></span>QUE LA PRESENTE PROPUESTA TECNOLÓGICA TITULADA:

# **DESARROLLO DE UN SISTEMA DE INFORMACIÓN WEB PARA LA GESTIÓN DE PARTICIPANTES DEL PROGRAMA MUNICIPAL AÑOS DORADOS DEL CANTÓN SAMBORONDÓN.**

ACOGIÓ E INCORPORÓ TODAS LAS OBSERVACIONES REALIZADAS POR LOS MIEMBROS DEL TRIBUNAL ASIGNADO Y CUMPLE CON LA CALIDAD EXIGIDA PARA UN TRABAJO DE TITULACIÓN, POR LO QUE SE AUTORIZA A: **LEON MIRANDA ANGELO MANUEL,** QUE PROCEDA A SU PRESENTACION.

**Samborondón, 07 de Julio de 2021**

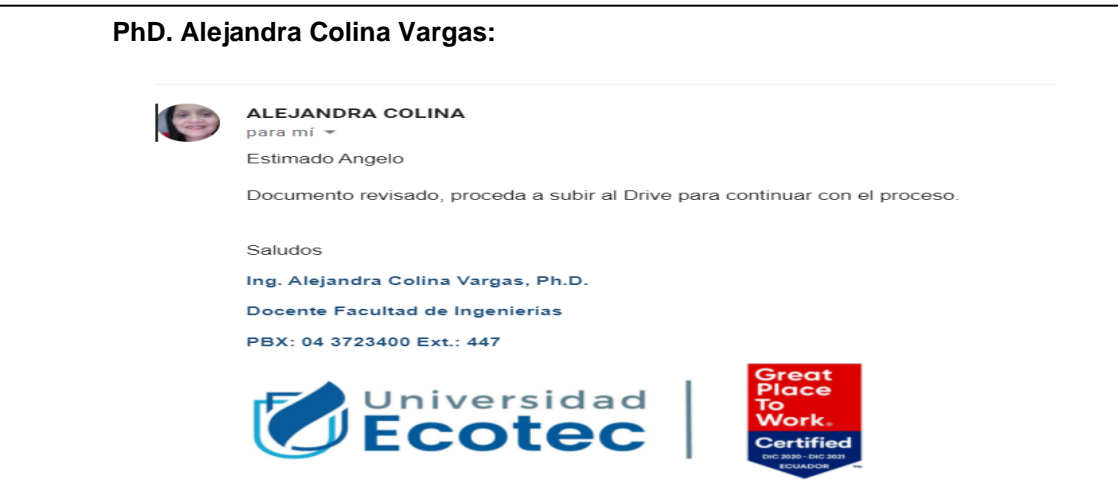

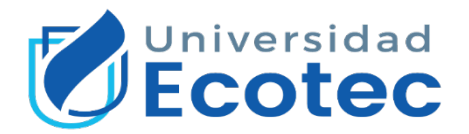

# <span id="page-4-0"></span>**CERTIFICADO DEL PORCENTAJE DE COINCIDENCIAS**

Habiendo sido nombrado ALEJANDRA COLINA VARGAS, tutor del trabajo de titulación "DESARROLLO DE UN SISTEMA DE INFORMACIÓN WEB PARA LA GESTIÓN DE PARTICIPANTES DEL PROGRAMA MUNICIPAL AÑOS DORADOS DEL CANTÓN SAMBORONDÓN" elaborado por ANGELO MANUEL LEON MIRANDA**,** con mi respectiva supervisión como requerimiento parcial para la obtención del título de INGENIERO EN SISTEMAS CON ÉNFASIS EN SISTEMAS Se informa que el mismo ha resultado tener un porcentaje de coincidencias (2%) mismo que se puede verificar en el siguiente link: [https://secure.urkund.com/view/104938977-927694-288067.](https://secure.urkund.com/view/104938977-927694-288067) Adicional se adjunta print de pantalla de dicho resultado.

# Curiginal

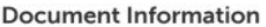

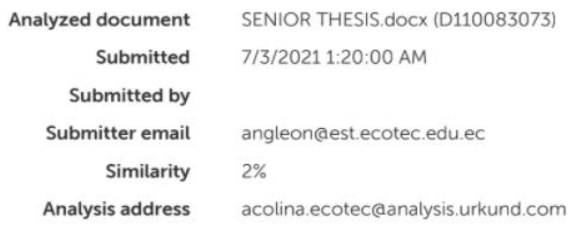

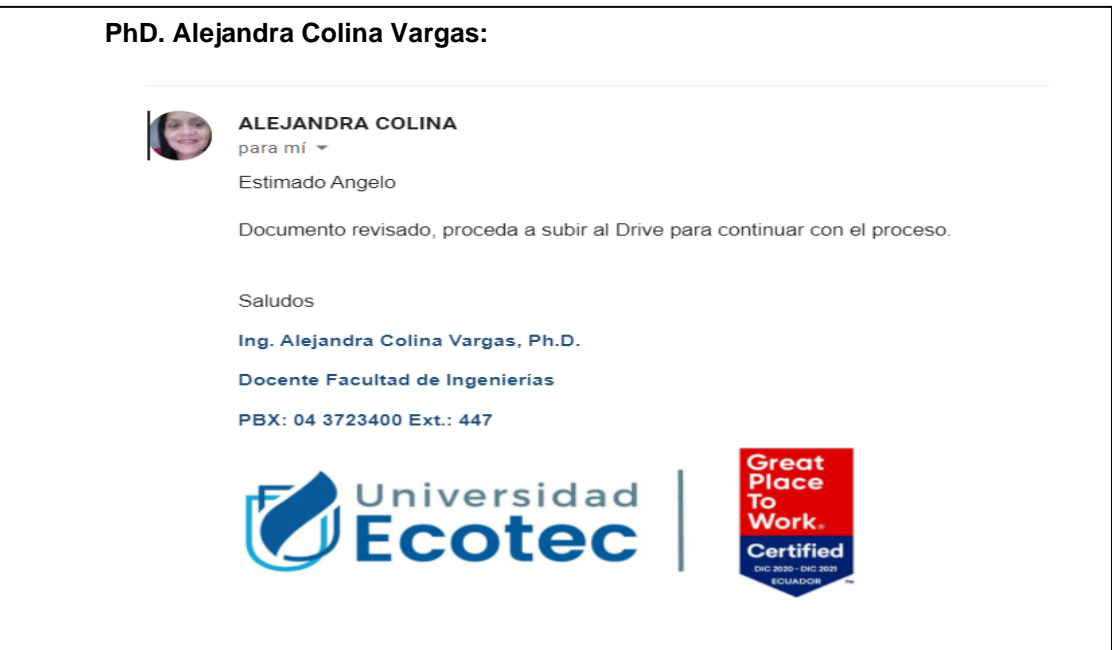

#### **RESUMEN**

<span id="page-6-0"></span>El presente trabajo de titulación tuvo como objetivo principal desarrollar un sistema de información web que permita la gestión y control de participantes del programa municipal Años Dorados del GAD Municipal del cantón Samborondón para obtener información eficaz que ayude en la toma de decisiones. Para el desarrollo del proyecto se realizó una investigación preliminar para conocer los procesos que se llevan a cabo en el programa municipal, los aspectos técnicos y operativos para la construcción del sistema de información web. En la elaboración del sistema de información web se aplicó la metodología de desarrollo de software RUP, la cual consistió en tres fases. La fase de inicio permitió identificar los requerimientos funcionales y no funcionales que fueron de ayuda para establecer el plan de proyecto. Por su parte, en la fase de elaboración y construcción ayudaron a construir el sistema de información web para mejorar los procesos de registro control de los participantes del programa municipal. Finalmente, las pruebas de caja negra y las métricas de calidad basadas en el estándar ISO/IEC 25010 aplicadas permitieron evaluar la funcionalidad del sistema de información web lo cual garantizó una alta calidad del sistema. Este sistema de información web cumple con los requerimientos solicitados por la coordinadora del programa municipal puesto que se pasa de realizar los registros de forma manual a registros de forma digital y rápida, pero sobre todo permite tomar decisiones con información precisa y relevante.

**Palabras claves:** Sistema de información web, programa municipal, RUP, pruebas de caja negra, métricas de calidad.

#### **ABSTRACT**

<span id="page-7-0"></span>The main objective of this work was to develop a web information system to manage the participants of the municipal program "Años Dorados" of the GAD Municipal of Samborondón in order to obtain effective information that will assist in decision making. In order to develop this project, a preliminary research was conducted to learn about the processes carried out in the municipal program, as well as technical and operational aspects for the construction of the web information system. For the web information system to be developed in an adequate and orderly manner, the RUP software development methodology was applied which consisted in three phases. The Inception phase allowed the author to identified the functional and non-functional requirements that helped to stablish the project plan. Likewise, Elaboration and Construction phases helped to build the web information system to improve registration and control processes of the participants of the municipal program. Finally, the black box tests and the quality metrics based on the ISO/IEC 25010 standard that was applied, allowed to evaluate the functionality of the web information system which guaranteed a high-quality system. This web information system fulfills the requirements petitioned by the municipal program coordinator since the record are moved from manual to digital and quick records, but above all, it allows making decisions with accurate and relevant information.

**Keywords:** Web information system, municipal program, RUP, black box tests, quality metrics.

<span id="page-8-0"></span>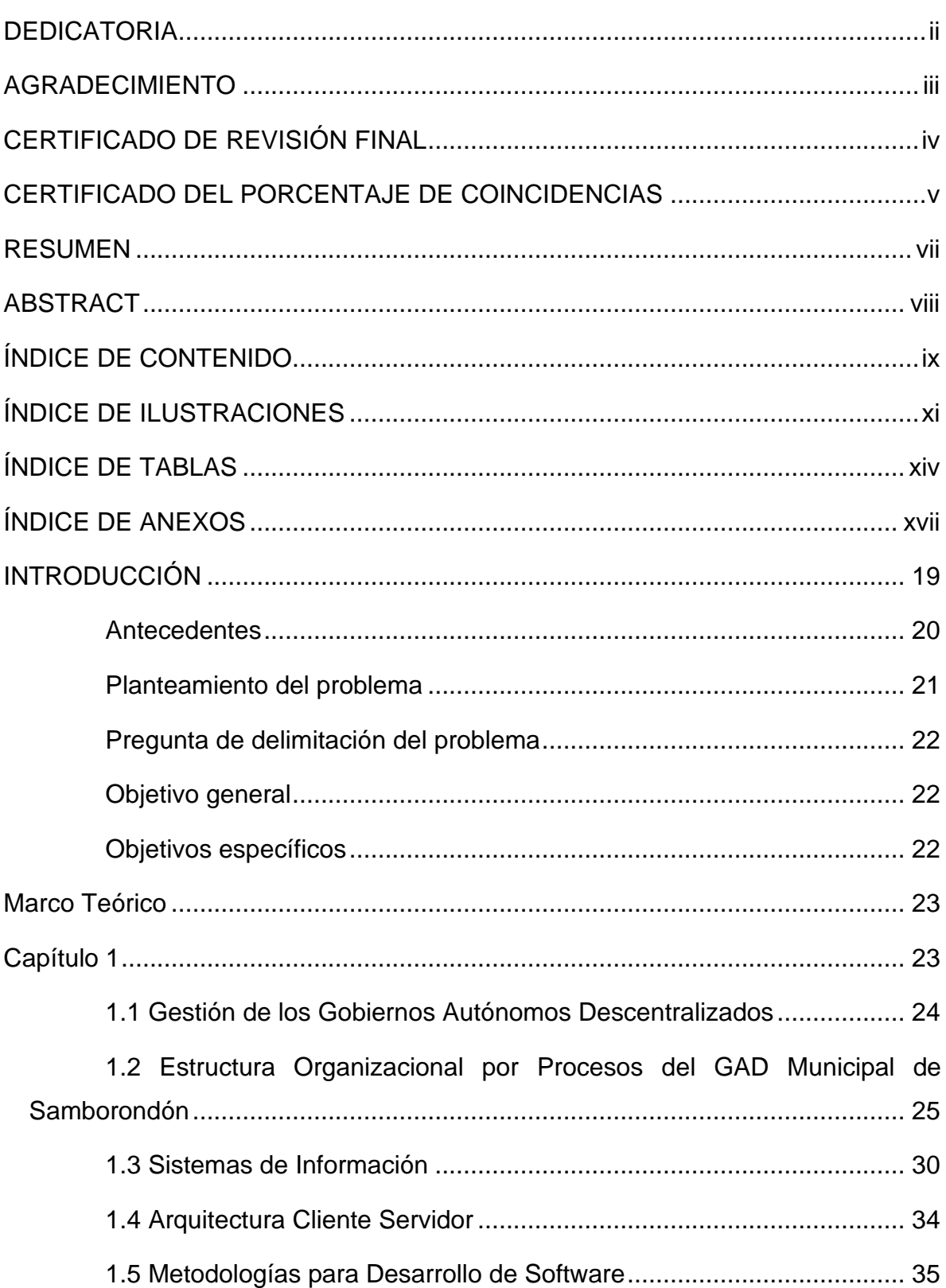

# ÍNDICE DE CONTENIDO

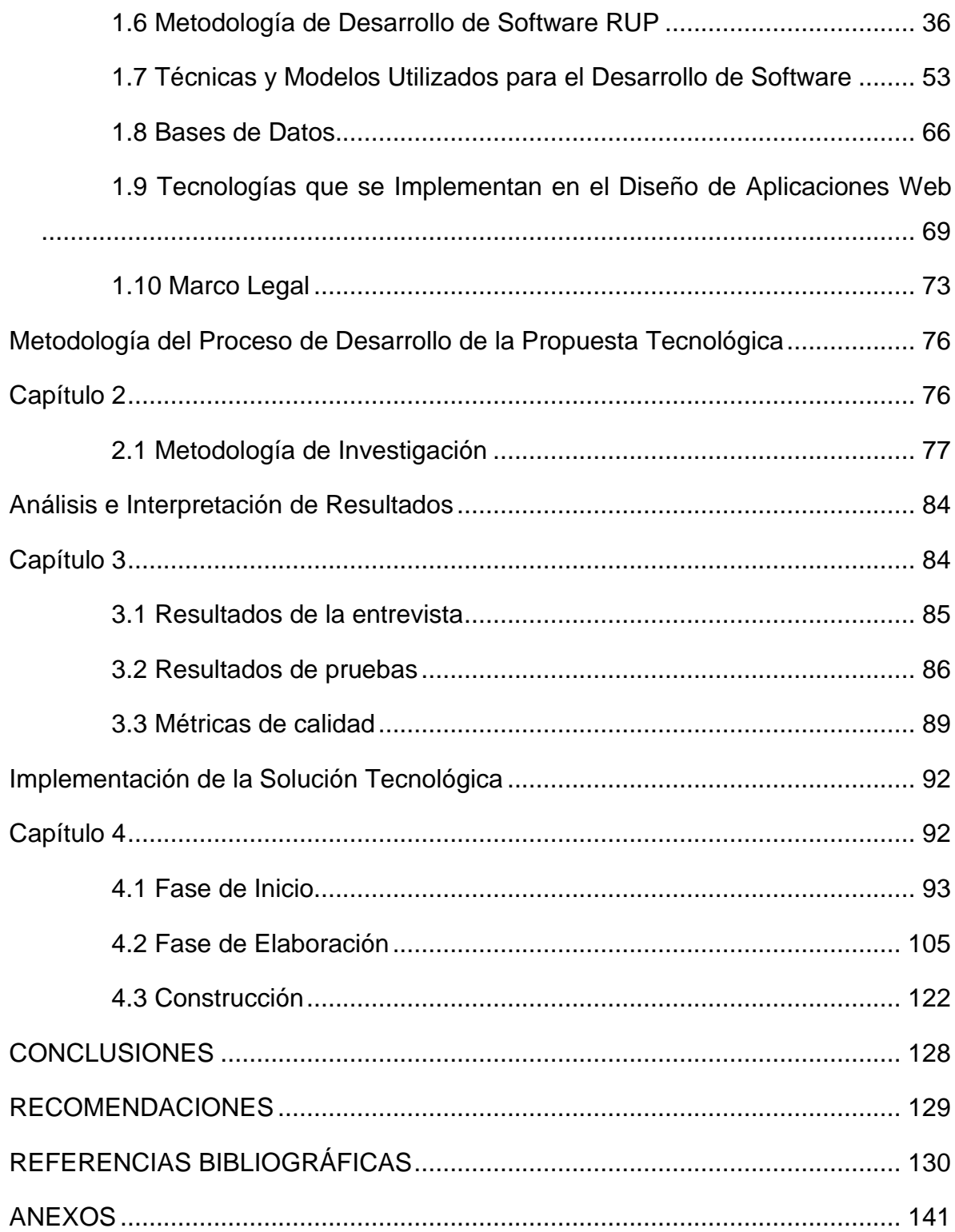

# **ÍNDICE DE ILUSTRACIONES**

<span id="page-10-0"></span>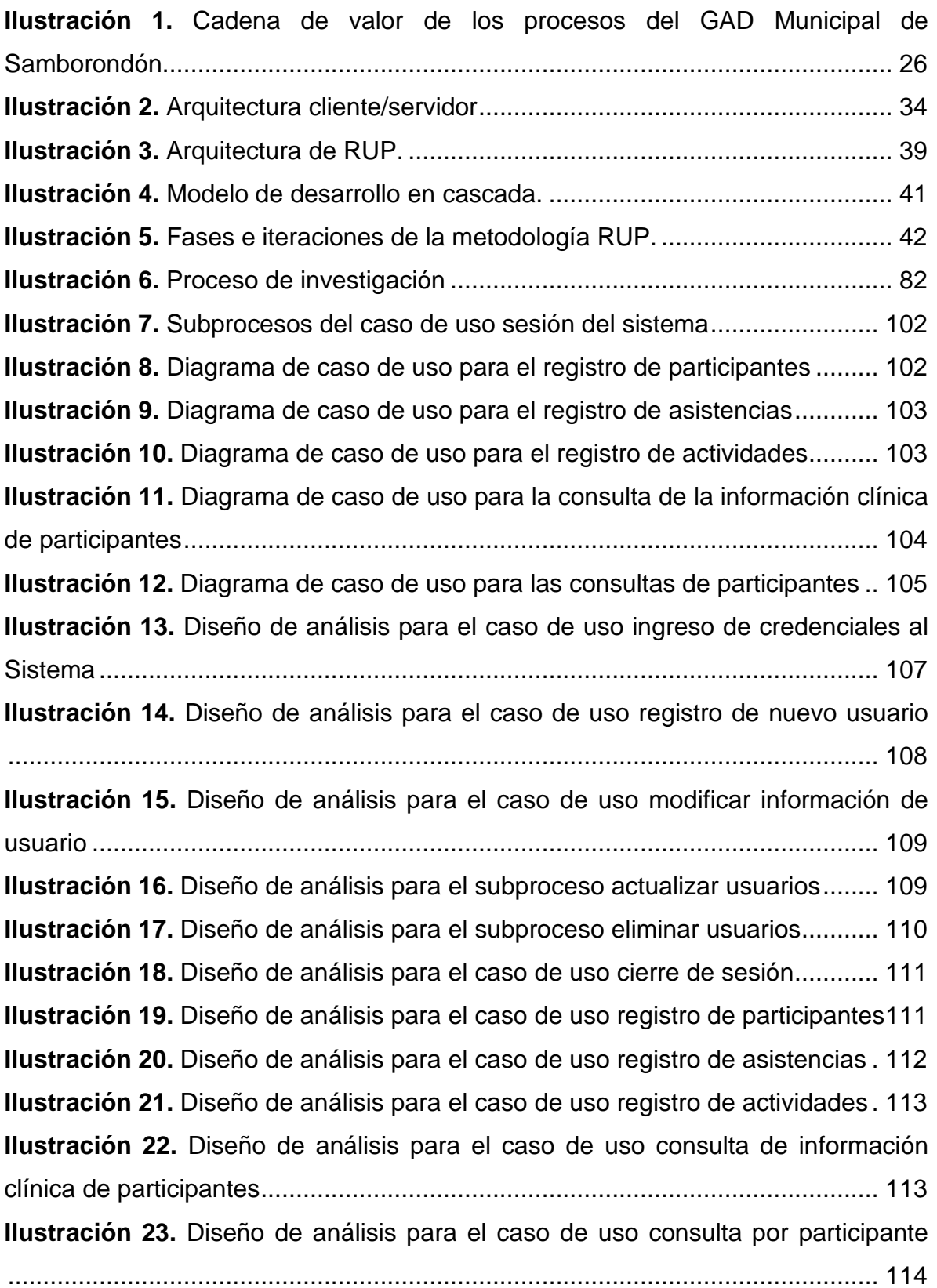

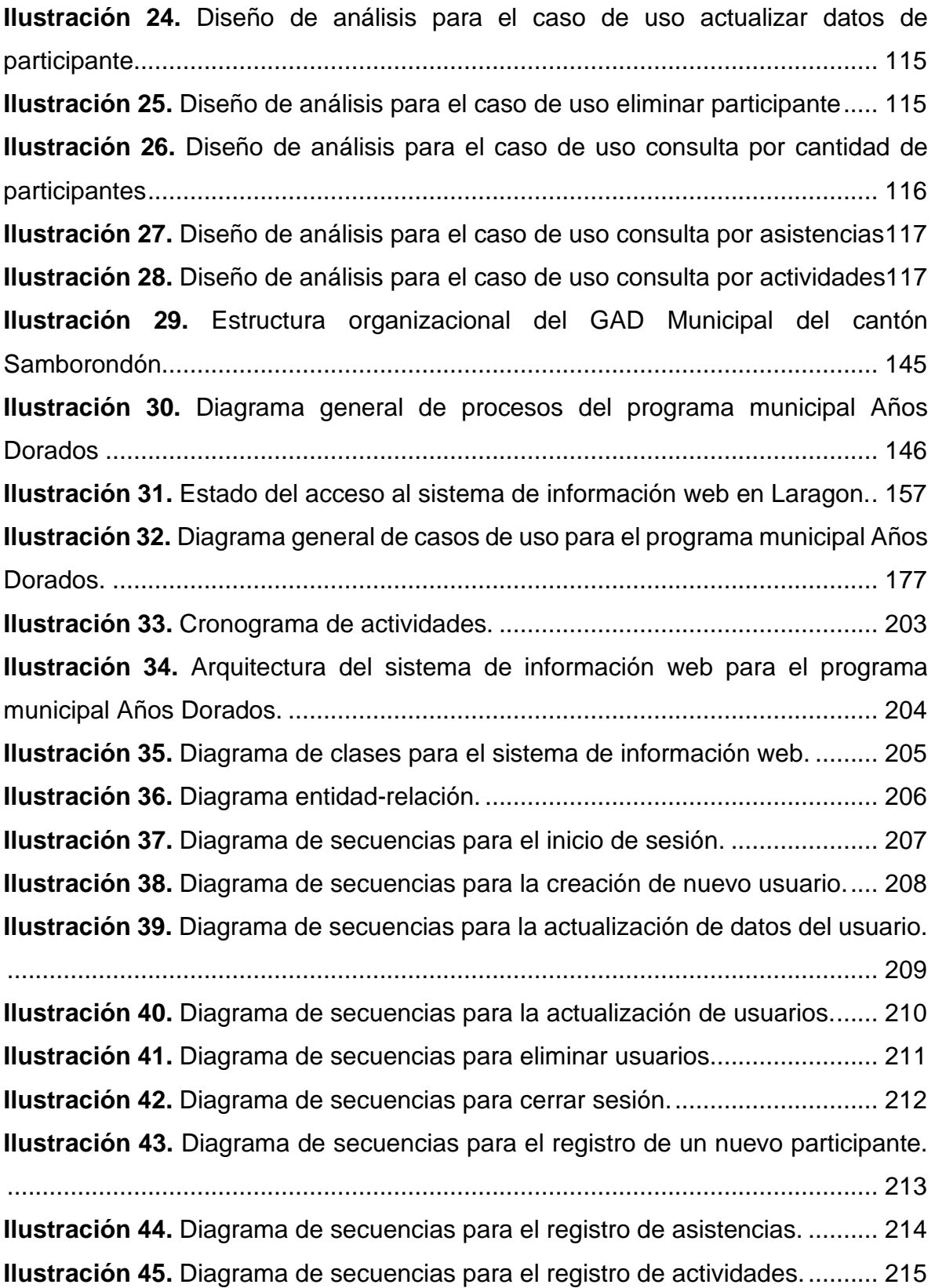

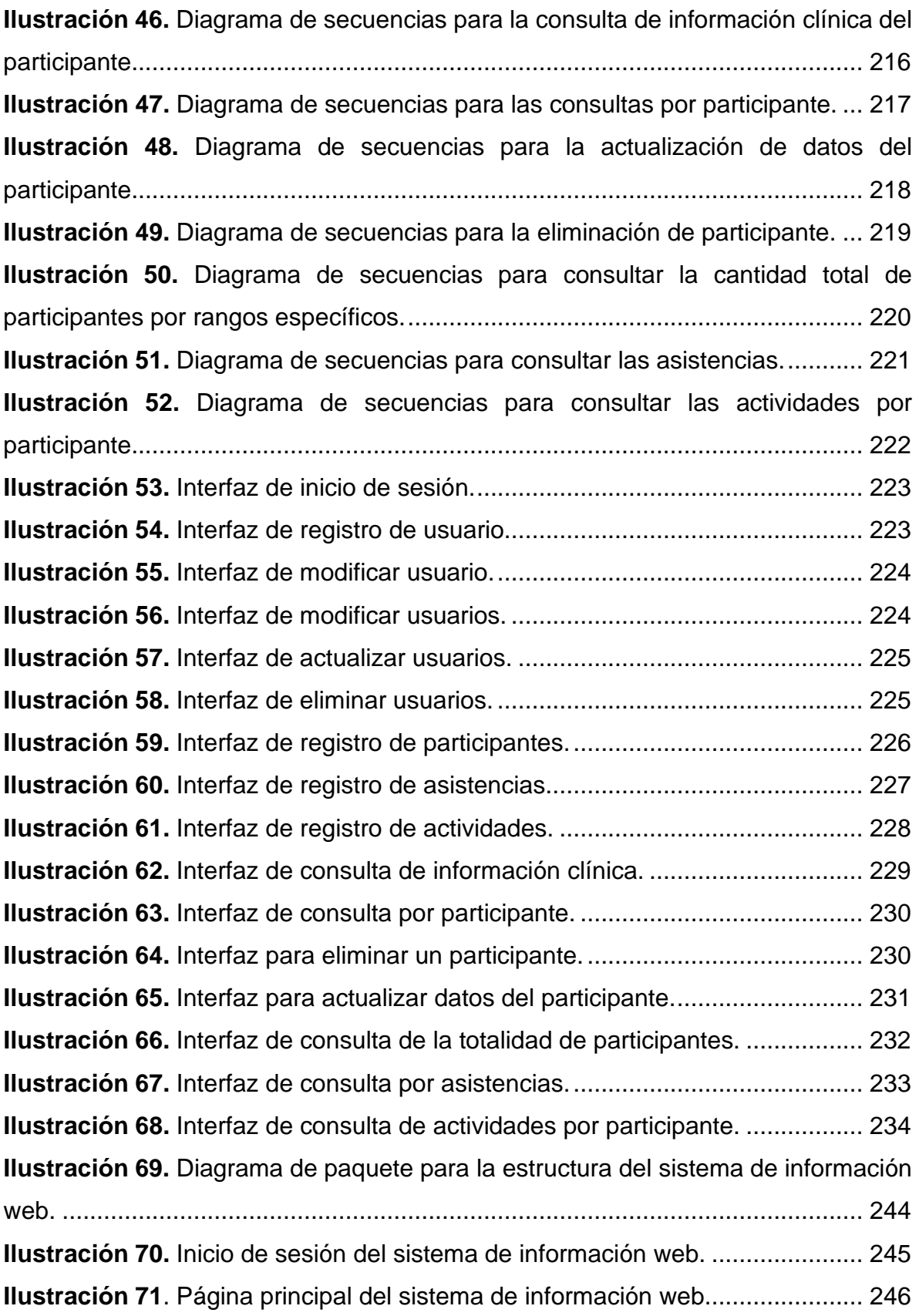

# **ÍNDICE DE TABLAS**

<span id="page-13-0"></span>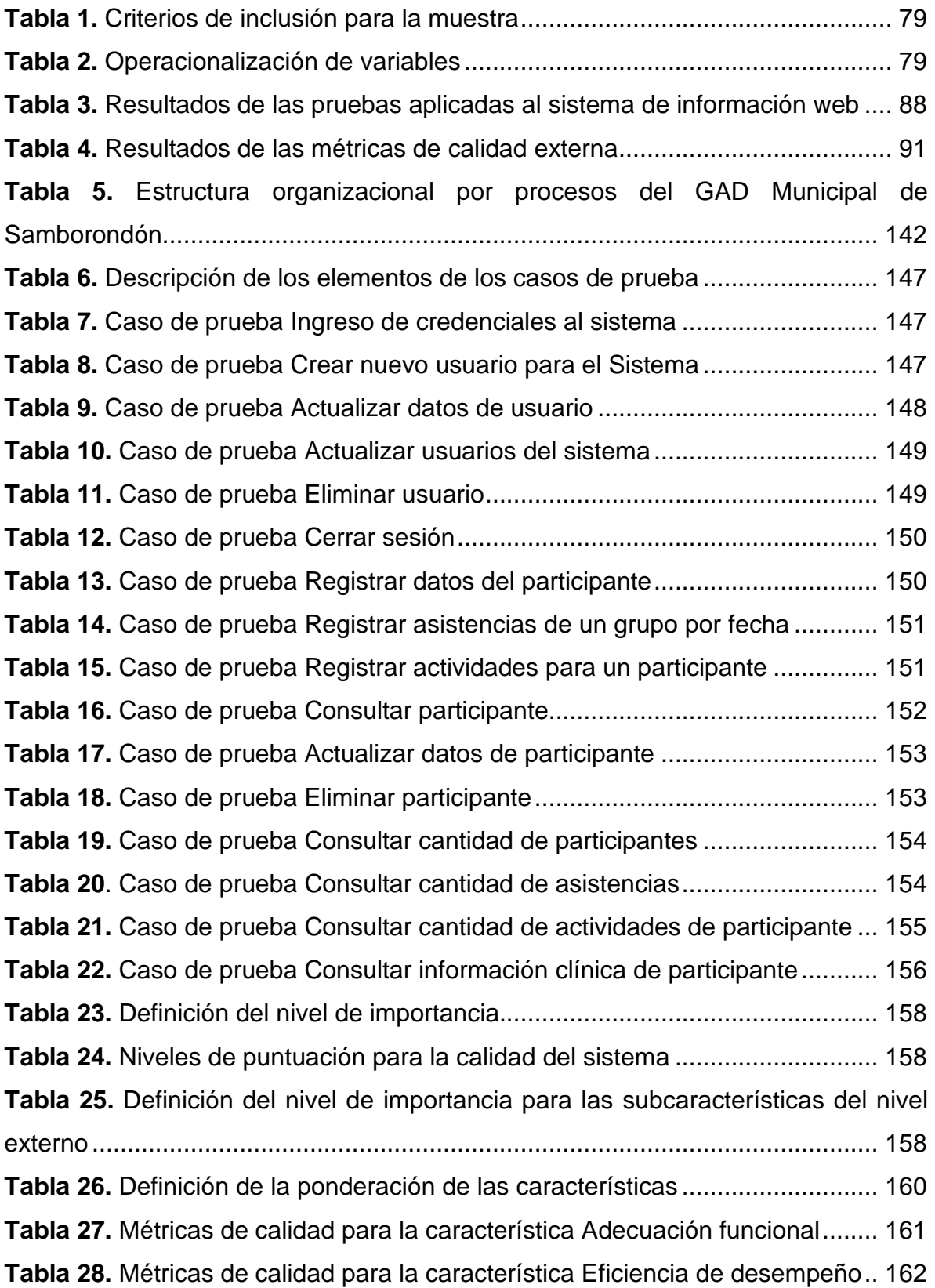

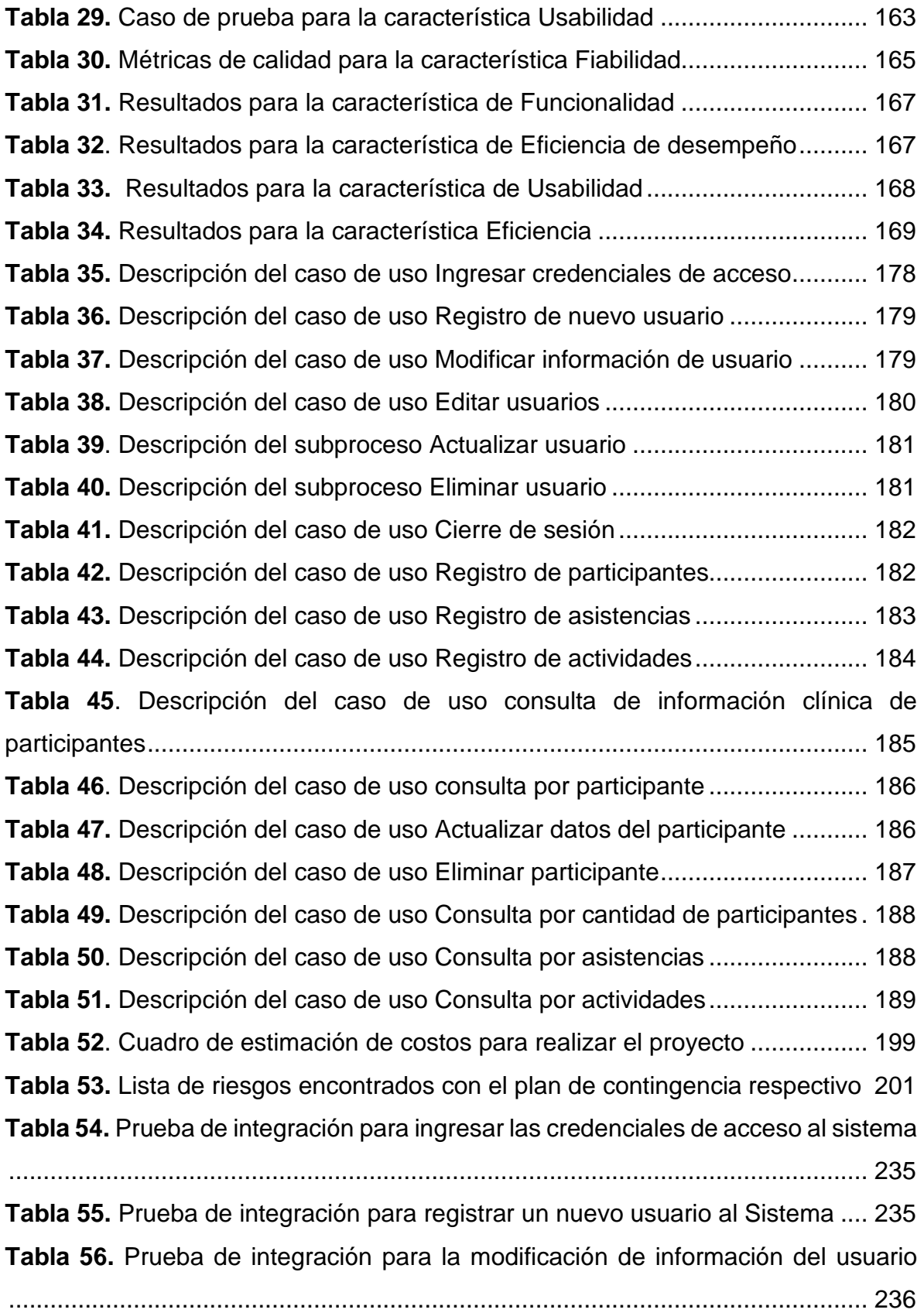

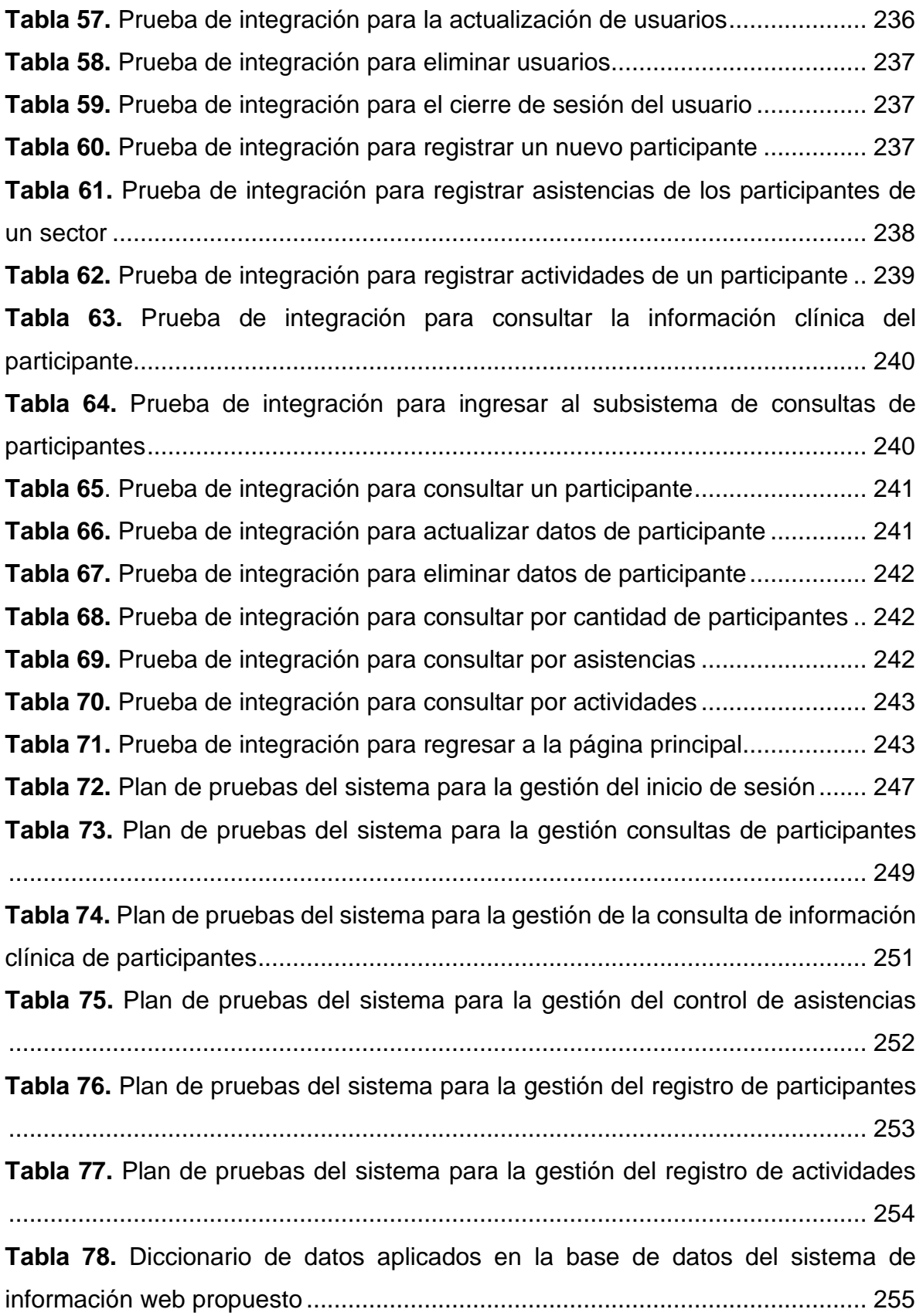

# <span id="page-16-0"></span>**ÍNDICE DE ANEXOS**

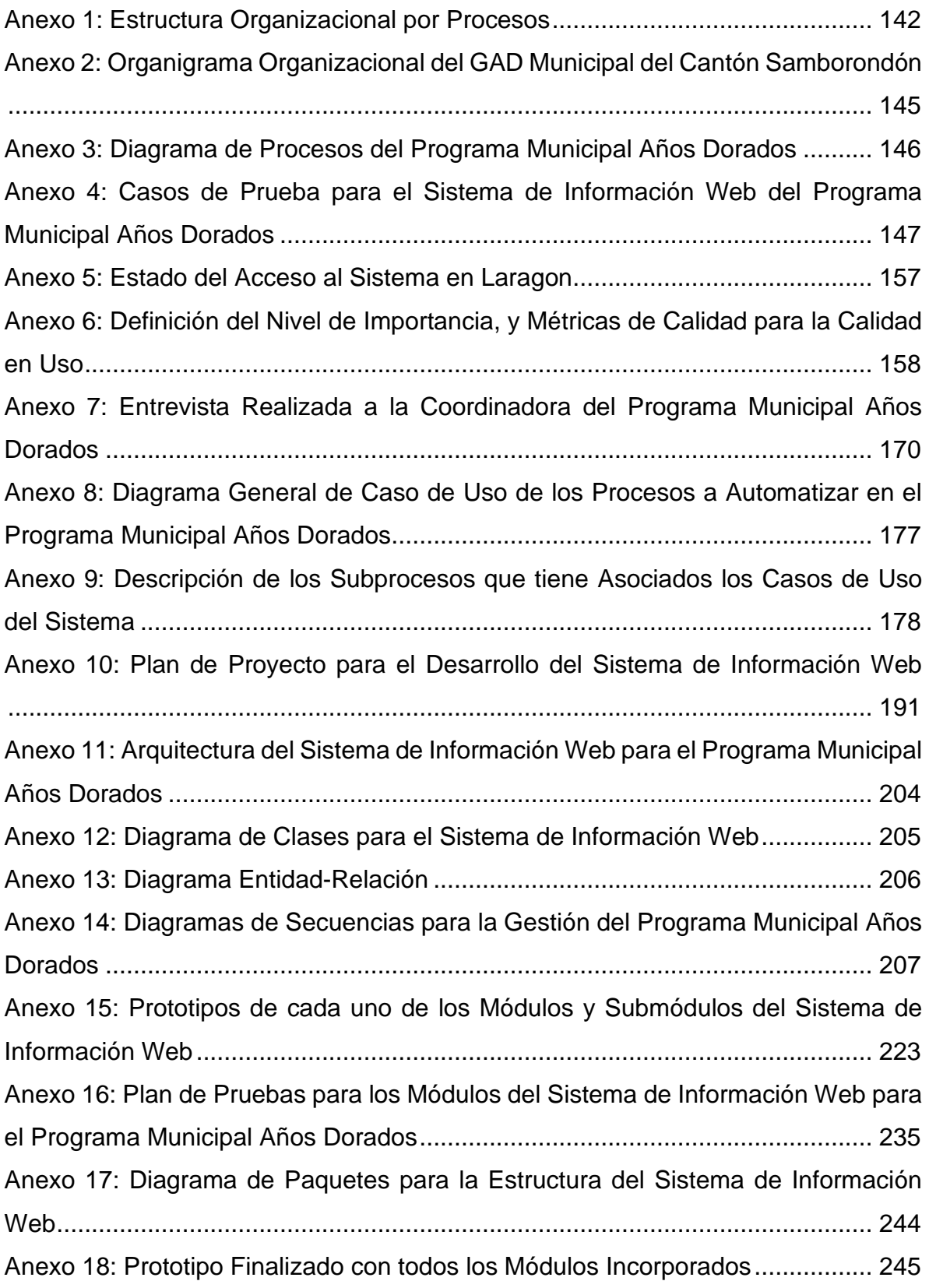

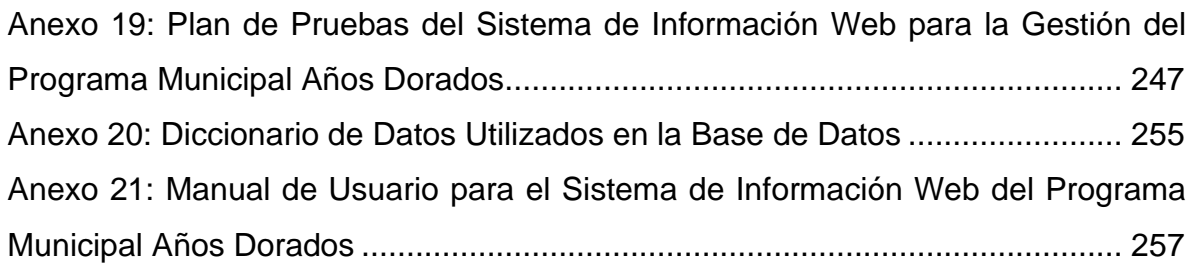

#### **INTRODUCCIÓN**

<span id="page-18-0"></span>Los sistemas de información se desarrollan para resolver problemas que surgen dentro de las organizaciones, el objetivo es automatizar los procesos para obtener beneficios. Por tal razón, se debe implementar soluciones tecnológicas que ayuden a gestionar y controlar de una forma más óptima las actividades que se desarrollan en las empresas para tomar decisiones estratégicas. Dentro de estas organizaciones se encuentran los Gobiernos Autónomos Descentralizados (GAD) los cuales se encargan de la organización territorial de las provincias, cantones y parroquias mediante competencias para mejorar la calidad de vida de sus habitantes.

El GAD Municipal del cantón Samborondón comprende dentro de sus actividades un conjunto de programas municipales que se ofrecen a la ciudadanía con el objetivo de beneficiar a la población generando una mejor calidad de vida, siendo uno de los referentes, el programa municipal "Años Dorados" el cual está enfocado para aquellos adultos mayores que se encuentran en estado de soledad, permitiendo de esta forma ayudarles a integrarse a la sociedad. El programa municipal busca llegar a la mayor cantidad de adultos mayores del cantón Samborondón que necesiten ayuda o tengan intenciones de cambiar su clima habitual. Para formar parte de dicho programa, es necesario que se registren datos importantes que ayuden a llevar el control de los mismos, así como también, el registro de asistencias y registro de actividades para conocer en un futuro la evolución de los participantes.

Este proyecto de titulación de grado consistió en la creación de un sistema de información web que permita entre otros, la gestión de datos relevantes de los participantes del programa municipal "Años Dorados", procesarlos y obtener resultados que ayudarán en la toma de decisiones. De tal forma que, pueda solventar los problemas ocasionados por el registro manual que se lleva actualmente, donde los reportes que se generan, incluyen información que no tiene sustentación suficiente para comprobar la cantidad de participantes, así como existe una falta de eficacia a la hora de presentar información final en dicho reporte.

19

Contar con un sistema de información como el propuesto, beneficia al GAD Municipal del cantón Samborondón, puesto que se contará con una base de datos con todos los datos de los adultos mayores de la localidad, permitiendo consigo identificar donde se encuentran para apoyarlos con alguna ayuda económica y social que son parte de sus obligaciones con la ciudadanía, además, pueden determinar la viabilidad del programa e implementar estrategias para llegar a todo este grupo vulnerable.

#### <span id="page-19-0"></span>**Antecedentes**

Serrano y Tovar (2018) en su trabajo de titulación indican que la idea del sistema de información propuesto consiste en registrar, controlar y validar la inscripción de los integrantes del Programa Centro Dia Adulto Mayor con el objetivo de que se pueda encontrar la documentación clara puesto que todo estará clasificado. Su misión es resolver el problema de las irregularidades que se presentaban cuando se realizaba la caracterización de los diferentes integrantes del programa, además, de los problemas de búsqueda de información e identificación de los participantes del programa, lo cual generaba una demora en la atención.

Por su parte, Requena y Palma (2020) en su trabajo de titulación desarrollaron un sistema web para el centro gerontológico "El Hogar La Esperanza Nro. 2" que se dedica a la protección de adultos mayores militares en servicio pasivo. La creación del sistema tuvo como objetivo automatizar los procesos de ingresos, salidas y control de las actividades cotidianas de los internos de esta institución, estos procesos eran llevados de forma manual. La idea del proyecto es incentivar al desarrollo de tecnologías que ayuden a la comunidad que prestan servicios gerontológicos.

Estos dos trabajos de titulación se vinculan estrechamente con esta propuesta tecnológica puesto que se aspira resolver los problemas que surgen al no poder controlar los datos de los adultos mayores y realizar todas las actividades de forma manual. Es por esto, que crear un sistema de información web podría evitar el desorden y desactualización al momento de trabajar con la información y, además, permitiendo con ello controlar los procesos de forma correcta.

#### <span id="page-20-0"></span>**Planteamiento del problema**

Claudia Carmona responsable del programa municipal "Años Dorados" indica que es complicado tener que manipular papeles, porque estos se pueden extraviar, asimismo, menciona que al momento de necesitar conocer total de participantes en función a ciertas características, no lo puede realizar porque no se cuenta con una base de datos que permita mostrar información precisa, ocasionando consigo un margen de error a la hora de aplicar herramientas estadísticas puesto que ella es la única que conoce la información de sus participantes (Carmona, 2021).

Además, el registro de la información correspondiente a los datos personales de los participantes del programa "Años Dorados" se lleva a cabo de forma manual, a través de un formulario de registro que contiene puntos importantes para tener conocimiento de ellos. Este formulario es llenado cada vez que un nuevo participante desea formar parte del programa. A su vez, los controles de asistencias y actividades se registran por cada una de las sesiones del programa que se realizan en los sectores a los que llega el programa municipal, los cuales son anotados diariamente.

Por lo tanto, se planteó elaborar un sistema de información que sea capaz de gestionar los datos de los participantes, procesar dichos datos y proporcionar información importante para llevar un control pertinente que pueda beneficiar a los usuarios del sistema con el objetivo de aumentar la productividad y generar información concisa y relevante. (Proaño Castro, Orellana Contreras, & Martillo Pazmiño, 2018)

Se lo realizó aplicando una metodología tradicional de desarrollo de software conocida como Rational Unified Process (RUP) de la mano del modelo de cascada para el desarrollo de software, la cual se enlaza estrechamente con esta propuesta tecnológica pues se utiliza programación orientada a objetos (POO) para tener un mayor orden y estructura en cuanto a código se refiere utilizando el modelo de arquitectura Modelo Vista Controlador (MVC), de tal forma que garantice la viabilidad de la misma (Zumba Gamboa J. P., 2020).

# <span id="page-21-0"></span>**Pregunta de delimitación del problema**

Del contexto antes descrito surge la siguiente pregunta de investigación ¿Cómo mejorar el proceso de gestión de participantes del programa municipal "Años Dorados"?

# <span id="page-21-1"></span>**Objetivo general**

Desarrollar un sistema de información web que permita la gestión de los participantes del programa municipal "Años Dorados" del GAD Municipal del cantón Samborondón para obtener información que ayude en la toma de decisiones.

# <span id="page-21-2"></span>**Objetivos específicos**

- Realizar una investigación preliminar para conocer las actividades que se realizan en el programa municipal "Años Dorados", así como también, aspectos técnicos y operativos para determinar las mejores herramientas que ayudarán al desarrollo del Sistema de Información web.
- Identificar los requerimientos funcionales y no funcionales necesarios para el sistema de información web propuesto.
- Construir un sistema de información web para mejorar los procesos de registro y control de los participantes del programa municipal "Años Dorados".
- Evaluar la funcionalidad del sistema de información web propuesto.

<span id="page-22-1"></span><span id="page-22-0"></span>**Marco Teórico**

**Capítulo 1**

En el presente capítulo se abordan los conceptos teóricos necesarios que se relacionan con el objeto de estudio, y también, aquellos que ayudan a defender esta propuesta tecnológica los cuales involucran las herramientas tecnológicas implementadas y la descripción de la metodología de desarrollo de software que se aplicó para desarrollar el sistema de información web.

### <span id="page-23-0"></span>**1.1 Gestión de los Gobiernos Autónomos Descentralizados**

De acuerdo al artículo 238 de la constitución de la República del Ecuador correspondiente al capítulo primero sobre principios generales del Título V referente a la Organización Territorial del Estado establece que:

Los gobiernos autónomos descentralizados gozarán de autonomía política, administrativa y financiera, y se regirán por los principios de solidaridad, subsidiariedad, equidad interterritorial, integración y participación ciudadana. En ningún caso el ejercicio de la autonomía permitirá la secesión del territorio nacional. (Asamblea Nacional de la República del Ecuador, 2008)

Además, indica que se establecen funciones legislativas en el ámbito de competencias y jurisdicciones territoriales de tal forma que garanticen el ordenamiento territorial.

El Código Orgánico de Organización Territorial Autonomía y Descentralización (COOTAD) en el artículo 28 referente a los Gobiernos Autónomos Descentralizados (GAD) establece que "cada circunscripción territorial tendrá un gobierno autónomo descentralizado para la promoción del desarrollo y la garantía del buen vivir, a través del ejercicio de sus competencias." (Asamblea Nacional de la República del Ecuador, 2010)

Los GAD se dividen en cuatro en función a la división territorial: regiones, provincias, cantones o distritos metropolitanos y las parroquias rurales, por su parte, la provincia de Galápagos se considera como un régimen especial.

24

Estos GAD deben cumplir las funciones que se han asignado en función al artículo 29 del COOTAD las cuales son:

- a) De legislación, normatividad y fiscalización;
- b) De ejecución y administración; y,
- c) De participación ciudadana y control social.

## *1.1.2 GAD Municipal*

Son conocidos como personas jurídicas que tienen derecho público debido a que se les brinda autonomía política, administrativa y financiera. Entre sus funciones y competencias establecidas es tan la participación de la ciudadanía, legislación y fiscalización, y funciones ejecutivas que se establecen en el COOTAD. (Asamblea Nacional de la República del Ecuador, 2010)

## *1.1.3 GAD Municipal del Cantón Samborondón*

El GAD Municipal del cantón Samborondón se encuentra ubicado en la provincia del Guayas cuya población es de 100.000 habitantes compartidos en la cabecera cantonal y sus parroquias Tarifa (rural) y la Puntilla (urbana). (Municipio de Samborondón, 2021)

Dentro de sus competencias como cabildo están: el desarrollo cantonal y planes de ordenamiento territorial, la viabilidad urbana, servicios públicos de agua potable, alcantarillado, depuración de aguas residuales, manejo de desechos sólidos, actividades de saneamiento ambiental, control del uso de suelo cantonal, establecimiento de ordenanzas y contribuciones, regular el tránsito, programas culturales y de desarrollo humano, entre otros. (Asamblea Nacional de la República del Ecuador, 2010)

# <span id="page-24-0"></span>**1.2 Estructura Organizacional por Procesos del GAD Municipal de Samborondón**

Según el Municipio de Samborondón (2012) en el GAD Municipal de Samborondón se llevan a cabo diversos procesos que son los encargados de elaborar productos y servicios para beneficiar a la población, los cuales se clasifican en función del grado de contribución o valor agregado al cumplimiento de la visión institucional. En la Ilustración 1 se puede apreciar la comunicación que existe entre los diferentes procesos. Estos se clasifican de la siguiente forma:

Procesos gobernantes: Se enfoca en la gestión institucional mediante la formulación de políticas y expedición de normas e instrumentos que ayudan al funcionamiento de la organización.

Procesos que agregan valor: Estos implementan estándares, políticas, se encargan de la administración y control de la generación de productos y servicios que son para los usuarios externos de la organización.

Procesos habitantes: Asisten a los procesos gobernantes y agregadores de valor, también, al cumplimiento de la visión y objetivos institucionales.

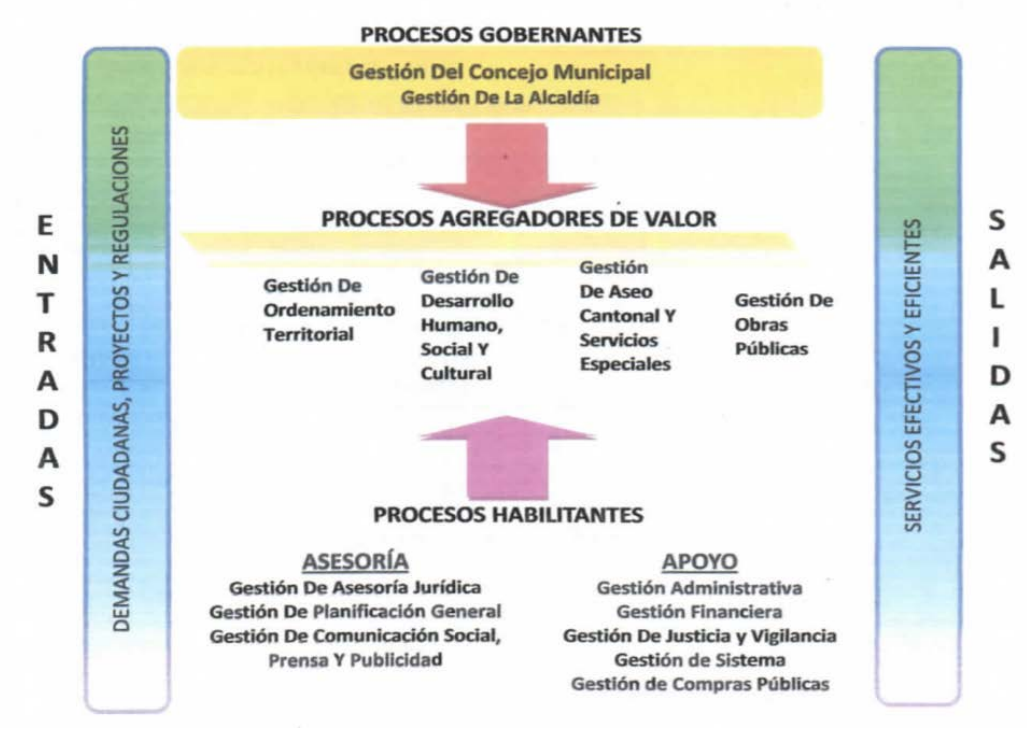

**Ilustración 1.** *Cadena de valor de los procesos del GAD Municipal de Samborondón. Fuente: Municipio de Samborondón (2012)*

En la Anexo 1 se puede observar los diferentes niveles de procesos los cuales presentan: las personas responsables de cada uno y los procesos que tienen a su cargo.

De acuerdo al artículo 12 del Estatuto Orgánico de Gestión Organizacional por Procesos referente a la estructura básica (Anexo 2) que se alinea a la estructura organizacional el municipio de Samborondón se divide en tres niveles:

Nivel político: Está conformado por el Concejo Municipal y la Alcaldía.

Nivel asesor: Compuesto por la asesoría jurídica, planificación general y comunicación social, prensa y publicidad.

Nivel de gestión y ejecución: Conformado por la secretaria general, registro de la propiedad y las direcciones administrativas

#### *1.2.1 Gestión de Desarrollo Humano, Social y Cultural*

De acuerdo al Municipio de Samborondón (2012), el departamento de Desarrollo Humano, Social y Cultural se encarga de mejorar la calidad de vida de los habitantes del cantón implementando diversos planes, programas y proyectos de carácter social, deportivo, de salud, cultural y educativo.

Dentro de las competencias que tiene asociadas este departamento que se relacionan con el objeto de estudio de este proyecto se destacan:

- Numeral 3: Gestionar convenios de cooperación interinstitucional para la formulación, financiamiento y ejecución de planes y proyectos de la coordinación.
- Numeral 4: Planificar, programar, administrar, dirigir y controlar las actividades que se realizan en el plano educativo y cultural.
- Numeral 11: Organizar actividades culturales, sociales, deportivas, defensa del medio ambiente y educación para la salud, con la participación de los centros educativos y de la comunidad.

En cuanto a los procesos y productos que este departamento tiene a su disposición y se relacionan con el objeto de estudio de este proyecto está la elaboración y ejecución de planes, programas y proyectos, frente a este se entregan dos productos, por un lado, los planes, programas, proyectos y productos; y los informes de ejecución de los anteriores.

# *1.2.2 Programas Municipales del GAD Municipal de Samborondón*

Un programa es un conjunto de actividades que se realizan de forma continua y permanente, cuyo propósito es extender, vincular, promover, y concertar la prestación de servicios que beneficien a las poblaciones vulnerables de un sector para mejorar sus condiciones de vida. (Serrano Reyez & Tovar Ortíz, 2018)

Por lo tanto, un programa municipal pretende llegar a satisfacer las necesidades que tenga la población de un cantón. El GAD municipal del cantón Samborondón como parte de sus competencias están el ofrecer diversos programas municipales que beneficien a la comunidad en general, estos programas ayudan a las personas a integrarse a la sociedad, mejorar su estado de ánimo, mejorar su salud, a través de actividades diarias en diversos sectores. (Municipio de Samborondón, 2021)

Estos programas aparecieron en la administración que abarca desde 1996 hasta 2019 cuya visión era poder asistir a la ciudadanía con ayudas técnicas que les permitan mejorar su calidad de vida. Posteriormente, los programas fueron evolucionando y se crearon programas que cambian el estilo de vida de las personas. Actualmente, el GAD municipal ofrece diversos programas municipales de los cuales se resaltan los siguientes:

- Programa Ser Bachiller.
- Programas culturales para festejar fechas cívicas.
- Programas cívicos y culturales para conmemorar los años de vida de las parroquias Tarifa, La Puntilla, recinto Boca de Caña, recinto Buijo Histórico, y ciudad Samborondón.
- Programas por fiestas patronales de la parroquia Tarifa, recinto Boca de Caña y ciudad Samborondón.
- Escuela municipal de Artes Plásticas Samborondón.
- Programas de teatro y expresión corporal.
- Programas de trabajo comunitario.
- Programas culturales de tradiciones y costumbres en las comunidades
- Escuela municipal de deportes de Samborondón.
- Programa de entrega de equipamientos deportivos.
- Programa municipal Años Dorados

# *1.2.3 Programa Municipal Años Dorados*

El programa municipal Años dorados fue creado en el año 2018 por la Lcda. Claudia Carmona, se concibe inicialmente como en un programa enfocado en los adultos mayores del cantón Samborondón que se encuentran en estado de soledad y no tienen un núcleo familiar que los pueda apoyar. En este programa se realizan actividades recreativas como: bailoterapia, manualidades, lectura, juegos de mesa, colorear, rompecabezas, juegos lúdicos, gimnasia, entre otros, las mismas que procuran mejorar el estado de ánimo de este grupo vulnerable, de tal forma que puedan integrarse a la sociedad.

### **Objetivo**

De acuerdo con Carmona (2021) menciona que el objetivo de este proyecto es: "fortalecer la integración de las personas adultas mayores en actividades sociales y culturales en bienestar de los adultos mayores del cantón".

# **Beneficiarios**

Este programa está dirigido a todos los adultos mayores del cantón Samborondón que tengan edades mayores a 65 años.

# **Sectores a los que llega el Programa**

Actualmente el programa municipal llega a 5 sectores del cantón Samborondón los cuales son: ciudad Samborondón, Parroquia Tarifa, recinto Boca de Caña, urbanización Entre Ríos, y urbanización ciudad Celeste. Las sesiones del programa se realizan de lunes a viernes en horarios establecidos y en lugares de cada una de las localidades antes mencionadas.

### **Responsables**

Las personas encargadas del programa municipal años dorados son: la coordinadora del programa, los asistentes y el departamento de Desarrollo Humano, Social y Cultural del GAD Municipal de Samborondón.

#### **Proyecciones del Programa**

Carmona (2021) expresa que el GAD Municipal de Samborondón pretende cubrir a todos los adultos mayores del cantón para beneficiarlos con este programa, para lo cual en los próximos años se establecerán nuevos lugares estratégicos como: Buijo Histórico, Monte Alto, El Carmen, entre otros recintos. Se puede señalar que este programa será establecido para su continuidad y ya no será un contrato bajo el régimen de honorarios.

#### **Control de los Participantes**

Para formar parte del programa se lleva un registro de los participantes el cual se llena a través de un formulario que contiene datos importantes que ayudan a llevar el control de los adultos mayores. Además, por cada sesión se establece un horario y se llena un registro de asistencias y un registro de actividades. Estos registros ayudan a la coordinadora del programa a realizar el informe mensual que se entrega al departamento de Desarrollo Humano, Social y Cultural del GAD municipal de Samborondón, este departamento se encarga de analizar la información que es añadida al informe anual que se entrega al alcalde de Samborondón para realizar proyecciones futuras. En el Anexo C se muestra el diagrama de los procesos que se llevan a cabo en este programa municipal donde se da a conocer cómo funcionan los procedimientos y quienes son los responsables de cada actividad.

#### <span id="page-29-0"></span>**1.3 Sistemas de Información**

Los sistemas de información (SI) son importantes para las empresas y las personas al sistematizar los procesos de las diferentes actividades que se llevan a cabo diariamente, obteniendo resultados favorables que ayudan a mejorar la productividad. Un SI es definido como el conjunto de recursos técnicos, humanos y económicos que están relacionados dinámicamente y organizados buscando satisfacer las necesidades de información que una organización tenga de tal forma que le permita tomar decisiones oportunas. (Ruiz Larrocha, 2017).

Los elementos básicos de un SI son: la información, los usuarios, los procedimientos y los equipos de proceso de datos. Además, un sistema es eficaz si proporciona información requerida por la empresa, mientras que un sistema es eficiente si se utiliza un mínimo de recursos ya sean humanos, técnicos y económicos.

Los SI dentro de las empresas resultan ser vitales para obtener, almacenar y procesar datos, puesto que los altos directivos podrán observar la información resultante desde diferentes áreas que tienen las empresas, a través de informes escritos, gráficos o numéricos. El objetivo es obtener información adecuada que apoyará en las decisiones estratégicas que generen beneficios para la empresa. (Saavedra García, Camarena Adame, & Saavedra García, 2019)

Por lo tanto, los sistemas de informacion permiten a las empresas almacenar y procesar actividades que se realizan cotidianamente, lo cual impulsa a las organizaciones a obtener resultados los cuales se pueden aprovechar en reportes que respaldarán la toma de decisiones que favorecerá a la empresa.

#### *1.3.1 Tipos de Sistemas de Información*

De acuerdo a Muñoz, Osorio y Zúñiga (2016) los sistemas de información se clasifican en dos tipos: los sistemas de tipo transaccional y los sistemas estratégicos.

#### **Sistemas Transaccionales**

Los sistemas transaccionales se enfocan en la toma de decisiones de tal forma que se pueda manipular la información para apoyar y fundamentar la toma de decisiones. Dentro de este tipo de sistemas se encuentra:

 Planificación de los recursos de la organización (ERP, por sus siglas en inglés): es un sistema que administra y controla la información dentro de la empresa. Este sistema puede integrar otros sistemas de información transaccional como SCM (Administración de la cadena de suministros, por sus siglas en inglés) y CRM (Gestión de relación con el cliente, por sus siglas en inglés).

- SCM: Es un sistema que garantiza una administración eficaz de la información de la cadena de suministro. Se enfoca en el control de las materias primas, la planificación de la producción y la distribución del producto.
- CRM: Es un sistema que permite gestionar la relación con los clientes para optimizar su valor a largo plazo.

#### **Sistemas Estratégicos**

Los sistemas estratégicos se enfocan en proporcionar datos importantes a los altos ejecutivos para crear información útil y poder agruparlos en forma más específica. Entre los tipos de sistemas estratégicos están:

Cuadro de mando integral (BSC, por sus siglas en inglés): Es una herramienta que consiste en un conjunto de indicadores estructurados en cuatro perspectivas claves: finanzas, clientes, procesos internos, aprendizaje y crecimiento.

Sistema de apoyo a ejecutivos (EIS, por sus siglas en inglés): Es un sistema que le garantiza a los ejecutivos acceso fácil a la información tanto interna como externa del negocio para ayudar en los factores críticos para el éxito.

Por su parte Ruiz (2017) indica que dentro de las empresas existen diversos sistemas que se utilizan según su área funcional:

Nivel de dirección operativa: Es el nivel más bajo de la organización donde se realizan las operaciones diarias de la empresa y está dirigido a los mandos responsables de la planificación, programación y control de las actividades de la empresa. Estos sistemas son conocidos como Sistemas de Procesamiento de Transacciones (TPS, por sus siglas en inglés).

Nivel de dirección táctica: Es el nivel intermedio que está formado por directivos encargados de la planificación táctica, los cuales toman decisiones estructuradas. Los tipos de sistemas de este nivel son: Sistemas de Información Administrativos (MIS, por sus siglas en inglés), los cuales ayudan a controlar los planes y programas de la empresa; y los Sistemas de Apoyo a las Decisiones (DSS,

por sus siglas en inglés), son sistemas controlados por un software que combina datos y modelos para resolver problemas que tengan los usuarios.

Nivel de dirección estratégica: Es el nivel para la alta dirección donde se formulan objetivos y planes para la organización que generen ventaja competitiva. Los sistemas para este nivel son los EIS que se alimentan de información proveniente de los TPS, MIS y DSS.

Nivel de organización administrativa: Son aquellos sistemas ofimáticos que se utilizan en todos los niveles de la organización, los cuales ayudan a los usuarios con tareas relacionadas con la escritura, cálculo, consulta de datos, entre otros.

### *1.3.2 Sistemas de Información Web*

Un sistema web consiste en un sistema informático donde los usuarios acceden a través de un servidor que se encuentra en internet o una intranet, para lo cual se utilizan dispositivos electrónicos externos. Además, estos sistemas son fáciles de actualizar y mantener aplicaciones web sin necesidad de instalar software en diferentes dispositivos que tengan los usuarios puesto que se puede acceder a través de un navegador. (Delzo Gutierrez, 2018)

Molina et al. (2018) describen que los sistemas de información web son también conocidos como aplicaciones web de tipo cliente/servidor donde el cliente accede a través de un navegador al servidor web comunicándose mediante un protocolo conocido como HTTP (Hypertext Transfer Protocol) los cuales están estandarizados y no necesitan ser creados por un programador.

Por tal razón, los SI de tipo web proporcionan información y funcionalidad a los usuarios a través de una interfaz gráfica que posibilita el acceso a las aplicaciones a través de la web por lo que solo es cuestión de solicitar información y el sistema se encarga de procesar las peticiones y entregar lo que los usuarios requieran.

### <span id="page-33-0"></span>**1.4 Arquitectura Cliente Servidor**

Esta arquitectura está formada por tres componentes el cliente quien es el encargado de realizar las peticiones al sistema, el protocolo HTTP responsable de la comunicación entre el cliente y el servidor, y el servidor web quien recibe las peticiones y las procesas para devolver lo que el cliente solicita, tal como se observa en la Ilustración 2.

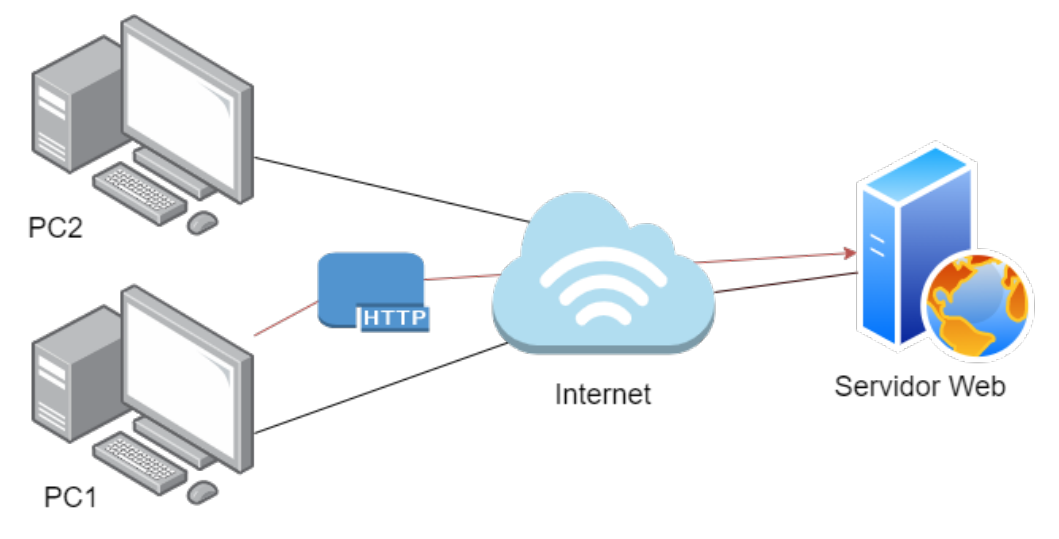

**Ilustración 2.** Arquitectura cliente/servidor Elaborado por: Elaboración propia

# *1.4.1 Servidor Web.*

Es aquel que se ejecuta en un ordenador que se encuentra esperando por las solicitudes de lo que el cliente desea realizar. Luego, el servidor responde mediante una aplicación web a través del protocolo HTTP que se presentará en un navegador o puede a su vez, mostrar un mensaje de error. (Vilajosana Guillén & Navarro Moldes, 2019)

# *1.4.2 Cliente*

Es la persona que realiza las peticiones desde un navegador a través de cualquier dispositivo con el objetivo de obtener información en un momento dado. Estas peticiones se envían por un protocolo HTTP al servidor web donde el cliente espera obtener una respuesta inmediata. (Mendoza Rivilla, 2017)

### *1.4.3 Protocolo HTTP*

Es un protocolo de tipo cliente/servidor que provee transporte a las peticiones y respuestas que fluyen entre el cliente y el servidor, no se encarga de definir la presentación de la información. Es utilizado sobre todo para enviar grandes cantidades de información, el cual puede contener HTML, JavaScript, JSON, entre otros. (Semle, 2016)

#### <span id="page-34-0"></span>**1.5 Metodologías para Desarrollo de Software**

Proporcionan un conjunto de pasos para realizar un proyecto de desarrollo de software de una mejor forma garantizando el éxito que se espera. Según Molina et al. (2017) las metodologías para el desarrollo de software se emplean en función al tipo de sistema que se pretende crear ya sean de escritorio, móvil o web.

Existen diversas clasificaciones dentro de las metodologías para el desarrollo de software, de la clasificación más común se tiene: las metodologías de desarrollo tradicional y las metodologías de desarrollo ágil.

#### *1.5.1 Metodologías de Desarrollo Tradicional*

De acuerdo a Molina et al. (2018) a estas metodologías se las conoce también como modelos de proceso prescriptivo, las cuales se crearon para mejorar el desarrollo de software. El proceso que se lleva a cabo es de tipo secuencial el cual se ejecuta en una sola dirección donde se debe cumplir una etapa para continuar con la otra.

Entre las metodologías más usadas dentro del desarrollo tradicional encontramos: Proceso Racional Unificado (RUP, por sus siglas en inglés), Desarrollo Rápido de Aplicaciones (RAD, por sus siglas en inglés), Microsoft Solution Framework (MSF), Win-Win Spiral Model, Iconix, Desarrollo de sistemas de Jackson (JSD, por sus siglas en inglés), Ingeniería de la información, Sistema de Análisis Estructurado y Método de Diseño (SSADM, por sus siglas en inglés). (Zumba Gamboa & León Arreaga, 2018)

## *1.5.2 Metodologías de Desarrollo Ágil*

Molina et al. (2018) las definen como metodologías flexibles, donde los proyectos se dividen en proyectos más pequeños para realizar las tareas de mejor forma, a esto se le suma una comunicación constante con el usuario, por lo que garantiza un trabajo en equipo ya que si se presentan cambios de requerimientos por el cliente estos se realizan para satisfacer sus necesidades.

Las metodologías de desarrollo ágil que se pueden implementar están: Desarrollo de Software Adaptivo, Modelado ágil, Desarrollo basado en modelos ágiles, Gestión de proyectos ágiles, Proceso unificado ágil, Métodos de cristal, Métodos de desarrollo de sistemas dinámicos, SCRUM, Programación Extrema (XP, por sus siglas en inglés), Mobile-D, entre otras. (Zumba Gamboa & León Arreaga, 2018)

Una vez descritos los tipos de metodologías que existen para el desarrollo de software, RUP es la metodología de desarrollo de software escogida para construir el sistema de información web propuesto. Por lo tanto, se especifica su contenido para aplicar cada una de las fases que tiene asociadas.

#### <span id="page-35-0"></span>**1.6 Metodología de Desarrollo de Software RUP**

RUP es una metodología tradicional de desarrollo de software ofrecida por IBM, la cual establece buenas prácticas y guías para un desarrollo exitoso de sistemas de información utilizando la asignación de tareas y responsabilidades al equipo de trabajo del proyecto. El objetivo de este tipo de metodología es asegurarse que la producción de un software sea de la más alta calidad acorde a las necesidades que tengan los usuarios a partir de los recursos y tiempo que dispongan. (Péraire et al., 2007)

Morán y Cunalata (2016) lo definen como una metodología de tipo iterativa, incremental, estructurada y adaptable al contexto y a las necesidades que tenga la organización. Además, mencionan que es una de las más utilizadas para el análisis, diseño, implementación y documentación de sistemas creados a partir de la programación orientada a objetos. (Morán & Cunalata, 2016)
La metodología RUP se define en función a tres elementos fundamentales que garantizan del desarrollo exitoso del software: un conjunto de principios y filosofías, un framework de métodos reutilizables y bloques de construcción de procesos, y finalmente el método y lenguaje de definición de procesos.

Al mismo tiempo, esta metodología utiliza el modelo iterativo incremental que se está basando en el modelo de cascada, también, se manejan roles y artefactos para el desarrollo de cada una de las fases.

#### *1.6.1 Principios Claves de la Metodología de Desarrollo de Software RUP*

Entre los principios claves para alcanzar el éxito del proyecto durante la creación, implementación y evolución de sistemas intensivos de software están:

Adaptar los procesos: Consiste en que los procesos deben ajustarse en función al tamaño y distribución de los equipos de trabajo, la cantidad de restricciones externas y la fase en la que se encuentra el proyecto. Esto trae consigo beneficios como la eficiencia en el ciclo de vida, incremento de la agilidad del proyecto, planes y estimaciones realísticas.

Equilibrar las prioridades de las partes interesadas en competencia: Se refiere a la importancia del equilibrio entre los conflictos del negocio y las necesidades de las partes interesadas, así como también, el equilibrio del desarrollo personalizado con la reutilización de los activos para satisfacer las necesidades. Los beneficios que se obtienen de esta característica son: alineación de las aplicaciones con las necesidades de la empresa y los usuarios, reducción del desarrollo personalizado, y optimización del valor del negocio.

Colaboración entre los equipos de trabajo: Se enfoca en la importancia de establecer comunicación óptima durante el desarrollo del proyecto mediante una apropiada organización de los equipos y un adecuado ambiente de trabajo. Entre los beneficios encontramos: productividad del equipo y acoplamiento entre las necesidades de la organización y las operaciones del sistema.

37

Valor de forma iterativa: Un proceso iterativo es capaz de adaptarse al cambio para obtener retroalimentación y factorizarlo en el proyecto, lo cual reduce el riesgo y adapta el proceso dinámicamente. Los beneficios esenciales son: reducción del riesgo temprano, alta previsibilidad durante el desarrollo del proyecto, y confianza entre las partes interesadas.

Alto nivel de abstracción: Intenta reducir la complejidad, así como también, la cantidad de documentación requerida por el proyecto. Entre los beneficios están: la productividad y reducción de la complejidad.

Centrado en la calidad: Se basa en la idea de que la calidad debe tomarse en consideración en cada una de las fases, por lo que un proceso iterativo es adaptable para alcanzar la calidad ya que ofrece varias medidas y corrección de oportunidades. Los beneficios que se obtienen son: alta calidad e información previa sobre el progreso y la calidad.

# *1.6.2 Características Principales de la Metodología de Desarrollo de Software RUP*

Pacompia y Sarmiento (2016) definen las siguientes características de la metodología RUP:

- Casos de uso: Encargados de orientar el proyecto en función a las necesidades que los usuarios desean cubrir.
- Centrado a la arquitectura: Se debe establecer relación entre la toma de decisiones, las cuales indican cómo tiene que construirse el sistema y el orden de cada parte del mismo.
- Iterativo e incremental: El proyecto se divide en partes más pequeñas donde los casos de uso y la arquitectura deben cumplir sus objetivos de una forma depurada.

Por su parte, Morán y Cunalata (2016) agregan más características a las antes mencionadas:

- Adaptabilidad a cualquier tipo de proyecto al aplicar buenas prácticas de ingeniería de software.
- Cada fase consta de componentes entregables que son las partes más pequeñas en las que se divide el proyecto.
- Utiliza como guía el Lenguaje de Modelado Unificado (UML) para los casos de uso.
- En caso de existir cambios dentro del proyecto se aplica el control de cambios.
- Verificación de la calidad del software
- Se emplean roles dentro del proceso de desarrollo del software.

## *1.6.3 Estructura del Proceso: Dimensiones*

La Ilustración 3 presenta las dos dimensiones en las que está compuesta la metodología RUP. Las iteraciones que se muestran dentro de la arquitectura cubren todas las disciplinas desde el modelado de negocio hasta el ambiente, por otro lado, están las fases del desarrollo de software que se utilizan en la metodología RUP. Sin embargo, el tiempo de duración varía debido a que algunas disciplinas dedican mayor tiempo en los requerimientos mientras que otras dedican su tiempo a la implementación. (Péraire et al., 2007)

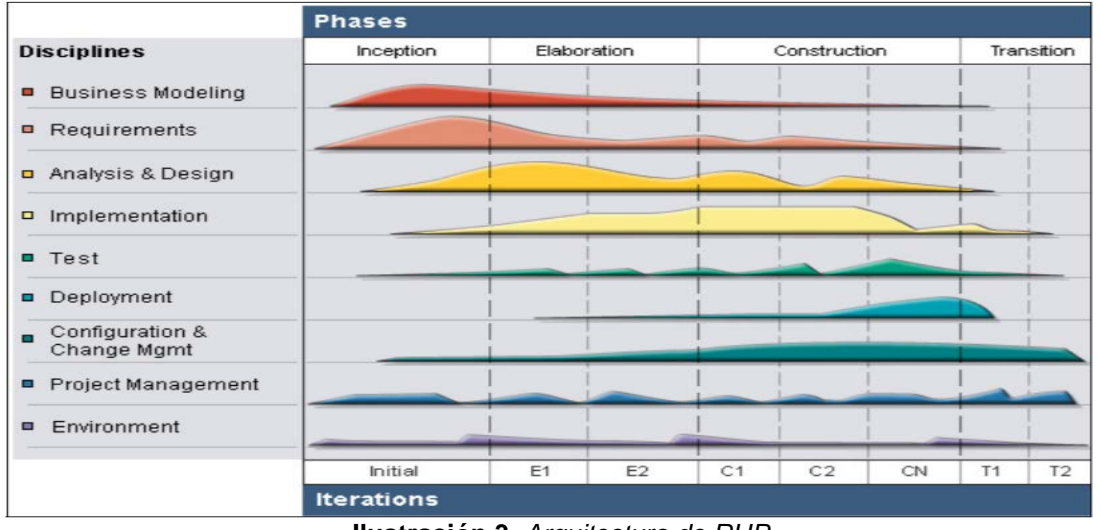

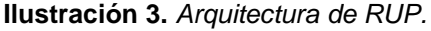

*Fuente: Péraire, C., Edwards, M., Fernandes, A., Mancin, E., & Carroll, K. (2007). The IBM Rational Unified Process for System z. Obtenido de http://www.redbooks.ibm.com/redbooks/pdfs/sg247362.pdf*

Eje horizontal: Representa el tiempo y muestra los aspectos del ciclo de vida de cada proceso, además se muestran las 4 fases por las que está compuesta la metodología: inicio, elaboración, construcción y transición, las cuales están conformadas por una o más iteraciones.

Eje vertical: Representa las disciplinas que se utilizan para el desarrollo del proyecto de software aplicando la metodología RUP. Las primeras seis disciplinas: modelo de negocio, requerimientos, análisis y diseño, implementación, pruebas y despliegue; hacen referencia a las disciplinas de proceso las cuales son similares al modelo de cascada. Las últimas tres disciplinas son exclusivas de la metodología RUP: gestión de configuración y cambio, gestión del proyecto y ambiente; estas disciplinas son de soporte. (Garcia Guevara, 2020)

#### *1.6.4 Modelo de Cascada*

Todos los proyectos de desarrollo de software utilizan un proceso para llevar a cabo la construcción de un sistema o aplicaciones, este proceso es conocido como Ciclo de Desarrollo de Software (SDLC, por sus siglas en inglés). El modelo de cascada organiza las fases del SDLC en un esquema secuencial, esto es, que una fase debe ser concluida para poder continuar con la otra como se muestra en la Ilustración 4. (Solano-Fernández & Porras-Alfaro, 2020)

La idea de la secuencia lineal y ordenada genera que se vayan implementando las adecuaciones pertinentes y las pruebas que contribuirán a mitigar los errores que puedan surgir durante el desarrollo. (González González & Calero Castañeda, 2019)

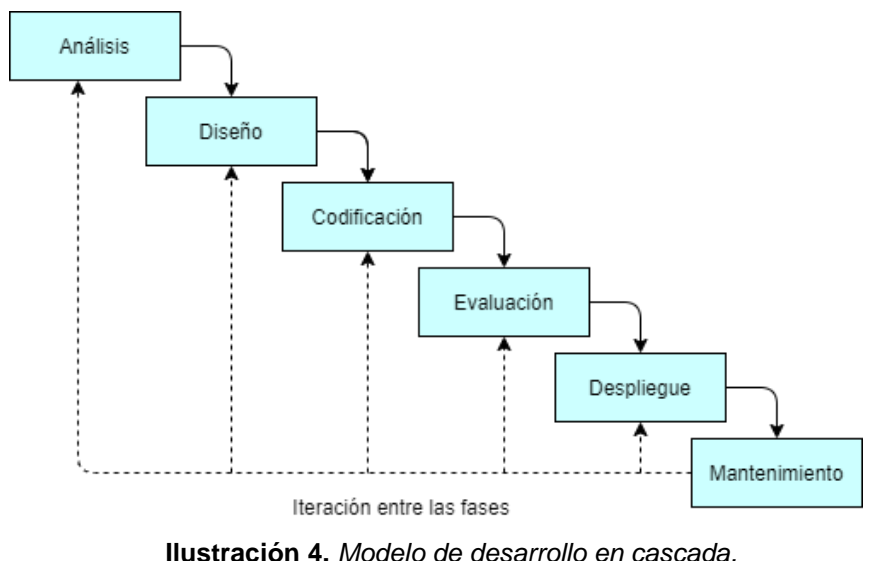

*Fuente: Elaboración propia, con base en Solano-Fernández & Porras-Alfaro, 2020*

### *1.6.5 Proceso Iterativo Incremental*

Este proceso consiste en realizar el ciclo de vida de un proyecto basándose en la evolución de prototipos que se muestran a los usuarios y clientes. Para lo cual, combina elementos del modelo de cascada en cada una de las iteraciones, de modo que se construya una implementación parcial de la aplicación. Los requerimientos esenciales se describen en la etapa de análisis como se muestra en la Ilustración 3 lo que ayudará a continuar con el resto de las etapas que tenga la iteración. La ventaja de este proceso es que se pueden añadir nuevas funcionalidades o integrar aquellas que no fueron definidas en el inicio, garantizando la identificación de nuevas oportunidades de mejora y reducir el impacto de la detección de las funcionalidades cuando se concluye con el proceso. (Solano-Fernández & Porras-Alfaro, 2020)

El proceso iterativo incremental comienza con la identificación de los requerimientos que son los principales los cuales deben ser bien definidos para que permite una buena construcción de la primera versión del software. En base a ese primer desarrollo, se identifican mejoras y se incorporan nuevos requerimientos que puedan aparecer para producir una mayor claridad durante la ejecución del proyecto de desarrollo de software. De la misma forma, se establecen acciones que ayudarán a la mitigación de aquellos riesgos que puedan aparecer durante la evolución del desarrollo.

## *1.6.6 Fases de la Metodología RUP*

Está compuesta por cuatro fases donde cada una se divide en iteraciones las cuales pueden variar. Estas fases son: Inicio, Elaboración, Construcción y Transición. Cada una de las fases acaba con una iteración que debe ser bien definida, la cual marca un punto dentro del desarrollo del proyecto donde se toman decisiones para alcanzar las metas de cada fase. (Péraire et al., 2007).

La Ilustración 5 muestra las iteraciones que tiene asociada cada fase de la metodología RUP en función al tiempo que se tiene para el desarrollo del proyecto: la fase de inicio contiene la iteración conocida como objetivos; la fase de elaboración tiene asociada la iteración arquitectura; capacidad operacional inicial es la iteración que se encuentra en la fase de construcción; finalmente, la fase de transición contiene la iteración que hace referencia al producto entregable. (Pacompia & Sarmiento, 2016)

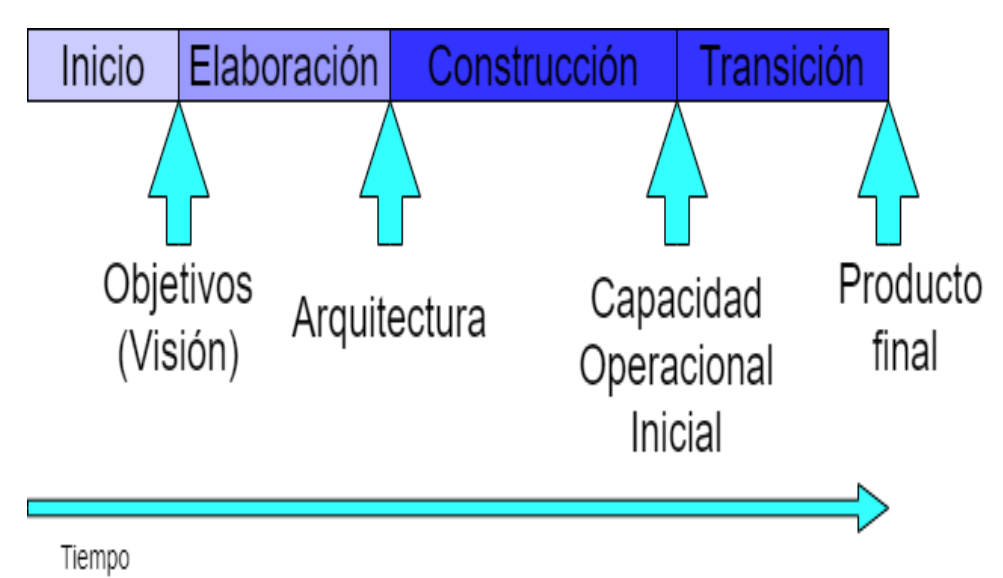

**Ilustración 5.** *Fases e iteraciones de la metodología RUP. Fuente: Elaboración propia, con base en Péraire et al., 2007*

## *1.6.7 Inicio*

La fase de inicio consiste en establecer el alcance del proyecto y las oportunidades que beneficien a las partes interesadas. Es la fase primordial dentro del desarrollo de un proyecto puesto que se identifican los requerimientos del proyecto, los riesgos del proyecto, los actores y casos de uso, se desarrolla el plan de negocio, y se presenta un glosario de términos si se lo requiere. La fase de Inicio es la más corta de todas las fases, sin embargo, es de vital importancia debido a que se asegura si el proyecto es viable y es posible realizarlo.

### **Objetivos**

Dentro de los objetivos que se establecen en la fase de Inicio se detallan:

- Establecer el alcance del proyecto de software y sus límites.
- Determinar los casos de uso críticos para el sistema, así como también, los escenarios de operación primarios necesarios para el diseño de los casos de uso.
- Mostrar al menos una arquitectura candidata frente a los escenarios principales que sean establecidos.
- Estimar los costos y duración del proyecto de desarrollo de software.
- Estimar los riesgos potenciales que pueden afectar el desarrollo del proyecto de software.
- Preparar el ambiente de soporte para el proyecto.

### **Actividades Principales**

Las actividades principales que se consideran en esta etapa de la metodología RUP son:

- Formulación del alcance del proyecto, esto incluye los requerimientos y las limitaciones lo cual permitirá obtener aceptación en función a la evaluación de los criterios.
- Planificación y preparación del modelo de negocio, que involucra la gestión de riesgos, el personal que estará en el proyecto, el plan del proyecto, y las compensaciones en cuanto a los costos, cronograma y rentabilidad.
- Especificación de una arquitectura candidata evaluando aspectos de diseño y construcción del sistema para estimar los costos, el cronograma y los recursos necesarios. Se construye el modelo inicial de casos de uso los cuales servirán para las fases de elaboración y construcción.
- Preparación del ambiente para el proyecto, en esta parte se eligen las herramientas que se utilizarán para construir el software, evaluación del proyecto y la organización, y decisión de las partes del proyecto que necesitan mejorar.

## **Criterios de Evaluación**

Cuando se ha terminado con la fase de Inicio se debe examinar los objetivos del ciclo de vida del proyecto y decidir si se continúa con el proyecto o es mejor cancelar su ejecución. Para lo cual se establecen los siguientes criterios de evaluación:

- Las partes interesadas del proyecto de desarrollo de software están de acuerdo con la definición del alcance del proyecto y las estimaciones de costo y cronograma de desarrollo.
- Los requerimientos se han establecido correctamente y son comprensibles.
- Las estimaciones de los costos, cronograma, prioridades, riesgos y el proceso de desarrollo son los apropiados.
- Todos los riesgos han sido identificados y se tiene un plan de contingencia para mitigar cada uno de los riesgos.

En caso de no cumplir con los criterios de evaluación antes mencionados se debe cancelar o reconsiderar el desarrollo del proyecto de software.

### *1.6.8 Elaboración*

Esta fase se orienta en establecer la línea base para la arquitectura del sistema lo cual ayudará con el diseño e implementación en la fase de construcción. Además, se consideran los requerimientos más importantes que generan un gran impacto a la arquitectura del sistema y la evaluación de los riesgos. En igual forma,

se debe construir un prototipo el cual es evaluado para garantizar la estabilidad de la arquitectura y la evolución del sistema.

## **Objetivos**

Los principales objetivos de la fase de Elaboración de la metodología RUP son:

- Asegurar que la arquitectura, los requerimientos y los planes son bastante estables. Asimismo, los riesgos encontrados están mitigados para tomar decisiones en cuanto al costo y el cronograma para construir el software.
- Afrontar todos los riesgos potenciales de la arquitectura del proyecto.
- Constituir una arquitectura de referencia para abordar los escenarios significativos que exponen los riesgos técnicos del proyecto.
- Construir un prototipo de alta calidad o más prototipos para mitigar riesgos en cuanto a diseño, identificación de requerimientos, reutilización de componentes y factibilidad del producto para las partes interesadas.
- Demostrar que la arquitectura sustentará los requerimientos del sistema en un tiempo y costo razonable.
- Instaurar un ambiente de apoyo.

## **Actividades Principales**

Las actividades principales que se consideran en esta etapa de la metodología RUP son:

- Definición, validación y establecimiento de la arquitectura de forma rápida y práctica.
- Redefinición del alcance en caso de que se tenga nueva información durante la fase para establecer un claro entendimiento de los casos de uso que se utilizan en la arquitectura y la toma de decisiones.
- Creación y establecimiento de los planes de iteración para la etapa de construcción.
- Redefinición del proceso de desarrollo y colocación del ambiente de desarrollo que incluye el proceso, las herramientas, y el soporte de automatización.
- Redefinición de la arquitectura y los componentes seleccionados a través de una evaluación para definir el costo y cronograma para la fase de construcción.

## **Criterios de Evaluación**

Una vez concretada la fase de Elaboración se debe inspeccionar los objetivos y alcance del proyecto de software, la arquitectura que fue escogida para su construcción, y la resolución de los riesgos potenciales para lo cual se establecen los siguientes criterios de evaluación:

- La visión y los requerimientos del producto son estables.
- La arquitectura es efectivamente estable.
- Los enfoques clave que se utilizarán en la prueba y evaluación están probados.
- La evaluación y prueba de los prototipos demostró que los riesgos potenciales que se encontraron fueron mitigados o resueltos.
- Los planes de iteraciones para la fase de construcción tienen suficiente detalle y fidelidad para poder continuar con el proyecto de desarrollo de software, a su vez, sus estimaciones en función a tiempo y costos son creíbles.
- Todas las partes interesadas del proyecto de desarrollo de software están a favor de la definición de la arquitectura del sistema y los cronogramas establecidos.
- Se acepta que el gasto de recursos final difiere del gasto planificado.

Cabe recalcar que si no se cumplen todos los criterios de evaluación antes mencionados se debe reconsiderar o abandonar el proyecto.

## *1.6.9 Construcción*

La fase de construcción intenta aclarar los requerimientos restantes y completar el desarrollo del sistema basado en la arquitectura escogida. Esta fase consiste en el levantamiento de todos los requerimientos para optimizar costos, cronograma y calidad, al mismo tiempo, se debe probar el sistema para obtener una versión final del producto para pasar a la siguiente fase que es la Transición donde se implementa el software.

## **Objetivos**

Los principales objetivos de la fase de Construcción de la metodología RUP son:

- Minimizar los costos de desarrollo al optimizar los recursos y evitar tener que rehacer algún componente del sistema o eliminarlo.
- Alcanzar una calidad tanto rápido como prácticamente.
- Conseguir versiones funcionales del sistema ya sea un alpha, beta, u otro tipo de lanzamiento de prueba.
- Acabar el análisis, diseño, desarrollo y evaluación de todos los requerimientos funcionales del sistema.
- Desarrollar un producto completo que esté listo para la fase de transición y para ser usado por los usuarios. Esto incluye la descripción de los casos de uso faltantes, requerimientos, construcción del diseño, completar la implementación y las pruebas de software.
- Decidir si el software, los módulos y los usuarios están para la aplicación final.
- Lograr un grado de paralelismo en el trabajo de los equipos de desarrollo.

## **Actividades Principales**

Las actividades principales que se consideran en esta etapa de la metodología RUP son:

- Administración de los recursos, control y optimización de los procesos.
- Desarrollo y prueba de los componentes completados.

• Evaluación de los lanzamientos del producto frente a los criterios de aceptación para el alcance.

## **Criterios de Evaluación**

Concluida la fase de construcción se debe validar que todas las funcionalidades del software han sido completadas y probadas, así como también, se ha desarrollado un manual de usuario que será de guía para las personas que utilicen el sistema el cual debe contener la descripción de la aplicación que se va a implementar. Por tal razón, se fijan las siguientes preguntas de evaluación:

- ¿Es el producto final lo suficientemente estable y maduro para ser entregado a la comunidad?
- ¿Están todas las partes interesadas listas para la transición a la comunidad de usuarios?
- ¿Son los gastos de los recursos aceptables en comparación con los gastos previstos?

## *1.6.10 Transición*

La fase final de la metodología de desarrollo de software RUP se encamina a asegurar que el software que se entrega está disponible para los usuarios. Esta fase abarca varias iteraciones y las pruebas correspondientes para el lanzamiento del sistema y minimizar los ajustes que se puedan presentar, los cuales favorecerán en la finalización de detalles del sistema, configuración, instalación y problemas de usabilidad.

## **Objetivos**

Los principales objetivos de la fase de Transición de la metodología RUP son:

- Probar la versión beta para el nuevo sistema frente a las expectativas de los usuarios.
- Transformar las bases de datos en operacionales.
- Preparar a los usuarios y a los encargados de mantener el nuevo sistema.
- Modificar errores, mejorar el rendimiento y usabilidad del sistema.
- Evaluar la implementación del software frente al alcance del proyecto y los criterios del producto.
- Alcanzar la autosuficiencia de los usuarios.
- Conseguir la conformidad de las partes interesadas por la implementación y consistencia del sistema.

## **Actividades Principales**

Las actividades principales que se consideran en esta etapa de la metodología RUP son:

- Ejecución de planes de implementación.
- Finalizar el manual de usuario.
- Probar el software en el sitio de desarrollo.
- Crear una versión del producto.
- Obtener retroalimentación del usuario.
- Ajustar el producto en función a la retroalimentación del usuario.
- Disponer el producto para la utilización de los usuarios.

## **Criterios de Evaluación**

Una vez finalizada la fase de Transición se debe determinar si se cumplieron los objetivos establecidos al inicio del proyecto y si se necesita comenzar un nuevo ciclo. Estos criterios de evaluación se basan en la revisión y aceptación del producto por parte del usuario, para lo cual se debe responder a las siguientes preguntas:

- ¿Está el usuario satisfecho con el sistema?
- ¿Son los gastos de los recursos finales aceptable en comparación con los establecidos?

## *1.6.11 Roles*

Son las personas a las que se le da responsabilidad de realizar alguna actividad dentro de las fases de la metodología RUP, cabe destacar que dependiendo del presupuesto que se destine al proyecto en función a las

proyecciones los equipos de trabajo pueden cambiar, a continuación, se detallan los más específicos como los menciona Garcia (2020):

- Inicio: Personas interesadas, jefe de proyectos, analista de sistemas, analista de proceso de negocios, diseñador de negocio.
- Elaboración: Analista de sistemas, especificador de requisitos, arquitecto de software, diseñador, diseñador de interfaz de usuario, diseñador de base de datos, implementador e integrador.
- Construcción: Programadores, jefe de control de cambios, jefe de configuración, ingeniero de procesos.
- Transición: Jefe de pruebas, jefe de despliegue, documentador técnico, administrador de sistema, especialista de pruebas, especialista de herramientas, analista de pruebas.

## *1.6.12 Artefactos*

Metzner y Niño (2016) mencionan que las metodologías son una colección de métodos relacionados los cuales son una guía para el desarrollo de un proyecto de software, lo que permite reducir los riesgos que puedan surgir durante el proyecto. Por cada disciplina que se presenta en la metodología RUP se emplean artefactos que permiten un mayor orden y estructura, los cuales pueden ser modelos, código fuente, o código ejecutable. A continuación, se detallan:

## **Modelado de Negocio**

Los artefactos utilizados en esta disciplina exhiben las funcionalidades del negocio que se quiere automatizar en función a las actividades del mismo lo cual asistirá en la construcción del software. Los artefactos que se usan son:

- Modelo de caso de uso: Es aquel que muestra lo que el negocio ofrece a los actores para llevar un buen flujo de trabajo.
- Diagramas de caso de uso: Se identifican tres componentes los casos de uso, los actores del negocio y las relaciones que existe entre los dos mencionados.
- Diagrama de actividad: Describe todas las acciones que están asociadas al negocio y los resultados que se obtienen del flujo de un caso de uso.
- Plantilla de especificación de los casos de uso: Especifica de forma más precisa la interacción entre un actor y un caso de uso.
- Diagrama de clase: Determina las clases del negocio y la relación que existe entre ellas.
- Diagrama de actividad: Este diagrama modela el flujo de trabajo, analizando cada uno de los casos de uso a través de la descripción de las acciones respondiendo a las preguntas ¿qué?, ¿cuándo?, y ¿quién?
- Diagrama de secuencia: Interpreta el flujo de trabajo detallando el intercambio de mensajes entre las entidades del negocio.

## **Requerimientos**

En esta disciplina se concretan las capacidades que son necesarias para que el sistema pueda funcionar, para lo cual se usan los artefactos de la disciplina de modelo de negocio con el fin de elaborar los requerimientos del sistema. Entre los artefactos utilizados están:

- Identificación de los requerimiento funcionales y no funcionales.
- Modelo de caso de uso.
- Diagrama de casos de uso del sistema: A diferencia del utilizado en la disciplina de modelo de negocio, este diagrama describe lo que el sistema pretende hacer para automatizar los procesos del caso de uso.
- Diagrama de actividad.
- Plantilla de especificación de casos de uso.

## **Análisis y diseño**

Esta disciplina muestra un diseño preliminar de lo que será el software final en función a los requerimientos identificados, es decir, la solución al problema que se pretende resolver. A continuación, se detallan los artefactos que se utilizan:

• Modelo de análisis: Se analizan los requerimientos identificados para mejorarlos lo que permite obtener requerimientos finales del sistema.

- Diagrama de clase: Representa la estructura del sistema con las clases, operaciones, atributos y relaciones que se diseñarán e implementarán.
- Diagrama de secuencia.
- Prototipo: Es una interfaz gráfica donde se muestran los requerimientos del usuario.
- Diagrama de estado: Muestra la secuencia de navegación entre las instancias de las clases de la interfaz del sistema, donde se detalla si comenzó, se detuvo, o está procesando.
- Modelo de diseño: Se utilizan lenguajes de programación para la codificación lo que posibilitará establecer cierta lógica para que el sistema funcione y entregue lo que el usuario solicita. Se utilizan artefactos como diagrama de clase y diagrama de secuencia.

## **Implementación**

Esta disciplina consiste en establecer el estándar de codificación a utilizar, en otras palabras, como se van a escribir los nombres de las clases, métodos y atributos. Para lo cual se detallan los siguientes artefactos:

• Modelo de implementación: Describe cómo se va a implementar el diseño del sistema utilizando como artefactos código fuente documentado y diagrama de paquetes, este último para organizar en subdirectorios las clases.

## **Pruebas**

Hace referencia a las diferentes técnicas que se destinan para evaluar cada una de las iteraciones que se presenten durante el desarrollo del proyecto de software. Estas pruebas se dividen en: pruebas unitarias, de integración, de sistema, y de aceptación. Los artefactos utilizados en esta disciplina son:

- Modelo de prueba: Descripción de las pruebas a realizar, detallando el identificador de clase, identificador, de caso de prueba, su descripción y reporte del resultado de la prueba.
- Especificación de casos de prueba: Se detallan cada uno de los datos con los que se ejecuta un caso de prueba.

## **Despliegue**

Se utilizan artefactos que muestren la transitividad del sistema la cual se presenta en la disciplina de implementación cuando se está desarrollando el software. Los artefactos que se utiliza son:

- Diagrama de despliegue: Muestra los dispositivos que tiene asociados un sistema y la forma en la que están distribuidos.
- Manual de usuario: Es una guía que detalla los pasos para poder utilizar cada uno de los componentes del sistema final.
- Manual de instalación y configuración: Es una guía que presenta los pasos necesarios para poder instalar y configurar el sistema final.

### **1.7 Técnicas y Modelos Utilizados para el Desarrollo de Software**

En este apartado se describen las técnicas y modelos considerados para la elaboración de esta propuesta tecnológica, los mismos que son empleados en la metodología de desarrollo de software expuesta anteriormente.

### *1.7.1 Lenguaje Unificado de Modelado (UML)*

UML es un lenguaje basado en gráficos que se aplica para el modelado de los sistemas y procesos y se fundamenta en la orientación de objeto causante de la creación de lenguajes de programación. (Laurent Debrauwer, 2016)

Este lenguaje es el más utilizado ya que permite especificar, visualizar, construir y documentar la forma en la que estará estructurado el sistema. Para lo cual, se ofrece un estándar como guía que ayuda a los desarrolladores de software a describir un plano del sistema, es decir, el modelo que incluye los procesos del negocio, las funciones que tiene el sistema, y las expresiones del lenguaje de programación que se va a utilizar, también, esquemas de la base de datos y compuestos relacionados. (Pacompia & Sarmiento, 2016)

Es necesario resaltar que UML no se debe considerar como programación estructurada o se debe confundir con un lenguaje de programación, puesto que en realidad se trabaja con diagramas que muestran cómo se utiliza un requerimiento. Implementar UML dentro de los proyectos de desarrollo beneficia al equipo de trabajo, ya que mediante gráficos se conoce como va a funcionar cada una de las partes del sistema, lo cual proporciona una mejor construcción del software e inclusive impulsa a introducir todos los requerimientos disminuyendo los riesgos que pueden aparecer en las fases posteriores del proyecto.

Bustos (2019) menciona diversos diagramas UML que se utilizan para el modelado de los requerimientos de los usuarios, a continuación, se detallan los que toma en consideración para la versión 2 de UML:

- Diagrama de clases: Presenta las clases que tiene el sistema, las relaciones que tienen con el tipo de estructuras de generalización y asociaciones que existan.
- Diagrama de secuencia y comunicación: Estos dos diagramas muestran las interacciones que aparecen entre los objetos del sistema, a través de mensajes. Por un lado, el diagrama de secuencia se enfoca en el tiempo de los mensajes, por su parte, el diagrama de comunicación muestra la interacción espacial.
- Diagrama global de interacción: Se guía por la estructura del diagrama de actividades, mostrando las interacciones que ocurren en el sistema y especificando el tiempo de las mismas.
- Diagrama de máquina de estados: Presenta los estados y transiciones que ocurren en el sistema, además, puede especificar el comportamiento de clases o casos de uso.
- Diagrama de casos de uso: Muestra de forma general la funcionalidad del sistema dentro del entorno, se debe especificar casos de uso, actores y las relaciones de estos.
- Diagrama de actividad: Este diagrama muestra el flujo de trabajo del sistema en función a las actividades que se presenten, a través de secuenciación, condicionalidad y concurrencia.

Por su parte, Común y Bruno (2016) mencionan otros diagramas que se utilizan en UML para el modelado del sistema:

- Diagrama de objetos: Muestra las instancias de la clase y las relaciones que existe entre ellas.
- Diagrama de componentes: Presenta a la organización y las dependencias como un conjunto de componentes.
- Diagrama de despliegue: Este se utiliza para la implementación del sistema final, ya que muestra los dispositivos que se encuentra en el sistema y la forma en la que está distribuido.

### *1.7.2 Programación Orientada a Objetos*

Gervais (2016) define a la programación orientada a objetos (POO) como "un paradigma de programación que considera los diferentes actores de un sistema como objetos activos y relacionados."

Por su parte, Cervantes et al. (2016) indican que la POO es la base para el desarrollo de sistemas web. En este paradigma los programas trabajan en base a objetos que siguen una serie de principios.

La idea de la programación orientada a objetos es que el código con el que se desarrolla una aplicación debe interpretar la realidad de como el usuario efectuaría una acción de la cual intenta obtener una respuesta. Pero para poder llegar a esto no solo basta con proporcionar los objetos, también se debe definir métodos que intercambiarán elementos para tener un funcionamiento adecuado.

### **Objetos**

Hace referencia a una entidad de software que está formada por datos y funciones que simulan las propiedades del objeto. En el mundo real los objetos tienen dos propiedades esenciales: por un lado, está el estado, que indican la situación en un momento dado; y por el otro se encuentra el comportamiento, que es un acontecimiento que le puede ocurrir al objeto. (Cervantes, Gómez, Gónzales, & García, 2016)

Los autores también mencionan que cuando los objetos son analizados desde el punto computacional tienen dos propiedades: los atributos, que son los datos pertenecientes al objeto y representan su estado en función a los valores que se asignan (ejemplo: double promedio;); los métodos, se refieren al comportamiento que tiene el objeto y son funciones que se invocan desde otros objetos (ejemplo: string obtener\_ciudad();).

#### **Clases**

La clase es un tipo de dato que define el programador para poder crear objetos, donde cada objeto es una instancia de una clase. Las clases son las encargadas de definir las propiedades de un conjunto de objetos. Para definir una clase se debe dar un nombre y un tipo de dato compuesto, después se crean los objetos en función a la clase. (Cervantes, Gómez, Gónzales, & García, 2016)

#### **Características**

De acuerdo a Mazón, Cartuche y Rivas (2015) las características de la POO son:

Abstracción: Un modelo se crea a partir de la selección de características principales y los comportamientos que tengan un grupo de objetos reales. Posteriormente se pueden agrupar en bibliotecas para abstraerse del exterior.

Encapsulamiento: Consiste en agrupar datos y métodos en una sola entidad donde estos quedan ocultos del exterior y solo pueden ser accedidos aquellos que sean públicos.

Modularidad: Consiste en dividir un programa en paquetes o componentes autónomos que se relacionan entre sí y pueden compilarse por separado.

Ocultación: Esta propiedad permite ocultar los detalles de la declaración de los datos e implementación de métodos para proteger los objetos de modificaciones no autorizadas.

Polimorfismo: Se puede aplicar en la herencia cuando se sobrescriben métodos de clases base en clases derivadas.

Herencia: Se implementan jerarquías de clases de objetos para poder reutilizar código y creación de programas extensos, gracias a esta propiedad se

56

ahorran tiempos en el desarrollo de nuevas clases que implementan métodos y datos propios y que heredan datos y métodos de clases padres.

Recolección de basura: Pretende destruir aquellos objetos que no posean ninguna referencia para desvincularlos de la memoria asignada.

### **Ventajas**

Según Mazón, Cartuche y Rivas (2015) entre las ventajas que presenta la POO están:

- Sencillez de analizar y diseñar programas con enfoque realista.
- Producción de programas extensos debido a la reutilización de código y el polimorfismo.
- Facilidad para identificar errores.
- Se puede entender y modificar fácilmente el código fuente gracias al encapsulamiento.
- Facilidad para mantener el programa ya que el software está bien organizado y protegido.

## **Desventajas**

De acuerdo a Moreno y Orjuela (2017) las desventajas que tiene la POO involucran: la velocidad de ejecución, el código heredado puede llegar a no ser usado en la nueva clase, y para las tareas simples resulta improductivo su explotación.

## *1.7.3 Lenguajes de Programación*

Hace referencia a un conjunto de códigos y símbolos que se aplican para que la máquina pueda discernir lo que los desarrolladores crean en un programa para lo cual se dan instrucciones de lo que tiene que realizar. (Rock Content, 2019)

El lenguaje de programación es el idioma que se aplica en los ordenadores para poder comunicarse con los usuarios y realizar las actividades que estos les indiquen, para lo cual se especifican palabras claves y reglas que proporcionan un entendimiento para la máquina. (Tokio School, 2020)

### **Clasificación de los Lenguajes de Programación**

De acuerdo a Rock Content (2020) los lenguajes de programación se clasifican en dos niveles: lenguajes de programación de nivel bajo y lenguajes de programación de alto nivel.

#### **Lenguajes de Programación de Nivel Bajo**

Son lenguajes que están estrechamente relacionados con la máquina ya que sirve de interfaz y crea un vínculo entre el hardware y el software. A su vez, se encarga de controlar el equipo y su estructura física. Los lenguajes de programación de este tipo se dividen en:

Lenguaje de maquina: Es el lenguaje más primitivo y funciona a partir de los códigos binarios 0 y 1, el cual es interpretado por la computadora y es el único idioma que puede comprender.

Lenguaje ensamblador: Es el sustituto del lenguaje anterior el cual puede ser usado por los humanos. Este lenguaje se almacena como texto donde da una serie de instrucciones en función al flujo de órdenes que son ejecutadas por un microprocesador.

#### **Lenguajes de Programación de Alto Nivel**

Este tipo de lenguajes busca facilitar el trabajo al programador puesto que usan instrucciones para que se puedan entender. Además, permite escribir códigos en cualquier idioma para posteriormente ejecutarlos y se traduce al lenguaje de la máquina mediante un traductor que transcribe los lenguajes de programación en lenguaje de máquina, y el compilador que descifra todo el programa una sola vez lo cual ayuda a que la ejecución sea rápida. Entre los lenguajes de alto nivel están: Java, GO, Ruby on rails, Python, C, C++, C#, SQL, PHP, JavaScript, entre otros.

#### *1.7.4 Lenguaje de Programación PHP*

El Lenguaje PHP (Hypertext Pre-Procesor, por sus siglas en inglés) es muy empleado para el desarrollo de páginas web gracias a que puede ser incrustado en HTML, de modo que, no es necesario separar HTML de PHP porque se tiene una

etiqueta especial donde el navegador diferencia cual código pertenece a PHP y cual no.

Dimes (2016) define a PHP como un lenguaje de programación de tipo cliente-servidor de código abierto, por ende, permite que los sistemas puedan ser personalizados en función a los requerimientos que se presenten para su desarrollo.

Según Henríquez (2018) el código de PHP es ejecutado en el lado del servidor a diferencia de otros lenguajes de programación como JavaScript. Cuando la petición llega al servidor se procesa y se genera código HTML para después enviarlo al cliente. Además, indica que por su simplicidad y características avanzadas asiste a los desarrolladores en sus proyectos de software.

#### **Características**

Dentro de las características que tiene el lenguaje de programación PHP de acuerdo con Henríquez (2018) están:

Fácil de usar: Es uno de los lenguajes más simples de aprender dado que no se exige hacer un estudio detallista de sus funciones para construir programas sencillos que puedan resolver las problemáticas de las personas.

Embebido en HTML: El código de PHP es escrito en páginas de HTML, considerando que incluye una etiqueta específica para que se pueda ejecutar en HTML.

Multiplataforma: Es posible ejecutar este lenguaje de programación en diversos navegadores, sistemas operativos y servidores que existen en la actualidad.

Licencia Open Source: El código fuente de PHP puede ser descargado e inspeccionado por todas las personas interesadas de forma gratuita. Esta característica permite a los desarrolladores acoplar el código a las necesidades que deseen solventar.

59

Multitud de extensiones: Tiene una gran variedad de acceso a bases de datos ya que implementa soporte nativo a 15 Gestores de Base de Datos. Mientras que para los protocolos de comunicación se tiene acceso a LDAP, IMAP, o POP3. También incorpora métodos de acceso del lenguaje XML entre otras extensiones.

Velocidad e incorporación de objetos: El motor que se utiliza en PHP acelera los procesos de ejecución de código, gracias también al modelo de objetos que permite la creación de clases y métodos de tipo privado, protegido y público, clases abstractas e interfaces.

Gran comunidad de apoyo: Al ser de código abierto, hay una comunidad que estimula el desarrollo a través de la colaboración.

### **Ventajas**

Según Salazar (2018) estas son las siguientes ventajas que presenta PHP:

- Es posible conectarse con diversos gestores de base de datos resaltando MySql para un mejor control.
- Puede accederse desde diversos navegadores, dispositivos y sistemas operativos.
- Es un lenguaje comprensible para poder manejarlo.
- Se concentra en el desarrollo de aplicaciones web dinámicas.
- Es el lenguaje Open Source mayor utilizado para el desarrollo de sistemas de información web.
- Tiene una gran cantidad de funcionalidades.

Por su parte, Sierra y Espinoza (2018) mencionan las siguientes ventajas que tiene PHP:

- Se destaca su rapidez a la hora de ejecución y entrega de respuesta.
- Tiene características de la programación orientada a objetos como clases y herencias.
- Se puede encontrar numerosa documentación sobre PHP en el internet, lo que ayuda a la hora de resolver problemas cuando aparecen en el desarrollo del software.
- Permite incluir caracteres Unicode en el código que se está creando, es decir, caracteres de numerosos idiomas.
- PHP se integra fácilmente cuando se trabaja con código HTML, CSS, entre otros lenguajes.
- Se tiene un manual completo proporcionado por PHP que se encuentra en internet.
- Su característica más reciente es la implementación de elementos seguros en las aplicaciones para que los hackers no puedan acceder fácilmente.

## **Desventajas**

Salazar (2018) indica que dentro de las desventajas que presenta el lenguaje de programación PHP están:

- Es necesario instalar un servidor web para que las aplicaciones puedan estar disponibles a muchos usuarios.
- Si no se tienen las últimas versiones del lenguaje pueden surgir problemas de seguridad.

Sierra y Espinoza (2018) consideran las siguientes desventajas del lenguaje de programación PHP:

- No es el mejor programa para escribir aplicaciones gráficas, necesita utilizar extensiones como PHP-GTK para poder realizarlos.
- Se necesita un servidor web para realizar las pruebas de los módulos del sistema que se vayan creando.
- El código fuente no puede ser ocultado para determinados usos.
- Al ser un lenguaje interpretado su funcionamiento suele ser lento, pero se puede minimizar con técnicas de caché en archivos y en memoria.
- Las variables no son tipificadas lo que dificulta que los ambientes puedan ofrecer asistencias para el tipificado del código, esto solo ocurre en versiones

anteriores a la 7. Sin embargo, puede ser resuelto con un comentario con el tipo de declaración de variable.

#### *1.7.5 Lenguaje de Programación JavaScript*

Mozilla y contribuyentes asociados (2021) describen a JavaScript como "un lenguaje de programación ligero, interpretado, o compilado [justo-a-tiempo](https://en.wikipedia.org/wiki/Just-in-time_compilation) con [funciones de primera clase"](https://developer.mozilla.org/es/docs/Glossary/First-class_Function). De la misma forma, indican que "es un lenguaje de [programación basada](https://developer.mozilla.org/es/docs/Glossary/Prototype-based_programming) en prototipos, multiparadigma, de un solo hilo, dinámico, con soporte para programación orientada a objetos, imperativa y declarativa".

JavaScript es un lenguaje de programación creado por Netscape para ser codificado del lado del cliente, es decir, el front end donde el usuario accede por medio de un navegador. Este lenguaje de programación interpretado es capaz de transformar las páginas de HTML que por lo general son estáticas en algo dinámico sin necesidad de acceder al servidor ya que el navegador se encarga de controlar el acceso mediante una comunicación asíncrona. (Ayoze Castillo, 2017)

Luna (2019) indica que JavaScript está basado en el estándar ECMAScript y que es definido como un lenguaje orientado a objetos. Su esencia la toma en su mayoría de C y utiliza convenciones de lenguaje y algunos nombres que son de propiedad de Java, pero estos dos lenguajes no tienen relación alguna. Un dato importante es que este lenguaje a pesar de concentrarse en el lado del cliente, también es posible construir aplicaciones del lado del servidor.

#### **Características**

Según Ayoze (2017) las características que se detallan a continuación son las comunes en toda implementación conforme al estándar ECMAScript:

Imperativa y estructurada: Es capaz de soportar elementos de sintaxis de programación estructurada del lenguaje C. En cuanto al alcance a nivel de bloque a diferencia de C es que emplea el comando let, también, hace distinción entre expresiones y comandos.

62

Dinámico: Este lenguaje soporta diversas formas de probar el tipo de un objeto, además incorpora el ducktyping.

Basado de objetos: Los objetos son arreglos asociativos aumentados con prototipos, donde sus propiedades y valores pueden ser añadidos, modificados o eliminados.

Evaluación en tiempo de ejecución: Utilizando la función eval se puede conocer el tiempo de ejecución de aquellos comandos que estén escritos en string.

Basado en prototipos: En lugar de usar clases para la herencia utiliza prototipos.

Compatibilidad: Es compatible con la mayoría de navegadores actuales al igual que sistemas operativos.

Accesibilidad: Al utilizarse del lado del cliente se tiene una mejor experiencia con deficiencia física o visual. También hay ciertas opciones de lectores de pantallas para personas ciegas.

Seguridad: Este lenguaje se relaciona con el Modelo de Objeto de Documentos (DOM, por sus siglas en inglés) lo que permite que los scripts sean ejecutados en un sandbox en la que solo se pueden ejecutar acciones de internet y no tareas de programación para crear archivos que puedan afectar al sistema, a su vez, los scripts no tienen acceso a información relacionada con nombre de usuarios, contraseñas o cookies que se envían de otro sitio web.

Jquery: Es una biblioteca que tiene JavaScript para asistir a los desarrolladores a crear ciertos componentes dentro de su aplicación web, la misma que interactúa con HTML.

#### **Ventajas**

Entre las ventajas que tiene JavaScript según Luna (2019) están:

- Es un lenguaje sencillo y poderoso.
- Cuando se integra con motores web su sintaxis es ejecutada rápidamente.
- Está integrado en los navegadores web actuales.
- Se adapta cuando se trabaja con desarrollos web dinámicos y aplicaciones móviles.
- Las aplicaciones desarrolladas en este lenguaje pueden utilizarse en dispositivos móviles actuales.
- Permite el desarrollo de apps híbridas.
- Es multiplataforma.
- Es capaz de eliminar el peso adicional que genera un framework, lo cual disminuye el uso de ancho de banda.
- Se relaciona perfectamente con HTML y CSS.
- Es la base de la mayoría de frameworks JS.

## **Desventajas**

Barrera (2021) menciona que JavaScript tiene ciertos puntos negativos los cuales se detallan a continuación:

- En el front end el código fuente para el desarrollo de la aplicación web puede ser visible y leídos por cualquier usuario.
- Puede llegar a introducir numerosos fragmentos de código en los sitios web.
- Sus opciones 3D son limitadas en caso de que se quiera crear un juego.
- Se puede desactivar JavaScript desde el navegador.
- Los scripts son limitados por cuestiones de seguridad y no se puede realizar un JavaScript completo.

## *1.7.6 Lenguaje de Etiquetado HTML5*

El Lenguaje de Marcas de Hipertexto (HTML, por sus siglas en inglés) es el componente más básico y esencial para el desarrollo de sistemas web, pues se encarga de definir el significado y estructura del contenido web. Para dar una mejor estructura a las páginas web se utilizan tecnologías como las hojas de estilo en cascada (CSS, por sus siglas en inglés) o también, la funcionalidad/comportamiento de JavaScript. (Mozilla y contribuyentes asociados, 2021)

Hipertexto se refiere a los enlaces que conectan a las páginas web entre sí, estos pueden ser dentro del mismo sitio o entre sitios externos. Utiliza las marcas de ahí su nombre pues etiqueta texto, imágenes, videos, entre otro tipo de contenido en un navegador web. Estas marcas incluyen elementos que conceden la estructuración de forma ordenada en una página web.

Urrego y Soto (2015) mencionan que ciertos scripts como JavaScript y PHP pueden integrarse dentro de las páginas de HTML, los cuales generan instrucciones a los navegadores para que puedan procesar el lenguaje y entregar lo que los usuarios solicitan.

HTML5 es la versión más reciente de este lenguaje la cual representa dos conceptos. El primero se describe como un lenguaje que admite nuevos elementos, atributos y comportamientos. El segundo se explica como un conjunto más amplio de tecnologías que aseguran que las páginas web sean más diversas y tengan un gran alcance.

#### **Características**

De acuerdo a IONOS (2020) las nuevas características que se integran a la nueva versión de HTML son:

Semántica: Se puede definir el tipo de contenido de cada elemento, lo que favorece a los motores de búsqueda el rastreo de documentos HTML.

Integración multimedia: Se puede insertar archivos de video y audio de forma sencilla al igual que las imágenes.

Interfaces de programación: Se pueden integrar diversos elementos de JavaScript en forma de API (Interfaces de Programación de Aplicaciones). Dentro de esas especificaciones se encuentra CANVAS el cual permite a los programadores definir áreas determinadas para integrar mapas de bits dinámicos, por lo general se usa para colocar gráficos estadísticos como gráfico de barra, lineales, pasteles, entre otros. ( 1&1 IONOS España S.L.U., 2020)

Por su parte, Posada (2017) menciona las siguientes características más destacadas de HTML5:

Posicionamiento en buscadores: Las páginas son indexadas de manera fácil, rápida y eficaz por parte de los buscadores.

Avances de los navegadores web: Las últimas versiones de los navegadores muestran las páginas de HTML5 de forma ágil y eficaz.

Accesibilidad: Personas que tienen discapacidad visual pueden acceder a Internet mediante lectores de pantalla, utilizando programas de síntesis de voz.

#### **1.8 Bases de Datos**

Zea et al. (2017) las definen como aquellas que posibilitan el almacenaje de diversos tipos de información de tal forma que los usuarios puedan entrar, insertar y examinar aquellos datos de manera dinámica y asequible.

Las bases de datos son una colección organizada de información que es guardada digitalmente en un sistema de computadoras, por lo general son controladas por un Sistema de Gestión de base de datos (DBMS, por sus siglas en ingles) que se relaciona con las aplicaciones que tiene asociadas. (Oracle, 2021)

#### *1.8.1 Tipos de Base de Datos*

Existen diferentes tipos de base de datos las cuales deben adaptarse en función a como la organización tenga pensado utilizar los datos, a continuación, se presentan las siguientes:

Base de datos relacionales: Los elementos de este tipo de base de datos se constituyen en un conjunto de tablas con columnas y filas. Además, proporciona flexibilidad y eficiencia en el acceso a la información.

Base de datos orientada a objetos: La información es presentada en forma de objetos como el paradigma de programación orienta a objetos.

Base de datos distribuidas: Esta formada por dos o más archivos que se ubican en diferentes sitios, en efecto, se almacenan en diversas computadoras que se encuentran en distintos lugares.

Almacenes de datos: Están diseñados para realizar consultas y análisis de forma rápida, así mismo, funcionan como un depósito central de datos.

Base de datos NoSQL: Es una base de datos no relacional que almacena datos semiestructurados y no estructurados.

Base de datos orientadas a grafos: Almacena datos en entidades y las relaciones entre entidades.

Base de datos OLTP: Es base de datos analítica y rápida, se utiliza especialmente para trabajar con un gran número de transacciones realizadas por múltiples usuarios.

### *1.8.2 Base de Datos MySQL*

López (2016) define a MySQL como un sistema de administración de base de datos relacional (RDMS, por sus siglas en ingles), el cual es de código abierto que puede almacenar una gran cantidad de datos para cubrir las necesidades de cualquier tipo de información. Este tipo de base de datos incluye los elementos necesarios para la instalación, implantar niveles de acceso de usuarios, administrar el sistema, y lo más importante proteger y procesar los datos.

Urrego y Soto (2015) mencionan que las bases de datos MySQL son muy utilizadas con el lenguaje de programación PHP ya que se adapta fácilmente y permite la conexión de varios usuarios.

#### **Características**

López (2016) indica que las características más importantes de MySQL son:

- Está escrito en C y C++.
- En cuanto a portabilidad utiliza las tecnologías GNU Automake, Autoconf y Libtool.
- Utiliza multihilos a través de hilos del Kernel.
- Usa tablas en disco b-tree para las búsquedas rápidas.
- Las tablas hash están en memoria temporales.
- Tiene soporte completo para operadores y funciones en cláusulas select y where, y para las funciones de agrupación group by y order by.
- Ofrece alta seguridad al proporcionar credenciales que se verifican con el host y las contraseñas están cifradas al conectarse al servidor.
- Puede soportar hasta 50 millones de registros.
- La cantidad de índices máxima es de 64 por tabla que puede consistir desde 1 hasta 16 columnas por índice.
- Para la conexión se utiliza sockets TCP/IP en cualquier plataforma.
- Para la versión 5.0 los clientes y servidores se pueden conectar mediante memoria compartida.
- Cuenta con un propio paquete de pruebas de rendimiento.
- Selección de mecanismos de almacenamiento.

Mendoza (2017) menciona dos características adicionales para MySql:

- Utiliza un diseño de servidor multicapa con módulos independientes.
- Facilita motores de almacenamiento transaccionales y no transaccionales.

## **Ventajas**

Lozano (2018) menciona las siguientes ventajas que tiene MySQL:

- Es de software libre.
- Proporciona diversas características inclusive en su versión gratuita.
- Existen diversas interfaces de usuario y tiene una gran comunidad de apoyo.
- Es compatible con cualquier base de datos de Oracle.

Por su parte, López (2015) señala otras ventajas que tiene MySQL:

- Es rápido a diferencia de otras bases de datos.
- Es compatible con la mayoría de sistemas operativos lo que permite que los datos se puedan transferir de un sistema a otro sin dificultad.

• Es fácil de usar a la hora de administrar las bases de datos, esto gracias a sus flexibles y potentes herramientas que no afectan la capacidad de uso.

#### **Desventajas**

Entre los puntos negativos que presenta MySQL según Lozano (2018) están:

- La versión gratuita no cuenta con soporte.
- Se debe automatizar funciones que a diferencia de otros sistemas ya están incluidas, por lo que se dedica más tiempo.

#### **1.9 Tecnologías que se Implementan en el Diseño de Aplicaciones Web**

Diversas tecnologías son empleadas para la interfaz gráfica de un sistema o aplicación web, con la idea de que se visualicen de mejor forma para los usuarios, así como también, herramientas que ayudan a crear la conexión entre el servidor y el cliente. A continuación, se presentan las que se consideran importantes para el desarrollo de este proyecto:

#### *1.9.1 CSS*

Las hojas de estilo en cascada (CSS, por sus siglas en inglés) describe como los elementos de HTML se presentarán en la pantalla de los usuarios, es decir, se responsabiliza de dar estilo de las páginas que incluye el diseño, la disposición y las variaciones de pantalla de los dispositivos y su tamaño. (W3Schools, 2021)

Urrego y Soto (2015), indican que el lenguaje CSS está basado en reglas que establecen el estilo de los elementos en los documentos de las páginas web y forman la sintaxis de las hojas de estilo. Estas reglas incluyen estilos en cuanto a colores, tamaño, tipos de letra, fondos, márgenes, bordes, entre otros, que transforman la apariencia.

#### *1.9.2 Bootstrap*

Bootstrap es un framework diseñado para efectuar diseños de forma personalizada y rápida para páginas web. Es de código abierto y ofrece herramientas de front-end, incorporando CSS y JavaScript lo que le permite adaptarse a los diferentes dispositivos tecnológicos gracias a su diseño responsive,

de forma que se puede ajustar a la pantalla del dispositivo y los componentes que se muestran en la página web no se distorsionan aseguran un correcto entendimiento. (Bootstrap, 2021)

Según Luna, Peña y Iacono (2018) existen 4 formas de integrar Bootstrap en los sistemas web: instalarlo desde NodeJS, instalarlo desde cualquier navegador, descargarlo y referenciarlo de forma local, y referenciar el framework a través de URL que se colocan entre etiquetas de HTML.

#### *1.9.3 Bootstrap Icons*

Consiste en un conjunto de íconos de tipo SVG (Gráficos Vectoriales Escalables) que se destinan para el diseño de los sitios web y que se esquematizaron para trabajar de mejor forma con los componentes de Bootstrap. Estos íconos pueden también diseñarse con CSS para ajustarlos dentro de la página web. Son gratuitos, de alta calidad los cuales se pueden descargar, o colocar en etiquetas dentro de HTML.

### *1.9.4 Modelo de Arquitectura MVC*

Según Arcos-Medina et al. (2018) es conocido como Modelo Vista Controlador (MVC) el cual sirve como guía para agrupar los datos y la interfaz de usuario, a su vez, separa el módulo responsable de la ejecución de los eventos y comunicaciones.

La idea de esta arquitectura es poder dividir en tres partes la codificación de los sistemas, de tal forma que se tenga por un lado aquellos componentes para la presentación de información, y por otro aquellos componentes que se utilizan para la interacción con el usuario.

Según Urrego y Soto (2015) el modelo patrón MVC divide una aplicación en tres áreas: entrada, son las peticiones que se envían al servidor; procesamiento, son las consultas que se hacen dentro del sistema en función a las entradas; y la salida, hace referencia a la información procesada que se entrega al usuario. Estas áreas se representan de la siguiente forma:

#### **Modelo**

Se encarga de la lógica de la aplicación, es decir, es el núcleo funcional pues es independiente de la interfaz de la aplicación por lo que ningún cambio puede afectar sus funcionalidades. (Pedrero et al., 2016)

El modelo contiene la información que maneja el sistema, a esto se le incluye las lógicas de acceso y la información del negocio. Es el responsable de indicar a la vista cuando se produce algún cambio en los datos que tiene y también, le permite consultar el estado que tengan dichos datos. Mientras que, al controlador, facilita el acceso a las funcionalidades correspondientes a la aplicación. (Urrego Kuiru & Soto Pardo, 2015)

#### **Vista**

Muestra información del modelo al usuario a través de una interfaz gráfica, en caso de existir algún cambio en el modelo se notifica a la vista para que se lo pueda mostrar al usuario. (Pedrero, de la Fuente, Vegas, & Villarroel, 2016)

La vista se encarga también de reenviar la entrada del usuario al controlador, así mismo, puede existir numerosas vistas del modelo, donde cada una tiene asociada un componente del controlador.

#### **Controlador**

Es el centro de interacción entre el modelo y la vista, puesto que recibe las peticiones que el usuario envía a través de la vista para posteriormente direccionarlas al modelo con el fin de consultar o modificar en caso de que se requiera, luego decide que vista se muestra como respuesta y proporciona datos requeridos para renderizarlos o envía la respuesta a otro controlador. (Arcos-Medina et al., 2018)

#### **Características de MVC**

De acuerdo a Pedrero et al (2016) entre las características que tiene el modelo MVC están:

• La presentación de los datos es ordenada.

- Permite al desarrollador realizar modificaciones por separado sin afectar todo el código, es decir, si se realizan cambios en la forma que el usuario ve la aplicación no se necesita cambiar el núcleo de la aplicación.
- Se pueden reutilizar componentes para evitar la repetición de código.
- Se puede tener numerosas vistas de una misma aplicación para evitar colocar muchos componentes en una sola vista.

## *1.9.5 Laragon*

Es un entorno de desarrollo local moderno, mantenido y con muchas funciones integradas. Esta tecnología contribuye a que los desarrolladores puedan crear aplicaciones de manera rápida y sencilla, al mismo tiempo, es un entorno portable y aislado que es utilizado para desarrollos en lenguajes como PHP, MEAN, Ruby on Rails, Django, Flask, Java, y Go. (Laragon, 2020)

De acuerdo con Toasa (2019) este entorno no usa servicios de Windows ya que tiene su propio sistema conocido como service orchestration que gestiona los servicios de forma asíncrona y sin bloqueo lo que avala una ejecución rápida y sin problemas.

Laragon por lo general se utiliza como servidor de pruebas para poder verificar los componentes que se van aplicando a un sistema de información web, lo cual favorece al desarrollador a tener una visión de cómo quedará el producto final y hacer las correcciones correspondientes. Otro dato importante, es que tiene incluida la interfaz gráfica de Heidi SQL para administrar bases de datos de los sistemas gestores de base de datos tanto de MariaDB como de MySQL. En igual forma, cuenta con una terminal que ayuda al desarrollador a realizar configuraciones. Finalmente, se tiene el directorio root que es el lugar donde se almacenan los archivos que contienen el código fuente del sistema web.

## **Características**

Laragon (2020) menciona que es rápido, fácil de usar, liviano y fácil de entender, pero también indica otras características que se detallan a continuación:
- El desarrollador puede escoger el tipo de URL para su sistema web siendo la recomendable app.test.
- Es portátil, es decir, se puede mover a otras carpetas, discos, pendrives, sincronizar con la nube, etc.
- Es aislado, garantiza que mantendrá el sistema del equipo limpio.
- Fácil de operar, se realizan configuraciones automáticas para agregar nuevas versiones de las tecnologías utilizadas sin necesidad de realizarlo manualmente.
- Es moderno y poderoso, es capaz de trabajar con Apache y Nginx.

# **1.10 Marco Legal**

Para este apartado se exhiben los artículos estipulados en la constitución de la Republica del Ecuador sobre temas relacionados con el objeto de estudio y tecnologías de información, de la misma forma, se describen las competencias que tienen los GAD municipales establecidos en el COOTAD.

# *1.10.1 Leyes Relacionadas con las Tecnologías de acuerdo a la Constitución*

La constitución de la Republica del Ecuador (2008) den el capítulo primero del Régimen del Buen Vivir en la sección octava referente a la Ciencia, Tecnología, Innovación y saberes ancestrales se establecen las siguientes leyes:

El articulo número 385 de esta sección garantiza que: El sistema nacional de ciencia, tecnología, innovación y saberes ancestrales, en el marco del respeto al ambiente, la naturaleza, la vida, las culturas y la soberanía, tendrá como finalidad:

Numeral 3.- Desarrollar tecnologías e innovaciones que impulsen la producción nacional, eleven la eficiencia y productividad, mejoren la calidad de vida y contribuyan a la realización del buen vivir. (Asamblea Nacional de la República del Ecuador, 2008)

El articulo número 386 de esta sección garantiza que: El sistema comprenderá programas, políticas, recursos, acciones, e incorporará a instituciones del Estado, universidades y escuelas politécnicas, institutos de investigación

públicos y particulares, empresas públicas y privadas, organismos no gubernamentales y personas naturales o jurídicas, en tanto realizan actividades de investigación, desarrollo tecnológico, innovación y aquellas ligadas a los saberes ancestrales. (Asamblea Nacional de la República del Ecuador, 2008)

Dentro de las responsabilidades del Estado en cuando a la creación de tecnologías establece que:

"Numeral 4: Garantizar la libertad de creación e investigación en el marco del respeto a la ética, la naturaleza, el ambiente, y el rescate de los conocimientos ancestrales." (Asamblea Nacional de la República del Ecuador, 2008)

# *1.10.2 Derechos de los Adultos Mayores de acuerdo a la Constitución*

La constitución de la Republica del Ecuador (2008) en el capítulo tercero referente a los derechos de las personas y grupos de atención prioritaria en la sección primera denominada "Adultas y adultos mayores" establecen las siguientes leyes para beneficiar a este grupo vulnerable:

El artículo número 36 de esta sección garantiza que:

Las personas adultas mayores recibirán atención prioritaria y especializada en los ámbitos públicos y privado, en especial en los campos de inclusión social y económica, y protección contra la violencia. Se considerarán personas adultas mayores aquellas personas que hayan cumplido setenta y cinco años de edad. (Asamblea Nacional de la República del Ecuador, 2008)

Por su parte, el artículo número 38 de esta sección garantiza que:

El Estado establecerá políticas públicas y programas de atención a las personas adultas mayores, que tendrán en cuenta las diferencias especificas entre áreas urbanas y rurales, las inequidades de género, la etnia, la cultura y las diferencias propias de las personas, comunidades, pueblos y nacionalidades; asimismo, fomentara el mayor grado posible de autonomía personal y participación en la definición y ejecución de estas políticas. (Asamblea Nacional de la República del Ecuador, 2008)

Entre las medidas que el Estado tomará en consideración para beneficio de los adultos mayores se resaltan los numerales más importantes.

Numeral 3.- Desarrollo de programas y políticas destinadas a fomentar su autonomía personal, disminuir su dependencia y conseguir su plena integración social. (Asamblea Nacional de la República del Ecuador, 2008)

Numeral 5.- Desarrollo de programas destinados a fomentar la realización de actividades recreativas y espirituales. (Asamblea Nacional de la República del Ecuador, 2008)

Numeral 9.- Adecuada asistencia económica y psicológica que garantice su estabilidad física y mental. (Asamblea Nacional de la República del Ecuador, 2008)

#### *1.10.3 Funciones de los GAD Municipales de acuerdo al COOTAD*

De acuerdo al COOTAD (2010) en el artículo 54 dentro de las funciones de los GADs municipales que benefician a los adultos mayores se detallan en los siguientes literales:

f) Ejecutar las competencias exclusivas y concurrentes reconocidas por la Constitución y la ley y en dicho marco, prestar los servicios públicos y construir la obra pública cantonal correspondiente con criterios de calidad, eficacia y eficiencia, observando los principios de universalidad, accesibilidad, regularidad, continuidad, solidaridad, interculturalidad, subsidiariedad, participación y equidad;

q) Promover y patrocinar las culturas, las artes, actividades deportivas y recreativas en beneficio de la colectividad del cantón;

# **Metodología del Proceso de Desarrollo de la Propuesta Tecnológica**

**Capítulo 2**

En este capítulo se abordan dos metodologías: la metodología de investigación donde se detalla el enfoque metodológico que tiene la propuesta tecnológica con el tipo y método de investigación escogidos; y la metodología de desarrollo de software donde se detallan las etapas de análisis, diseño y desarrollo de software.

#### **2.1 Metodología de Investigación**

A continuación, se presentan el enfoque de investigación, los tipos de investigación, la población y el procedimiento que se implementó para recolectar datos y obtener los resultados esperados.

#### *2.1.2 Enfoque de Investigación*

Para la presente propuesta tecnológica se escogió el enfoque cualitativo puesto que se pretende recolectar datos para analizarlos y especificar la pregunta de investigación para refinarla y responderla. Hernández, Fernández y Baptista (2014) indican que el enfoque cualitativo se utiliza para que el propio investigador pueda establecer sus creencias sobre el fenómeno estudiado. A medida que se analiza el estudio se va adaptando, la idea es describir, comprender e interpretar los fenómenos a través de las experiencias de los participantes.

En cuanto a la recolección de los datos los autores mencionan que se aplican técnicas que proporcionan una mayor comprensión de los significados, es decir, ayudan a conocer a las personas, procesos, eventos y contextos.

Por tal razón, aplicar este tipo de enfoque ayuda a comprender de mejor forma los procesos que se llevan a cabo en el programa municipal Años Dorados, ya que se quiere conocer cómo funcionan para poder interpretarlos y proceder a realizar el desarrollo del sistema de información web en función a lo que la coordinadora explique de las experiencias vividas.

#### *2.1.3 Tipos de Investigación*

Para esta propuesta tecnológica se escogieron aquellos que permitan obtener los resultados deseados, los cuales son investigación aplicada e investigación descriptiva.

Es una investigación aplicada, puesto que se pretende crear un sistema de información web para modificar la forma en la que se lleva el registro de los participantes y la necesidad de procesar la información de los mismos, es decir, se está innovando al aplicar los conocimientos adquiridos durante la formación académica (Tacillo Yauli, 2016).

De la misma forma, se utiliza una investigación descriptiva de modo que se especifique e interprete conceptos técnicos que se utilizan para llevar a cabo las diferentes fases para desarrollar el sistema de información web. (Guevara Alban, Verdesoto Arguello , & Castro Molina, 2020)

# *2.1.4 Población*

A continuación, se detalla el lugar, periodo, el universo y la muestra escogida para la propuesta tecnológica.

### **Lugar**

El lugar escogido para realizar esta propuesta tecnológica es el cantón Samborondón de la provincia del Guayas.

### **Período**

Para el desarrollo de esta propuesta tecnológica se considera el tiempo que abarca desde el mes de enero hasta junio del año 2021 que concluye el proceso de elaboración del proyecto de titulación.

#### **Universo**

El universo de esta propuesta tecnológica son las personas que forman parte de los programas municipales son ofrecidos por el GAD Municipal del cantón Samborondón.

#### **Muestra**

Para obtener de mejor manera los datos se toma en consideración la muestra no probabilística específicamente la muestra homogénea que forma parte de las muestras orientadas a la investigación cualitativa como lo mencionan Hernández, Fernández y Baptista (2014). A continuación, se muestran en la Tabla 1 los criterios de inclusión tanto para las personas beneficiarias como las personas que trabajan en el programa municipal.

| Tipo de estudio                                                                           | Tamaño mínimo de la muestra |
|-------------------------------------------------------------------------------------------|-----------------------------|
| Programas de carácter social.                                                             | $5 - 10$                    |
| Participantes mayores a 65 años.                                                          | 150-200                     |
| Participantes cuyos estudios sean ninguno<br>hasta<br>superiores.                         | 500-1000                    |
| Participantes que posean algún tipo de discapacidad.                                      | 20-50                       |
| Participantes que no tengan un núcleo familiar estable.                                   | 50-100                      |
| Trabajadores del programa que tengan una edad mayor<br>a 20 años.                         | 20-50                       |
| Trabajadores del programa que cuenten con título<br>universitario enfocados en pedagogía. | $5 - 10$                    |

**Tabla 1.** *Criterios de inclusión para la muestra*

Elaborado por: Elaboración propia.

# *2.1.5 Definición y Comportamiento de las Principales Variables Incluidas en el Estudio*

Las variables empleadas en este estudio son el programa municipal y el sistema de información. En la Tabla 2 se presenta la operacionalización de estas dos variables.

| Variable              | Conceptualización                 | <b>Indicadores</b>                            | Instrumentos y/o |
|-----------------------|-----------------------------------|-----------------------------------------------|------------------|
|                       |                                   |                                               | métodos          |
| Programa<br>municipal | Son documentos de trabajo         | Definición<br>del<br>$\overline{\phantom{0}}$ |                  |
|                       | mediante<br>cuales<br>los<br>se   | programa.                                     |                  |
|                       | objetivos<br>concretizan<br>los   | Intenciones<br>del<br>$\blacksquare$          |                  |
|                       | establecidos en los planes        | programa.                                     |                  |
|                       | municipales. Comprende un         | Cantidad<br>de<br>$\blacksquare$              | Entrevista.      |
|                       | ordenado<br>conjunto<br>e         | del<br>participantes                          |                  |
|                       | interrelacionado de actividades   | programa.                                     |                  |
|                       | para atender<br>las<br>metas<br>v |                                               |                  |
|                       | necesidades sentidas en<br>- el   |                                               |                  |

**Tabla 2.** *Operacionalización de variables*

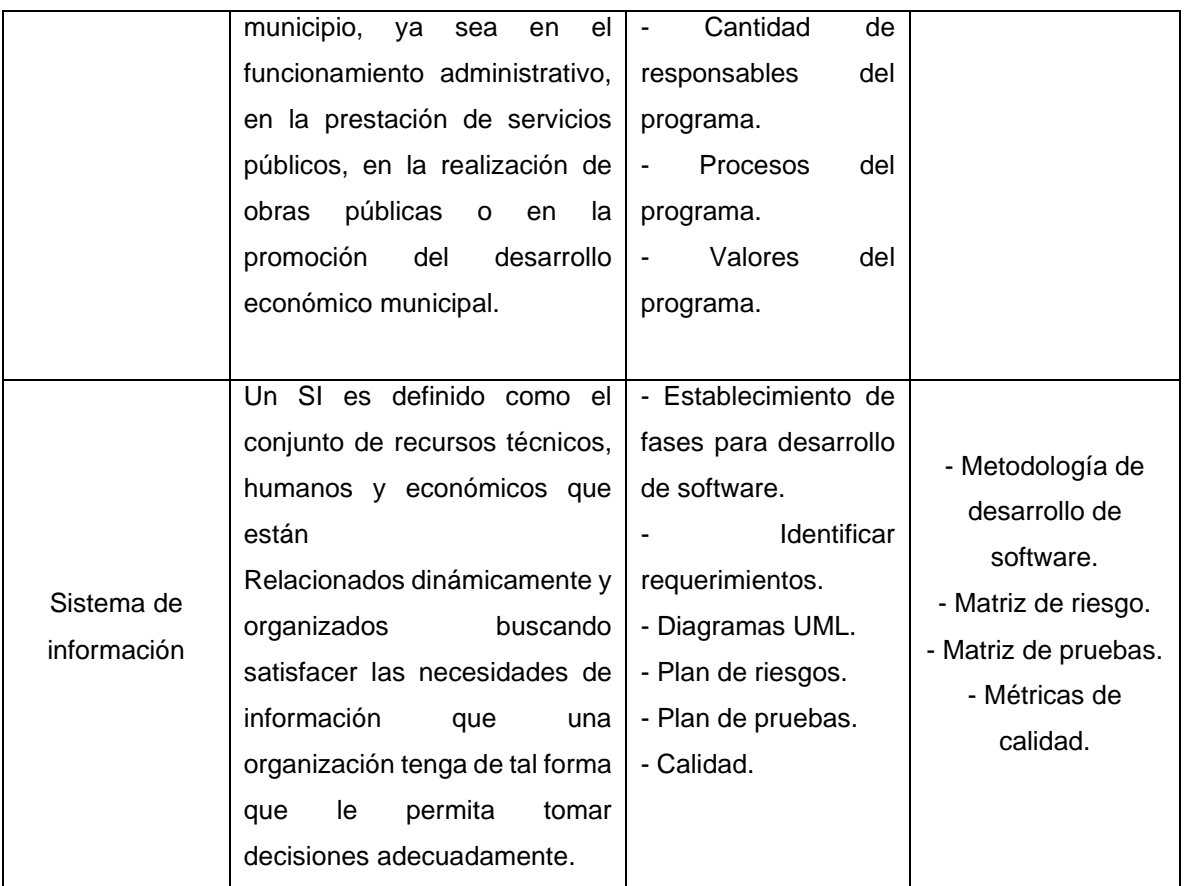

Elaborado por: Elaboración propia

# *2.1.6 Método Empírico*

Este método permitirá recolectar datos a través de la experiencia y el conocimiento que vive la coordinadora del programa municipal Años Dorados, de modo que se pueda comprender las diferentes actividades que se realizan con los adultos mayores del cantón Samborondón, para lo cual se eligió como instrumento de recolección de datos la entrevista y la revisión documental.

# *Entrevista*

Es una técnica empleada para obtener información desde una fuente principal, la misma que se realiza de forma oral y en base a lo que establezca el entrevistador. Esta entrevista ayudará a conocer el programa municipal Años Dorados en cuanto a los acontecimientos, experiencias y aspectos de la coordinadora.

Según Garcia et al. (s.f.) los tipos de entrevistas dependen de su estructura y el diseño. Por lo tanto, para la entrevista que se quiere aplicar en función a la estructura se maneja una entrevista abierta donde no se sigue un guion, sino que más bien se va construyendo a partir de las respuestas obtenidas por la coordinadora del programa municipal, pero se tiene planificación y preparación previa por parte del entrevistado.

Además, es una entrevista de tipo inicial ya que se busca identificar los elementos más relevantes del programa municipal Años Dorados para posteriormente, determinar la forma en la que se desarrollará el sistema de información web.

Finalmente, la cantidad de preguntas estará delimitada por aquellas que surjan en función a las respuestas de la coordinadora del programa, a su vez, el tipo de preguntas a realizar será al principio de tipo abiertas para entender de forma general el objeto de estudio y luego, preguntas más específicas que ayuden a conseguir información precisa y relevante para la construcción del sistema de información web.

### *Revisión de Documentos*

Esta técnica permitirá abordar aquellos temas que serán de interés para el desarrollo de esta propuesta mediante la observación de documentos importantes para cada uno de los temas escogidos. Para conocer la gestión de los GAD municipales se hará uso del COOTAD y las leyes establecidas en la constitución de la República del Ecuador. Asimismo, para conocer la estructura y los procesos del GAD Municipal de Samborondón se analizará las ordenanzas municipales e informes de este cabildo.

Con respecto a la metodología de desarrollo de software RUP se hará uso del informe emitido por IBM donde se describe en profundidad la forma correcta de aplicar la metodología. Además, se analizará el estándar ISO 25000 para la aplicación de métricas de calidad. Finalmente, se observará aquellos documentos que ayuden a describir los conceptos relacionados con los componentes a implementar para el desarrollo del sistema de información web.

# *2.1.7 Proceso de Investigación*

En la Ilustración 6 se puede observar el proceso realizado para recolectar los datos que ayudaron al desarrollo de la investigación esto gracias a una entrevista aplicada a la coordinadora del programa municipal Años Dorados lo que permitió conocer los procesos que son llevados a cabo para llevar el control de los participantes.

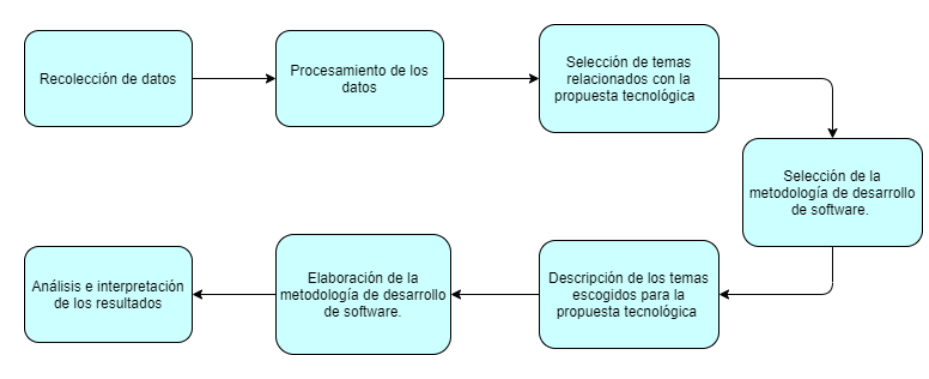

**Ilustración 6.** *Proceso de investigación Elaborado por: Elaboración propia*

**Recolección de datos:** En esta etapa se aplicó una entrevista para obtener de primera mano información sobre el programa municipal Años Dorados a cargo de la coordinadora del programa.

**Procesamiento de los datos:** Se analizó e interpretó los datos recolectados en la entrevista los mismos que ayudaron a establecer los temas que se ubicaran en el marco teórico.

**Selección de temas relacionados con la propuesta tecnológica:** Se establecieron los temas a desarrollar para sustentar el objeto de estudio de este proyecto demostrando la necesidad e importancia del mismo.

**Selección de la metodología de desarrollo de software:** Esta etapa consistió en elegir la metodología de desarrollo de software RUP para elaborar el sistema de información web de forma estructurada y ordena con el objetivo de solucionar los problemas que presenta el programa municipal Años Dorados.

**Descripción de los temas escogidos para la propuesta tecnológica:** Se especificaron cada uno de los tópicos seleccionados los cuales son utilizados para defender este proyecto.

**Elaboración de la metodología de desarrollo de software:** Se trabajó con cada una de las fases de la metodología escogida para desarrollar el sistema de información web propuesto.

**Análisis e interpretación de los resultados:** Esta etapa consistió en el análisis de los datos obtenidos por la entrevista y los resultados que se obtuvieron de la misma, así como también, los resultados en función a los conceptos y metodología de desarrollo de software escogida que permitieron ejercer la construcción del sistema de información web y su funcionalidad.

# **Análisis e Interpretación de Resultados**

# **Capítulo 3**

En este capítulo se presentan los resultados obtenidos de la entrevista realizada a la coordinadora del programa municipal Años Dorados, a su vez, las pruebas y métricas de calidad aplicadas para responder al objetivo específico de evaluar el sistema de información web desarrollado para garantizar que el software tiene una alta calidad. Para lo cual, se aplican pruebas de funcionalidad y métricas de calidad externa basadas en el estándar ISO 25000.

# **3.1 Resultados de la entrevista**

La entrevista se aplicó a la Lcda. Claudia Carmona quien es la coordinadora del programa municipal Años Dorados, la misma que se desarrolló para conocer los diferentes procesos que se llevan a cabo diariamente, por lo que se obtuvieron los siguientes resultados:

- No hay una base de datos que contenga toda la información de los participantes del programa municipal.
- No existe ningún sistema que pueda registrar y procesar información.
- La coordinadora del programa municipal es la única que conoce cada uno de los participantes.
- Las sesiones del programa se llevan a cabo en 5 sectores del cantón.
- Se utilizan tres tipos de registros: registro de participantes, registro de asistencias y registro de actividades.
- Se elabora un informe mensual donde se detalla información sobre los participantes, el cual es entregado al departamento de desarrollo Humano, Social y Cultural del GAD Municipal de Samborondón.
- La persona encargada de toda la documentación del programa es la coordinadora del mismo.
- Existe la necesidad de resolver el problema correspondiente a los registros que se aplican para controlar a los participantes del programa municipal.

En cuanto a los temas para el desarrollo del sistema de información propuesto se obtuvo lo siguiente:

- Abordar temas relacionados con la gestión de los GAD municipales que incluye la estructura organizacional del GAD Municipal del cantón Samborondón y el departamento encargado de los programas municipales enfocados en lo social.
- Descripción del programa municipal Años Dorados.
- Detallar los sistemas de información existentes y establecer el sistema de información web como primordial para el desarrollo de esta propuesta tecnológica.
- Explicar las metodologías de desarrollo de software y seleccionar la metodología de desarrollo de software RUP como la primordial para la construcción del sistema de información web para el programa municipal Años Dorados.
- Definir técnicas y modelos para el desarrollo del sistema de información web propuesto.
- Especificar las herramientas tecnológicas para la construcción del sistema de información web que incluye: lenguajes de programación, base de datos, y tecnologías de diseño de interfaces graficas.

Finalmente, con la selección y descripción de los temas a desarrollar y la metodología de desarrollo de software para sustentar esta propuesta tecnológica en base a una revisión documental, se puede concluir que la construcción del sistema de información web se ejecutó en función a los requerimientos de la coordinadora del programa municipal Años Dorados y se efectuó gracias a los conocimientos del autor de esta propuesta lo que garantiza un sistema funcional, fácil de utilizar, y enfocado a la obtención de resultados para que el usuario pueda tomar decisiones.

# **3.2 Resultados de pruebas**

Las pruebas funcionalidad de los sistemas se aplican a cada una de las etapas de la construcción de un proyecto de software, el propósito de esta actividad es poder validar y verificar el correcto funcionamiento de las partes que conforman el software. (Pressman, 2010)

Pressman (2010) menciona que existen diversas estrategias de prueba que se emplean según el tipo de software a desarrollar estas son: estrategias de prueba para software convencional, estrategias de prueba para software orientado a objetos y estrategias para webapps. Además, cada una de estas estrategias cuenta con sus planteamientos y métodos para que los desarrolladores puedan aplicar.

Previamente, durante el desarrollo de la metodología de desarrollo de software RUP se aplicaron para las iteraciones las pruebas basadas en hebra que forman parte de las pruebas para software orientado a objetos, y al concluir con la fase de construcción se utilizó el plan de prueba especificado por esa metodología.

En este epígrafe se presentan técnicas que ayudan a demostrar la funcionalidad del software al aplicar planes de prueba los cuales especifican características que logran la meta de verificar que un sistema es eficaz. Para lo cual se plantea realizar pruebas de caja negra para verificar el cumplimiento de los requerimientos que fueron identificados.

#### *3.2.1 Pruebas de caja negra*

Las pruebas de caja negra conocidas también como pruebas de comportamiento se basan en los requerimientos funcionales del software. A través de casos de prueba de caja negra se pueden establecer un conjunto de entradas que se utilizan para revisar cada uno de los requerimientos funcionales para un sistema. (Pressman, 2010)

# *3.2.2 Pruebas realizadas al prototipo del sistema de información web desarrollado*

Una vez concluido el desarrollo del sistema de información web para el programa municipal Años Dorados, el autor de esta propuesta tecnológica verificó el buen funcionamiento del sistema para cada uno de los módulos desarrollados a través de pruebas funcionales para lo cual se implementó la herramienta Laragon para habilitar el acceso web y poder ejecutar el sistema de información web en tiempo real. En el Anexo 4 se especifican los casos de prueba para cada uno de los módulos los cuales se basan en la Tabla 6.

# *3.2.3 Resultados de las pruebas realizadas*

Para realizar las pruebas del prototipo se habilitó la opción de compartir proyecto de la herramienta Laragon y que el sistema pueda funcionar en tiempo real para validar cada uno de los módulos y casos de prueba especificados en el Anexo 4, por su parte, en el Anexo 5 se puede apreciar el estado de los procesos recibidos y enviados por Laragon. A continuación, la Tabla 3 presenta los resultados obtenidos donde se detalla el tiempo de ejecución y el resultado esperado:

| Código        | Caso de prueba                                 | <b>Módulo</b>                  | <b>Tiempo de</b><br>ejecución | <b>Resultado</b> |
|---------------|------------------------------------------------|--------------------------------|-------------------------------|------------------|
| <b>PRF-01</b> | Ingreso de credenciales al<br>sistema.         | Inicio de sesión.              | $15s$ .                       | Éxito            |
| <b>PRF-02</b> | Crear nuevo usuario para el<br>sistema.        | Inicio de sesión.              | $27$ s.                       | Éxito            |
| <b>PRF-03</b> | Actualizar datos de usuario.                   | Inicio de sesión.              | 18 s.                         | Éxito            |
| <b>PRF-04</b> | Editar usuarios del sistema                    | Inicio de sesión.              | 6 s.                          | Éxito            |
| <b>PRF-05</b> | Eliminar usuarios del<br>sistema               | Inicio de sesión.              | 4 s.                          | Éxito            |
| <b>PRF-06</b> | Cerrar sesión.                                 | Inicio de sesión.              | 3s.                           | Éxito            |
| <b>PRF-07</b> | Registrar datos del<br>participante            | Registro de<br>participantes   | 1 m. y 52 s.                  | Éxito            |
| <b>PRF-08</b> | Registrar asistencias de un<br>grupo por fecha | Registro de<br>asistencias.    | 41 s.                         | Éxito            |
| <b>PRF-09</b> | Registrar actividades para<br>un participante. | Registro de<br>actividades.    | 32 s.                         | Éxito            |
| <b>PRF-10</b> | Consultar participante.                        | Consultas de<br>participantes. | 12 s.                         | Éxito            |
| <b>PRF-11</b> | Actualizar datos de<br>participante.           | Consultar<br>participante.     | 30 s.                         | Éxito            |
| <b>PRF-12</b> | Eliminar participante.                         | Consultar<br>participante.     | 8 s.                          | Éxito            |
| <b>PRF-13</b> | Consultar cantidad de<br>participantes.        | Consultas de<br>participantes. | 9 s.                          | Éxito            |

**Tabla 3.** *Resultados de las pruebas aplicadas al sistema de información web*

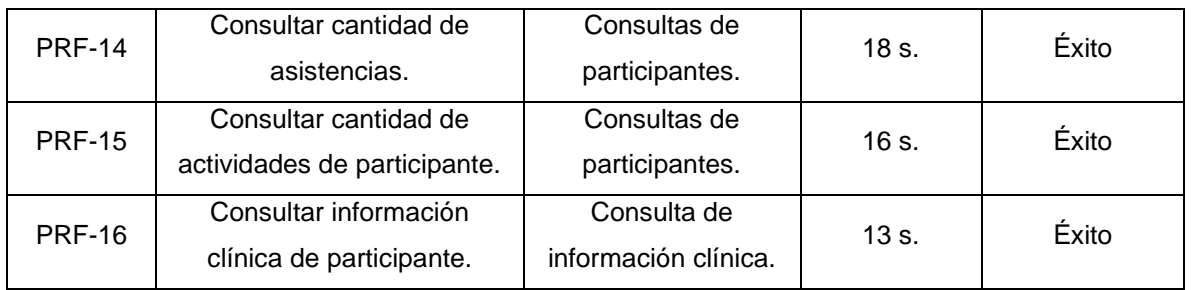

Elaborado por: Elaboración propia

#### **3.3 Métricas de calidad**

A continuación, se detalla el estándar utilizado para la aplicación de las métricas de calidad al sistema de información web propuesto.

# *3.3.1 Estándares ISO*

El Organismo Internacional de Estandarización (ISO, por sus siglas en inglés) es una entidad dedicada a la creación de normas internacionales compuestas por estándares y guías que se relacionan con herramientas y sistemas utilizados para certificar a una organización. (ISO, 2021)

Para esta propuesta tecnológica se consideró en aplicar las Normas ISO/IEC 25023 debido a que es un marco de trabajo orientado a la evaluación de la calidad del software.

# **Estándar ISO/IEC 25000**

El SquaRE (System and Software Quality Requirements and Evaluation) es un estándar que consiste en ofrecer un marco de trabajo para evaluar la calidad de un sistema, el mismo que tiene elementos importantes de las normas ISO/IEC 9126 que especificaba las características que debe tener un sistema para que sea de calidad.

ISO/IEC 25023 también conocido como medición de calidad de sistemas y productos de software, detalla métricas para la calidad interna, externa y en uso para implementar la medición de la calidad de productos de software para lo cual se basa en las características y subcaracterísticas indicadas en el estándar ISO/IEC 25010. (ISO, 2021)

Las características estipuladas por este estándar están compuestas por ocho las cuales son: adecuación funcional, eficiencia de desempeño, compatibilidad, usabilidad, fiabilidad, seguridad, mantenibilidad y portabilidad. Cada una de estas características tiene asociadas subcaracterísticas las cuales se deben considerar al momento de evaluar las propiedades que puede tener un sistema.

#### **Métricas de calidad externa**

Para aplicar las métricas de calidad establecidas en este estándar se utilizó las métricas externas especificadas en las normas ISO/IEC 25023 las cuales permiten medir cuantitativamente las características y subcaracterísticas que ayudan a conocer el comportamiento del sistema una vez que es considerado operable. Para lo cual, se usó la herramienta Laragon para probar el sistema de información web para el programa municipal Años Dorados en tiempo real.

Las características y subcaracterísticas especificadas por el estándar ISO/IEC 25010 se mencionan en la Tabla 25 del Anexo 6, a las cuales se les asigna un nivel de importancia a cada subcaracterísticas que ayuda a saber cuáles son aquellos a los que se les debe prestar más atención. Por su parte en la Tabla 26 del mismo anexo se consolidan las características y se les asigna el porcentaje de ponderación que se empleará para el cálculo de la calidad del sistema.

Las características que se tomaron en cuenta para aplicar las métricas son: adecuación funcional cuyas métricas se establecen en la Tabla 27; eficiencia de desempeño con las métricas a utilizar especificadas en la Tabla 28; usabilidad con las métricas en la Tabla 29; y finalmente, en la Tabla 30 se presentan las métricas para la fiabilidad.

# **Aplicación de las métricas de calidad seleccionadas**

Cada una de las subcaracterísticas tiene asociadas métricas que se utilizan para realizar el cálculo de las mismas a través de las fórmulas establecidas por el estándar ISO/IEC 25023, posteriormente con el valor obtenido se pondera sobre 10, luego se obtiene el promedio de las ponderaciones en función a las subcaracterísticas pertenecientes a una característica que equivale al valor parcial total. Finalmente, con el porcentaje de ponderación establecido en la Tabla 26 del Anexo 6, se multiplica para el valor parcial total y se obtiene el valor final para esa característica. Estos cálculos se detallan en las tablas: Tabla 31, Tabla 32, Tabla 33 y Tabla 34, cuyas características son adecuación funcional, eficiencia de desempeño, usabilidad y fiabilidad.

# **Resultado de la calidad del sistema**

Para obtener la calidad del sistema en función a las métricas de calidad externa se debe realizar la sumatoria de todos los valores finales obtenidos para cada subcaracterísticas, posteriormente se realiza la verificación del nivel de puntuación y el grado de satisfacción en función a la Tabla 24 del Anexo 6.

En la Tabla 4 se puede apreciar el resultado de calidad obtenida para el sistema de información web para el programa municipal Años Dorados aplicando las métricas de calidad externa, el cual cumple con los requisitos y tiene un grado de satisfacción muy satisfactorio. De esta forma se garantiza que el software creado aplicando la metodología de desarrollo de software RUP tiene una alta calidad, gracias a las iteraciones realizadas donde se desarrollaban y se empleaban el ciclo de vida del software que concluía con pruebas para asegurar la calidad del sistema de información web.

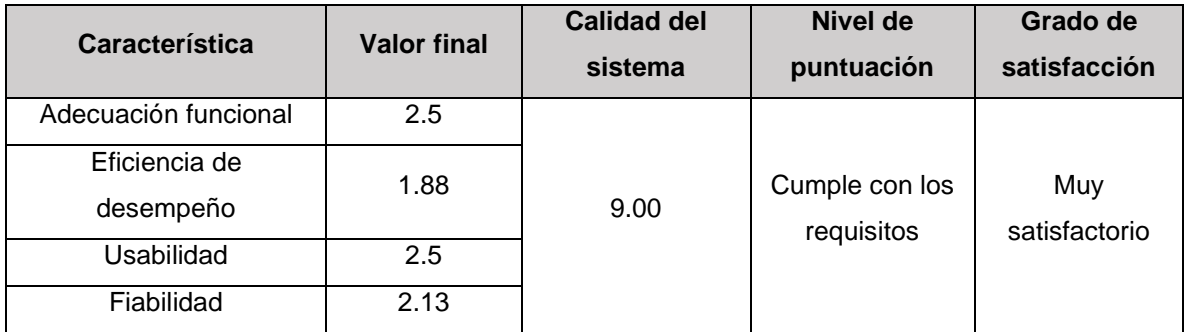

# **Tabla 4.** *Resultados de las métricas de calidad externa*

Fuente: Elaboración propia, en base a ISO/IEC

# **Implementación de la Solución Tecnológica Capítulo 4**

En este capítulo se presenta la aplicación de la metodología de desarrollo de software RUP, la misma que está compuesta por tres fases: Inicio, Elaboración y Construcción para resolver el problema de la gestión manual de los participantes del programa municipal Años Dorados. Además, se emplearán herramientas de software, tecnologías, modelos para desarrollo de software, que facilitarán el desarrollo de esta propuesta tecnológica los cuales se especifican en cada una de las fases de esta metodología de desarrollo de software.

# **4.1 Fase de Inicio**

Para la fase de inicio se realizó una entrevista a la coordinadora del programa municipal Años Dorados la Lcda. Claudia Carmona, la cual se adjunta en el Anexo 7. Esta entrevista se llevó a cabo para conocer los procesos que se desarrollan en el programa municipal, así como también, las personas que se encuentran en cada uno de los procedimientos que se realizan. Además, se habló sobre los problemas que se presentan en el programa y los requerimientos que podrían ayudar a resolverlo.

La entrevista con el departamento de Sistemas del GAD Municipal de Samborondón no se realizó debido a que no se obtuvo ninguna respuesta de parte de sus colaboradores, por tal razón, se decidió continuar la realización del proyecto en base a los conocimientos adquiridos por el autor de esta propuesta tecnológica.

#### *4.1.1 Principales Procesos*

El diagrama general de procesos del programa municipal Años Dorados señalan las diferentes etapas que se ejecutan, el mismo que se encuentra en el Anexo 3 y está formado de la siguiente manera:

Personas que intervienen: Participantes, asistentes de la coordinadora, coordinadora del programa municipal, departamento de desarrollo Humano, Social y Cultural, alcalde de Samborondón.

Procesos del programa municipal: Registro de los participantes, registro de asistencias y actividades, informe mensual e informe anual.

# **Registro de los Participantes**

En el Anexo 3 se puede observar el diagrama de procesos general donde el registro de los participantes del programa municipal Años Dorados funciona de la siguiente manera:

- 1. El participante solicita registrarse en el programa municipal.
- 2. El asistente recibe la solicitud de registro donde verifica si el participante cumple con los requisitos.
- 3. Si el participante tiene edad mayor o igual a 65, se solicita el formulario de registro a la coordinadora. Caso contrario, termina el proceso por falta del requisito primordial.
- 4. El asistente registra al participante y entrega el formulario de registro a la coordinadora.
- 5. La coordinadora acepta al participante y asigna sector y horario correspondiente para que el participante asista al programa.
- 6. El participante recibe la notificación de ingreso al programa.

# **Registro de Asistencias y Actividades**

Los registros de asistencias y actividades del programa municipal Años Dorados solo hay comunicación entre los asistentes y la coordinadora como se detalla a continuación:

- 1. El asistente solicita a la coordinadora el registro de asistencias y el registro de actividades.
- 2. La coordinadora entrega al asistente los formularios de los registros solicitados.
- 3. El asistente realiza la toma de asistencias en función al sector y la fecha de la sesión del programa municipal.
- 4. En caso de que el participante asistió se procede al registro de actividades.
- 5. En caso de inasistencia se continúa tomando la asistencia para el resto de participantes.

6. Una vez llenado el registro de actividades se entregan los formularios de registro a la coordinadora.

# **Informe Mensual**

Los informes que se entregan del programa municipal Años Dorados donde participan la coordinadora, el departamento de desarrollo Humano, Social y Cultural, y el alcalde del cantón Samborondón se precisan con mayor profundidad a continuación:

- 1. La coordinadora analiza los registros entregados para procesar los datos y convertirlos en información útil.
- 2. La coordinadora procede a realizar el informe mensual donde detalla información importante sobre el programa municipal.
- 3. El departamento de desarrollo Humano, Social y Cultural recibe el informe mensual entregado por la coordinadora.
- 4. El departamento procede con el análisis del informe entregado.
- 5. El departamento realiza la información de los informes mensuales entregados para realizar el informe anual del departamento.
- 6. El alcalde recibe el informe anual del departamento de desarrollo Humano, Social y Cultural para tomar decisiones sobre los programas municipales.

# *4.1.2 Requerimientos*

El establecimiento de los requerimientos esenciales para el desarrollo del software se basa en función a la descripción general del sistema y las especificaciones obtenidas como resultado de la entrevista aplicada a la coordinadora del programa municipal.

# **Descripción General del Sistema**

El sistema de gestión del programa municipal Años Dorados permitirá Crear, Leer, Actualizar y Borrar (CRUD, por sus siglas en inglés) datos e información en la base de datos con la que se conecta el sistema de información web lo cual permite automatizar los procesos de registro y procesamiento de la información que se desarrollan. El usuario administrador tendrá todos los permisos correspondientes al sistema.

El sistema se encargará de mostrar a través de una interfaz gráfica que es amigable con el usuario, los procesos de inicio de sesión, registros, consultas, actualización o eliminación de usuarios o participantes, así como también, el nombre completo del usuario y la fecha en la que está ingresando al sistema. Para lo cual se utilizarán componentes de diseño de interfaz como botones, colores, letras, tamaños, entre otros.

#### **Requerimientos Funcionales**

Los requerimientos funcionales identificados en función a lo que indicó la coordinadora del programa municipal se tienen los siguientes:

Inicio de sesión: Este requerimiento pretende generar seguridad a la organización puesto que se necesitarán credenciales para el acceso a la información. Para lo cual se verifica el usuario y contraseña para el acceso exitoso al sistema.

Editar perfil: Este requerimiento permite al usuario administrador modificar sus datos, así como también, credenciales de usuario.

Crear usuario: Este requerimiento permite que el usuario administrador pueda crear nuevos usuarios asignándoles credenciales de acceso y tipo de usuario.

Editar usuarios: Este requerimiento admite la actualización del tipo de usuario y la eliminación en caso de ser requerido.

Registro de asistencias: Este requerimiento asiste al usuario administrador para poder registrar las asistencias de los participantes en función al sector y fecha en la que se toma la asistencia.

96

Registro de participantes: Este requerimiento permite al usuario administrador registrar los datos más importantes para tener registrados a los participantes en el sistema y generar información para la toma de decisiones.

Registro de actividades: Este requerimiento proporciona al usuario administrador el registro de las actividades que los participantes deseen realizar en las sesiones del programa municipal.

Consultas de los participantes: Este requerimiento posibilita que el usuario administrador acceda a la información de todos los participantes para poder actualizar datos o eliminar en caso de ser necesario.

Consulta de la cantidad de participantes: Este requerimiento facilita al usuario administrador poder visualizar mediante gráficos la información de la totalidad de los participantes por rangos específicos que son de vital importancia para el desarrollo del informe mensual que se entrega al departamento de desarrollo Humano, Social y Cultural del GAD Municipal de Samborondón.

Consulta de las asistencias: Este requerimiento muestra al usuario administrador información sobre la cantidad de asistencias y faltas que pueda tener un participante en función al sector y a un rango especifico de fechas, lo cual le apoyará a tomar decisiones frente a los participantes que dejaron de asistir a las sesiones del programa.

Consulta del control de actividades: Este requerimiento presenta al usuario administrador información procesada y en un gráfico la cantidad de actividades que ha realizado el participante lo que permite tomar decisiones a la coordinadora del programa municipal.

Consulta de información clínica de los participantes: Este requerimiento favorece al usuario administrador a realizar búsqueda de información importante sobre la salud de los participantes en caso de emergencia.

97

#### **Requerimientos no Funcionales**

Requisitos del producto: Debe ser accesible desde cualquier navegador, debe ser fácil de manipular, debe ser amigable con el usuario, debe ser compatible para cualquier tipo de sistema operativo y dispositivos electrónicos, debe entregar las peticiones del usuario en el mínimo de tiempo, todos los datos deben estar protegidos y cifrados, debe mantener la integridad de la información almacenada, debe acceder de forma correcta y rápida.

Requisitos de hardware: Computadora con al menos 2GB de memoria RAM, disco duro de 500 GB o superior, conexión a internet.

Requisitos de software: Debe utilizar el sistema operativo Windows 10 para el desarrollo, debe ser programado en PHP y JavaScript utilizando el lenguaje HTML con las librerías de CSS y Bootstrap para el diseño de la interfaz de usuario, debe aplicar el modelo de arquitectura MVC y la programación orientada a objetos, debe utilizar Laragon para la realización de pruebas, debe contener una base de datos en MySQL.

#### *4.1.3 Modelado del Negocio*

A continuación, se realiza un análisis de la situación en la que se encuentra el objeto de estudio, así como también, se describe el sistema y las necesidades del programa municipal Años Dorados.

#### **Análisis de la Situación Actual del Programa Municipal Años Dorados**

El programa municipal Años Dorados es un programa que consiste en realizar diversas actividades recreativas y lúdicas para los adultos mayores del cantón que se encuentren en estado de soledad, de tal forma que puedan mejorar su calidad de vida. Este programa se realiza en ciertos sectores del cantón Samborondón, donde las sesiones son efectuadas dos veces a la semana por sector.

Las personas que intervienen en el programa municipal son: participantes, los asistentes de la coordinadora, la coordinadora que es la responsable del programa, el departamento de desarrollo Humano, Social y Cultural que es

responsable del programa municipal, y el alcalde del cantón Samborondón quien recibe información final sobre los diferentes programas que ofrece el GAD Municipal de Samborondón.

Desafortunadamente, no se lleva un control adecuado de los participantes puesto que se efectúan cálculos manuales para poder colocar información en el informe mensual, esto sobre todo porque de acuerdo a la coordinadora no tiene tiempo suficiente para poder realizarlo y suele confundirse a la hora de realizar el informe. Así como también, todos los registros se llevan a cabo de forma manual lo que impide que se puedan ejecutar las actividades con mayor rapidez.

#### **Descripción Breve del Sistema**

El sistema de información web que se desarrollará cuenta con dos objetivos. El primero automatizar el proceso de registro de los participantes, el registro de las asistencias y el registro de las actividades, eliminando la tediosa actividad de realizarlo manualmente lo que reduce el nivel de error a la hora de transcribir los datos.

El otro objetivo consiste en procesar los datos ingresados y convertirlos en información, es decir, poder efectuar consultas que beneficiarán a la coordinadora del programa municipal a obtener información confiable y precisa que podrá colocar en el informe mensual que entrega al departamento correspondiente del GAD Municipal de Samborondón.

# **Descripción Breve de las Necesidades del Programa Municipal Años Dorados en el Sistema Propuesto**

Luego de la realización de la entrevista para conocer los procesos del programa municipal, Claudia Carmona comentó que existe la necesidad de tener una base de datos que contenga información de los participantes lo cual ayuda a identificarlos dentro del cantón puesto que es uno de los objetivos que tiene planeados el GAD Municipal del cantón Samborondón. Al mismo tiempo, indicó que necesita tener un sistema que pueda procesar los datos de los participantes y mostrar información en gráficos que le ayuden a tomar decisiones y colocarla en el informe mensual que tiene que entregar.

Por lo general, Carmona mencionó que los formularios de registros se pueden perder o dañar, puesto que estos se dejan en oficinas o se llevan de un lado a otro debido a que la movilización hacia diversos sectores, inclusive, indicó que no llevan consigo los formularios de registro de los participantes ya registrados puesto que se pueden perder y en ocasiones necesitan tener los datos en caso de emergencia. Otro dato importante que mencionó, es que pueda realizar todos los registros en la noche cuando esta desocupada o los fines de semana puesto que durante la semana de trabajo no cuenta con suficiente tiempo ya que se dedica a realizar las actividades con los participantes y los registros quedan en segundo plano.

Finalmente, se recomendó la idea de tener un módulo de consulta con datos importantes sobre la información clínica de los participantes que sería de ayuda en caso de emergencia, lo cual le pareció una excelente idea.

#### **Beneficios y Mejoras que Producirá el Sistema**

Después de haber identificado los problemas existentes en los procesos que se efectúan en el programa municipal Años Dorados, la idea de desarrollar un sistema de gestión es poder automatizar los procesos para poder realizarlo de forma más rápida y eficaz, algo semejante ocurre con la ejecución de las actividades en cualquier momento del día lo cual favorece a la coordinadora a fijar un cronograma para que pueda realizar su trabajo acorde a su disponibilidad de tiempo.

El sistema será capaz de registrar datos de los participantes que quieran formar parte del programa municipal Años Dorados, registrar las asistencias y registrar las actividades que deseen realizar en la sesión del programa, evitando de esta forma los problemas de pérdida o daño. El sistema será capaz de consultar la cantidad total de los participantes por rangos específicos, información que ayudará en la realización del informe al colocar información sustentada. De la misma forma,

el sistema será capaz de consultar datos de los participantes para contar con la información en caso de emergencias o que se requiera.

El sistema será capaz de consultar las asistencias registradas que ayudará a tomar decisiones con aquellas personas que dejen de asistir a las sesiones del programa. Se puede señalar que el sistema será capaz de consultar las actividades escogidas por los participantes lo que ayudará a tener un control de las áreas en las que se destacan y tomar decisiones estratégicas. Finalmente, el sistema será capaz de consultar la información clínica de los participantes que beneficiará a la coordinadora en caso de que se suscite una emergencia y facilitará información a los doctores pertinentes de los centros de salud.

#### *4.1.4 Modelo de Casos de Uso del Programa Municipal Años Dorados*

El sistema de información web para la gestión del programa municipal Años Dorados contará con un solo actor que será el usuario administrador el cual se encargará de la gestión completa del sistema con todos los permisos correspondientes. Los actores indirectos son los participantes, los asistentes y el departamento de desarrollo Humano, Social y Cultural del GAD Municipal de Samborondón.

En función a los requerimientos obtenidos se consideraron los casos de uso que se pueden apreciar en el Anexo 8 donde se tiene: sesión del sistema, registro de participantes, registro de asistencias, registro de actividades, consulta de información clínica de los participantes y consultas de participantes. Todos estos casos de uso se relacionan directamente con el usuario administrador.

#### *4.1.5 Subprocesos y Diagramas de Caso de Uso*

En base al modelo general de casos de uso que se encuentra en el Anexo 8, se tienen casos de uso que cuentan con subprocesos asociados los cuales se detallan a continuación.

#### **F1. Sesión del Sistema**

Esta funcionalidad controla el acceso al sistema, así como también, funcionalidades relacionadas con la creación, modificación y eliminación de usuarios, en la Ilustración 7 se pueden apreciar los procesos que tiene asociados. En el Anexo 9 se puede apreciar la descripción de cada uno de los casos de uso que tienen asociado el caso de uso "sesión del sistema" los cuales se mencionan a continuación: ingresar credenciales de acceso en la Tabla 35, registro de nuevo usuario en la Tabla 36, modificar información de usuario en la Tabla 37, editar usuarios en la Tabla 38, actualizar usuario en la Tabla 39, eliminar usuario en la Tabla 40 y cierre de sesión en la Tabla 41.

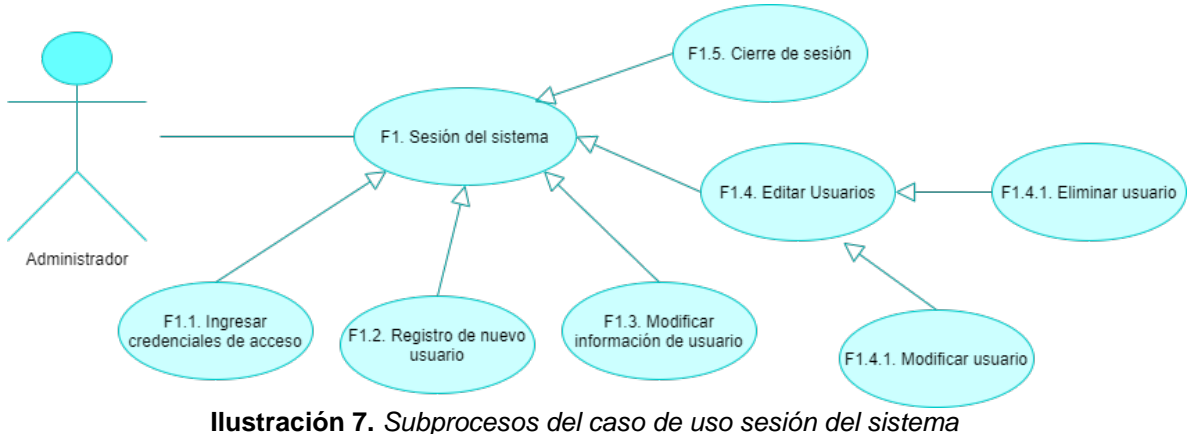

*Elaborado por: Elaboración propia*

# **F2. Registro de Participantes**

El actor puede realizar el registro de los datos más importante correspondiente a los participantes del programa Años Dorados, en la Ilustración 8 se puede apreciar el caso de uso. En la Tabla 42 del Anexo 9 se encuentra la descripción correspondiente al caso de uso "registro de participantes".

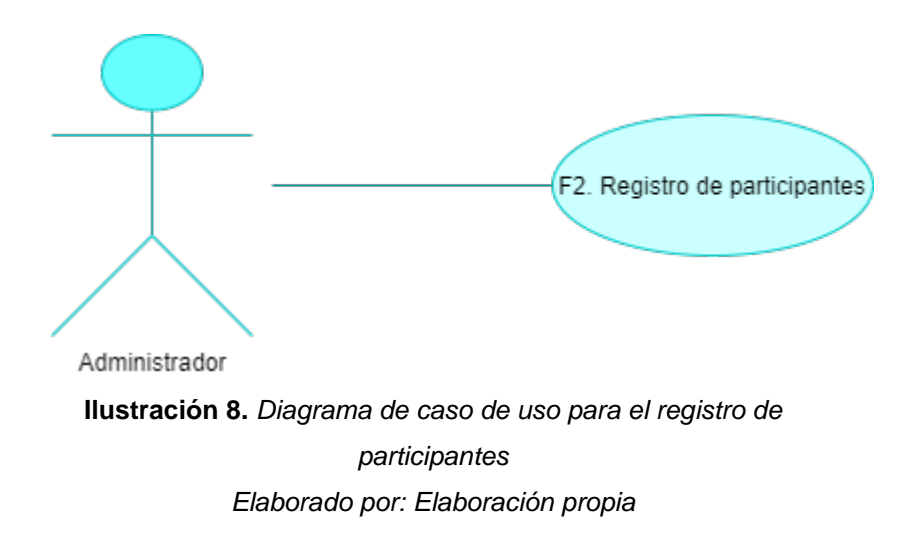

# **F3. Registro de Asistencias**

Para esta funcionalidad el actor puede realizar el control de asistencias del programa municipal en función a la fecha y el sector, la Ilustración 9 muestra el caso de uso. Por su parte, en la Tabla 43 del Anexo 9 se describe el caso de uso "registro de asistencias".

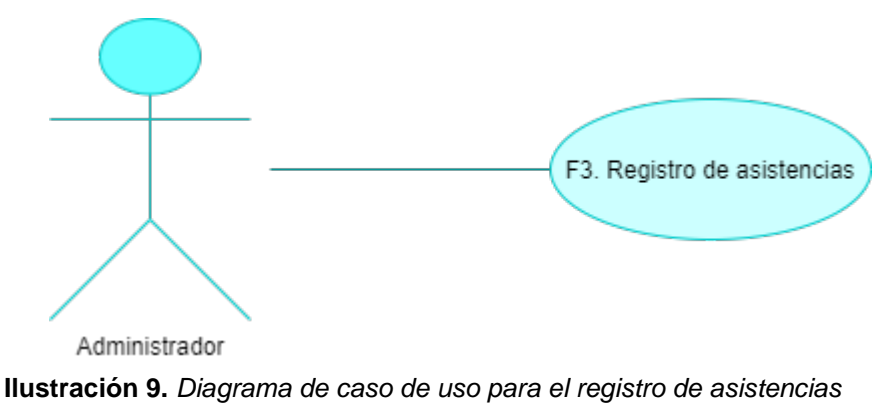

*Elaborado por: Elaboración propia*

# **F4. Registro de Actividades**

La idea de esta funcionalidad es que el actor puede seleccionar aquellas actividades que los participantes deseen realizar durante la sesión, la Ilustración 10 presenta el caso de uso. Mientras que en la Tabla 44 del Anexo 9 se exhibe la descripción del caso de uso "registro de actividades".

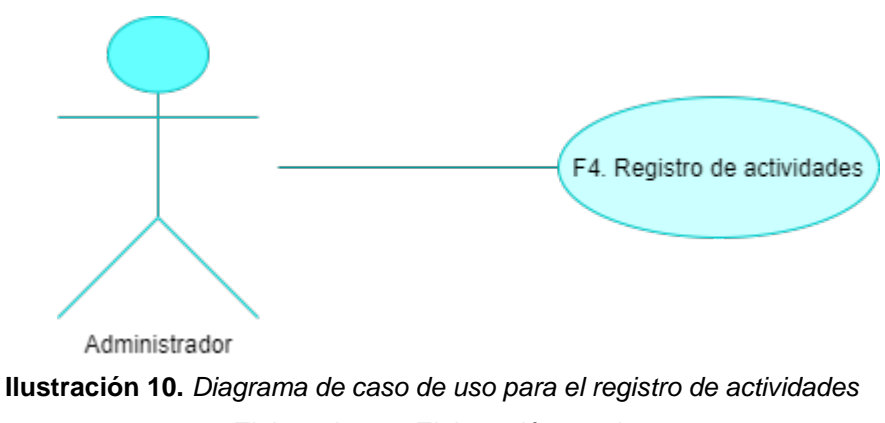

*Elaborado por: Elaboración propia*

# **F5. Consulta de Información Clínica de Participantes**

El diagrama de caso de uso que se presenta en la Ilustración 11 muestra la asociación que existe entre el administrador y la consulta de información clínica de participantes, el cual brinda datos importantes sobre la salud de los participantes. En la Tabla 45 del Anexo 9 se encuentra la descripción del caso de uso "consulta de información clínica de participantes".

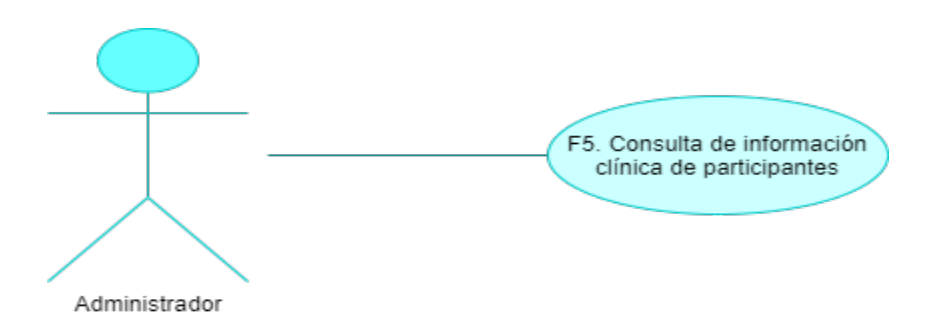

**Ilustración 11.** *Diagrama de caso de uso para la consulta de la información clínica de participantes Elaborado por: Elaboración propia*

# **F6. Consultas de Participantes**

La Ilustración 12 muestra el caso de uso para las consultas de participantes el cual está dividido en cuatro subprocesos los cuales son: consulta por participante, consulta por cantidad de participantes, consulta por asistencias y consulta por actividades. El subproceso consulta por participante tiene asociados otros subprocesos que son actualización y eliminación de datos de un participante. Esta funcionalidad le permite al actor obtener información procesada que podrá ser colocada en el reporte mensual que se entrega al departamento de desarrollo Humano, Social y Cultural del GAD Municipal del cantón Samborondón.

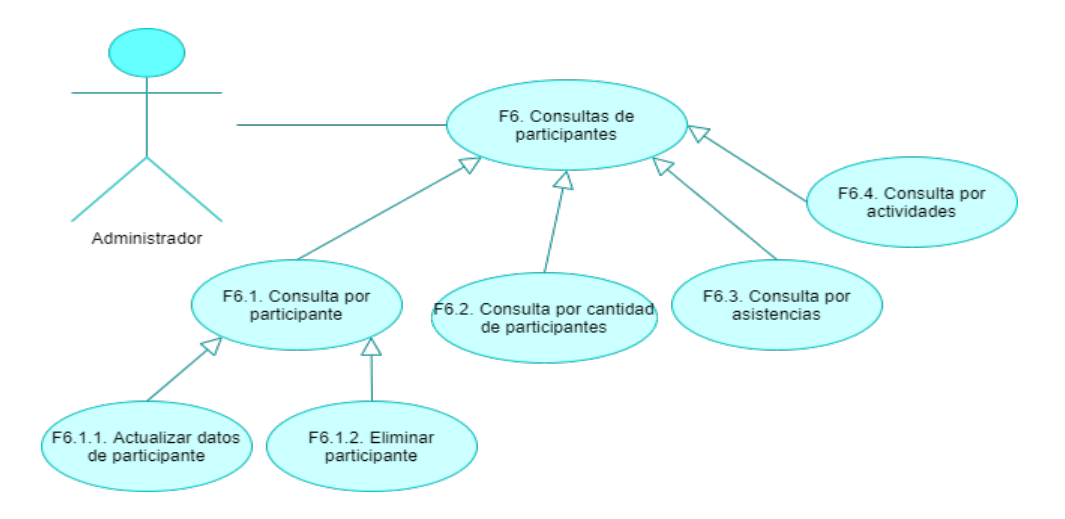

**Ilustración 12.** *Diagrama de caso de uso para las consultas de participantes Elaborado por: Elaboración propia*

En el Anexo 9 se puede apreciar la descripción de los casos de uso asociados a consultas de participantes: consulta por participante en la Tabla 46*,* actualizar datos de participante en la Tabla 47*,* eliminar participante en la Tabla 48*,*  consulta por cantidad de participantes en la Tabla 49*,* consulta por asistencias en la Tabla 50*,* finalmente, consulta por actividades en la Tabla 51.

#### *4.1.6 Plan del Proyecto*

El plan de proyecto ayuda a determinar el alcance de la propuesta tecnológica para saber lo que se va a incluir y hasta qué punto se va a abordar. Para lo cual, en el Anexo 10 se presenta el alcance del proyecto, así como también, las características y restricciones para los módulos establecidos en el alcance, la estimación de costos en cuanto a los recursos y la estimación del tiempo de duración del desarrollo del software a través de un cronograma, la presentación de la arquitectura candidata que se describirá con mayor profundidad en la fase de Elaboración y una propuesta de entorno de desarrollo. Finalmente, la matriz de riesgo y su plan de contingencia respectivo.

# **4.2 Fase de Elaboración**

En esta fase se realiza un análisis de los componentes del sistema que se va a implementar antes de comenzar con el bosquejo del software. Después, se realiza el diseño de cada uno de los módulos que fueron establecidos en la fase de Inicio y concluir con la realización de las pruebas para cada uno de estos. Finalmente, se presenta la evolución del plan del proyecto en caso de que se hayan generado cambios.

# *4.2.1 Análisis*

Para este apartado se detallan los requerimientos, la arquitectura y las clases que tiene asociadas el sistema de información web para el programa municipal Años Dorados.

#### **Análisis de los Requerimientos**

Una vez identificados los requerimientos en la fase de Inicio se llegó a la conclusión de que no se agregarán nuevos requerimientos y se trabajará en el desarrollo del software en función a los casos de uso especificados. Por tal razón, se procede a elaborar el diseño del sistema de información web basado en los seis casos de uso identificados como se aprecia en el Anexo 8 y la descripción de los mismos que se encuentra en el Anexo 9. Asimismo, no se incluyen nuevos casos de uso puesto que no se presentó ninguno ya que los establecidos en la fase de Inicio fueron los más críticos.

#### **Análisis de la Arquitectura**

La arquitectura descrita en la fase de Inicio es MVC que será la arquitectura con la que se trabajará para el diseño del sistema, donde el modelo asumirá las entidades, el controlador será el intermediario y las vistas serán las que contendrán todas las páginas que se requieran. En el diseño arquitectónico se explicará de mejor forma cómo funcionará y las herramientas que tendrá asociadas.

# **Análisis de Clases**

Se hará uso del modelo de análisis para especificar las clases que se usarán en función a los casos de uso establecidos en la fase de Inicio. De acuerdo con Pressman (2010) el modelo de análisis se aplica para asegurarse que los requerimientos fueron enunciados de manera consistente. Es un modelo conceptual de objetos e impulsa a los desarrolladores a describir como estará estructurado el

sistema. Dentro del modelo de análisis se agregan clases de análisis que son de tres tipos: interfaz, entidad y control.

Por su parte, López (s.f.) menciona que el modelo de análisis se describe en lenguaje de desarrollador y es una visión interna del sistema que se va a perfeccionar a través de clases y paquetes de clases. La idea de este modelo es saber cómo debería ser diseñado el sistema.

Por lo tanto, el modelo de análisis y los tres tipos de clases de análisis serán de gran aporte para realizar la construcción del sistema de información web para el programa municipal Años Dorados, los cuales guiarán y establecerán de manera correcta los diferentes requerimientos que se identificaron. A continuación, se presentan los diseños de análisis para cada caso de uso.

# **Ingresar Credenciales de Acceso**

En la Ilustración 13 se puede apreciar las tres clases de análisis que se encontraron en función al caso de uso presentado, a su vez, se tiene como guía el modelo MVC. El actor accederá a través de la interfaz de inicio de sesión para ingresar sus credenciales, luego el controlador de usuario toma los campos para enviárselos a la entidad usuario y verificar que las credenciales se encuentran en la base de datos y posteriormente brindar acceso al sistema enviándole información al controlador para direccionarlo a la página principal.

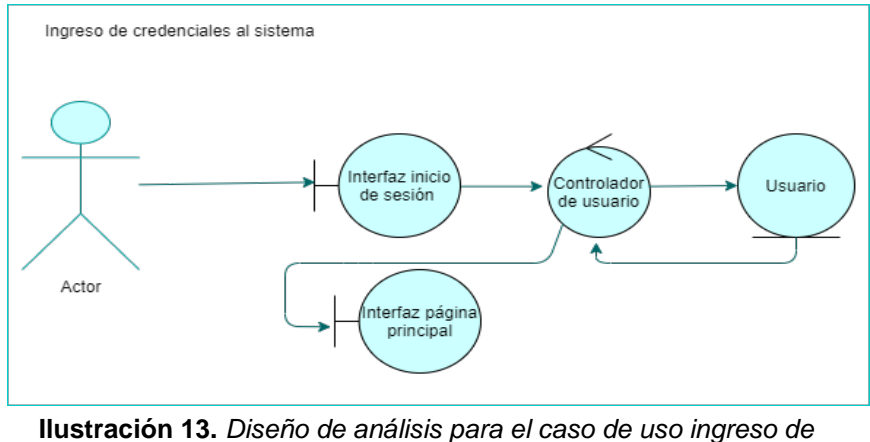

*credenciales al Sistema Elaborado por: Elaboración propia*

# **Registro de Nuevo Usuario**

La Ilustración 14 presenta el diseño de análisis para el caso de uso "registro de nuevo usuario", donde el actor accede a la interfaz principal del sistema para posteriormente seleccionar la interfaz que le permite realizar un nuevo registro de usuario, después el controlador se encarga de capturar los campos registrados en el formulario de registro y los envía a la entidad usuario que se responsabiliza de almacenar los datos en la base de datos.

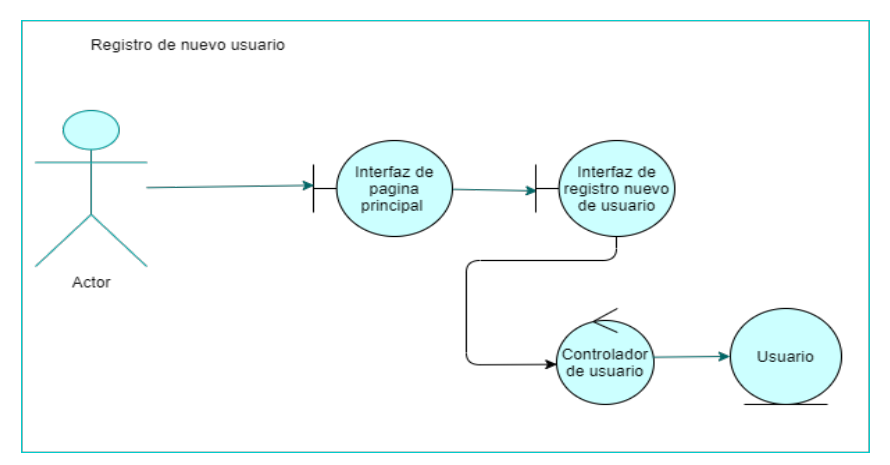

**Ilustración 14.** *Diseño de análisis para el caso de uso registro de nuevo usuario Elaborado por: Elaboración propia*

# **Modificar Información de Usuario**

En la Ilustración 15 se muestra el diseño de análisis para el caso de uso "modificar información de usuario", donde el actor accede a través de la interfaz principal a la interfaz que le permite actualizar su usuario, luego el controlador le solicita a la entidad buscar la información referente al usuario, este se la envía para mostrarle en la interfaz de actualización los datos que tiene registrados el actor. El actor una vez efectuado los cambios, el controlador le envía los campos nuevos a la entidad usuario para que los actualice en la base de datos. Finalmente, la entidad usuario envía al controlador el éxito de la actualización para que este redireccione al usuario a la interfaz de inicio de sesión y que el actor realice el proceso de ingresar las credenciales al sistema.
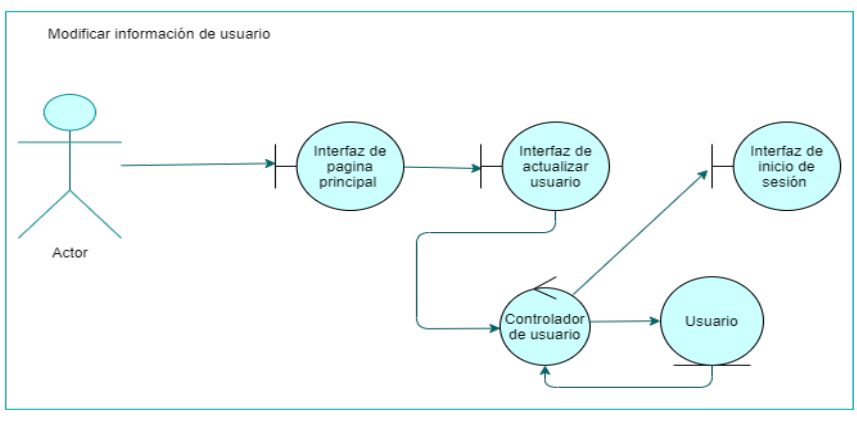

**Ilustración 15.** *Diseño de análisis para el caso de uso modificar información de usuario Elaborado por: Elaboración propia*

## **Actualizar Usuarios**

La Ilustración 16 revela el diseño de análisis para el subproceso "editar usuarios". El actor debe estar en la página principal del sistema y seleccionar editar usuario para que el controlador pueda enviar la petición a entidad usuario y procese los usuarios que se encuentran registrados, después el controlador remite la información y la muestra la interfaz de edición de usuarios. Finalmente, el actor selecciona la interfaz de actualización para modificar el tipo de usuario y el controlador se encarga de que la entidad realice los cambios en la base de datos.

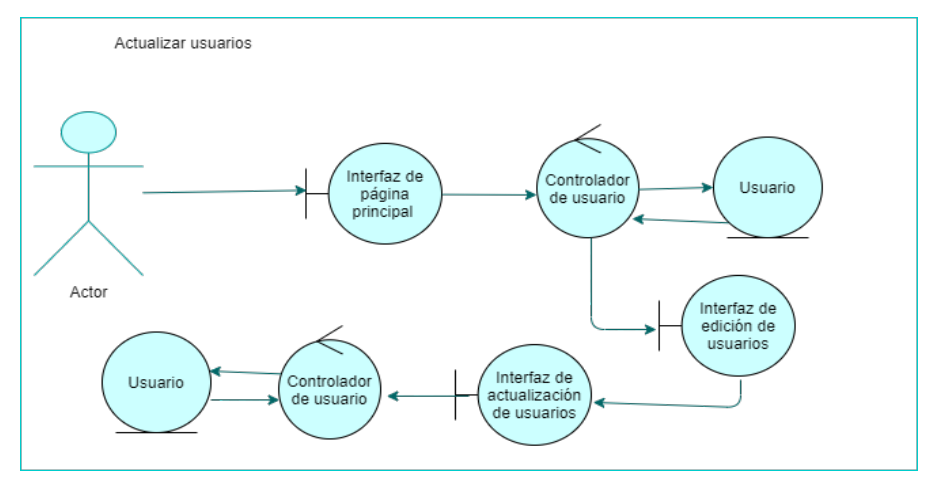

**Ilustración 16.** *Diseño de análisis para el subproceso actualizar usuarios*

*Elaborado por: Elaboración propia*

## **Eliminar Usuario**

La Ilustración 17 presenta el diseño de análisis para el subproceso "eliminar usuario" donde el actor debe estar en la página principal y seleccionar la interfaz de edición de usuarios. Después, el controlador envía la petición a la entidad usuarios para que entregue información de los participantes registrados y de esta forma, mostrar la información en la interfaz de edición de usuarios. Finalmente, el usuario selecciona la interfaz de eliminación y el controlador se encarga de que la entidad elimine los datos del usuario seleccionado.

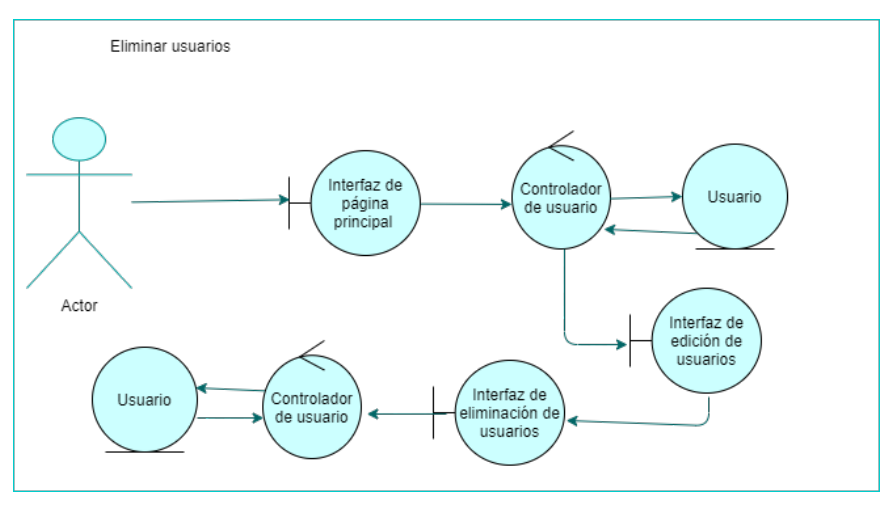

**Ilustración 17.** *Diseño de análisis para el subproceso eliminar usuarios Elaborado por: Elaboración propia*

## **Cierre de Sesión**

La Ilustración 18 muestra el diseño de análisis para el caso de uso "cierre de sesión". El actor debe estar en la página principal del sistema para posteriormente seleccionar la interfaz de cierre de sesión que enviará la información al controlador para que capture los datos y los remite a la entidad usuario que los procesa para que el controlador redireccione al actor a la interfaz de inicio de sesión.

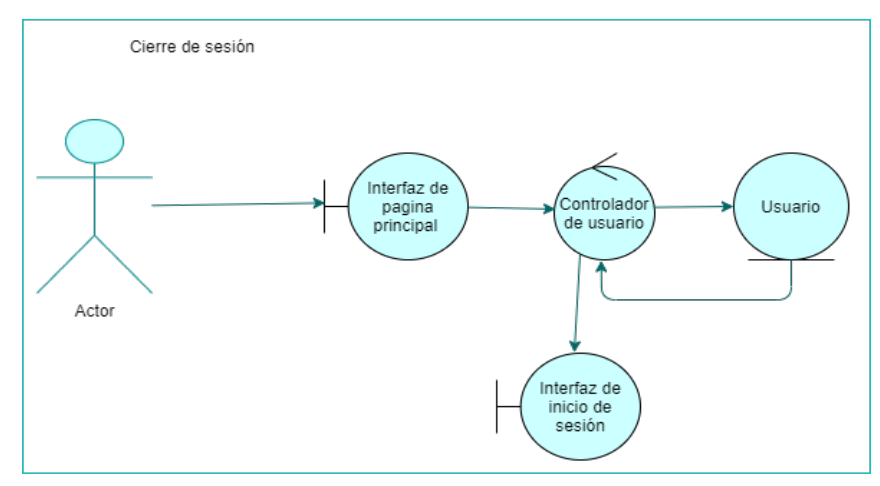

**Ilustración 18.** *Diseño de análisis para el caso de uso cierre de sesión Elaborado por: Elaboración propia*

## **Registro de Participantes**

La Ilustración 19 presenta el diseño de análisis para el caso de uso "registro de participantes" donde el actor debe estar en la página principal del sistema y seleccionar la interfaz de registro que pasa antes por el controlador de registro, luego, cuando ya están rellenados todos los campos envía el formulario al controlador de registro que remite a la entidad registro para almacenar los datos en la base de datos. Finalmente, la entidad envía el éxito del registro al controlador para que redireccione al actor a la interfaz de la página principal.

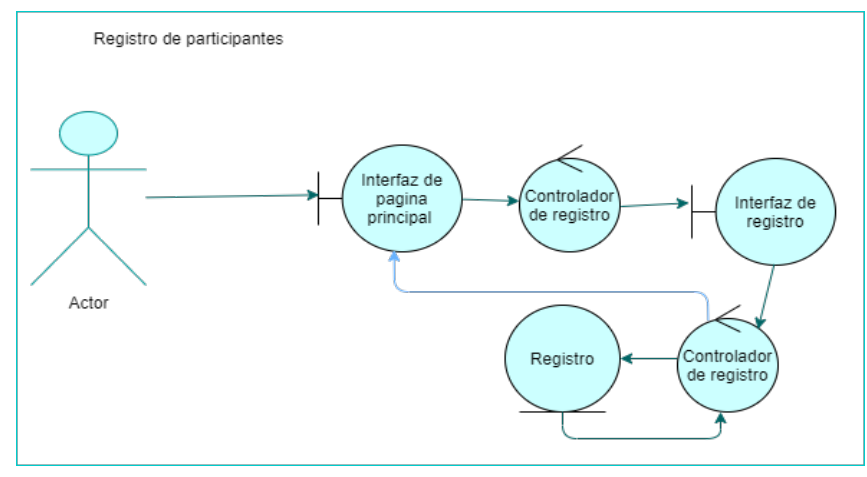

**Ilustración 19.** *Diseño de análisis para el caso de uso registro de* 

*participantes Elaborado por: Elaboración propia*

## **Registro de Asistencias**

El diseño de análisis que se presenta en la Ilustración 20 hace referencia al caso de uso "registro de asistencias". El actor debe estar en la página principal del sistema para que el controlador de asistencias pueda redirigir al usuario a la interfaz de registro de asistencias. Una vez que el actor ha rellenado todos los campos envía la información al controlador para que pase todos los campos a la entidad asistencias. Finalmente, la entidad envía el éxito al controlador para que este redireccione al actor a la página principal.

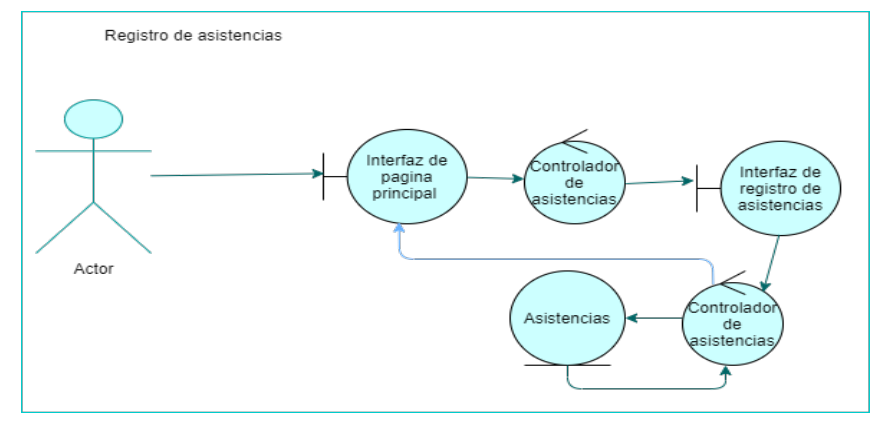

**Ilustración 20.** *Diseño de análisis para el caso de uso registro de asistencias Elaborado por: Elaboración propia*

## **Registro de Actividades**

El diseño de analisis que se puede visualizar en la Ilustración 21 corresponde al caso de uso "registro de actividades", donde el actor debe estar en la página principal para que el controlador de actividades redireccione al actor a la interfaz de registro de actividades. Cuando el actor concluya con el registro se envía al controlador de actividades el formulario para que posteriormente se lo remita a la entidad actividades que se encarga de almacenar los datos. Finalmente, la entidad envía el éxito del registro al controlador para que redireccione al actor a la página principal del sistema.

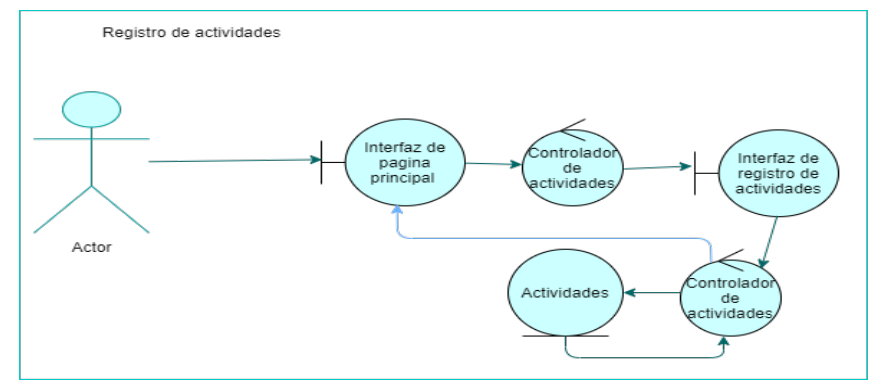

**Ilustración 21.** *Diseño de análisis para el caso de uso registro de actividades Elaborado por: Elaboración propia*

## **Consulta de Información Clínica de Participantes**

En la Ilustración 22 se puede apreciar el diseño de análisis referente al caso de uso "consulta de información clínica de participantes". el actor debe estar en la página principal para que el controlador de información clínica permita el acceso al actor a la interfaz de consulta de información clínica, una vez que el actor selecciona los campos de consulta se los envía al controlador para pasar esa información a la entidad información clínica que consulta en la base de datos, luego le remite la información encontrada al controlador para mostrar en la interfaz de consulta lo que el actor estaba buscando.

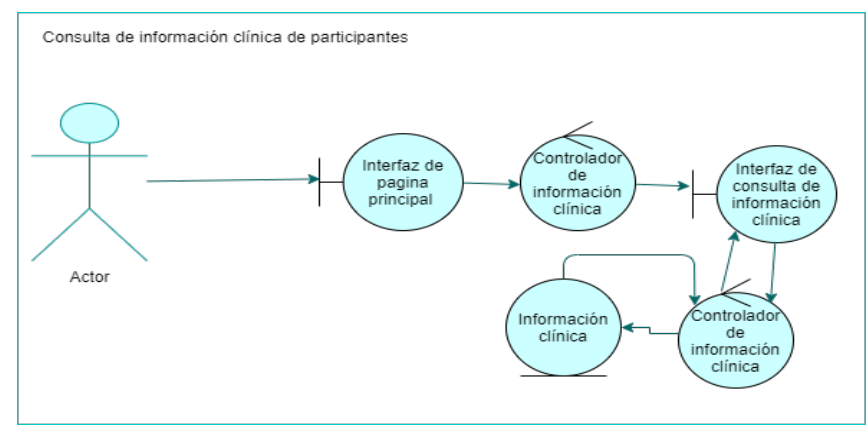

**Ilustración 22.** *Diseño de análisis para el caso de uso consulta de información clínica de participantes Elaborado por: Elaboración propia*

## **Consulta por Participante**

En la Ilustración 23 se presenta el diseño de análisis para el caso de uso "consulta por participante" donde el actor debe estar en la interfaz de la página principal para después pasar por el controlador de consultas quien se encarga de redireccionar al actor a la interfaz de consultas de participantes. Luego, el controlador de consultas se encarga de remitir al actor a la interfaz de consulta de participantes para que seleccione los campos que desea buscar. Finalmente, el controlador encapsula los datos y se los envía a la entidad consultas para procesar la información y pasar al controlador lo consultado para que mostrar en la interfaz de consulta por participante.

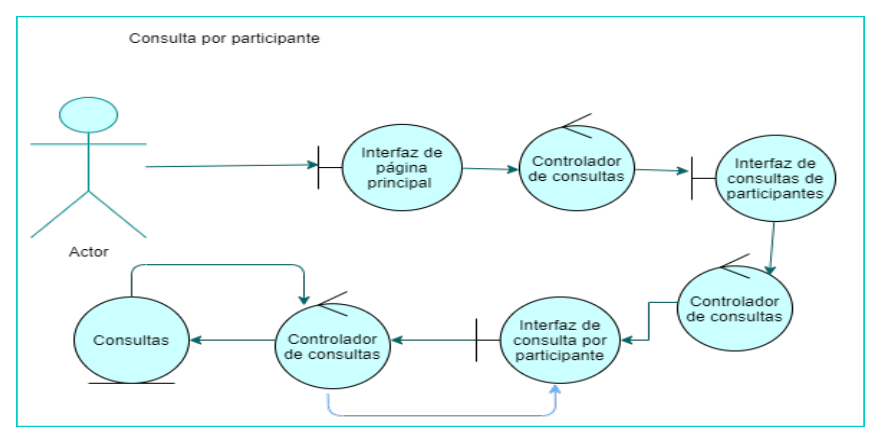

**Actualizar Datos de Participante Ilustración 23.** *Diseño de análisis para el caso de uso consulta por participante Elaborado por: Elaboración propia*

En la Ilustración 24 se presenta el diseño de análisis para el caso de uso "actualizar datos de participante" que es un subproceso del caso de uso que se presenta en la Ilustración 23. Para actualizar los datos, el actor se encuentra en la interfaz de consulta por participante luego para pasar por la interfaz de actualizar participante, el controlador se encarga de manejar la comunicación. Una vez que se seleccionan los campos a actualizar, son encapsulados por el controlador de consultas para enviarlos a la entidad consultas que se encarga de actualizarlos en la base de datos. Finalmente, la entidad remite el éxito al controlador para que redireccione al participante a la interfaz de consultas de participantes.

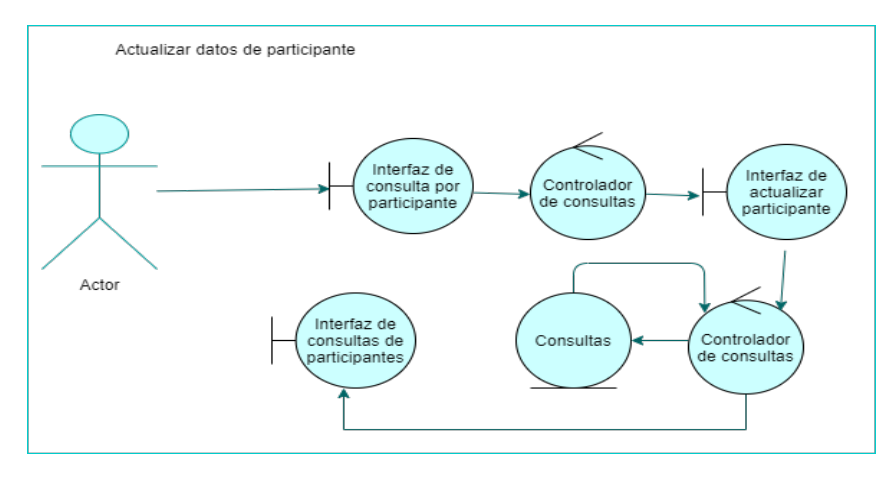

**Ilustración 24.** *Diseño de análisis para el caso de uso actualizar datos de participante Elaborado por: Elaboración propia*

## **Eliminar Participante**

El diseño de análisis para el caso de uso "eliminar participante" que se muestra en la Ilustración 25 se basa en el diseño del caso de uso presentado en la Ilustración 23. El actor para eliminar a un participante debe estar en la interfaz de consulta por participante para que después el controlador de consultas lo redireccione a la interfaz de eliminar participante. Luego el controlador de consultas encapsula los campos correspondientes y se los envía a la entidad consultas quien se encarga de la eliminación en la base de datos. Finalmente, la entidad remite el éxito al controlador para que redireccione al actor a la interfaz de consultas de participantes.

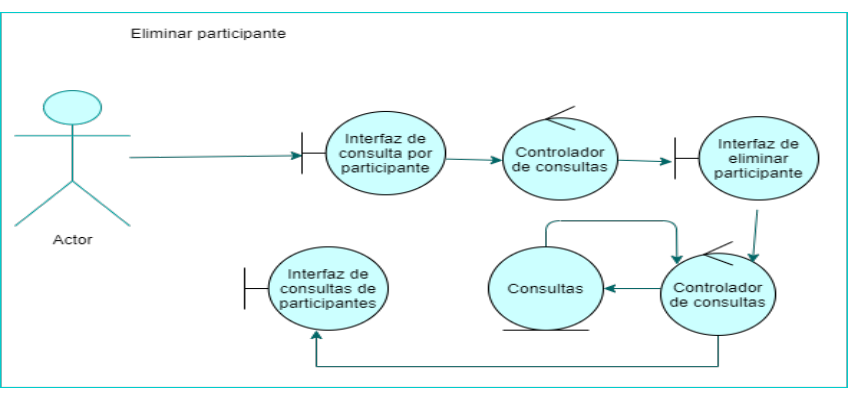

**Ilustración 25.** *Diseño de análisis para el caso de uso eliminar* 

*participante Elaborado por: Elaboración propia*

## **Consulta por Cantidad de Participantes**

La Ilustración 26 presenta el diseño de análisis para el caso de uso "consulta por cantidad de participantes" donde el actor debe estar en la página principal para que el controlador de consultas lo redireccione a la interfaz de consultas por participantes. Después, el controlador de consultas se encarga de redireccionar al actor a la interfaz de consulta por cantidad. Una vez que el actor selecciona los campos para la búsqueda, el controlador encapsula los datos y se los envía a la entidad consultas para que obtenga la información de la base de datos y se la remita al controlador, para finalmente, redireccionar al actor a la interfaz de consulta por cantidad con lo solicitado.

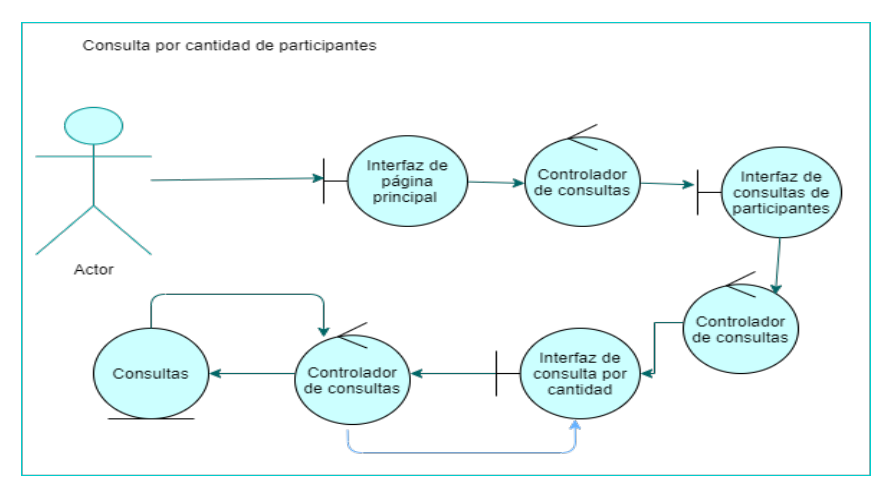

**Ilustración 26.** *Diseño de análisis para el caso de uso consulta por cantidad de participantes Elaborado por: Elaboración propia*

## **Consulta por Asistencias**

La Ilustración 27 presenta el diseño de análisis para el caso de uso "consulta por asistencias", el actor debe estar en la página principal para que el controlador lo redireccione a la interfaz de consultas de participantes. Posteriormente, el controlador lo vuelve a redireccionar a la interfaz de consulta por asistencias donde selecciona los campos a buscar y se los pasa al controlador de consultas. Finalmente, el controlador le envía la información que se solicita a la entidad consultas para que este las devuelva al controlador y se las remita a la interfaz de consulta por cantidad.

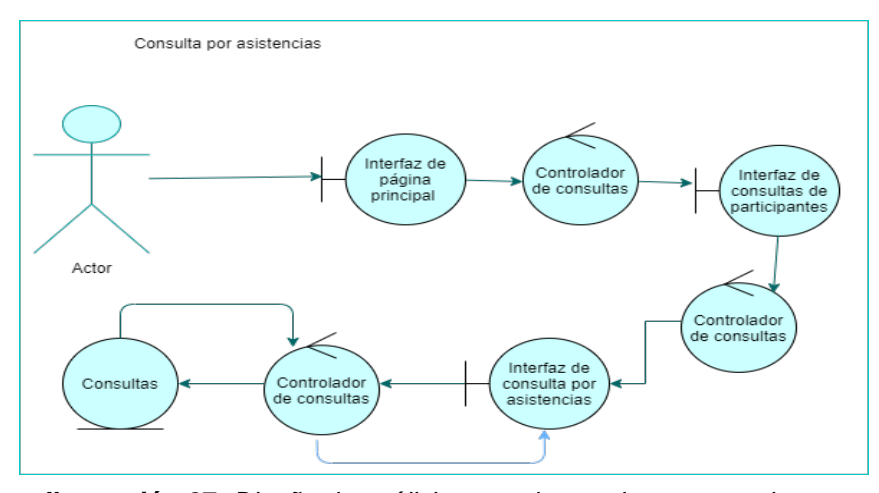

**Ilustración 27.** *Diseño de análisis para el caso de uso consulta por asistencias Elaborado por: Elaboración propia*

## **Consulta por Actividades**

Finalmente, la Ilustración 28 muestra el diseño de análisis para el caso de uso "consulta por actividades" en el que el actor debe estar en la interfaz de la página principal para que el controlador de consultas lo lleve a la interfaz de consultas de participantes, luego el mismo controlador lo dirige a la interfaz de consulta por actividades. Una vez que el actor selecciona todos los campos a buscar, el controlador se encarga de enviar a la entidad consultas lo solicitado para devolver la información al controlador, y este último muestra lo requerido por el actor en la interfaz de consulta por actividades.

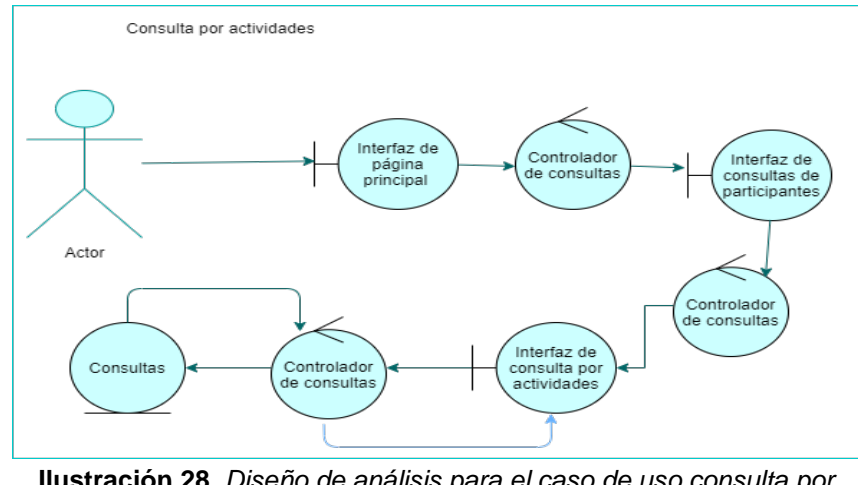

**Ilustración 28.** *Diseño de análisis para el caso de uso consulta por actividades Elaborado por: Elaboración propia*

#### *4.2.2 Diseño*

En este apartado aparece el diseño arquitectónico correspondiente a cada uno de los componentes de los módulos especificados en la fase de Inicio, mediante diagramas de clases, diagramas de entidad-relación, diagramas de secuencia y el prototipo ejecutable con su plan de pruebas correspondientes.

#### **Diseño Arquitectónico**

El sistema que se creará para la automatización de los procesos del programa municipal Años Dorados será construido como un sistema de información web lo que posibilitará al usuario administrador (coordinadora del programa municipal) realizar la gestión de los procesos de registro de participantes, registro de asistencias, registro de actividades, consulta de información clínica de los participantes, y consultas de los participantes a través de un navegador, sin necesidad de instalar ningún aplicativo. En el Anexo 11 se puede apreciar gráficamente la arquitectura para el sistema de información web propuesto. Las herramientas a implementar son las siguientes:

Será codificado en lenguaje de programación PHP para los archivos de controlador y modelo, mientras que para las vistas se codificarán utilizando el lenguaje HTML con el uso del lenguaje de programación JavaScript para controlar los datos que se envían al controlador y los que llegan a las vistas con el uso de promesas.

Para el diseño de las interfaces se empleará CSS para dar estilo a los diferentes componentes que se pretenden utilizar y Bootstrap para los componentes ya elaborados, así como también, se implementará los iconos de Bootstrap para que se acoplen de mejor forma al sistema de información web.

Se aplicará la arquitectura modelo vista controlador (MVC) donde:

El modelo accederá a los datos que se encuentran almacenados en la base de datos de Heidi SQL.

El controlador se encargará de recibir las peticiones del usuario para enviarlos al modelo, procesarlos y enviar las respuestas al usuario. En este caso para las pruebas será Laragon quien controle.

La vista mostrará al usuario las interfaces para que se pueda comunicar con el controlador del sistema. El navegador se encargará de revelar el sistema.

#### **Diagrama de Clases**

En el Anexo 12 se puede evidenciar el diagrama de clases donde se encuentran las clases: usuario, participante, información clínica, asistencia y actividades. Esas fueron las clases identificadas con las que se trabajará para el desarrollo del prototipo del sistema de información web.

#### **Diagrama de Entidad-Relación**

En el anexo 13 muestra el diagrama entidad-relación con cada una de las tablas creadas en la base de datos las cuales son: usuarios, participantes, actividades, información clínica y asistencias. En cada una de estas tablas se registran los datos importantes tanto para los participantes y como para los usuarios. Además, la tabla participantes tiene asociadas las tablas actividades, información clínica y asistencias.

#### *4.2.3 Implementación*

En esta parte se expone el prototipo ejecutable del sistema de información web creado para el programa municipal Años Dorados y las pruebas respectivas de cada uno de los módulos. Para lo cual, se presentan los diagramas de secuencias en función al análisis de clases que se especificó en el análisis que tiene referencia con los casos de usos encontrados en la fase de Inicio. Estos diagramas presentan los diferentes pasos que se recorren para entregar respuestas en función a las peticiones que efectúe el usuario.

#### **Diagramas de Secuencia**

En el Anexo 14 se evidencian los diferentes diagramas de secuencia para cada uno de los módulos y submódulos que se crearon en el sistema de información web para la gestión del programa municipal Años Dorados. Para cada uno de ellos,

se detallan los procesos por los que el usuario tiene que pasar para recibir respuestas de las peticiones que realiza en el sistema, además, se especifican las interacciones que existe entre los objetos siguiendo un orden determinado hasta enviar la respuesta.

En la Ilustración 37, Ilustración 38, Ilustración 39, Ilustración 40, Ilustración 41, Ilustración 42, Ilustración 43, Ilustración 44, Ilustración 45, Ilustración 46, Ilustración 47, Ilustración 48, Ilustración 49, Ilustración 50, Ilustración 51, Ilustración 52, del Anexo 14 se exhiben los diagramas de secuencia para los diferentes módulos y submódulos del sistema los cuales son: iniciar sesión, crear nuevo usuario, actualizar datos de usuario, actualizar usuarios, eliminar usuarios, cerrar sesión, registrar nuevo participante, registrar asistencias, registrar actividades, consultar información clínica de participante, consultar por participante, actualizar datos de participante, eliminar participante, consultar cantidad total de participante, consultar asistencias, y consultar actividades por participante.

#### **Prototipo Ejecutable**

Para la construcción del prototipo se tomó en consideración los módulos y submódulos establecidos en el plan de proyecto de la fase de Inicio. Cada uno de estos se realizó de forma separada cumpliendo con el modelo iterativo incremental de la metodología de desarrollo de software RUP donde cada iteración se realiza siguiendo las etapas del modelo de cascada.

Para el módulo de sesión se realizó la construcción del prototipo con los submódulos que se presentan en el Anexo 15: el login en la Ilustración 53, registro de nuevo usuario en la Ilustración 54, actualización de datos del usuario en la Ilustración 55*,* modificar usuarios en la Ilustración 56, actualizar usuarios en la Ilustración 57, eliminar usuario en la Ilustración 58, el último submódulo que es el de cerrar sesión se integrará en la fase de Construcción con el resto de elementos.

El módulo de registro de información de los participantes se muestra en la Ilustración 59, donde se presenta el formulario de registro. Por su parte, en la Ilustración 60 se presenta el formulario de registro de las asistencias correspondiente al módulo del mismo nombre. Y en la Ilustración 61 se evidencia el formulario de registro de las actividades del participante, el cual pertenece al módulo de registro de actividades.

El módulo de consulta de información clínica de participantes se presenta en la Ilustración 62. Para el módulo de consultas se dividió en cuatro submódulos: la consulta por participante en la Ilustración 63, la Ilustración 64 y la Ilustración 65 corresponden a los submódulos eliminar y actualizar datos del participante del submódulo consulta por participante; la cantidad total de participantes en la Ilustración 66; la cantidad de asistencias en la Ilustración 67; finalmente, la cantidad de actividades por participante en la Ilustración 68*.*

## *4.2.4 Pruebas*

De acuerdo a lo expresado en Pressman (2010) existen diversas pruebas que se realizan una vez que se concluye la codificación de los sistemas de software. en el contexto de la POO los sistemas no tienen un control jerárquico por tal razón, para la realización de las pruebas para cada una de las iteraciones del sistema de información web propuesto se aplicó la prueba de integración basada en hebra donde cada una de las clases que se establecieron en los casos de uso de la fase de Inicio, tendrán una entrada y un resultado que emitirá el sistema.

En el Anexo 16 se puede apreciar las entradas que se ingresaron para cada funcionalidad los resultados obtenidos. Las funcionales realizadas fueron: ingreso de credenciales de acceso, registro de nuevo usuario, actualización de información de usuario, actualización de usuarios, eliminación de usuarios, cierre de sesión, registro de participantes, registro de asistencias, registro de actividades, consulta de información clínica, consultas de participantes, consulta por participante, actualizar datos de participante, eliminar participante, consulta por cantidad de participantes, consulta por asistencias, consultas por actividades, y el inicio, los cuales se pueden apreciar en la Tabla 54, Tabla 55, Tabla 56, Tabla 57, Tabla 58, Tabla 59, Tabla 60, Tabla 61, Tabla 62, Tabla 63, Tabla 64, Tabla 65, Tabla 66, Tabla 67, Tabla 68, Tabla 69 y Tabla 70 respectivamente.

Una vez realizadas las pruebas de integración basadas en hebra se aplicó las pruebas de regresión como lo establece Pressman (2010) con la finalidad de asegurar que no se produzca ningún error a la hora de integrar los componentes. Para lo cual, se realizó la comprobación de las postcondiciones detalladas para cada una de las funcionalidades que se presentan en el Anexo 16.

#### *4.2.5 Plan de Proyecto*

No se realizó ningún cambio y se prosiguió con la construcción del prototipo del sistema en base a los lineamientos establecidos en la fase de Inicio. En el cronograma de actividades no surgieron cambios puesto que se concluyó el desarrollo del prototipo en las fechas establecidas. Para el entorno se utilizó Laragon para realizar las pruebas correspondientes de integración del prototipo como se precisó en la fase de Inicio. Por su parte los riesgos que se especificaron en el Anexo 10, fueron mitigados con el plan de contingencia que se estableció lo cual ayudó a continuar con el desarrollo del sistema de información web.

#### **4.3 Construcción**

Esta fase consiste en la integración de todos los módulos del sistema y se presentan los estándares aplicados para la declaración de elementos en el código fuente. En igual forma, se realiza un nuevo plan de pruebas para verificar que todos los componentes funcionan una vez que han sido incorporados. Finalmente, se detallan el diccionario de datos, el manual de usuario y el plan de proyecto en caso de cambios.

#### *4.3.1 Implementación*

Para esta parte se elaboró el diagrama de paquetes que ayuda a estructurar las clases en subdirectorios. Además, se explican los estándares utilizados para definir las clases, atributos y funciones dentro del código fuente para el desarrollo del sistema de información web para el programa municipal Años Dorados.

#### **Estándares de Implementación**

A continuación, se presenta la estructura de las definiciones de las clases, atributos, funciones y paquetes que se implementaron para la codificación del sistema de información web.

**Estándares de implementación de las clases. -** Las clases se van a definir empezando la primera letra con mayúscula y el resto en minúsculas. Para las clases que contengan más de una palabra como las especificadas en el controlador, la primera palabra empieza con mayúsculas y el resto en minúsculas seguida de la segunda palabra con la primera letra con mayúsculas y el resto con minúsculas. Ejemplo: class User{} class UserController{}.

Para las clases del modelo todas a excepción de la clase usuario estarán escritas en español, mientras que las clases definidas en el controlador todas serán definidas en ingles seguidas de la palabra Controller.

**Estándares de implementación de paquetes. -** Todos los paquetes estarán escritos en minúscula y en inglés.

**Estándares de implementación de atributos. -** El nombre de los atributos será escrito en minúsculas. Ejemplo: ConsultarParticipante(atributo de la clase Asistencia)

**Estándares de implementación de funciones. -** Las funciones se escribirán iniciando la primera letra con mayúscula y el resto en minúsculas, para las palabras compuestas se iniciará la primera letra de la primera palabra con mayúsculas y el resto de la palabra con minúsculas seguido de la segunda palabra iniciando con mayúscula y el resto en minúsculas. Ejemplo: ActualizarDatos (atributos de la función), Insertar (atributos de la función).

#### **Definición de Clases**

Para el modelo se tiene las siguientes clases:

**Clase Actividades. -** Esta clase contiene todos los atributos relacionados con las actividades los cuales se utilizan para manipular los datos en la base de

datos utilizando DML estos son: id, names, lastnames, cedula, dance, crafts, lecture, tablegames, color, puzzle, ludicgames, idparticipant, date.

**Clase Asistencia. -** Esta clase contiene todos los atributos relacionados con las asistencias los cuales se utilizan para manipular los datos en la base de datos utilizando DML estos son: id, names, lastnames, cedula, zone, date, attendance.

**Clase Búsqueda. -** Esta clase contiene todos los atributos relacionados con las consultas los cuales se utilizan para manipular los datos en la base de datos utilizando DML estos son: id, names, lastnames, cedula, address, zone, age, phone, file, birth, sex, maritalstatus, education, idparticipant, disability, disability2, disease, disease2, disease 3, drugs, contactname, phonecontact, addresscontact, start, end.

**Clase HistoriaClinica. -** Esta clase contiene todos los atributos relacionados con las asistencias los cuales se utilizan para manipular los datos en la base de datos utilizando DML estos son: id, names, lastnames, file, disability, disability2, disease, disease2, disease3, drugs, cedula, contactname, addresscontact, phonecontact.

**Clase Registro. -** Esta clase contiene todos los atributos relacionados al registro de participantes los cuales se utilizan para manipular los datos en la base de datos utilizando DML los cuales son: id, names, lastnames, cedula, address, zone, age, phone, contactname, addresscontact, disease, disease2, disease3, drugs, file, birth, sex, maritalstatus, education, disability, disability2.

**Clase User. -** Esta clase contiene todos los atributos relacionados con el usuario los cuales se utilizan para manipular los datos a través de los elementos del DML (Data Manipulation Language) estos son: id, names, lastnames, username, password, complete (utilizado para unir nombres y apellidos en una sola variable), usertype.

En cuanto al controlador se tienen las siguientes clases con su herencia correspondiente:

**Clase ActivitiesController. -** Esta clase hereda de la clase Actividades y se encarga de realizar los procesos relacionados con el registro de las actividades de los participantes del programa municipal.

**Clase AttendanceController. -** Esta clase hereda de la clase Asistencia y se encarga de recibir las peticiones del usuario para realizar el registro de las asistencias.

**Clase MedhistoryController. -** Esta clase hereda de la clase HistoriaClinica la cual consulta información sobre los datos médicos registrados en la base de datos.

**Clase RegistrationController. -** Esta clase hereda de la clase Registro la cual se encarga de ingresar los datos del formulario de registro de participantes en la base de datos.

**Clase SearchController. -** Esta clase hereda de la clase Búsqueda la cual se encarga de procesar las peticiones del usuario para consultar datos del participante, actualización y eliminación de datos de participantes, consultar las asistencias, consultar actividades, y consultar la cantidad total de participantes del programa municipal Años Dorados.

**Clase UserController. -** Esta clase hereda de la clase User y se encarga de validar las credenciales de acceso al sistema, también, crea, actualiza y elimina usuarios.

## **Conexión con la Base de Datos**

Para la conexión con la base de datos se creó una instancia de la clase PDO para poder acceder a la base de datos MySQL en un archivo que estará en el directorio de configuración donde las clases del modelo deberán acceder al archivo sin necesidad de repetir el mismo código.

#### **Diagrama de Paquetes**

De acuerdo con Blanco y Ruiz (s.f.) un paquete es utilizado para organizar de manera jerárquica el modelo de análisis. La idea es organizar los elementos para poder comprenderlos de mejor forma en el desarrollo, así como también, influye en el control del acceso a los contenidos.

Por su parte López (s.f.) indica que los paquetes de análisis se descomponen en paquetes en función al modelo de análisis lo que ayuda a crear subsistemas durante las etapas de diseño e implementación. Estos se basan en función a los casos de uso identificados y las relaciones de los mismos.

En Anexo 17 se puede apreciar el diagrama de paquetes que se basa en función al modelo de análisis realizado en la fase de Elaboración. Además, se toma en consideración la arquitectura MVC para crear los directorios. En base a esto, se tiene que el modelo estará compuesto por archivos que solo podrán acceder a través de los archivos del controlador donde los datos son importados de forma privada en función a lo que el usuario solicite en la interfaz gráfica que serán las vistas que se pueden apreciar. Por su parte, los datos de los archivos de las vistas podrán ser importados de forma pública hacia el controlador que se encargará de procesar las peticiones que el usuario necesite y se comunicará con el modelo. El directorio public contiene el subdirectorio css que es accedido por la vista para cargar los componentes de la interfaz, y el subdirectorio img contiene las imágenes de los participantes. Por su parte, el subdirectorio config contiene el archivo de conexión a la base de datos y el archivo de cierre de sesión. Finalmente, el subdirectorio js contienen todos los archivos con codificación en JavaScript que accede la vista para realizar procesos relacionados con consultas y registros.

#### *4.3.2 Prototipo Finalizado*

El prototipo ha sido finalizado con la incorporación de todos los módulos en el sistema principal como se puede apreciar en el Anexo 18, la Ilustración 70 muestra el inicio de sesión del sistema. Por su parte, en la Ilustración 71 se puede apreciar la página principal del sistema una vez que el usuario ha iniciado sesión, en donde se observan los diferentes módulos que se detallaron en las fases anteriores, los cuales se han integrado y el sistema está listo para su funcionamiento.

#### *4.3.3 Pruebas*

El plan de pruebas permite descubrir defectos que pueden surgir una vez finalizada la construcción del prototipo que va a ser lanzado para que los usuarios lo puedan utilizar, la idea es corregir esos defectos aplicando pruebas técnicas y funcionales. Por tal razón se aplica el modelo de pruebas establecido por IBM el cual se detalla en el Anexo 19. Este plan de pruebas es completamente distinto al aplicado en la fase de Construcción en el cual se iba revisando cada una de las iteraciones una vez que se terminaban de desarrollar.

Los casos de pruebas se presentan con su respectiva descripción, precondiciones, las funcionalidades que incluyen las entradas, el resultado y el cumplimiento: gestión de inicio de sesión en la Tabla 72*,* gestión de consultas de participantes en la Tabla 73*,* gestión de la consulta de información clínica de participante en la Tabla 74*,* gestión del control de asistencias en la Tabla 75 gestión del registro de participantes en la Tabla 76*,* finalmente, la gestión del registro de actividades en la Tabla 77*.*

#### *4.3.4 Diccionario de Datos*

El diccionario de datos donde se describe cada uno de los atributos utilizados en las tablas de la base de datos, se especifica el nombre, el tipo de dato, el tamaño, la tabla de la base de datos a la que pertenece y la descripción se presenta en el Anexo 20.

#### *4.3.5 Manual de Usuario*

En el Anexo 21 se encuentra el manual de usuario con los pasos correspondientes para cada uno de los módulos creados.

#### *4.3.6 Plan del Proyecto*

Para la última fase de la metodología RUP aplicada en esta propuesta tecnológica no se registró ningún cambio en cuanto al cronograma de realización de las actividades planificadas, así como también, no se registraron nuevos riesgos. Mientras que para el entorno se trabajó con Laragon para realizar el plan de pruebas para cada uno de los casos de prueba especificados en el Anexo 19.

#### **CONCLUSIONES**

La investigación preliminar realizada posibilitó el análisis de las diferentes actividades que se llevan a cabo en el programa Municipal Años Dorados, asimismo, aspectos técnicos y operativos que ayudaron a la descripción del nivel teórico en la construcción del sistema de información web.

Se definieron los requerimientos necesarios para la gestión de los participantes del programa municipal Años Dorados, siendo el registro de participantes el primordial para obtener información precisa a partir de un diseño del diagrama de procesos de las actividades que se llevan cabo en el programa municipal.

Se construyó el sistema de información web siguiendo la metodología de desarrollo de software RUP aplicando el modelo iterativo incremental para levantar los requerimientos y desarrollar el prototipo funcional del sistema mediante la elaboración de diagramas UML. Además, la construcción se basó en la aplicación del modelo de arquitectura MVC donde la vista fue creada con CSS y Bootstrap mientras que el modelo y controlador fueron desarrollados en PHP y JavaScript que se conectan a la base de datos MySQL.

Se verificó la funcionalidad del sistema de información web a través de pruebas de funcionalidad de caja negra y métricas de calidad externa de la normativa ISO/IEC 25023 obteniendo un grado de muy alto en satisfacción.

Por lo tanto, se espera que esta propuesta tecnológica pueda brindar apoyo a la coordinadora del programa municipal para que pueda realizar sus actividades de mejor forma y apoyar a los adultos mayores del cantón Samborondón.

#### **RECOMENDACIONES**

Se sugiere implementar campos que estén relacionados con el formulario oficial del programa municipal Años Dorados en caso de que se deseen agregar nuevos campos para el formulario de registro de participantes.

Además, se recomienda desarrollar los módulos que solo serán visibles para el usuario asistente. El acceso a los módulos del administrador ya está controlado por lo que solo es necesario la construcción de la página principal del asistente.

Se aconseja expandir las funcionalidades del sistema como la consulta de la cantidad de los participantes en donde se puede incluir gráficos por las enfermedades los cuales se encuentran controlados por tres enfermedades máximas, así como también, crear funcionalidades que permitan generar reportes de las consultas realizadas.

Finalmente, se recomienda crear un módulo específico para realizar el informe mensual del programa municipal Años Dorados para que quede registrado en la base de datos y de esta forma, la coordinadora elabore los informes con una estructura establecida y con datos generados directamente por el sistema.

#### **REFERENCIAS BIBLIOGRÁFICAS**

- 1&1 IONOS España S.L.U. (07 de Febrero de 2020). *Digital Guide Ionos*. Obtenido de https://www.ionos.es/digitalguide/paginas-web/desarrollo-web/que-eshtml5/
- Abellan, M. A., & Pardo Beneyto, G. (2020). Los sistemas de información y la auditoría informática aplicados a una institución fiscalizadora subestatal: la Sindicatura de Comptes de la Comunidad Valenciana (España). *Revista GeSec*, 121-138. Obtenido de http://web.a.ebscohost.com/ehost/pdfviewer/pdfviewer?vid=1&sid=79a197d 0-cb90-445c-b3f4-9f232b42a1d0%40sdc-v-sessmgr01
- Arcos-Medina, G., Menéndez, J., & Vallejo, J. (2018). Comparative Study of Performance and Productivity of MVC and MVVM design patterns. *Knowledge E*. Obtenido de https://knepublishing.com/index.php/KnE-Engineering/article/view/1498
- Asamblea Nacional de la República del Ecuador. (2008). *Constitución 2008: Dejemos el pasado atrás.* Alfaro.
- Asamblea Nacional de la República del Ecuador. (2010). *Código Orgánico de Organización Territorial y Descentralización, COOTAD.* Quito. Obtenido de https://www.telecomunicaciones.gob.ec/wpcontent/uploads/2018/01/COOTAD.pdf
- Ayoze Castillo, A. (2017). *Curso de Programación Web: JavaScript, Ajax y jQuery.* IT Campus Academy. Obtenido de https://books.google.es/books?hl=es&lr=&id=698EDgAAQBAJ&oi=fnd&pg= PR11&dq=lenguaje+de+programacion+javascript&ots=IpcvZBzCz\_&sig=5q aAQVmoheJfwmSVDBEqHmQyijw#v=onepage&q&f=false
- Barrera, A. (2021). *next u*. Obtenido de https://www.nextu.com/blog/conoce-lasventajas-y-desventajas-de-javascript/
- Blanco, C., & Ruiz, F. (s.f.). *Universidad de Cantabria.* Obtenido de https://ocw.unican.es/pluginfile.php/1403/course/section/1792/is1\_t09\_trans. pdf
- Bootstrap. (2021). *GetBoostrap*. Obtenido de https://getbootstrap.com/
- Bustos, G. (2019). *Integración de modelos en UML 2*. Valparaíso. Obtenido de http://eii.pucv.cl/pers/gbustos/PDF/IntegraUML2.PDF
- Calderón Macías, F. R. (2016). El Estándar ISO y su Aportación al Proceso de Calidad del Desarrollo de Software. *ISO/IEC 9126*. Obtenido de http://openaccess.uoc.edu/webapps/o2/bitstream/10609/53422/8/fcalderon mTFC0616memoria.pdf
- Carmona, C. (22 de Enero de 2021). Investigación de campo preliminar. (A. León, Entrevistador)
- Cervantes, J., Gómez, M. d., Gónzales, P. P., & García, A. (2016). *Introducción a la programación orientada a objetos.* Ciudad de México: Universidad Autónoma Metropolitana, Unidad Cuajimalpa. Obtenido de http://ilitia.cua.uam.mx:8080/jspui/bitstream/123456789/166/1/617%20- %20Cervantes%20Jorge%2c%20G%c3%b3mez%20Mar%c3%ada%20del %20Carmen%2c%20Gonz%c3%a1lez%20Pedro%20Pablo%2c%20Garc% c3%ada%20Abel.pdf
- Delzo Gutierrez, E. M. (2018). *Universidad Nacional del Centro de Perú.* Obtenido de http://repositorio.uncp.edu.pe/bitstream/handle/UNCP/5073/T010\_72803599

\_T.pdf?sequence=1&isAllowed=y

Dimes, T. (2016). *PHP.* Babelcube Inc. Obtenido de https://books.google.es/books?id=m4AKDgAAQBAJ&dq=lenguaje+de+prog ramacion+php&lr=&hl=es&source=gbs\_navlinks\_s

- Garcia Guevara, E. N. (Diciembre de 2020). *Análisis comparativo del ciclo de vida en el Método de desarrollo de software Híbrido EssUp versus RUP y Scrum: Una revisión sistemática de la literatura*. Lima. Obtenido de https://repositorio.upeu.edu.pe/bitstream/handle/UPEU/3697/Estefanny\_Tra bajo\_Bachiller\_2020.pdf?sequence=4&isAllowed=y
- García, M., Martínez, C., Martín, N., & Sánchez, L. (s.f.). Obtenido de http://www2.uca.edu.sv/mcp/media/archivo/f53e86\_entrevistapdfcopy.pdf
- Gervais, L. (2016). *Aprender la programación orientada a objetos con el lenguaje C#.* Ediciones ENI. Obtenido de https://books.google.es/books?hl=es&lr=&id=rX8BZuq5jr0C&oi=fnd&pg=PA 11&dq=programacion+orientada+a+objetos&ots=TigyRmPgks&sig=lBybb-FMfX0WH5D5pURpl0eMvKw#v=onepage&q&f=false
- González González, F., & Calero Castañeda, S. L. (2019). *Comparación de las metodologías cascada y ágil para el aumento*. Cali. Obtenido de https://repository.usc.edu.co/bitstream/handle/20.500.12421/1208/COMPAR ACI%c3%92N%20DE%20LAS%20METODOLOG%c3%8cAS.pdf?sequenc e=1&isAllowed=y
- Guevara Alban, G. P., Verdesoto Arguello , A. E., & Castro Molina, N. E. (2020). Metodologías de investigación educativa (descriptivas, experimentales, participativas, y de investigación-acción). *Revista Científica Mundo de la Investigación y el Conocimiento*, 1-3. Obtenido de https://www.recimundo.com/index.php/es/article/view/860/1363
- Hayati, U., Mulyani, S., Sukarsa, D. E., & Winarningsih, S. (2021). Implementación de sistemas de información y su impacto en el rendimiento de la organización universitaria. *Utopia y Praxis Latinoamericana*. Obtenido de http://web.a.ebscohost.com/ehost/pdfviewer/pdfviewer?vid=1&sid=c161e05 2-8da4-4e59-b9da-f95eee51c45a%40sessionmgr4007
- Henríquez, R. (2018). *Desarrollador Web PHP.* Obtenido de https://books.google.es/books?hl=es&lr=&id=cjBpDwAAQBAJ&oi=fnd&pg= PA1&dq=lenguaje+de+programacion+php&ots=pH7N6LSEsR&sig=JJVK4T vP4lmbdqdOF-Hu3BghORU#v=onepage&q&f=false
- Hernández Sampieri, R., Fernández Collado, C., & Baptista Lucio, M. d. (2014). *Metodología de la Investigación.* México D.F: McGRAW-HILL / INTERAMERICANA EDITORES, S.A. DE C.V.
- Hernandez, R. (08 de Diciembre de 2020). *freeCodeCamp*. Obtenido de https://www.freecodecamp.org/espanol/news/promesas-en-javascript-es6/
- ISO. (2021). *ISO*. Obtenido de https://www.iso.org/about-us.html
- Laragon. (2020). *Laragon*. Obtenido de https://laragon.org/
- Laurent Debrauwer, F. V. (2016). *UML 2.5: Iniciación, ejemplos y ejercicios corregidos.* Ediciones ENI. Obtenido de https://books.google.es/books?hl=es&lr=&id=sCU\_bpeIECAC&oi=fnd&pg=P A11&dq=diagramas+uml&ots=fIVu6km\_Po&sig=9i\_kJ4RUQiw9Bwgx4HZnd fMGccQ#v=onepage&q=diagramas%20uml&f=false
- López Herrera, P. (18 de Marzo de 2015). *Comparación del desempeño de los Sistemas Gestores de Bases de Datos MySQL y PostgreSQL*. Texcoco. Obtenido de http://148.215.1.182/bitstream/handle/20.500.11799/62548/TesisPatriciaLop ezHerrera.pdf?sequence=3&isAllowed=y
- López, P. (s.f.). *Universidad de Cantabria*. Obtenido de https://ocw.unican.es/pluginfile.php/1403/course/section/1793/is1-p04 trans.pdf
- Lozano Banqueri, J. M. (Junio de 2018). *Creación y gestión de una base de datos con MySQL y phpmyadmin*. Obtenido de http://tauja.ujaen.es/bitstream/10953.1/9445/1/TFG%20%285%29.pdf
- Luna, F. (2019). *JavaScript: Aprende a programar en el lenguaje de la web.* RedUsers. Obtenido de https://books.google.es/books?id=SqikDwAAQBAJ&dq=lenguaje+de+progra macion+javascript&lr=&hl=es&source=gbs\_navlinks\_s
- Luna, F., Peña Millahual, C., & Iacono, M. (2018). *PROGRAMACION WEB Full Stack 12 - Sitios multiplataforma con Bootstrap: Desarrollo frontend y backend - Curso visual y práctico.* RedUsers. Obtenido de https://books.google.es/books?hl=es&lr=&id=bBVFDwAAQBAJ&oi=fnd&pg= PA1&dq=bootstrap+para+paginas+web&ots=xwxKSiDBty&sig=3j-JH\_SC2PkEcVubLThHiWIl9tY#v=onepage&q=bootstrap%20para%20pagin as%20web&f=false

Mazón Olivo, B., Cartuche Calva, J., & Rivas Asanza, W. (2015). *Fundamentos de Programación Orientada a objetos en java.* Machala: UTMACH. Obtenido de https://www.researchgate.net/profile/Bertha-Mazon-Olivo/publication/318279858\_Fundamentos\_de\_Programacion\_Orientada\_a \_Objetos\_en\_Java/links/595fbc08458515a357c2e353/Fundamentos-de-Programacion-Orientada-a-Objetos-en-Java.pdf

- Mendoza Rivilla, J. E. (Junio de 2017). *Universida Politécnica Salesiana.* Obtenido de https://dspace.ups.edu.ec/bitstream/123456789/14482/4/UPS-GT001930.pdf
- Metzner, C., & Niño, N. (Junio de 2016). *El Proceso de Desarrollo RUP-GDIS*. Caracas, Venezuela. Obtenido de https://svc.net.ve/ReVeCom/Vol03- No01/ReVeCom-vol03-no01-p013-022.pdf
- Molina Montero, B., Vite Cevallos, H., & Dávila Cuesta, J. (2018). Metodologías ágiles frente a las tradicionales en el proceso de desarrollo de software. *Espirales*. Obtenido de http://revistaespirales.com/index.php/es/article/view/269/225
- Molina Ríos, J. R., Zea Ordóñez, M. P., Contento Segarra, M. J., & García Zerda, F. G. (2017). Estado del arte: Metodologías de desarrollo en aplicaciones web. *3 C tenología*. Obtenido de https://dialnet.unirioja.es/servlet/articulo?codigo=6143045
- Molina Ríos, J. R., Zea Ordóñez, M. P., Contento Segarra, M. J., & García Zerda, F. G. (2018). Comparación de metodologías en aplicaciones web. *3C Tecnología: glosas de innovación aplicadas a la pyme*, 2-4. Obtenido de https://search.proquest.com/docview/2062818072/3005CDC9CF464D4EPQ /4
- Morán, D., & Cunalata, J. (2016). *Levantamiento de los principales procesos para el Restaurante y Servicio de Cáterin Alexander; y automatización del proceso de inventario y el proceso de gestión de reserva de mesas mediante una aplicación basada en Java aplicando la metodología RUP*. Quito. Obtenido de https://core.ac.uk/download/pdf/143442854.pdf
- Moreno Bernal, S. D., & Orjuela Velanda, C. C. (27 de Abril de 2017). Programación orientada a objetos. Bogotá. Obtenido de https://ferestrepoca.github.io/paradigmas-deprogramacion/poo/poo\_teoria/2017-1POO.pdf
- Mozilla y contribuyentes asociados. (2021). *MDN Web Docs*. Obtenido de https://developer.mozilla.org/es/docs/Web/JavaScript
- Mozilla y contribuyentes asociados. (2021). *MDN Web Docs*. Obtenido de https://developer.mozilla.org/es/docs/Web/HTML
- Mozilla y contribuyentes asociados. (2021). *MDN Web Docs*. Obtenido de https://developer.mozilla.org/es/docs/Web/Guide/HTML/HTML5
- Municipio de Samborondón. (Diciembre de 2012). *Samborondón.* Obtenido de http://www.samborondon.gob.ec/pdf/Ordenanzas/EstatutoOrganicoDeGesti onOrganizacionalPorProcesos.pdf
- Municipio de Samborondón. (2021). *Samborondón*. Obtenido de https://www.samborondon.gob.ec/datos-generales/
- Municipio de Samborondón. (2021). *Samborondón.* Obtenido de http://www.samborondon.gob.ec/lotaip/2021/Planificacion/PlanOperativoAnu al2021.pdf
- Muñoz-Hernández, H., Osorio-Mass, R. C., & Zúñiga-Pérez, L. M. (2016). Inteligencia de los negocios. Clave del éxito en la era de la información. *Clío América*. Obtenido de http://revistas.unimagdalena.edu.co/index.php/clioamerica/article/view/1877/ 1353
- Oracle. (2021). *Oracle*. Obtenido de https://www.oracle.com/mx/database/what-isdatabase/
- Pacompia, E., & Sarmiento, J. (2016). *Implementación de un sistema de información, basado en la metodología RUP, para mejorar el proceso de ventas en la empresa Cynergy Data*. Lima, Perú. Obtenido de http://repositorio.autonoma.edu.pe/bitstream/AUTONOMA/335/1/PACOMPI A%20LOPEZ%2c%20EDUARDO%20NATALIO%3b%20%20SARMIENTO %20ZAPANA%2c%20JOSE%20LUIS.pdf
- Pedrero, A., de la Fuente, P., Vegas, J., & Villarroel, M. (2016). Modelo MVC para una interfaz adaptativa de consulta de imágenes. *In Atas da Conferência da Associação Portuguesa de Sistemas de Informação*, 3-4. Obtenido de http://capsi.apsi.pt/index.php/capsi/article/view/319/305
- Péraire, C., Edwards, M., Fernandes, A., Mancin, E., & Carroll, K. (2007). *The IBM Rational Unified Process for System z.* Obtenido de http://www.redbooks.ibm.com/redbooks/pdfs/sg247362.pdf
- PHP. (2021). *PHP*. Obtenido de https://www.php.net/manual/es/introwhatcando.php

Picón, M., & Zulay Maldonado, C. (2016). *Generación Automática de Código basada en Modelos UML*. Caracas. Obtenido de https://concisa.net.ve/memorias/CoNCISa2016/CoNCISa2016-p134-138.pdf

- Posada Prieto, E. (2017). *WIMI5, alternativa a la tecnología flash: Herramienta online para el diseño de juegos HTML5*. Arrecife-Las Palmas. Obtenido de https://riull.ull.es/xmlui/bitstream/handle/915/6792/CIVE17\_paper\_75.pdf?se quence=1&isAllowed=y
- Pressman, R. (2010). *Ingeniería del software: Un enfoque práctico.* México, D. F.: McGRAW-HILL.
- Proaño Castro, M., Orellana Contreras, S. Y., & Martillo Pazmiño, I. O. (2018). Los sistemas de información y su importancia en la. *Espacios*, 1-2. Obtenido de https://www.revistaespacios.com/a18v39n45/a18v39n45p03.pdf
- Requena, A., & Palma, C. (2020). Desarrollo de un sistema web para el registro y control de actividades diaris y análisis de datos estadísticos de adultos mayores residentes en un asilo de ancianos de la ciudad de Guayaquil mediante el uso de herramientas Open Source. Guayaquil. Obtenido de http://repositorio.ug.edu.ec/bitstream/redug/48925/1/B-CISC-PTG-1759- 2020%20Requena%20P%c3%a9rez%20Adri%c3%a1n%20Andr%c3%a9s %20-%20Palma%20Cede%c3%b1o%20Carlos%20Freddy.pdf
- Rock Content. (20 de Abril de 2019). *Rock Content* . Obtenido de https://rockcontent.com/es/blog/que-es-un-lenguaje-de-programacion/
- Ruiz Larrocha, E. (2017). *Nuevas tendencias en los sistemas de información.* Madrid: Editorial Centro de Estudios Ramon Areces SA. Obtenido de https://books.google.es/books?id=6ZVADwAAQBAJ&pg=PA5&dq=sistemas +de+informacion+web&lr=&hl=es&source=gbs\_selected\_pages&cad=2#v=o nepage&q=sistemas%20de%20informacion%20web&f=false

Saavedra García, M. L., Camarena Adame, M. E., & Saavedra García, M. E. (2019). Competitividad de las Pyme y su relación con los sistemas de información.

*Cuadernos de contabilidad*. Obtenido de http://web.a.ebscohost.com/ehost/pdfviewer/pdfviewer?vid=1&sid=b7cffa52 deac-4e16-adba-988d7d2daed6%40sessionmgr4008

Salazar Lugo, A. M. (2018). *Diseño y desarrollo de un sistema web para la automatización del proceso de mantenimiento técnico de equipos biométricos de la empresa Technological Solutions industries S.A*. Guayaquil. Obtenido de http://repositorio.ug.edu.ec/bitstream/redug/36742/1/TESIS%20SALAZAR% 20LUGO%20ANYI%20MARICELA.pdf

Semle, A. (2016). Protocolos IIoT para considerar. *AADECA*, 32-34.

- Serrano Reyez, C. M., & Tovar Ortíz, C. E. (2018). *Sistema de Información para la organización y control del programa Centro Día Adulto Mayor - CDAM de la ciudad de Girarbot*. Girarbot. Obtenido de http://repository.unipiloto.edu.co/bitstream/handle/20.500.12277/6010/SIST EMA-DE-INFORMACION-PARA-LA-ORGANIZACI%C3%93N-Y-CONTROL-DEL-PROGRAMA-CENTRO-DIA-ADULTO-MAYOR-DE-LA-CIUDAD-DE-GIRARDOT-JULIO.pdf?sequence=1
- Sierra Cedeño, A. Y., & Espinoza Mina, M. A. (15 de Abril de 2018). Análisis comparativo entre ASP.NETy PHP. *Innova Research Journal*, 35-36. Obtenido de http://201.159.222.115/index.php/innova/article/view/474/616
- Solano-Fernández, E., & Porras-Alfaro, D. (Diciembre de 2020). *El modelo iterativo e incremental para el desarrollo de la aplicación de realidad aumentada Amón\_RA*. Costa Rica. Obtenido de https://dialnet.unirioja.es/servlet/articulo?codigo=7727297
- Tacillo Yauli, E. F. (2016). *Universidad Jaime Bausate y Meza*. Obtenido de http://repositorio.bausate.edu.pe/bitstream/handle/bausate/36/Tacillo\_Metod olog%c3%ada\_de\_la\_Investigaci%c3%b3n.pdf?sequence=1&isAllowed=y
- Tia, T. K., Nuryasin, I., & Maskur. (2019). Simulation model for Rational Unified Process (rup) software development life cycle. *SISTEMASI*, 176-183. Obtenido de http://sistemasi.ftik.unisi.ac.id/index.php/stmsi/article/view/420/180
- Toasa, B. (2019). *Desarrollo de un sistema web centralizado de registro, consulta y obtención de certificados de sacramentos eclesiásticos del vicariato apostólico de Méndez empleando el framework Laravel*. Macas. Obtenido de http://dspace.espoch.edu.ec/bitstream/123456789/12242/1/18T00787.pdf
- Tokio School. (06 de Julio de 2020). *Tokio* . Obtenido de Tokio New Technology School: https://www.tokioschool.com/noticias/clasificacion-lenguajesprogramacion/
- Urrego Kuiru, R. A., & Soto Pardo, C. C. (2015). *Universidad Distrital Francisco José de Caldas.* Obtenido de https://repository.udistrital.edu.co/bitstream/handle/11349/4350/DOCUMEN TO-TESIS-SIPRA.pdf?sequence=1&isAllowed=y
- Vilajosana Guillén, X., & Navarro Moldes, L. (2019). *Instituto Superior Tecnológico Japón .* Obtenido de http://190.57.147.202:90/xmlui/bitstream/handle/123456789/465/Arquitectur a-de-aplicaciones-web-M2.pdf?sequence=1
- W3Schools. (2021). *W3Schools*. Obtenido de https://www.w3schools.com/css/css\_intro.asp

Zea Ordóñez, M. P., Molina Ríos, J. R., & Redrován Castillo, F. F. (2017). *Administración de Base de Datos con PostgresSQL.* 3Ciencias. Obtenido de https://books.google.es/books?hl=es&lr=&id=5 mkDgAAQBAJ&oi=fnd&pg=PA3&dq=base+de+datos+que+son&ots=DnzRH 4WcjV&sig=NycsPPYLgT3tNIjx9AF26gIAN6w#v=onepage&q=base%20de %20datos%20que%20son&f=false

Zumba Gamboa, J. P. (2020). Evolución de las Metodologías y Modelos utilizados en el Desarrollo de. *Innova*, 23-29. Obtenido de https://dialnet.unirioja.es/servlet/articulo?codigo=6777227

Zumba Gamboa, J. P., & León Arreaga, C. A. (2018). Evolución de las Metodologías y Modelos utilizados en el Desarrollo de Software. *INNOVA*. Obtenido de https://dialnet.unirioja.es/servlet/articulo?codigo=6777227

# **ANEXOS**

# **Anexo 1: Estructura Organizacional por Procesos**

## **Tabla 5.** *Estructura organizacional por procesos del GAD Municipal de Samborondón*

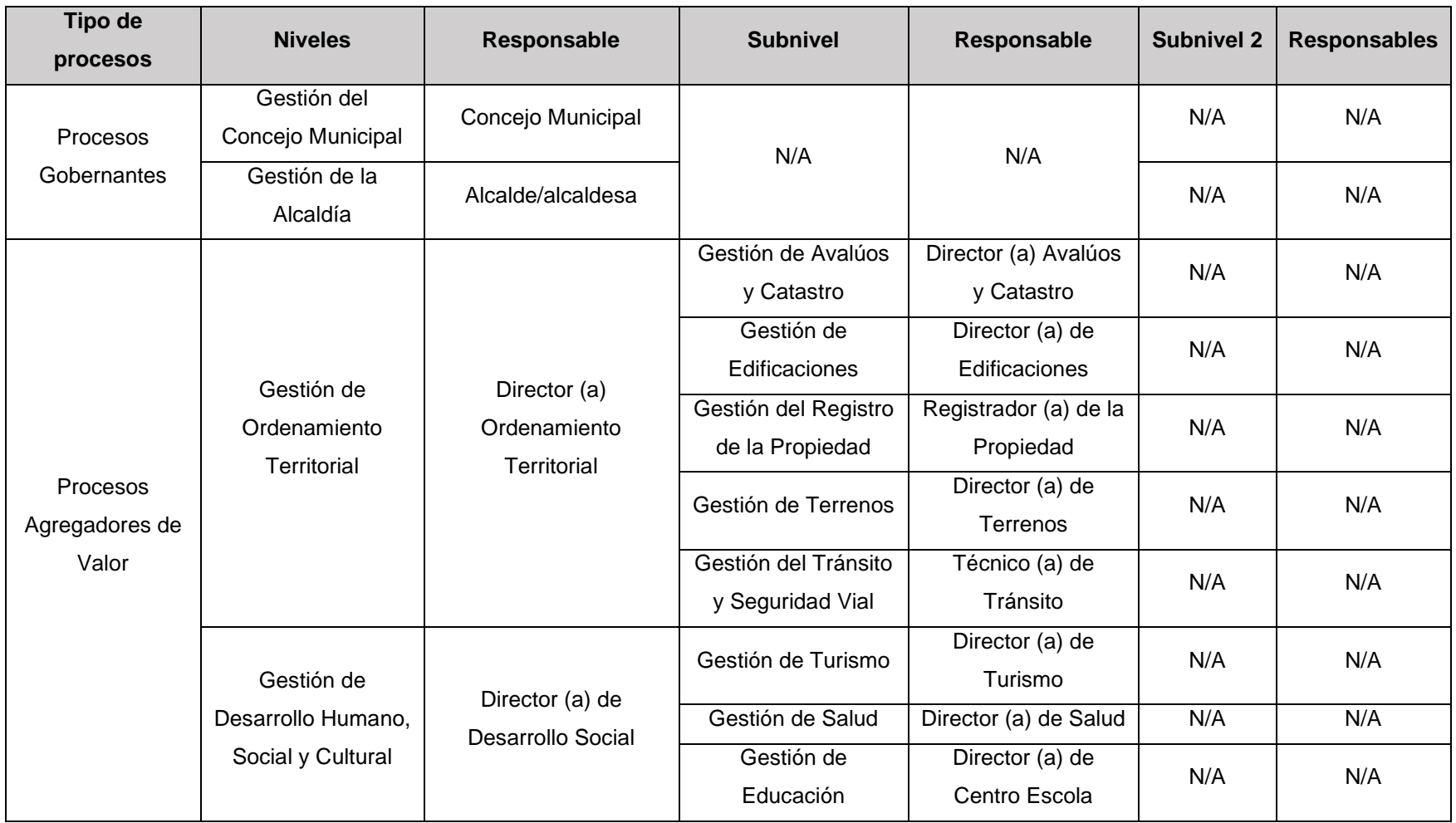

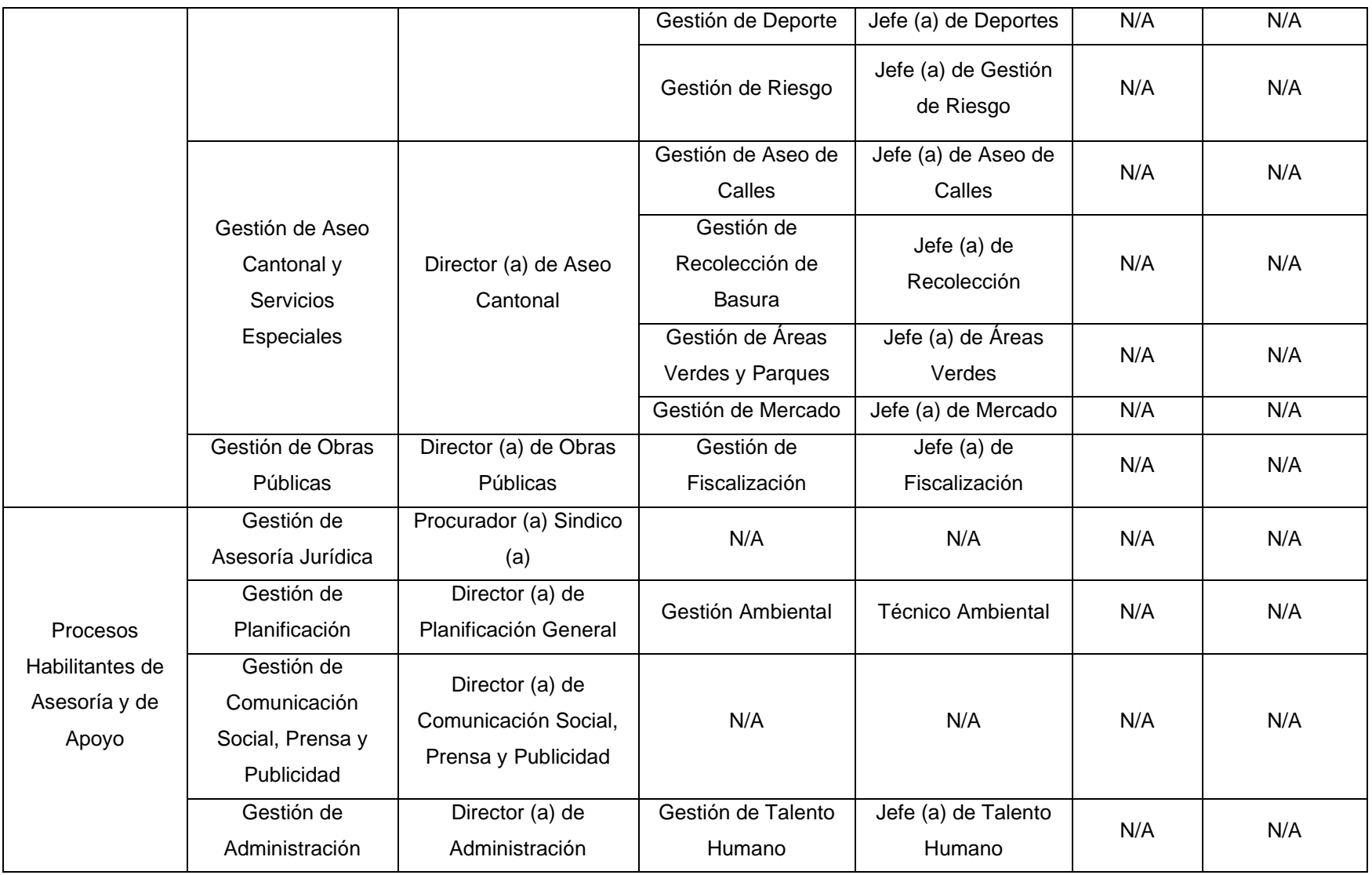

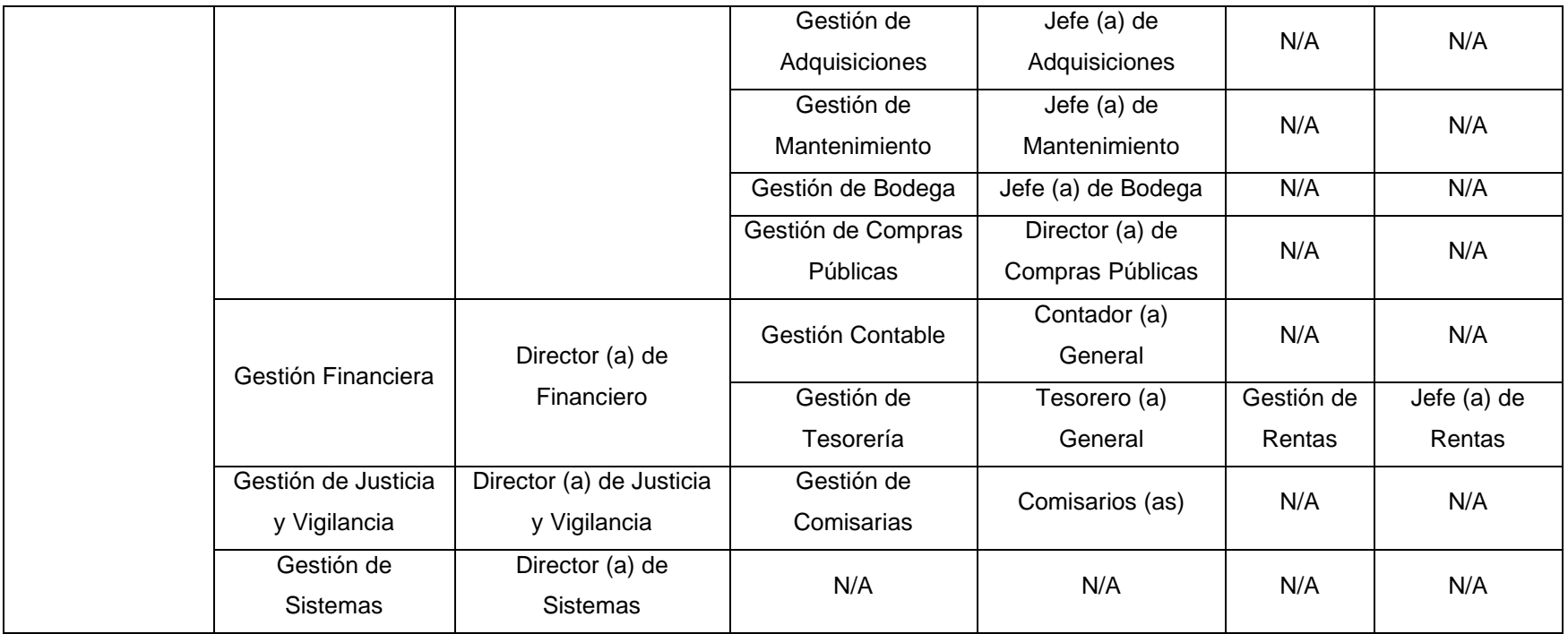

Fuente: Municipio de Samborondón (2012)
## **Anexo 2: Organigrama Organizacional del GAD Municipal del Cantón Samborondón**

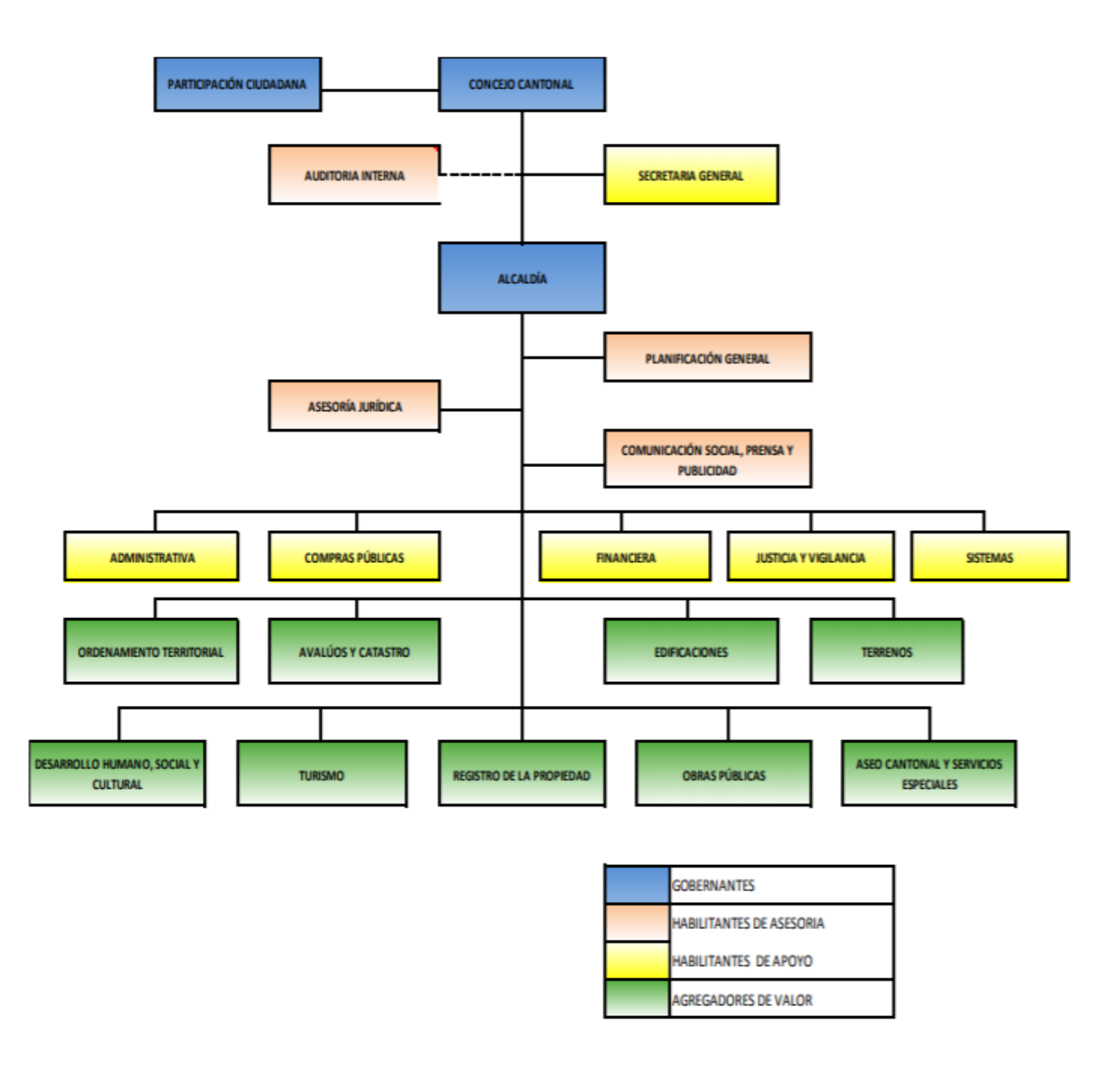

**Ilustración 29.** *Estructura organizacional del GAD Municipal del cantón Samborondón Fuente: Municipio de Samborondón (2012)*

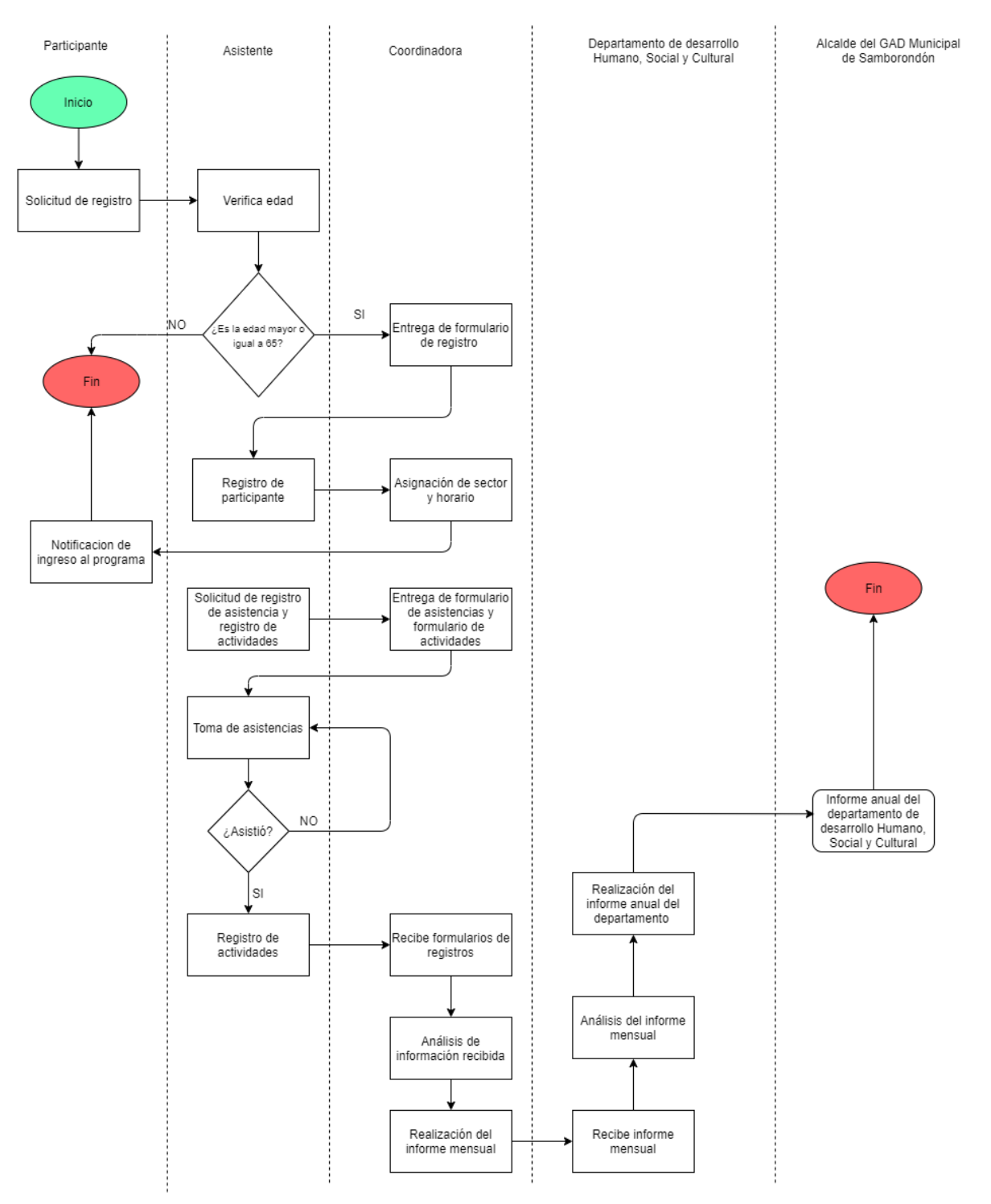

**Anexo 3: Diagrama de Procesos del Programa Municipal Años Dorados**

**Ilustración 30.** *Diagrama general de procesos del programa municipal Años Dorados Elaborado por: Elaboración propia*

# **Anexo 4: Casos de Prueba para el Sistema de Información Web del Programa Municipal Años Dorados**

### **Tabla 6.** *Descripción de los elementos de los casos de prueba*

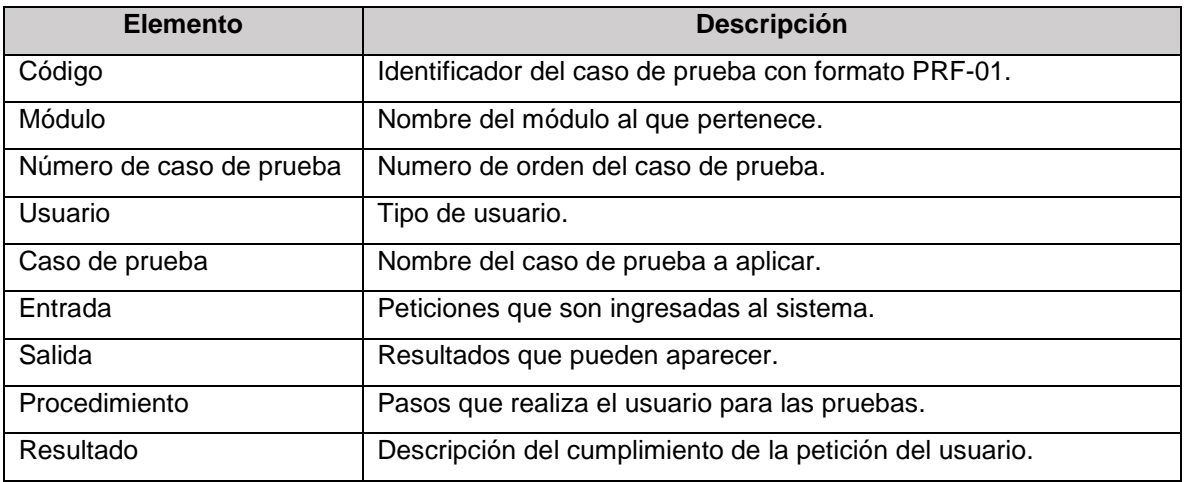

Elaborado por: Elaboración propia

### **Tabla 7.** *Caso de prueba Ingreso de credenciales al sistema*

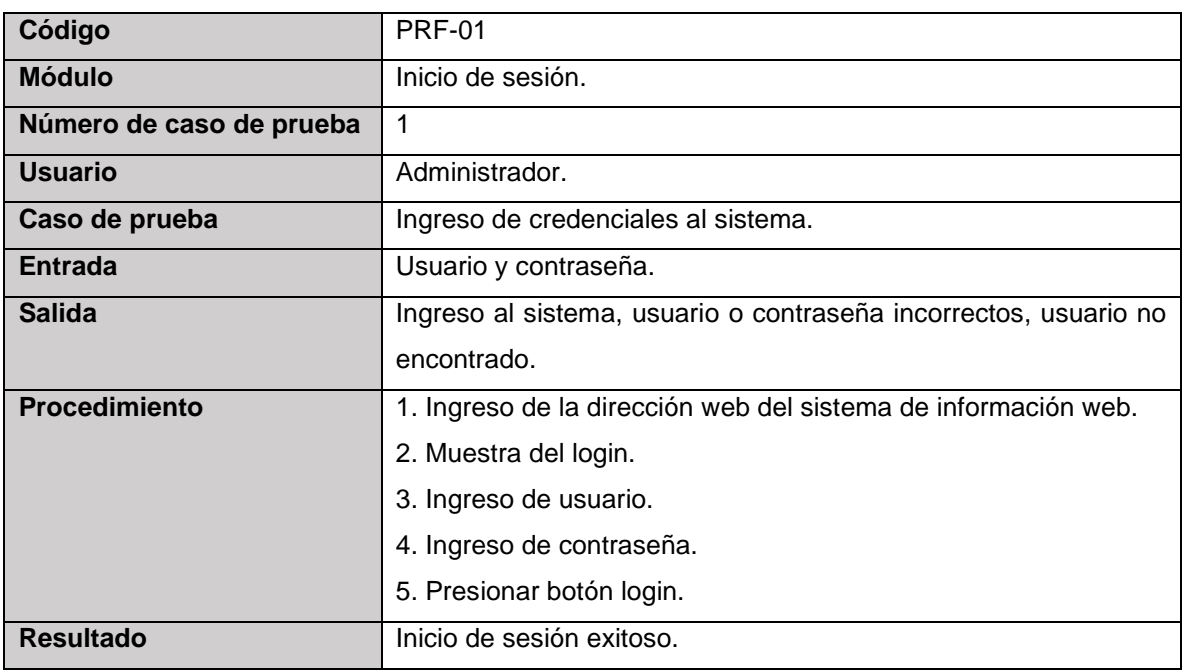

Elaborado por: Elaboración propia

#### **Tabla 8.** *Caso de prueba Crear nuevo usuario para el Sistema*

**Código** PRF-02

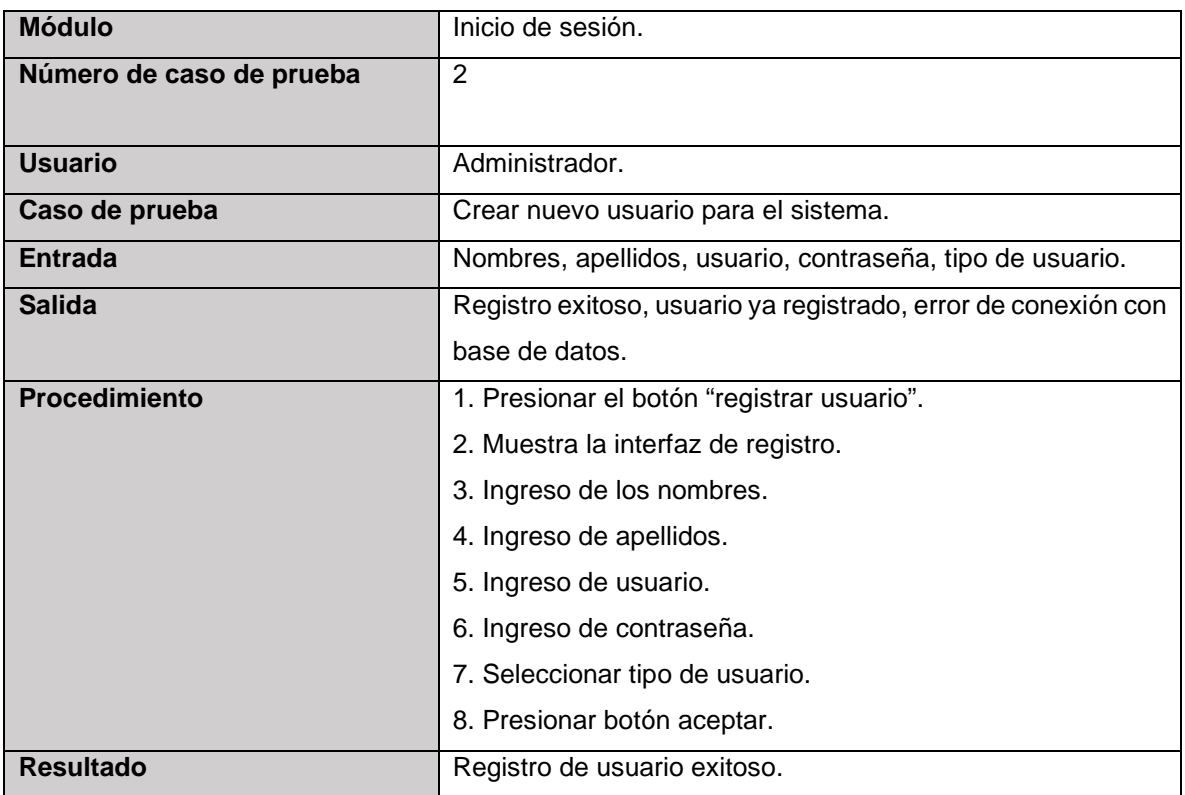

## **Tabla 9.** *Caso de prueba Actualizar datos de usuario*

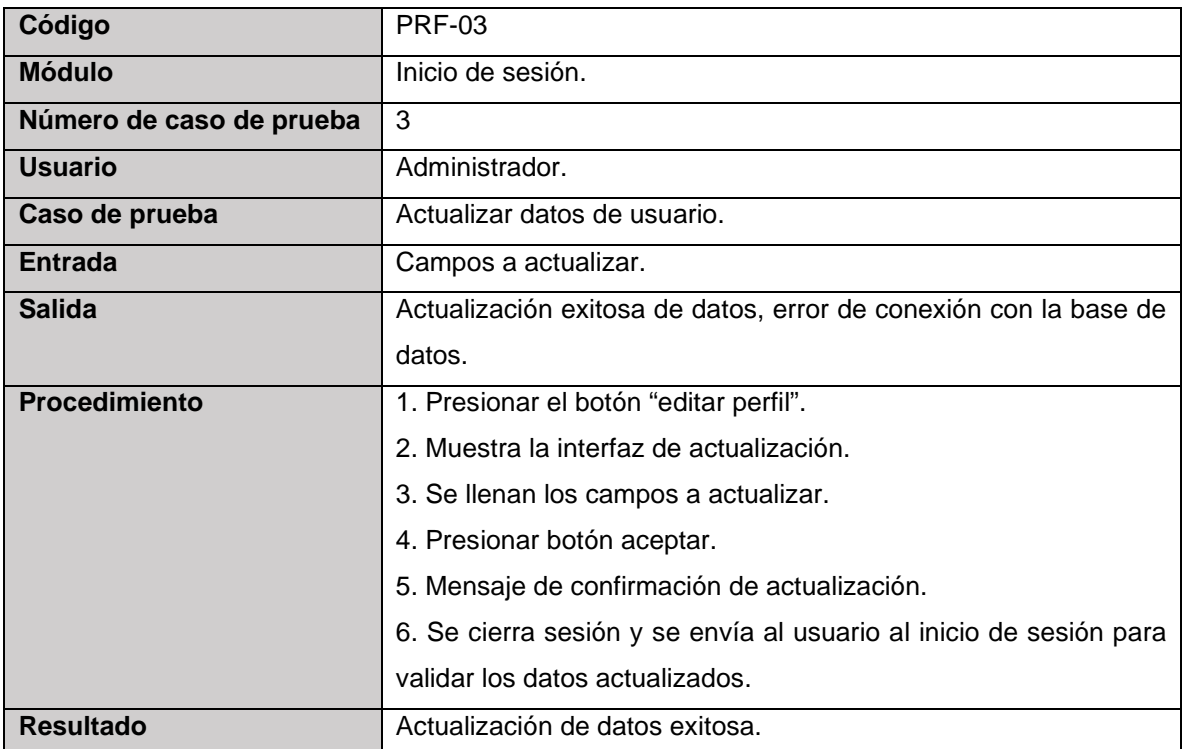

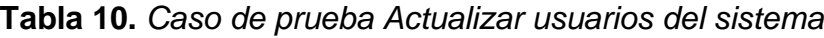

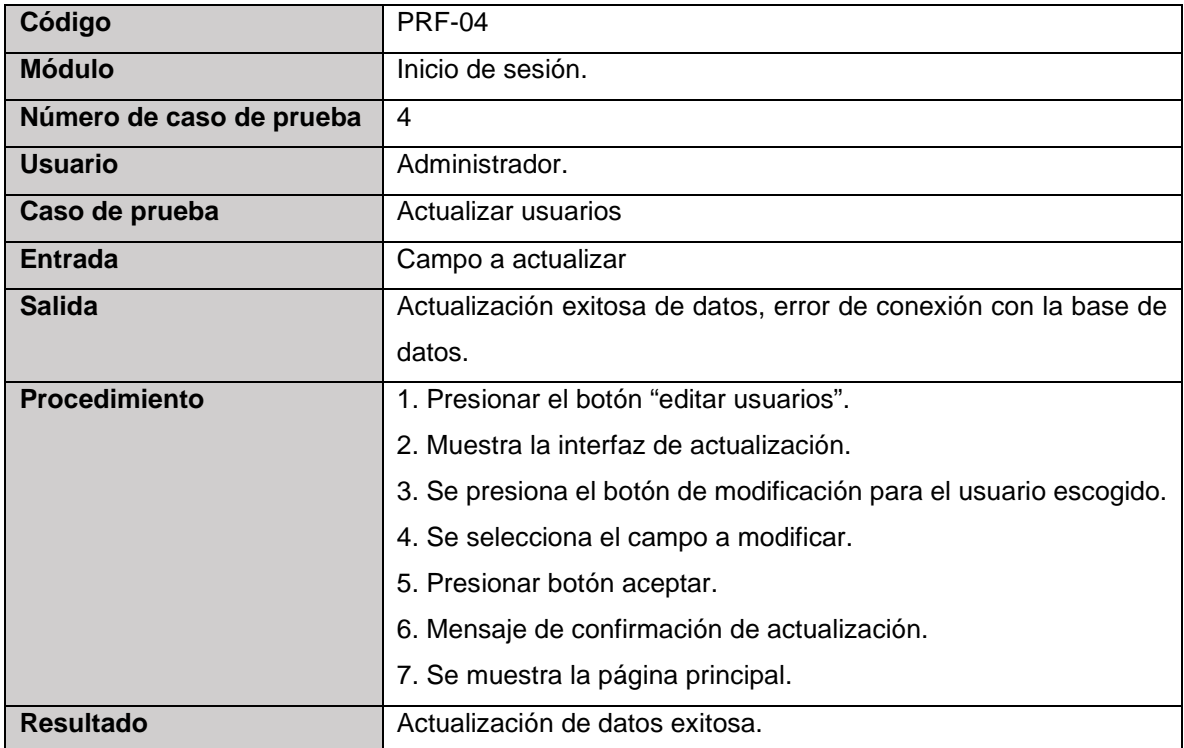

Elaborado por: Elaboración propia

## **Tabla 11.** *Caso de prueba Eliminar usuario*

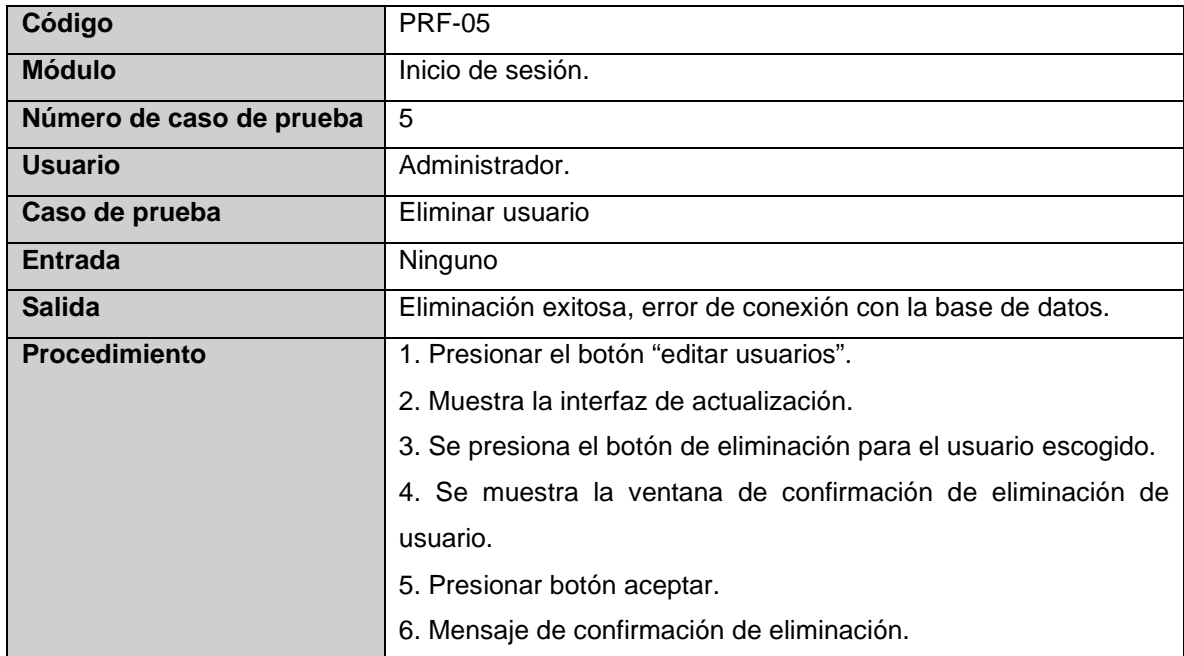

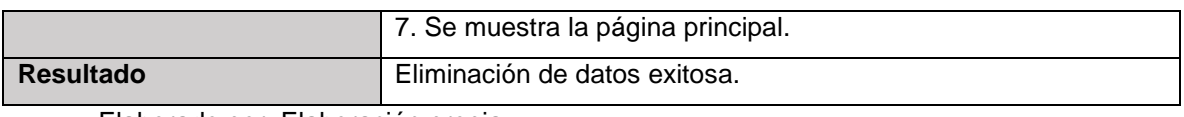

### **Tabla 12.** *Caso de prueba Cerrar sesión*

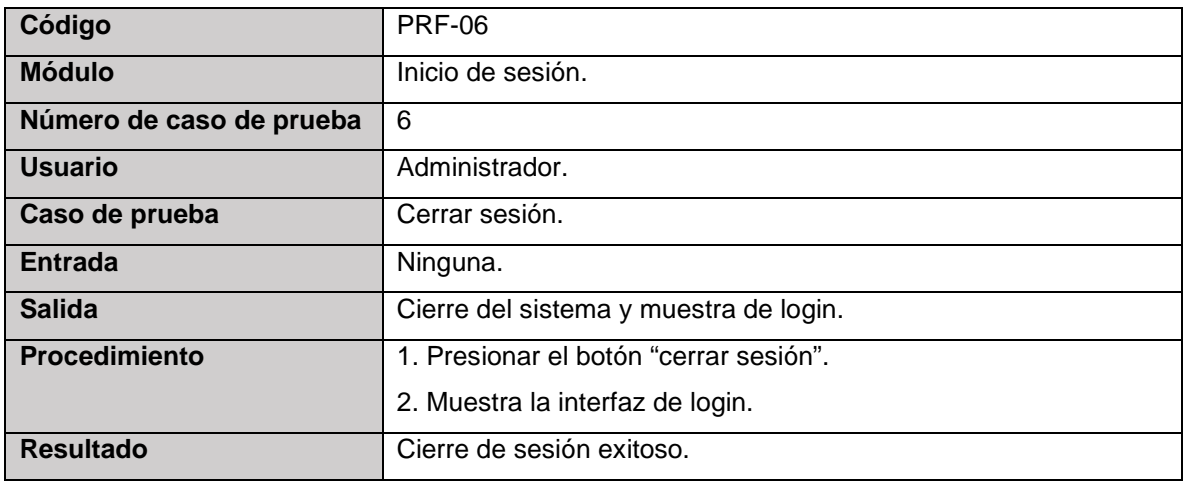

Elaborado por: Elaboración propia

### **Tabla 13.** *Caso de prueba Registrar datos del participante*

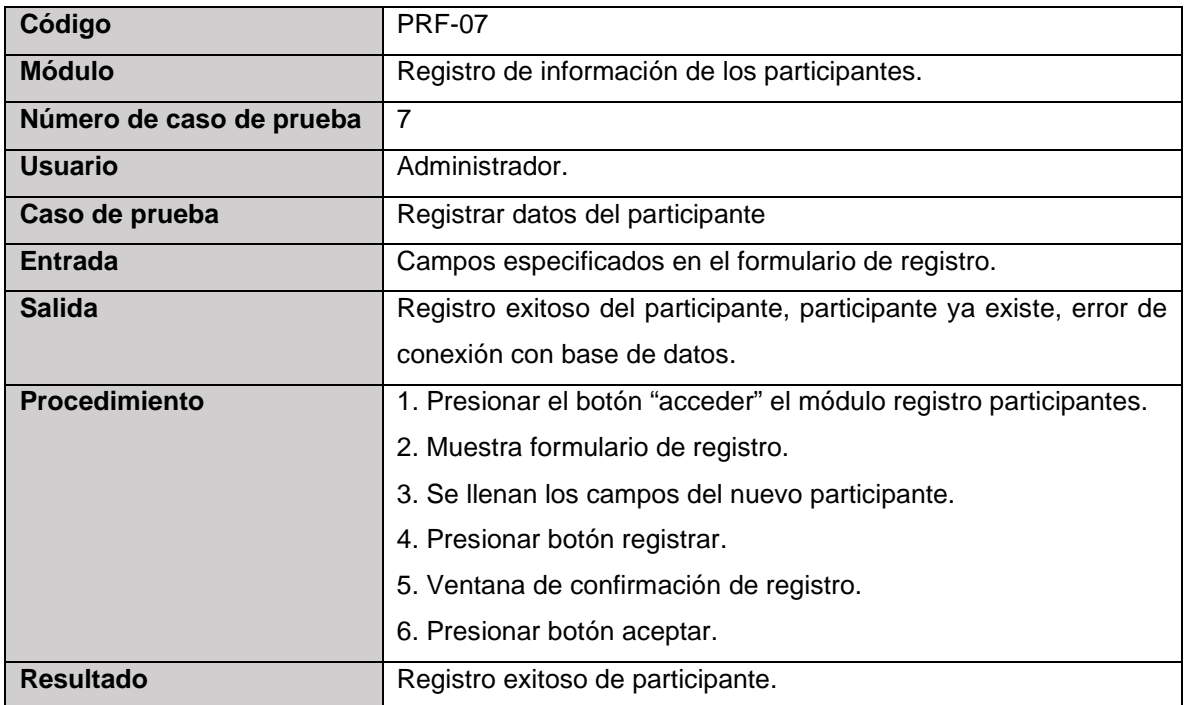

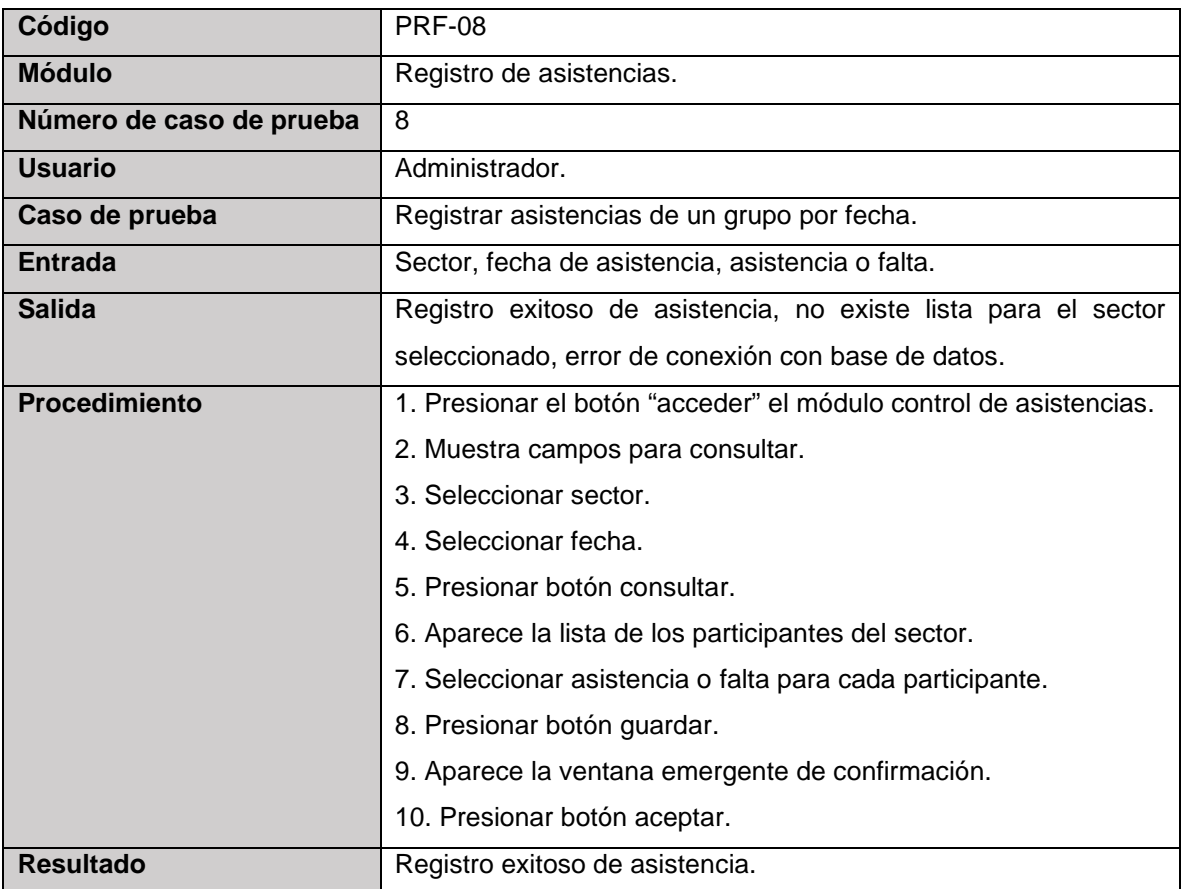

### **Tabla 14.** *Caso de prueba Registrar asistencias de un grupo por fecha*

Elaborado por: Elaboración propia

### **Tabla 15.** *Caso de prueba Registrar actividades para un participante*

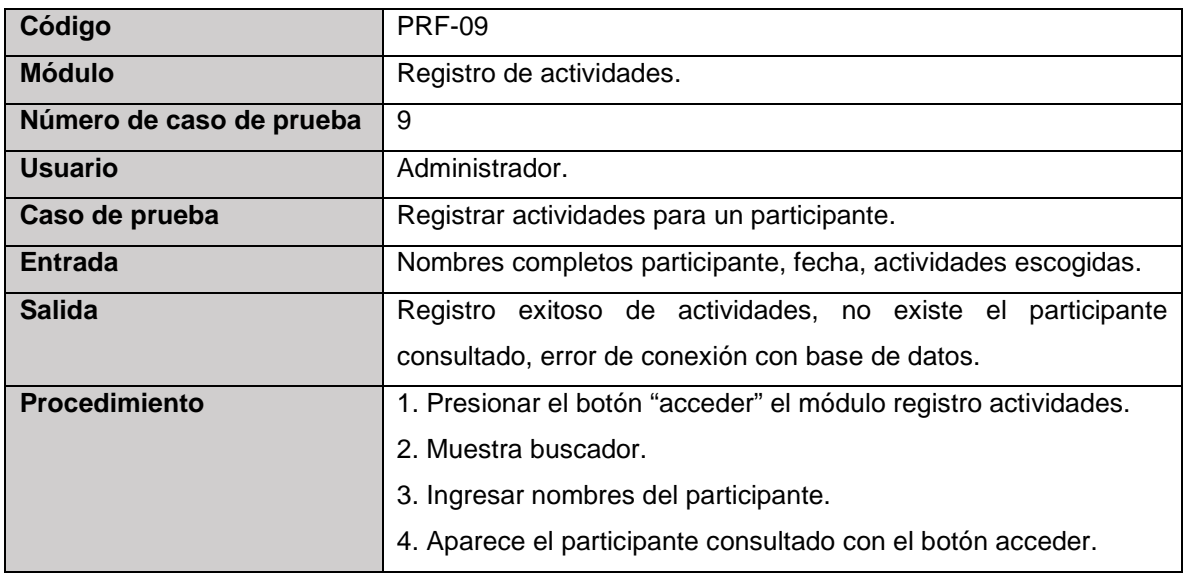

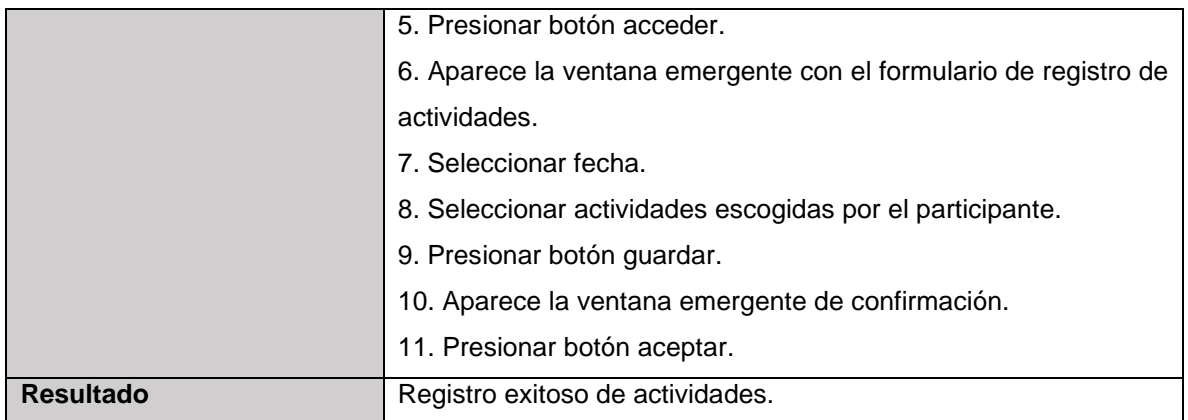

## **Tabla 16.** *Caso de prueba Consultar participante*

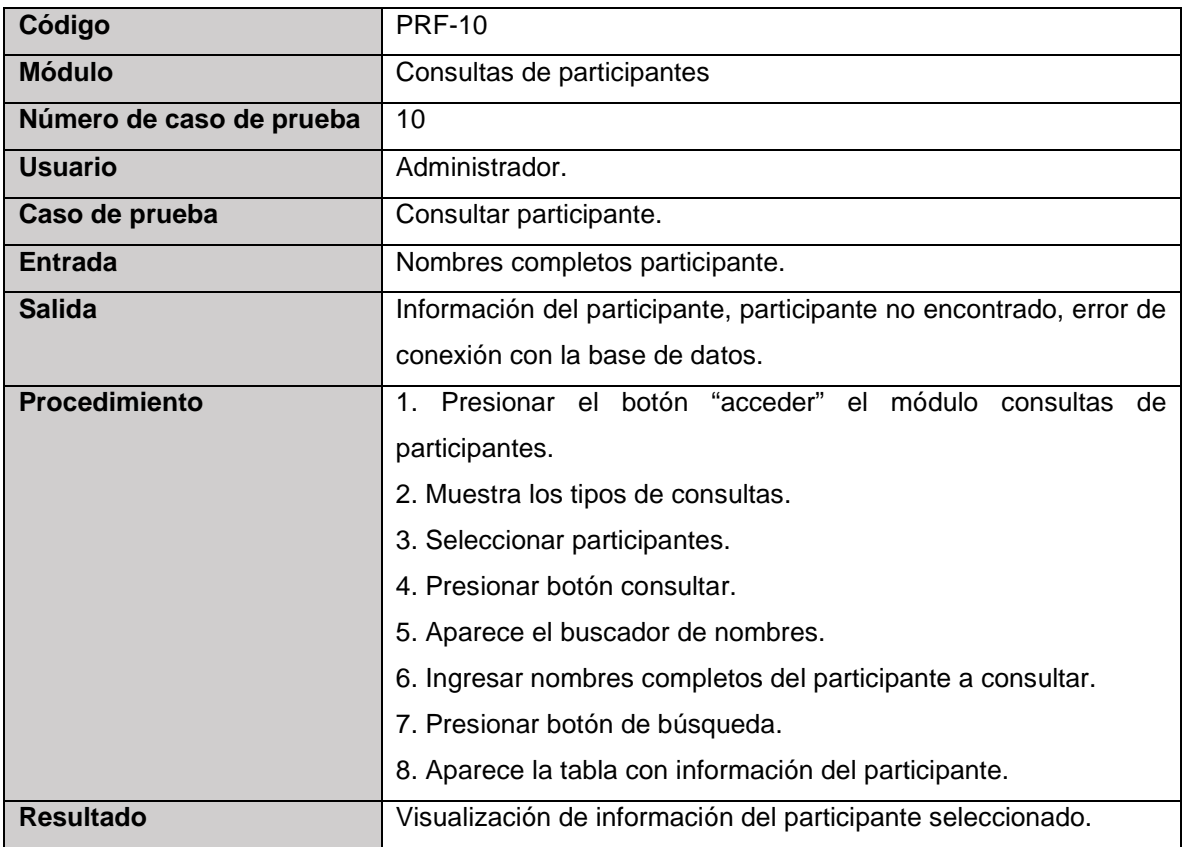

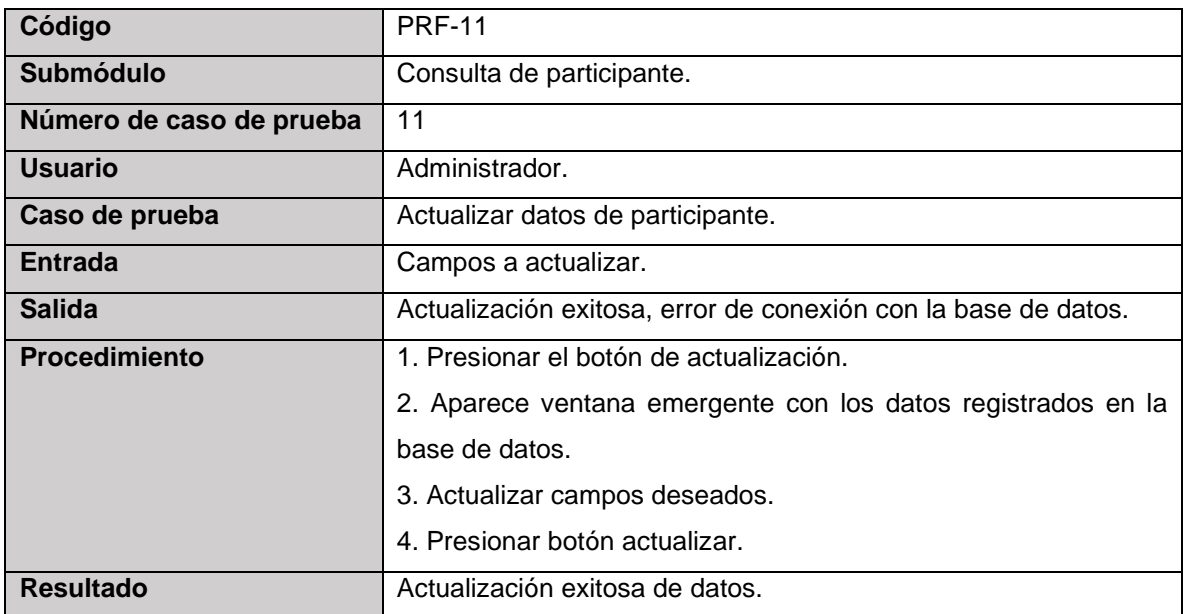

### **Tabla 17.** *Caso de prueba Actualizar datos de participante*

Elaborado por: Elaboración propia

### **Tabla 18.** *Caso de prueba Eliminar participante*

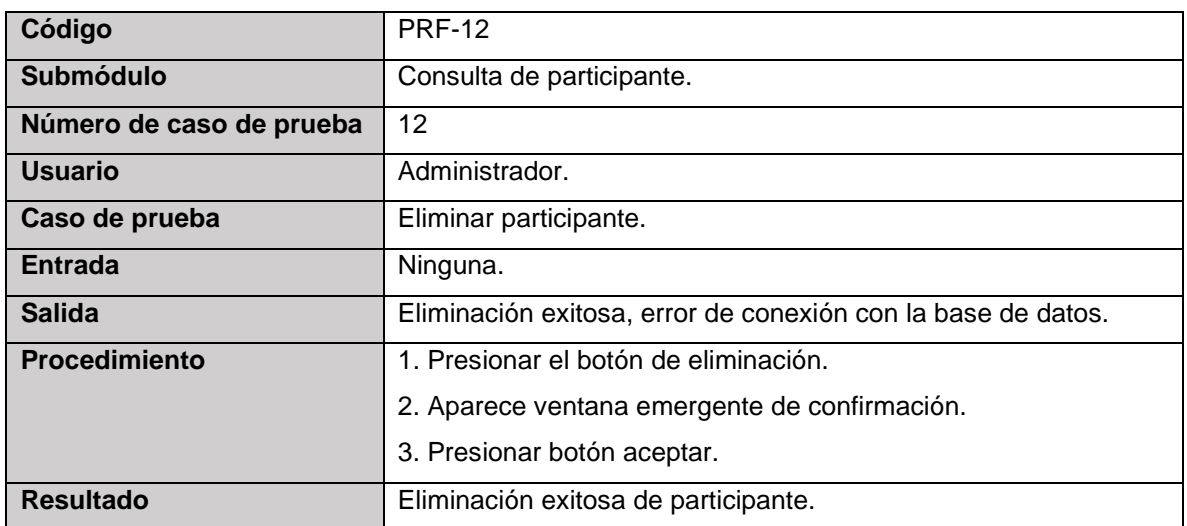

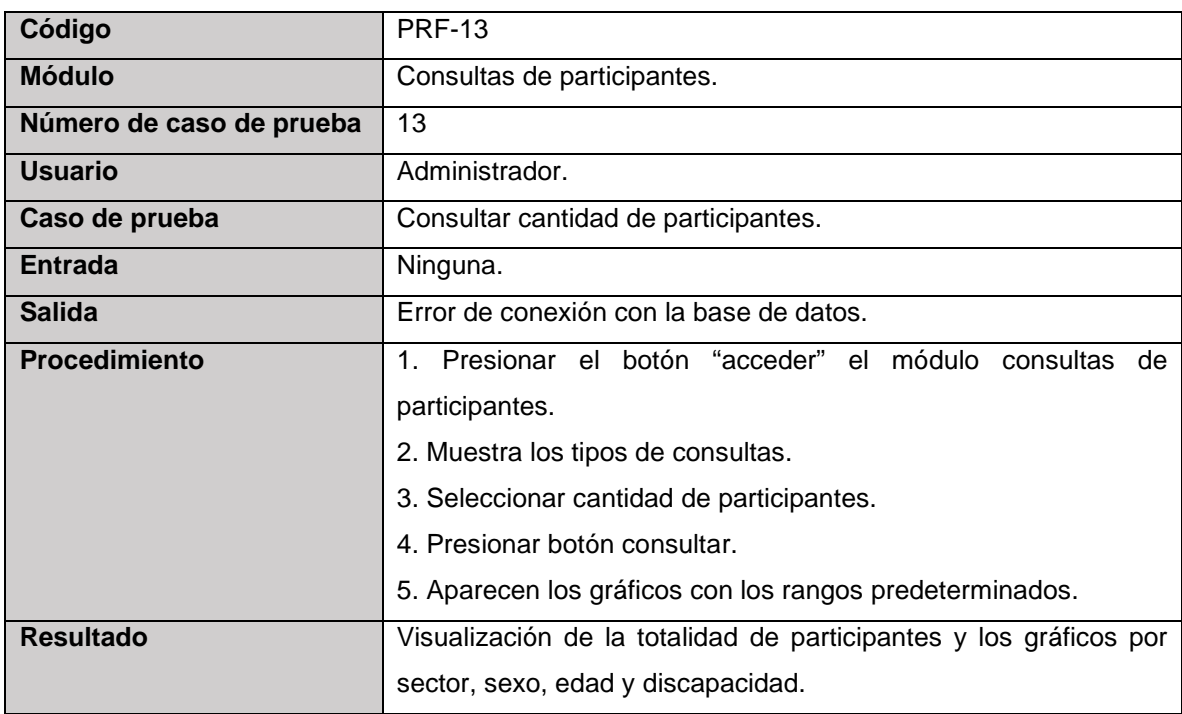

### **Tabla 19.** *Caso de prueba Consultar cantidad de participantes*

Elaborado por: Elaboración propia

## **Tabla 20**. *Caso de prueba Consultar cantidad de asistencias*

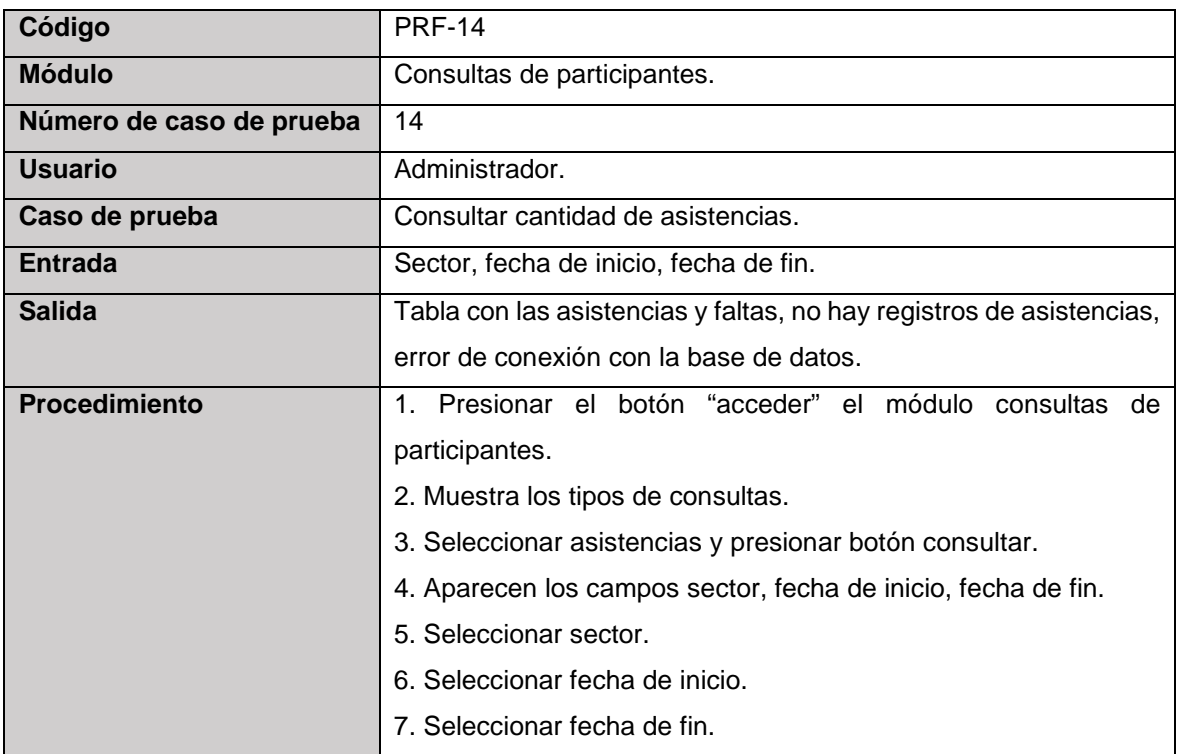

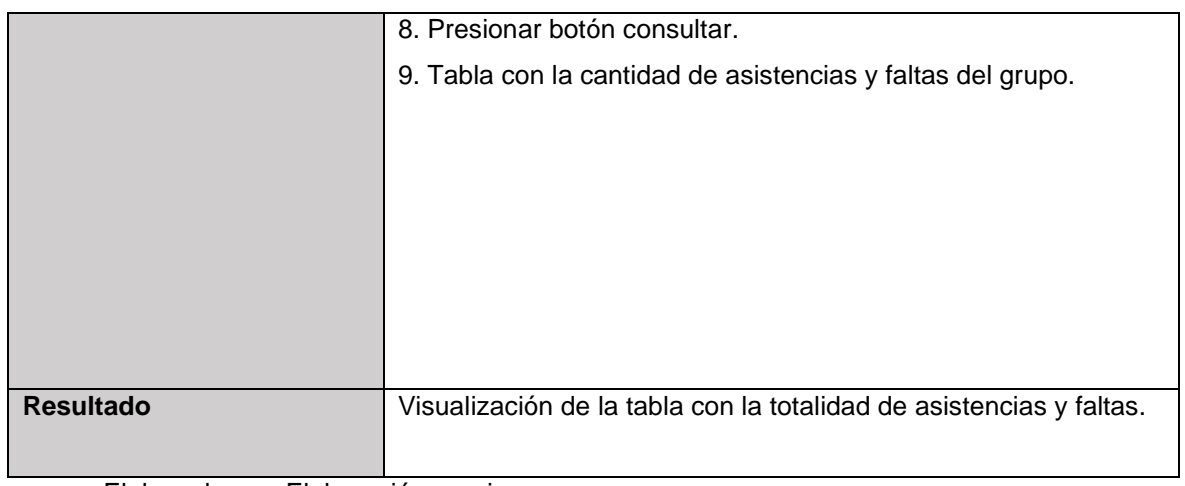

## **Tabla 21.** *Caso de prueba Consultar cantidad de actividades de participante*

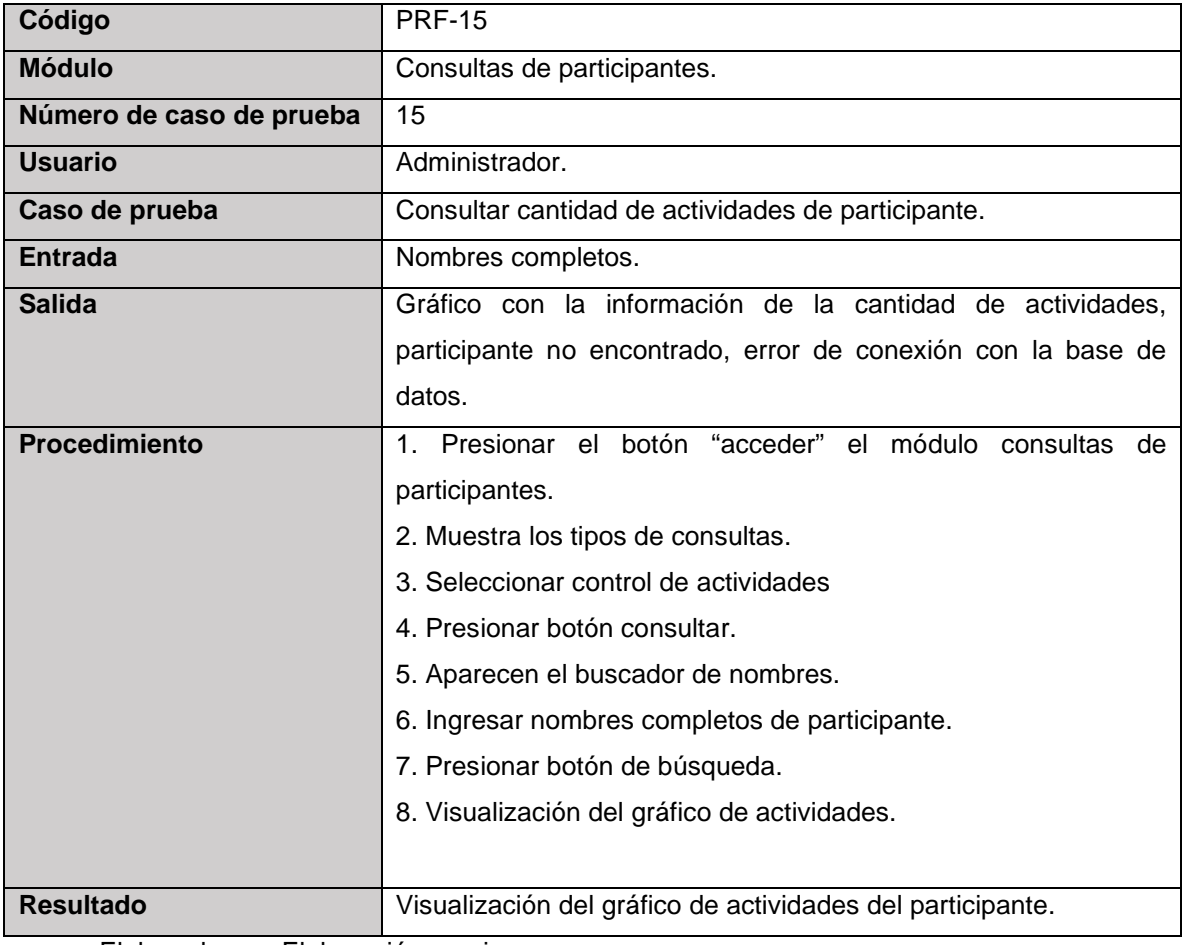

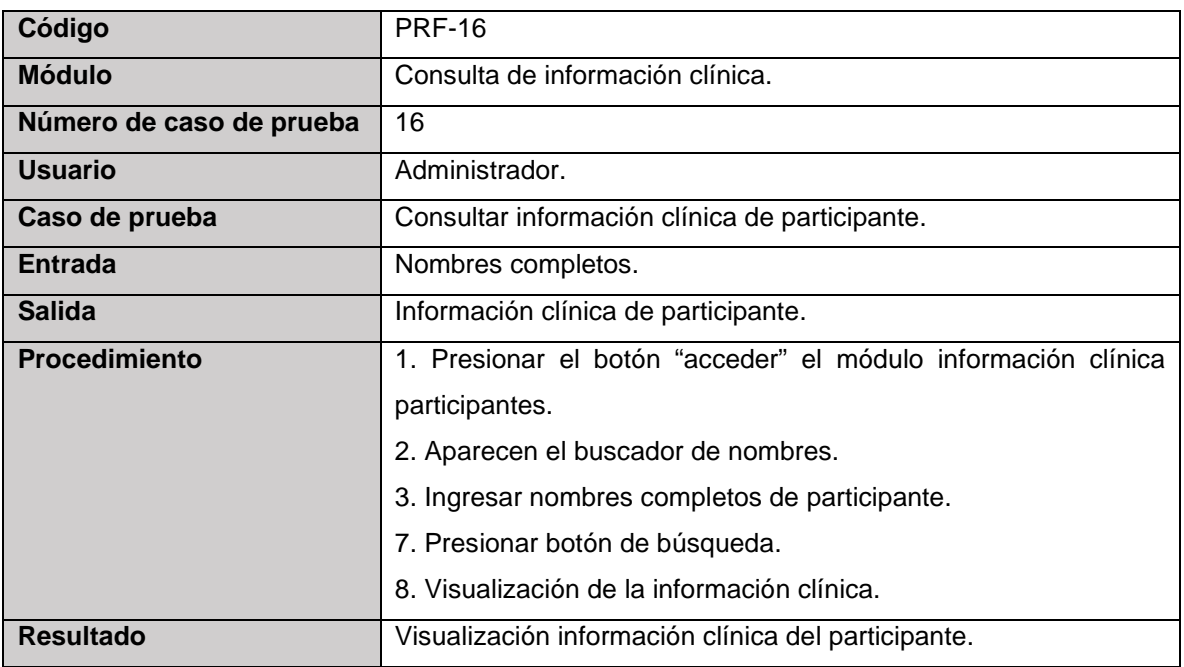

## **Tabla 22.** *Caso de prueba Consultar información clínica de participante*

### **Anexo 5: Estado del Acceso al Sistema en Laragon**

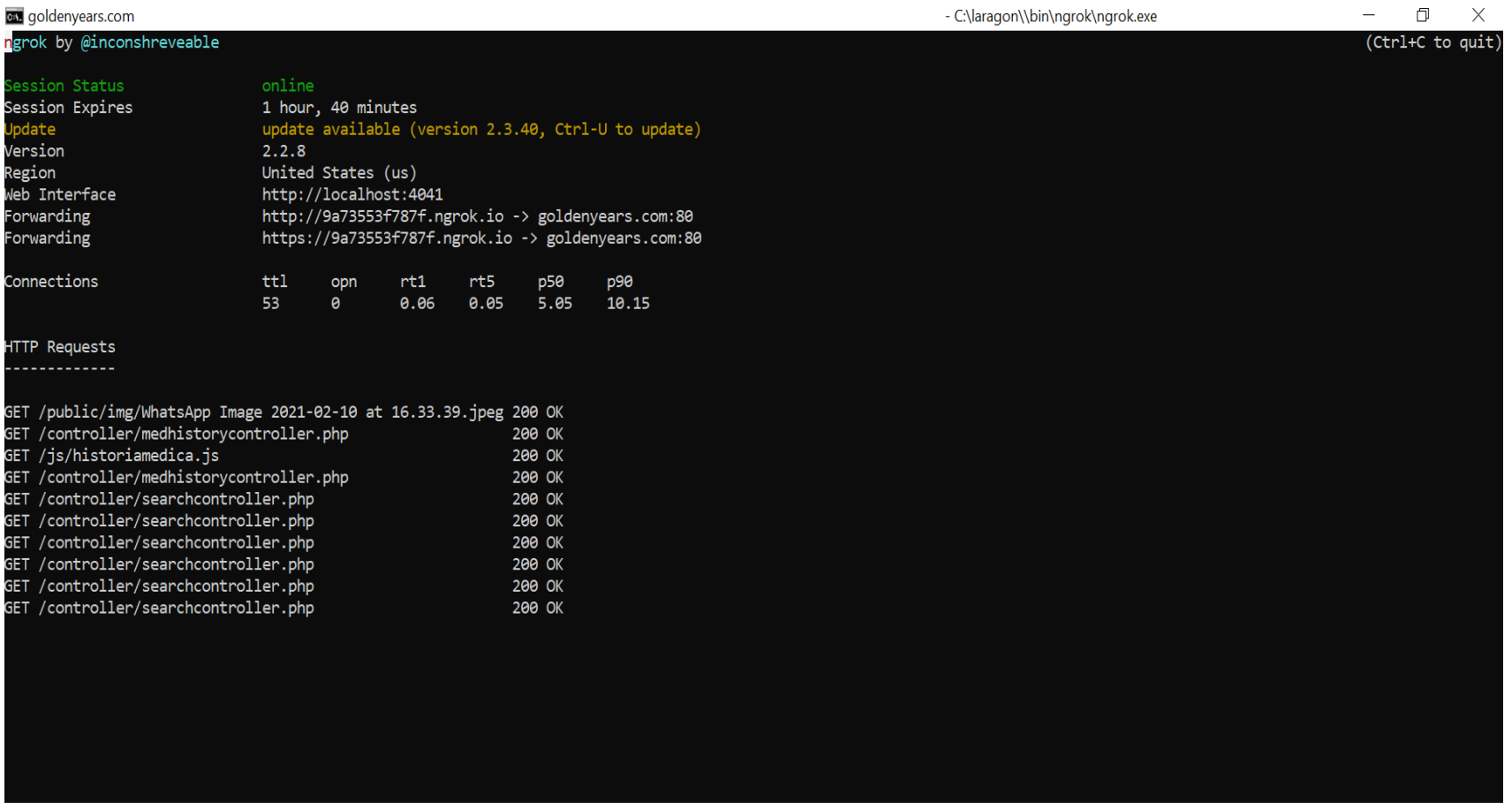

**Ilustración 31.** *Estado del acceso al sistema de información web en Laragon.*

## **Anexo 6: Definición del Nivel de Importancia, y Métricas de Calidad para la Calidad en Uso**

#### **Tabla 23.** *Definición del nivel de importancia*

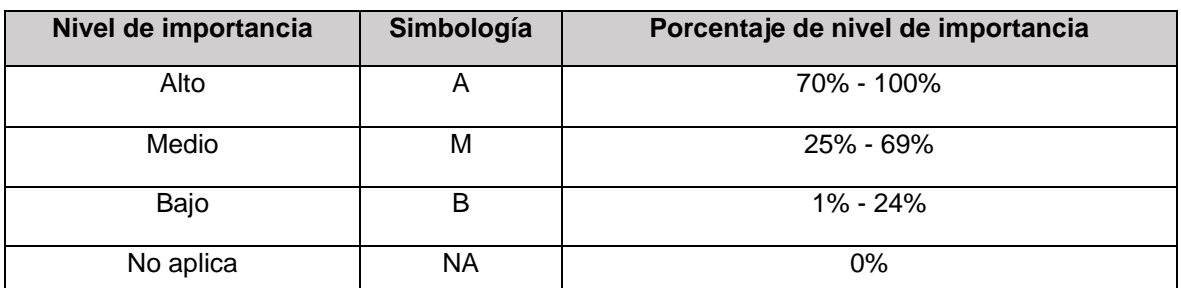

Fuente: Elaboración propia, con base en ISO/IEC

#### **Tabla 24.** *Niveles de puntuación para la calidad del sistema*

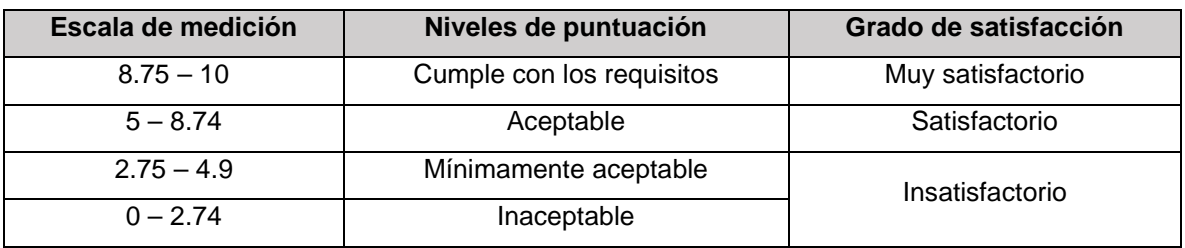

Fuente: Elaboración propia, con base en ISO/IEC

**Tabla 25.** *Definición del nivel de importancia para las subcaracterísticas del nivel externo*

## **Característica Subcaracterísticas Nivel de importancia** Adecuación funcional Completitud funcional | M Corrección funcional que el que el parte de la parte de la parte de la parte de la parte de la parte de la par Pertinencia funcional | NA Eficiencia de desempeño Capacidad NA Comportamiento temporal | M Utilización de recursos  $\overline{a}$  NA Compatibilidad Coexistencia NA Interoperabilidad NA Usabilidad | Accesibilidad | NA

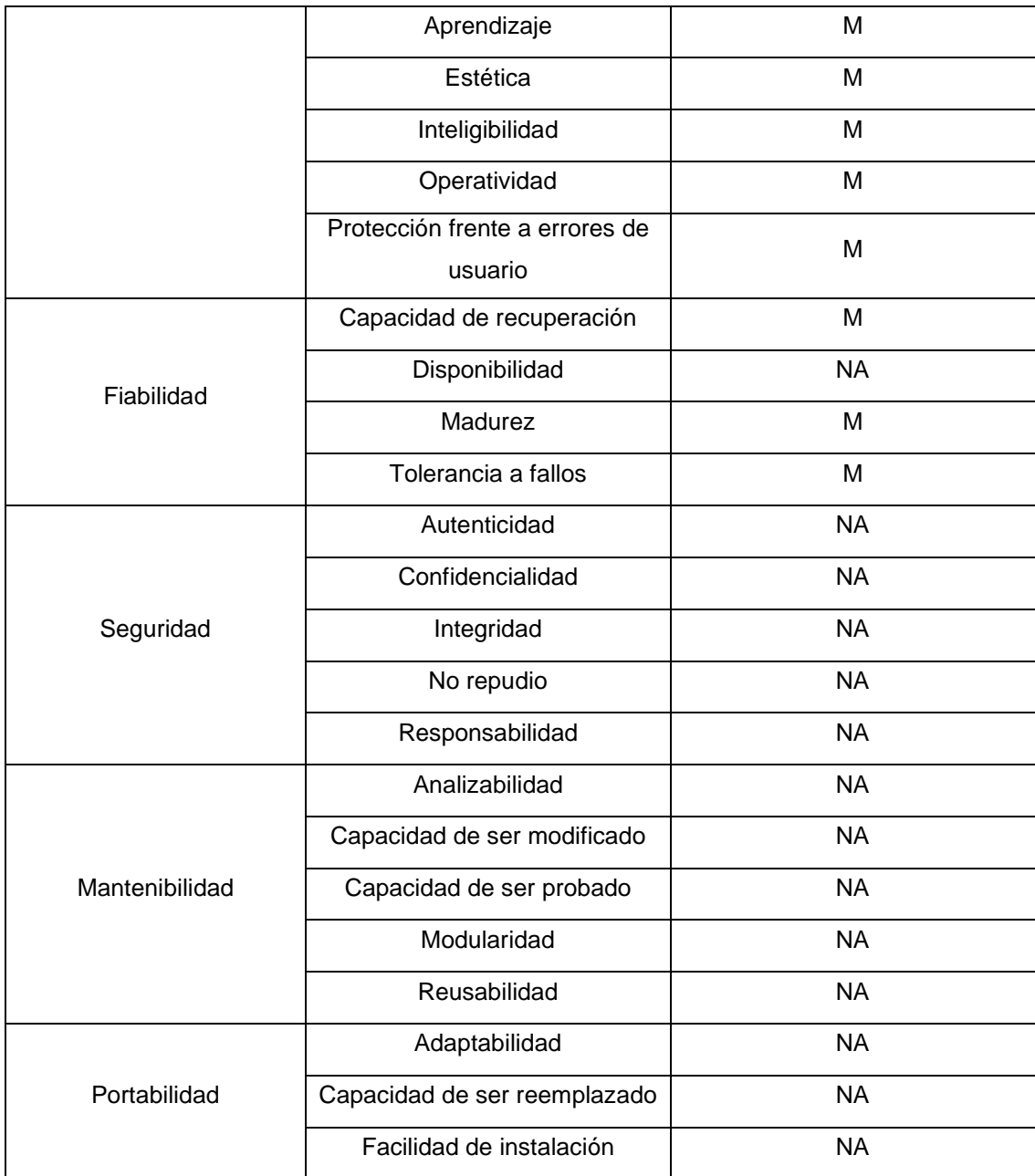

## **Tabla 26.** *Definición de la ponderación de las características*

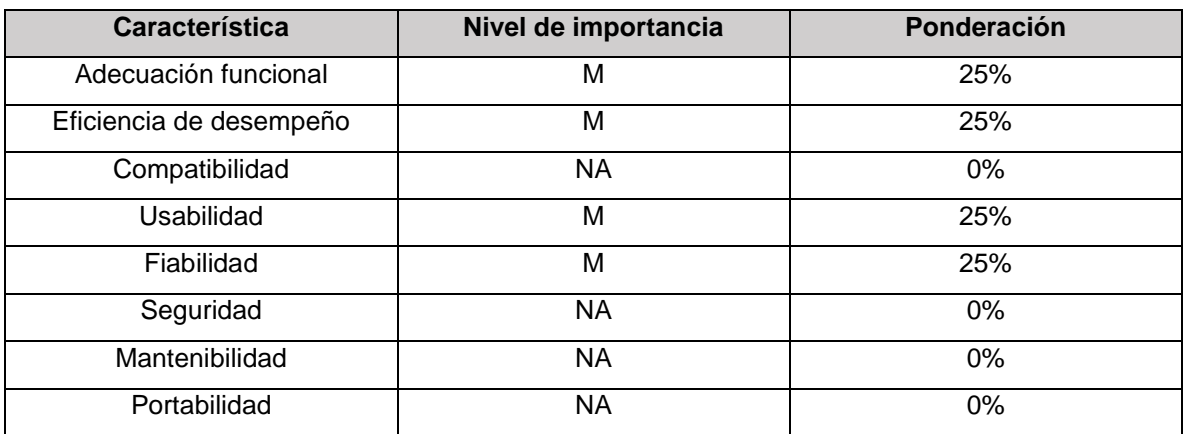

# **Tabla 27.** *Métricas de calidad para la característica Adecuación funcional*

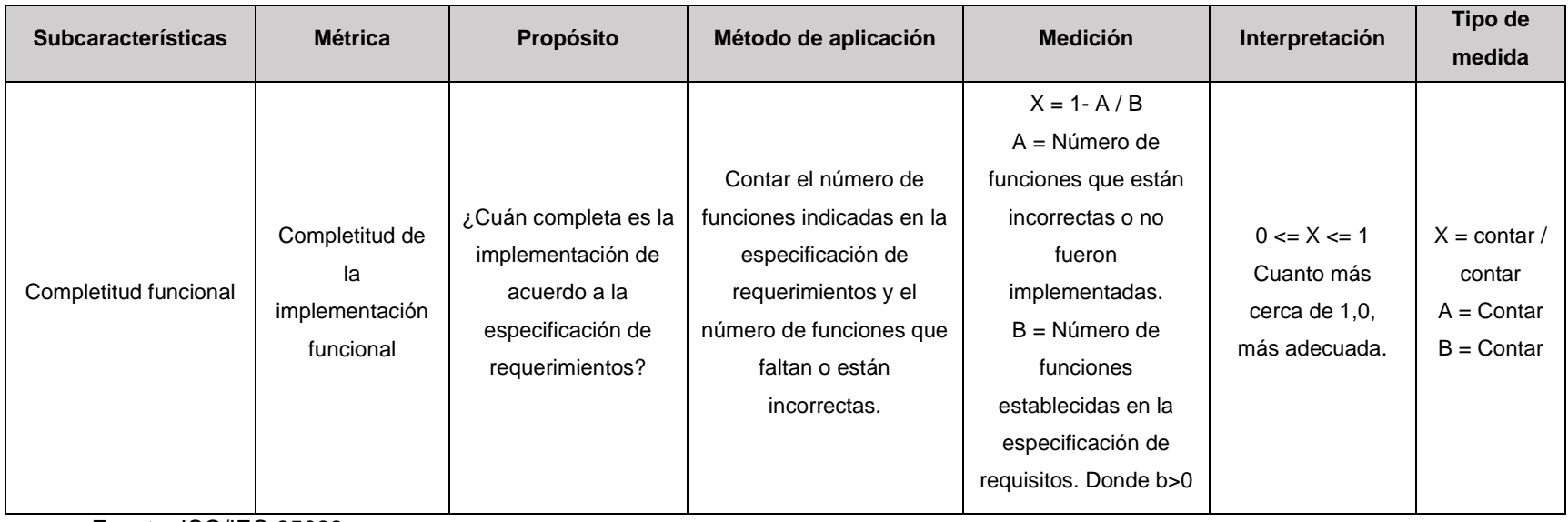

Fuente: ISO/IEC 25023

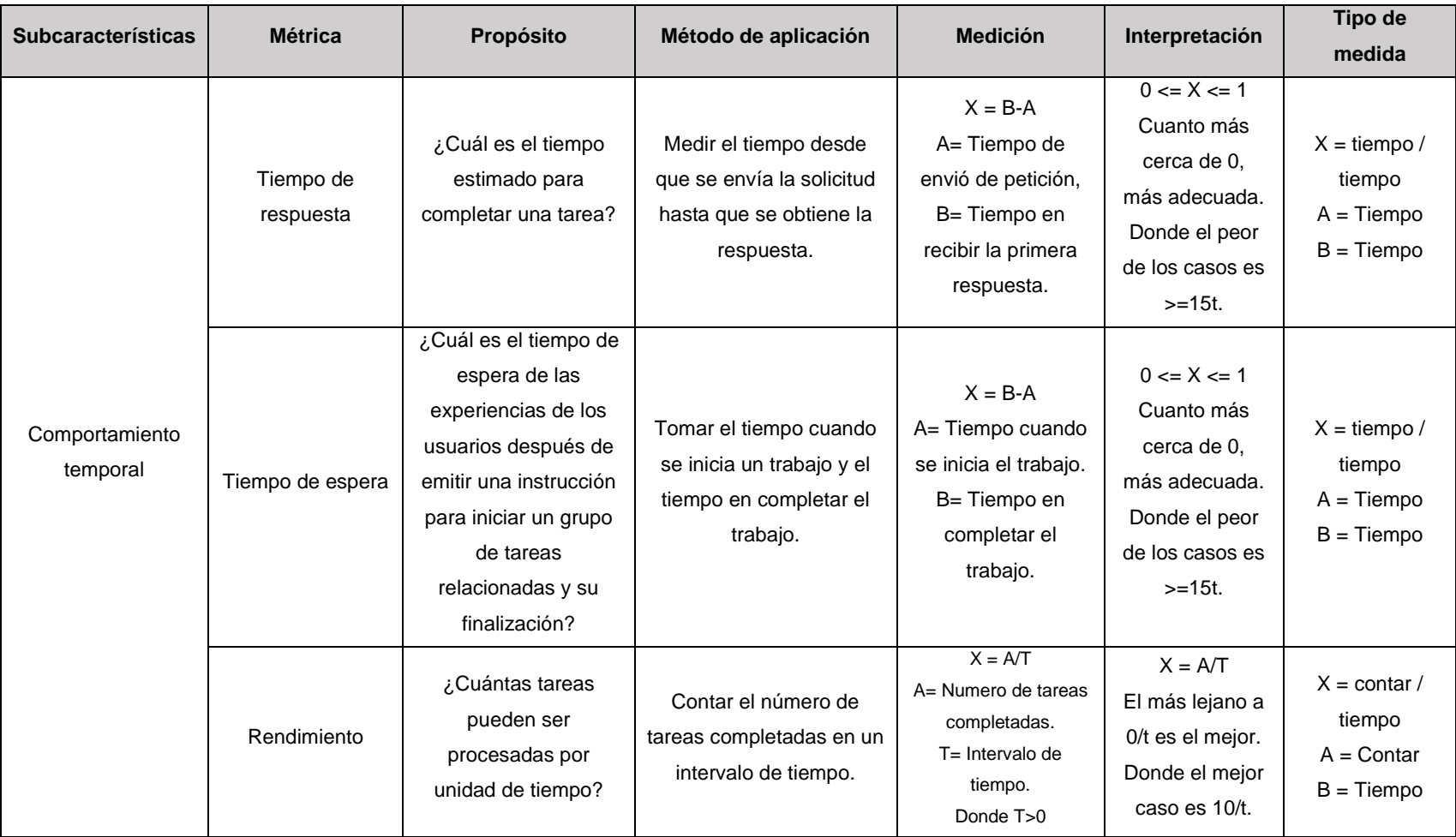

## **Tabla 28.** *Métricas de calidad para la característica Eficiencia de desempeño*

Fuente: ISO/IEC 25023

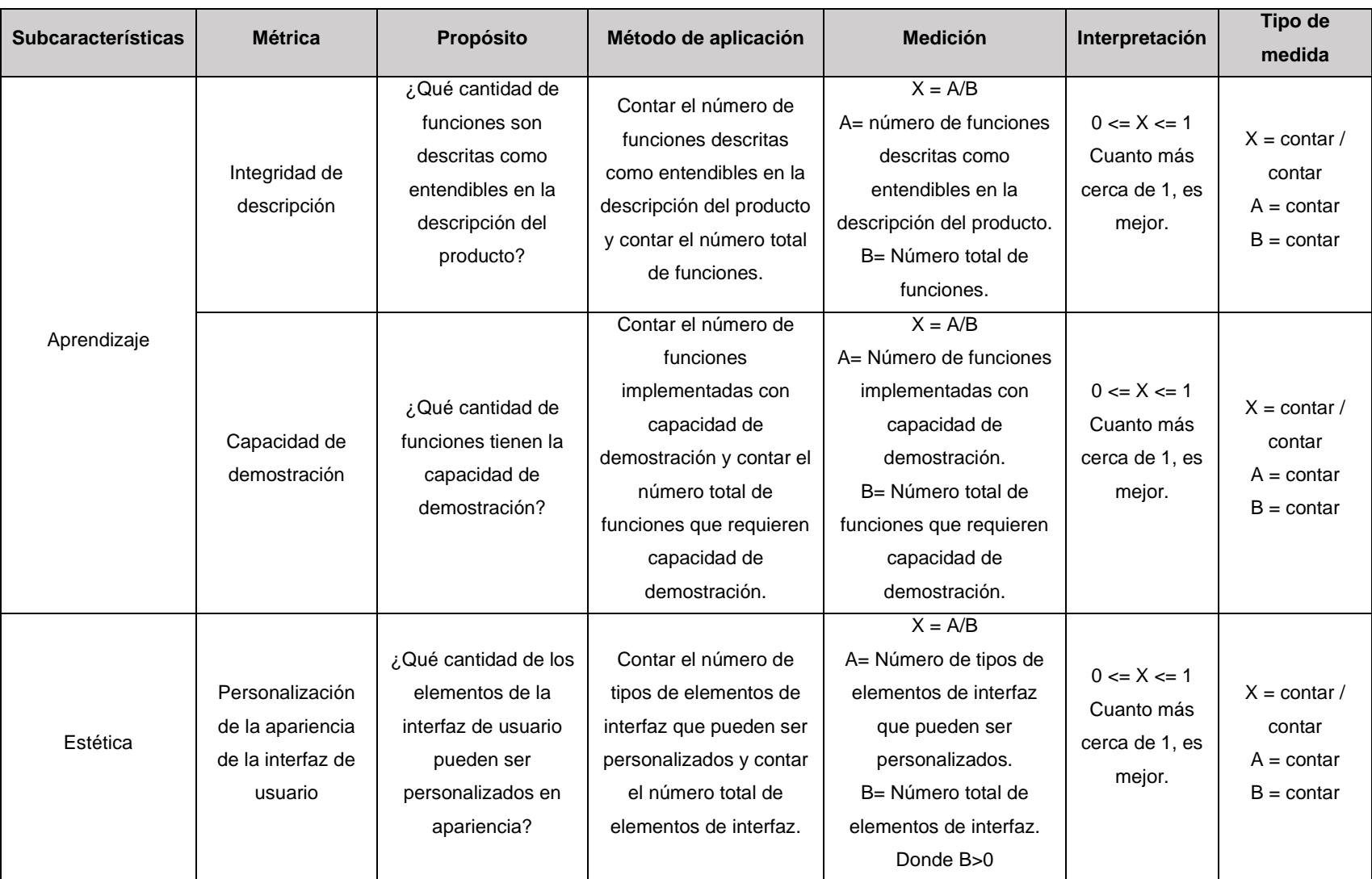

# **Tabla 29.** *Caso de prueba para la característica Usabilidad*

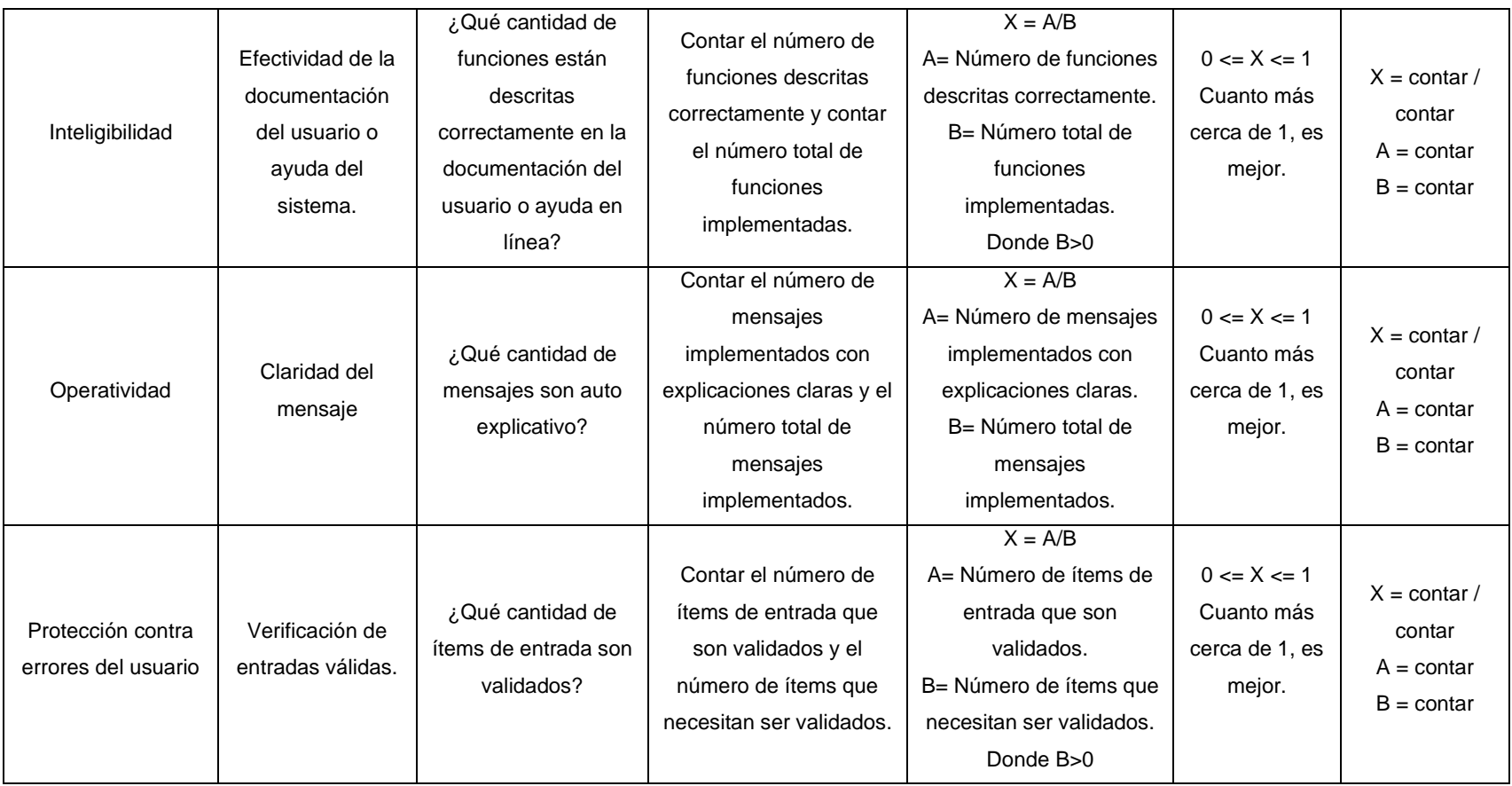

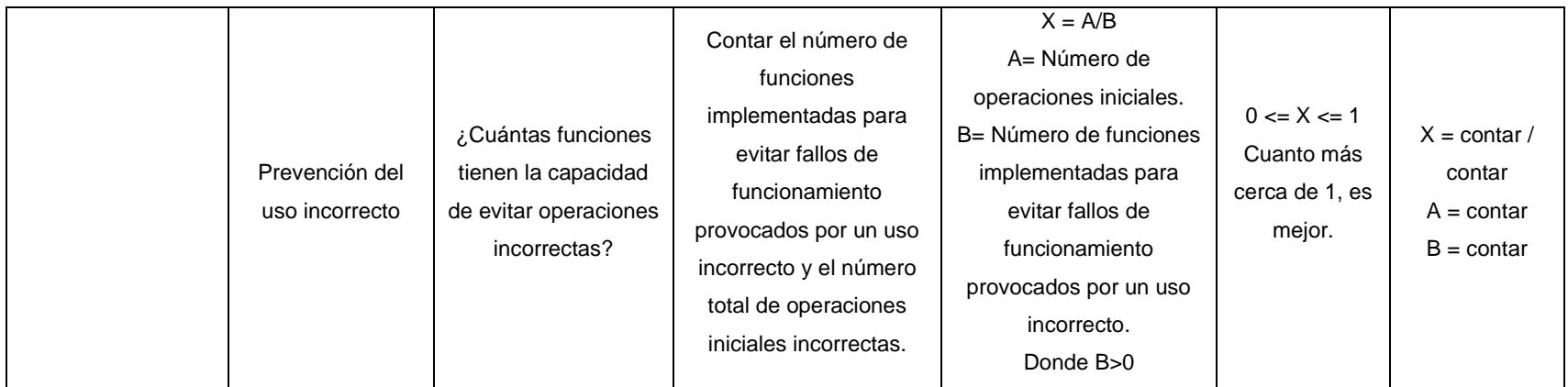

Fuente: ISO/IEC 25023

# **Tabla 30.** *Métricas de calidad para la característica Fiabilidad*

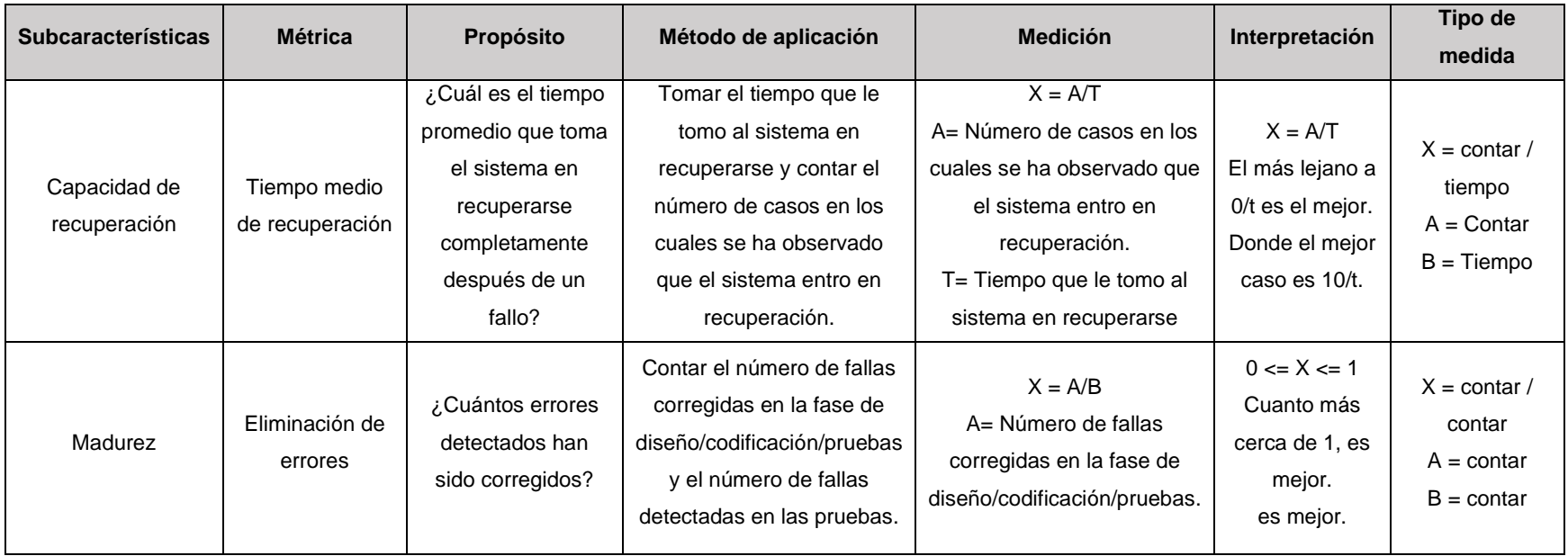

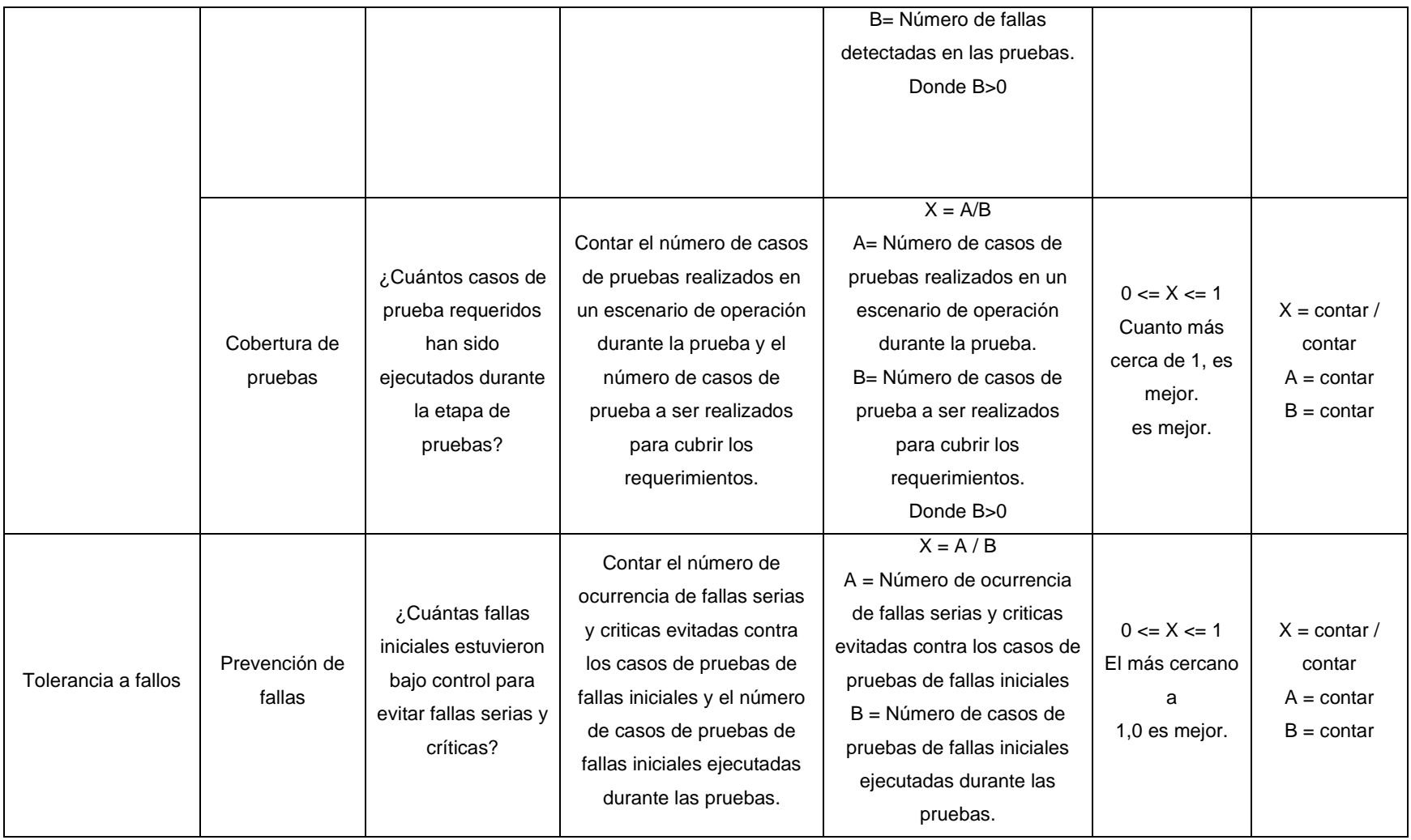

Fuente: ISO/IEC 25023

### **Tabla 31.** *Resultados para la característica de Funcionalidad*

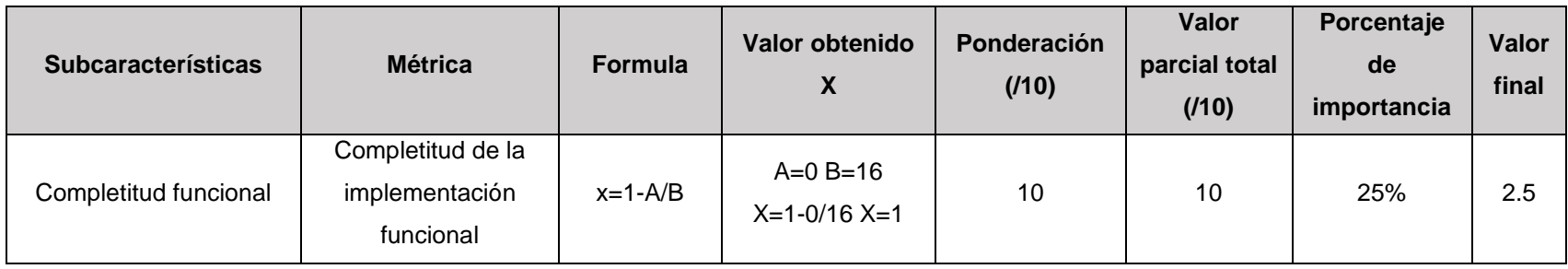

Fuente: Elaboración propia, con base en ISO/IEC 25023

#### **Tabla 32**. Resultados para la característica de Eficiencia de desempeño

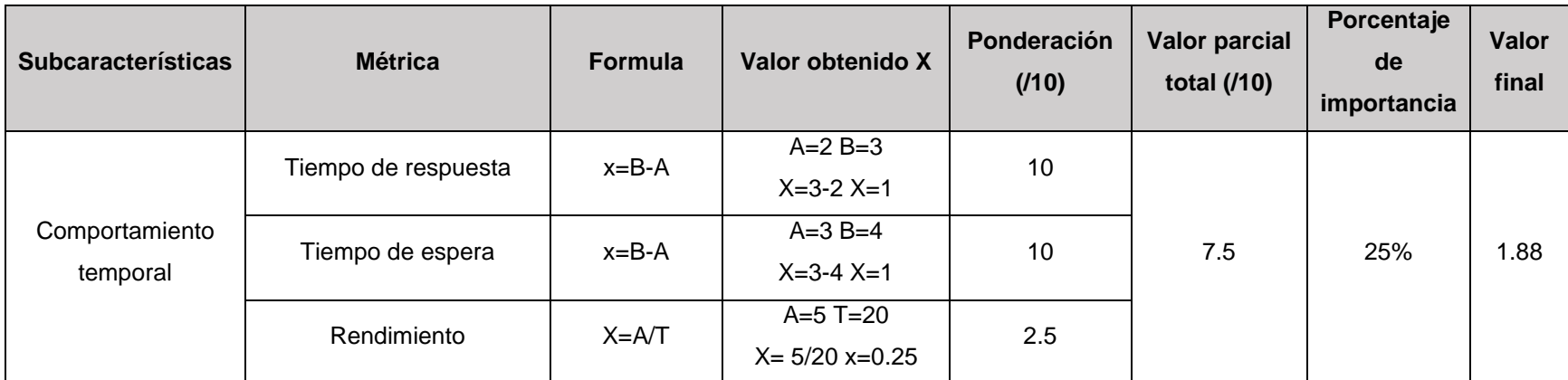

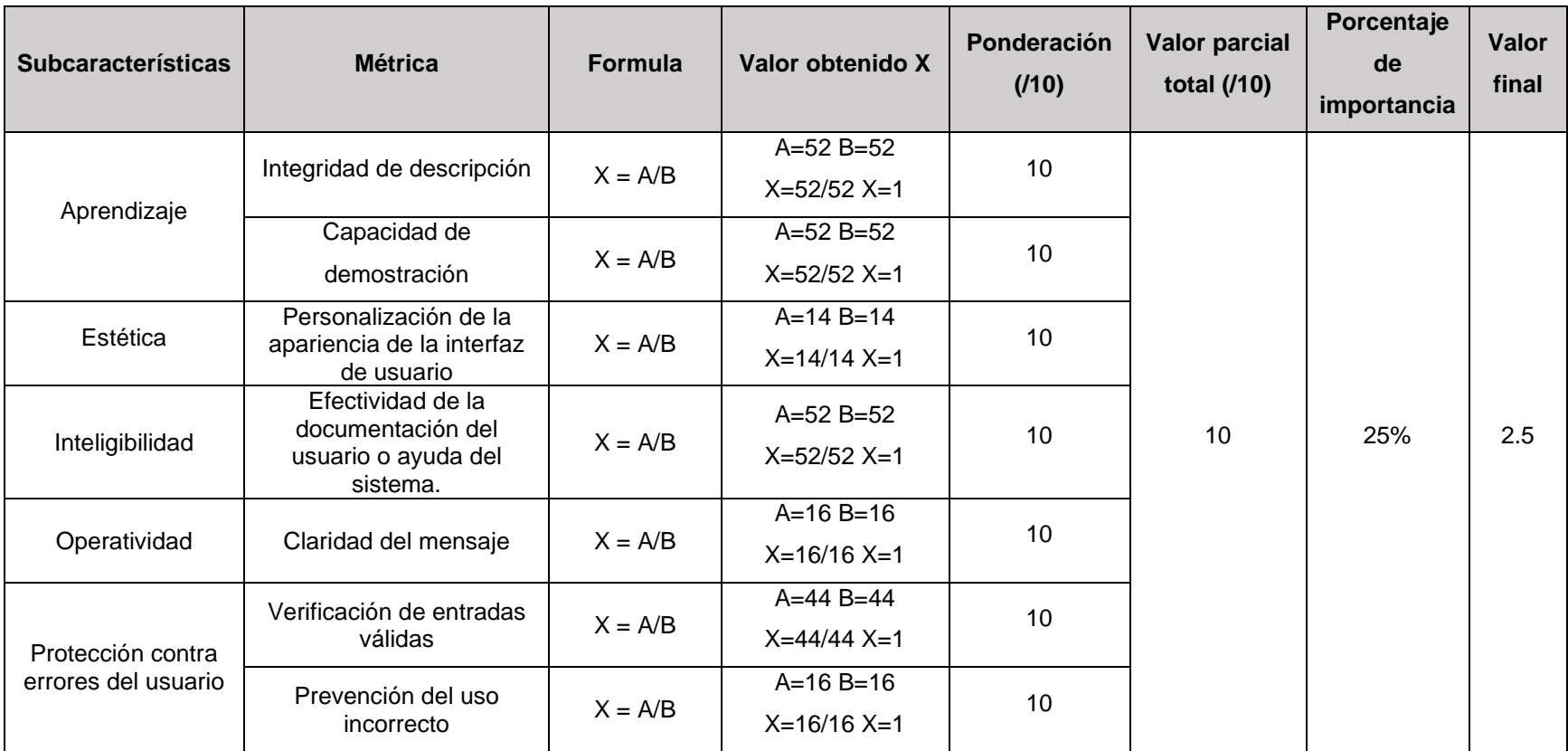

## **Tabla 33.** *Resultados para la característica de Usabilidad*

## **Tabla 34.** *Resultados para la característica Eficiencia*

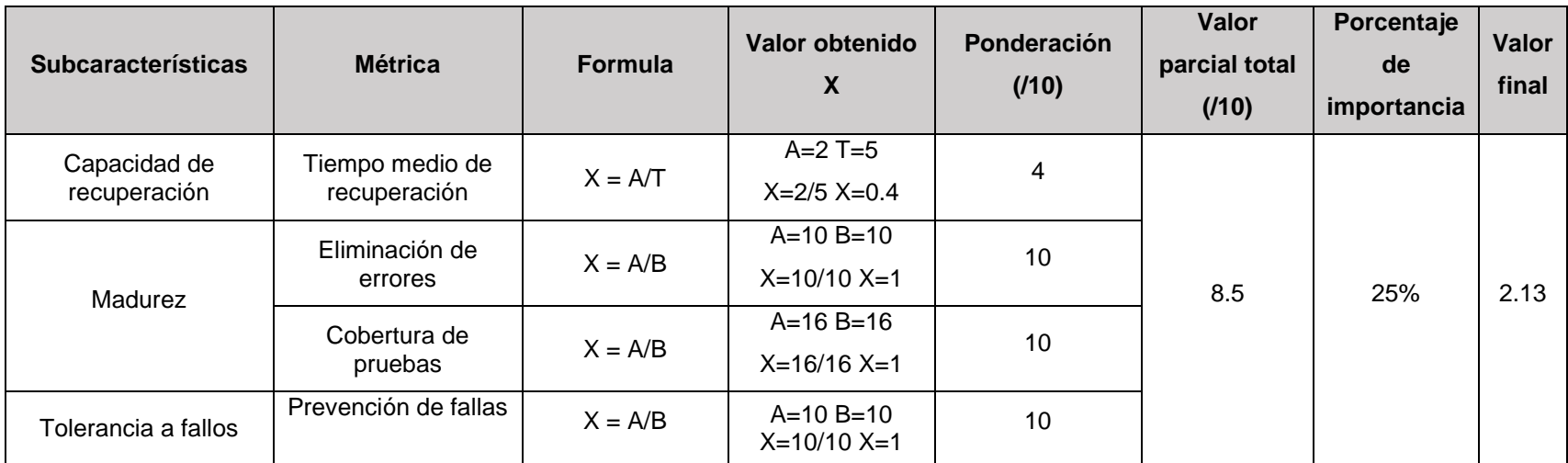

## **Anexo 7: Entrevista Realizada a la Coordinadora del Programa Municipal Años Dorados**

#### **Entrevista**

## **Entrevista a la coordinadora del programa municipal Años Dorados del cantón Samborondón**

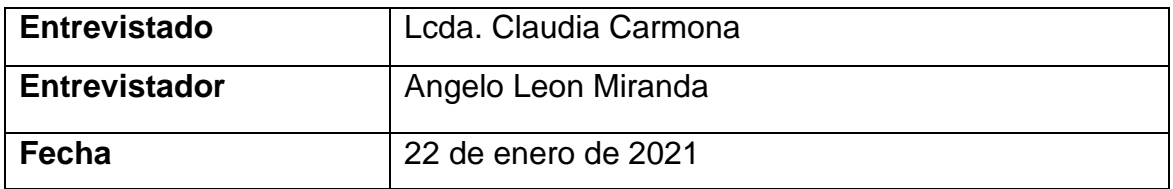

#### **Introducción**

La presente entrevista tiene como principal objetivo conocer la finalidad del programa municipal, así como también, los diferentes procesos que se llevan a cabo para la realización de sus actividades. Además, pretende mencionar a la coordinadora la propuesta de automatizar los procesos en función a una investigación preliminar realizada. Por tal motivo, se aplica una entrevista general para levantar información y continuar con la elaboración de las fases de la metodología RUP que se ha planteado aplicar.

#### **Desarrollo**

1. ¿Qué es el programa municipal Años Dorados? (3:00)

Es un programa que forma parte de los diversos programas municipales que ofrece el municipio de Samborondón como parte de sus competencias como cabildo cantonal. Este programa se enfoca en ayudar a aquellos adultos mayores que se encuentran en estado de soledad, no toma en consideración el status socioeconómico de los mismos porque tenemos abuelitos que son de la Puntilla y forman parte del programa, no consideramos si son pobres, solo aquellos que no tengan un núcleo familiar estable y estén solos en su día a día.

1. Entonces, ¿realizan actividades para mejorar su estado de ánimo? (4:50)

Correcto. Nosotros les ofrecemos diversas actividades la idea es mantener a los abuelitos entretenidos poder llenarlos de felicidad para que no se sientan solos. También, tratamos de mantenerlos saludables al realizar bailoterapia porque como son adultos mayores necesitan estar en movimiento por sus articulaciones, o buscamos que puedan desarrollar habilidades como lectura, concentración.

2. ¿Cuál es el objetivo del programa municipal? (6:01)

Nuestro objetivo es fortalecer la integración de las personas adultas mayores en actividades sociales y culturales en bienestar de los adultos mayores del cantón.

3. ¿Cuál es la misión del programa? (6:50)

Nuestra visión es brindar apoyo a los adultos mayores del cantón Samborondón para que no se encuentre en estado de soledad e integrarlos a la sociedad.

4. ¿Cuál es la visión del programa? (7:20)

Nuestra visión es llegar a todos los adultos mayores del cantón Samborondón que necesiten ayuda para mejorar su estado de ánimo.

5. ¿Quiénes son los beneficiarios de este programa? (8:10)

Son todos aquellos adultos mayores del cantón Samborondón que tengan una edad mayor o igual a 65 años. Aproximadamente tenemos unos 200 participantes, pero se planea llegar a más.

6. Tengo entendido que este programa está disponible en Tarifa, ciudad Samborondón y la Puntilla, ¿hay algún otro sector? (8:40)

Si, aparte de los tres que mencionaste tenemos el recinto Boca de Caña, las ciudadelas de Entre Ríos y Ciudad Celeste en la Puntilla. Tenemos planeado llegar a otros recintos como Monte Alto, El Carmen, Barranca. Pero por la pandemia no pudimos llegar a estos sectores.

7. ¿Quiénes son las personas responsables del programa municipal? (9:30)

La coordinadora de todo el programa soy yo, pero también reporto al departamento de desarrollo Humano, Social y Cultural del GAD de Samborondón.

8. ¿Tiene a su cargo asistentes? (10:02)

Si, por lo general tengo dos o tres chicos que me ayudan con la realización de las actividades y el control de asistencias. Estos van variando en función al lugar.

9. ¿Aproximadamente cuántos son? (10:26)

Diría que unos 7 pero como dije varían no todos asisten.

10.¿Entrega algún tipo de informes al departamento que me indicó? (11:04)

Si, mensualmente realizo un informe donde detallo la cantidad total de beneficiarios, por sector.

11.¿Tiene un formato del informe? (11:27)

Si. El MIES tiene convenios con el GAD de Samborondón y anualmente se presenta un informe donde se detalla la cantidad de participantes, el crecimiento del programa y las actividades que se realizan. Ese informe se encarga el departamento de desarrollo Humano, Social y Cultural. Yo solo le paso los informes mensuales que después se entregan y se realizan dos informes el anual que se entrega al alcalde de Samborondón para tomar decisiones y hacer proyecciones para llegar a beneficiar a más sectores. El otro informe es el que se entrega al MIES.

12.¿El programa municipal es de propiedad del Municipio de Samborondón? (13:11)

No. Este programa lo cree yo en 2018 con la idea de beneficiar a grupos vulnerables. Siempre he tenido la vocación de ayudar a las personas que lo necesitan, antes trabajaba en el MIES, pero me enfocaba en los niños. Actualmente tengo una fundación que se encarga de ayudar a niños, personas con discapacidad y adultos mayores, por lo general con la fundación solicito ayuda de otras organizaciones para realizar alguna de las actividades con los abuelitos, o cuando se planea llevarlos a algún lugar para que puedan disfrutar. Por tal razón, tuve la idea de crear este programa para poder ayudar a los adultos mayores de Samborondón y dentro de las compras públicas postulé mi programa y desde ese entonces se financia anualmente.

13.¿Esa financiación ya está establecida en una ordenanza municipal? (17:03)

No. Todos los años se renueva y se realiza la contratación de mis servicios en el portal de compras públicas. Sin embargo, se presentan como parte del municipio.

14.¿Actualmente están ofreciendo los servicios del programa municipal? (17:56)

Desafortunadamente no, debido a la pandemia y no es conveniente exponerlos y reunirlos en las casas comunales como siempre lo hacíamos. El municipio decidió dejar en segundo plano los programas como este y se enfocan en los programas que pretenden ayudar con kits alimenticios o ayudas técnicas porque la mayoría de las personas han sido afectadas por la pandemia sobre todo el sector productivo, entonces quieren ayudar a mejorar la economía de las personas. Sin embargo, me pidieron que realice un plan para la nueva contratación del programa municipal para que ya forme parte del municipio como tal, entonces tengo planeado asistir presencialmente de manera individual a la casa de los adultos mayores que tenemos registrados para por lo menos ir 30 minutos y alegrarles el día que es lo que ellos quieren. Con los abuelitos de la Puntilla que tiene un grado de instrucción mayor y tienen dispositivos tecnológicos hacemos zoom para por lo menos ayudarlos a hacer bailoterapia y otras actividades recreativas, a diferencia de los abuelitos que viven en los otros sectores no todos tienen acceso a la tecnología entonces es más complicado, por eso propuse asistir a cada casa.

15.¿Para formar parte del programa los adultos mayores tienen que llenar un formulario de registro? (25:33)

Si. Tenemos un formato de registro donde solicitamos información importante que nos permita conocer sobre ellos y poder registrarlos.

16.¿Cuáles con los campos principales que suelen llenar en este formulario? (26:01)

Lo más esencial son los nombres completos, el sexo, la edad que es importante ya que tienen que ser mayores a 65 años, cédula, dirección domiciliaria, el sector en el que vive, fecha de nacimiento, teléfono si es que tienen, un contacto en caso de emergencias, discapacidad, si tiene alguna enfermedad, medicina que tomen. Eso es lo más importante, pero llenamos más datos.

17.¿Llevan algún control de asistencias? (29:02)

Si. Por lo general tomamos asistencias en función a la sesión tenemos una lista de todos los participantes que pertenecen a cada sector, esta se toma en cada sesión. Además, tenemos un registro de actividades, donde le preguntamos a los participantes que actividad desean realizar durante la sesión para que puedan realizarla. Las actividades tratamos de que vayan rotando y separamos por grupo quienes son los que quieren hacer bailoterapia, manualidades o cualquier otra actividad.

18.¿Cuáles son estas actividades? (32:12)

Tenemos bailoterapia, manualidades, rompecabezas, lectura, diversos juegos de mesa, pintura, juegos lúdicos, entre otros.

19.¿Qué otros procesos realizan a parte de los registros? (32:56)

Todos los fines de mes tengo que entregar un informe indicando la cantidad de participantes, los que faltaron, las actividades que realizamos durante todo el mes, entre otras cosas. Presento con misión, visión, el objetivo del programa y gráficos que especifican de mejor forma la cantidad de participantes y por rangos que coloco ya sea por edad, sexo, discapacidad.

20.¿Todo este proceso de los gráficos los hace de forma manual? (33:57)

Si. Es muy tedioso tener que realizarlos porque soy la única que conoce a cada uno de los adultos mayores, lo que les gusta, las enfermedades que tienen, la edad, pero en ocasiones solo coloco números porque no tengo todo a la mano y los registros se suelen extraviar y tener que buscarlos es muy complicado por eso realizo los cálculos mentalmente.

21.¿En caso de emergencia presentan información médica al doctor pertinente? (35:00)

No. Desafortunadamente no llevo conmigo los registros de los participantes estos se quedan en oficina, pero si contactamos a algún familiar.

22. ¿Qué opina de contar con un sistema que le permita almacenar todos los datos y procesarlos? (35:20)

Me parece una excelente idea, es más el alcalde necesita una base de datos que tenga información de todos los adultos mayores de Samborondón para tener identificado donde están y poder llegar a ellos con una ayuda. Entonces, un sistema que me permita digitalizar todo me gustaría porque ya no se me perderían los registros y ya de una vez cuando realice el informe pueda obtener los gráficos y colocarlos directamente sin necesidad de realizarlos yo misma, eso me ayudaría mucho. Porque tener que realizar todo manualmente conlleva a cometer diversos errores que afectarían a la toma de decisiones.

23.¿Qué le parece la idea de tener dentro del sistema una funcionalidad que le permita mostrar la información clínica de los participantes? (36:48)

Es una muy buena idea porque en caso de emergencia se podría presentar al doctor los medicamentos que toman a diario y las enfermedades que tienen lo cual ayudaría a que sean atendidos más rápido.

#### **Conclusiones**

Con esta entrevista se pudo despejar algunas dudas y sobre todo conocer cómo funciona el programa municipal, así como también, los registros que se llevan a cabo y los procesos posteriores. Además, se le mencionó los planes que se tienen pensado realizar en base a la información recolectado donde se le indicó el plan en cuanto al desarrollo del proyecto.

La Lcda. Claudia Carmona mostró total interés en colaborar con toda la información que se necesita frente a la iniciativa presentada por el estudiante Angelo Leon de desarrollar un sistema de información web para la gestión de los participantes del programa municipal Años Dorados.

En base a la información recolectada previamente y la de esta entrevista el entrevistador concluye con los siguientes requerimientos funcionales que la Lcda. Claudia Carmona solicita:

- Realizar los registros de forma digital tanto para los participantes, el control de asistencias y las actividades.
- Información de la cantidad total de los participantes y con rangos específicos mediante gráficos.

Por lo tanto, el estudiante proyectó los siguientes módulos:

- Módulo de inicio de sesión con credenciales para la coordinadora y los asistentes del programa municipal.
- Módulo de registro de participantes.
- Módulo de registro de asistencias.
- Módulo de registro de actividades.
- Módulo de consultas que contendrá las consultas por participantes, control de asistencias, y las consultas de actividades y totalidad de participantes ambos con gráficos.
- Módulo de información clínica que fue recomendado.

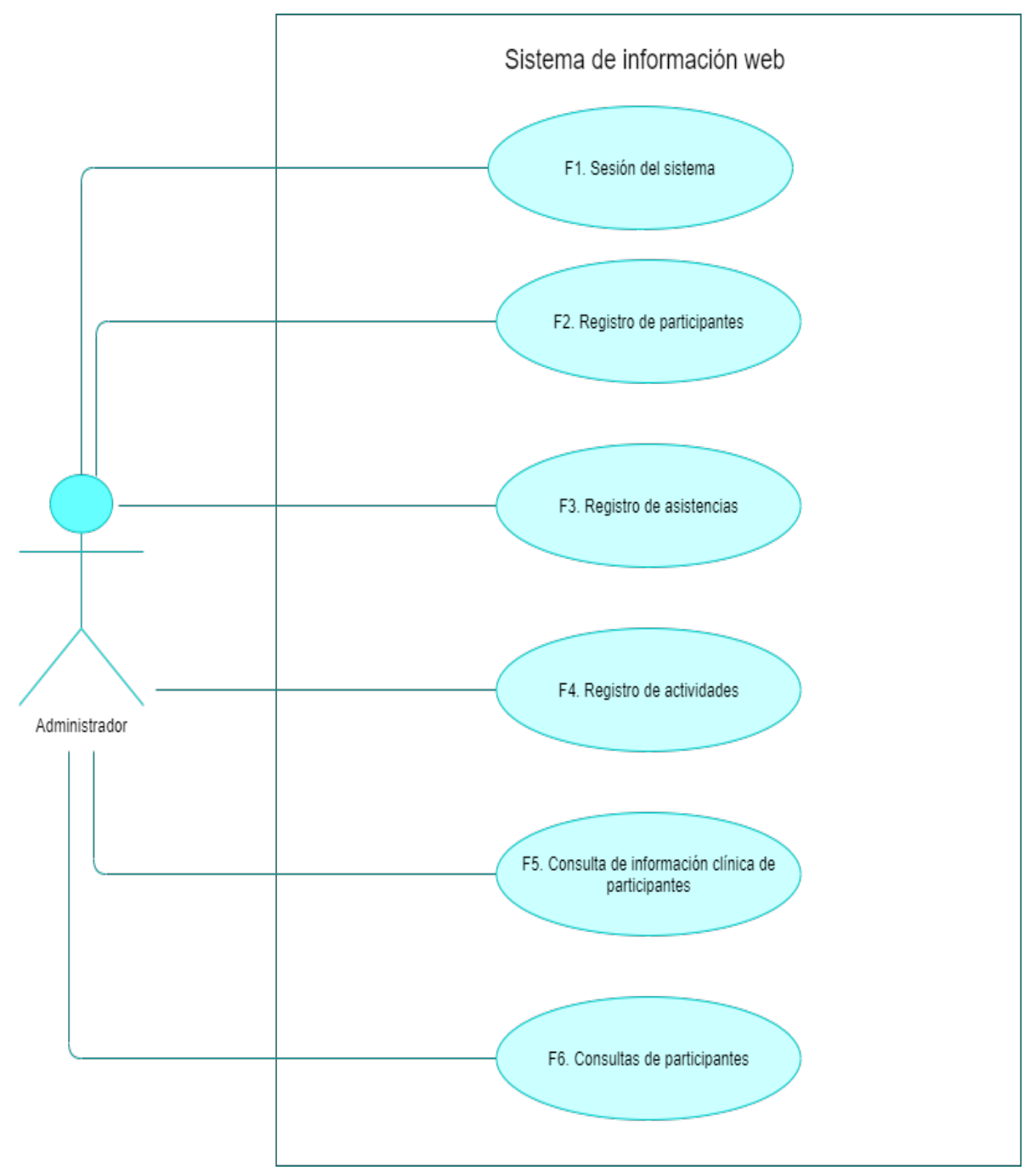

## **Anexo 8: Diagrama General de Caso de Uso de los Procesos a Automatizar en el Programa Municipal Años Dorados**

**Ilustración 32.** *Diagrama general de casos de uso para el programa municipal Años Dorados. Elaborado por: Elaboración propia*

## **Anexo 9: Descripción de los Subprocesos que tiene Asociados los Casos de Uso del Sistema**

**Tabla 35.** *Descripción del caso de uso Ingresar credenciales de acceso*

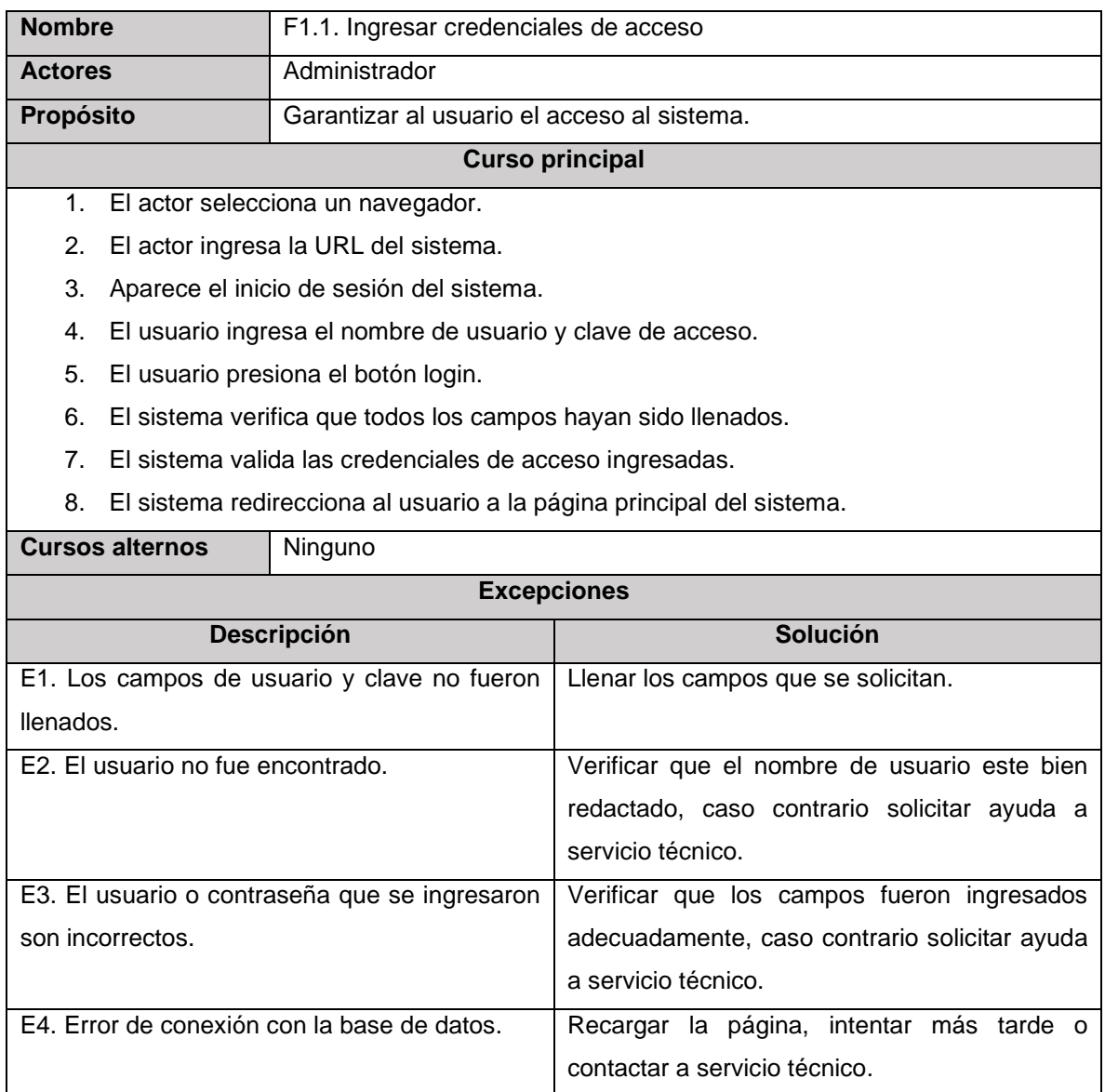

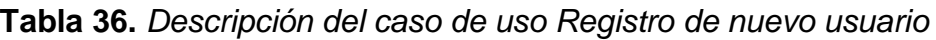

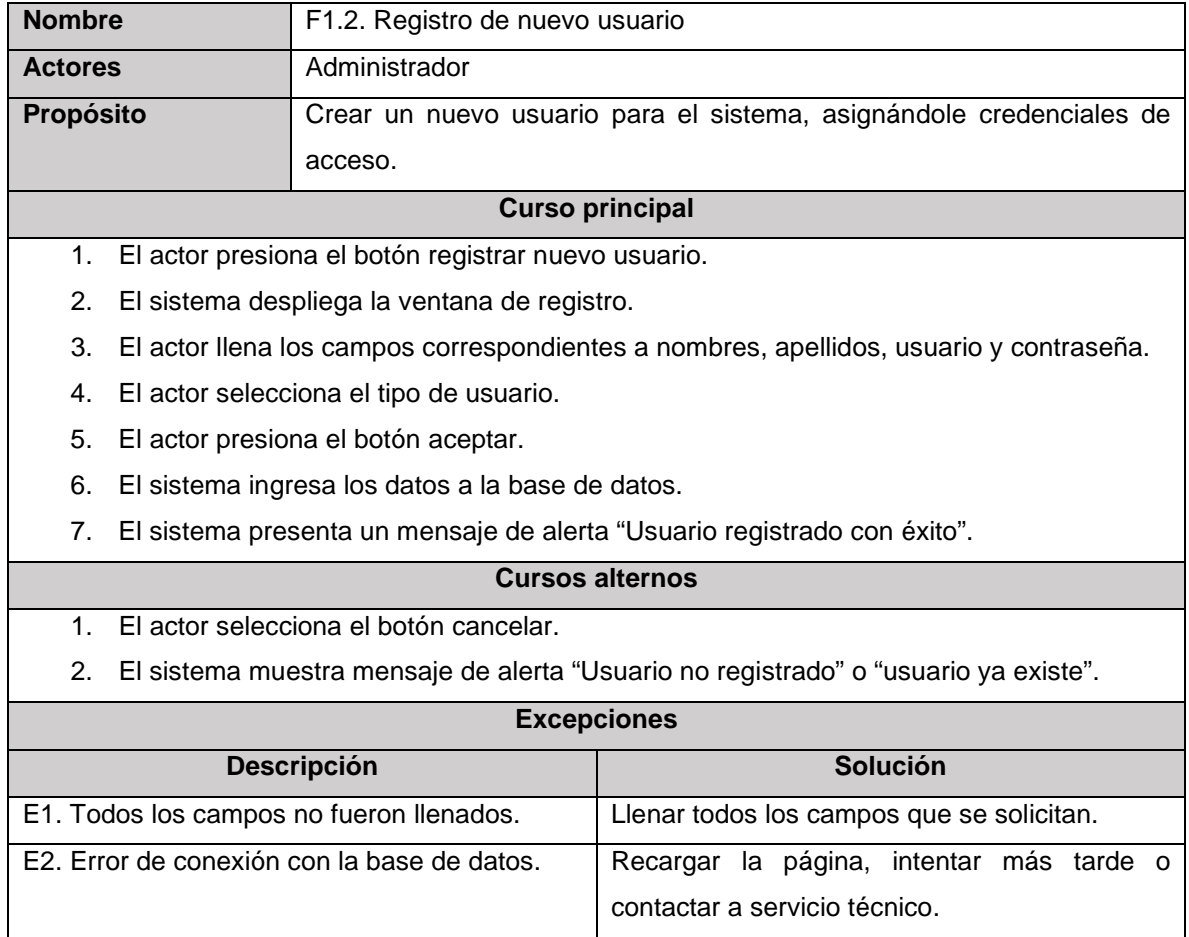

## **Tabla 37.** *Descripción del caso de uso Modificar información de usuario*

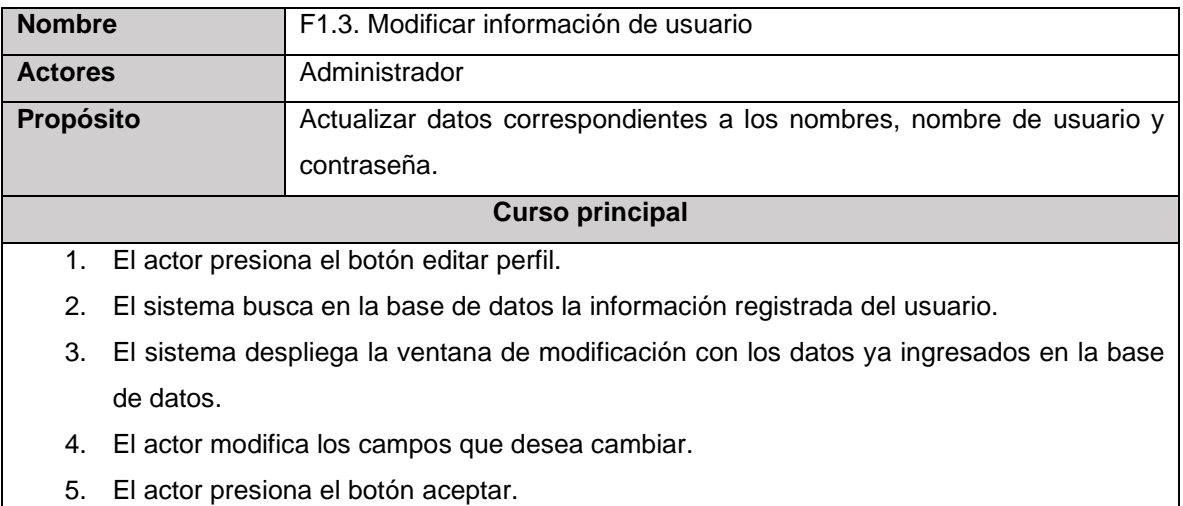

- 6. El sistema presenta un mensaje de alerta "Datos actualizados con éxito, vuelva a iniciar sesión".
- 7. El actor presiona el botón aceptar.
- 8. El actor llena los campos para iniciar sesión.
- 9. El sistema verifica que todos los campos hayan sido llenados.
- 10. El sistema valida las credenciales de acceso ingresadas.
- 11. El sistema redirecciona al actor a la página principal del sistema.

#### **Cursos alternos**

- 1. El actor selecciona el botón cancelar.
- 2. El sistema muestra mensaje de alerta "No se puedo realizar los cambios".
- 3. El sistema no puede validar los nuevos cambios de credenciales.

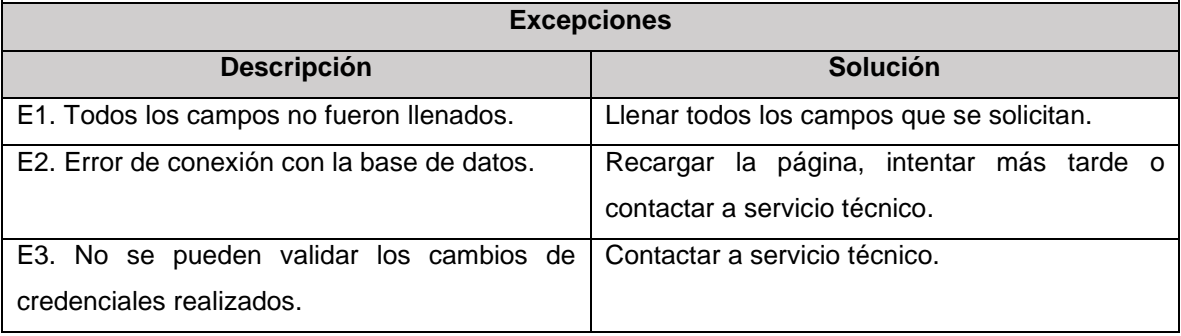

Elaborado por: Elaboración propia

#### **Tabla 38.** *Descripción del caso de uso Editar usuarios*

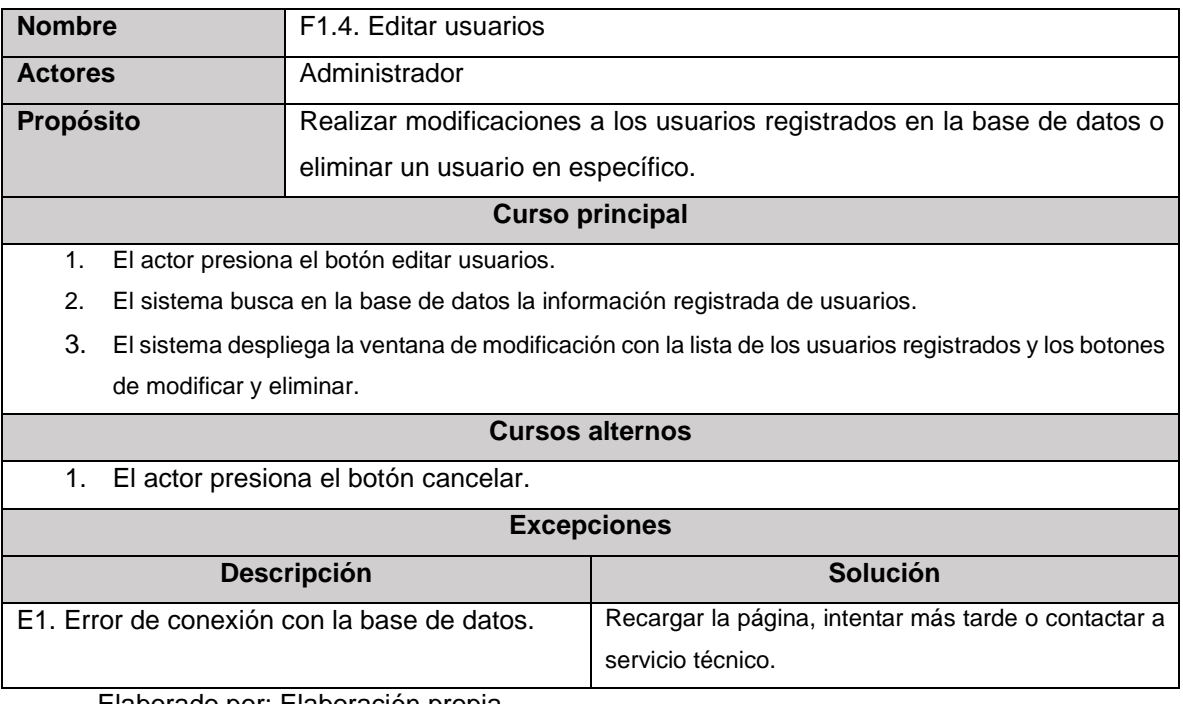
## **Tabla 39**. *Descripción del subproceso Actualizar usuario*

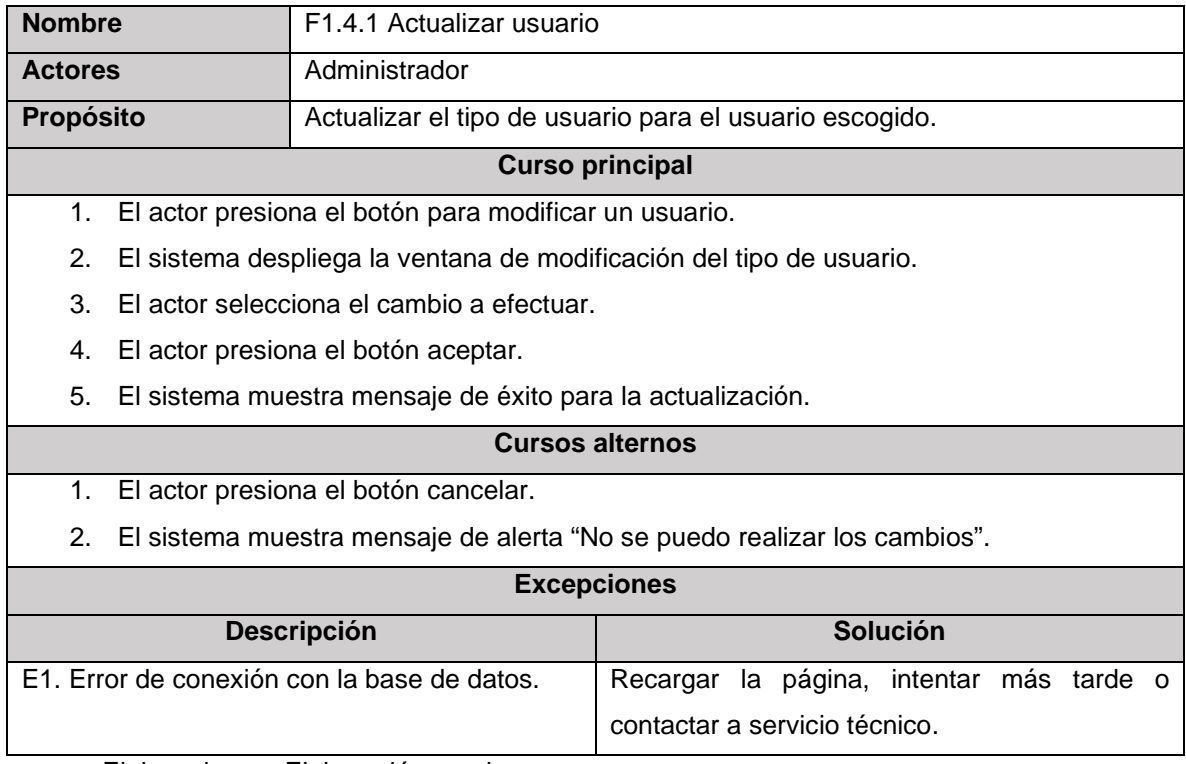

Elaborado por: Elaboración propia

## **Tabla 40.** *Descripción del subproceso Eliminar usuario*

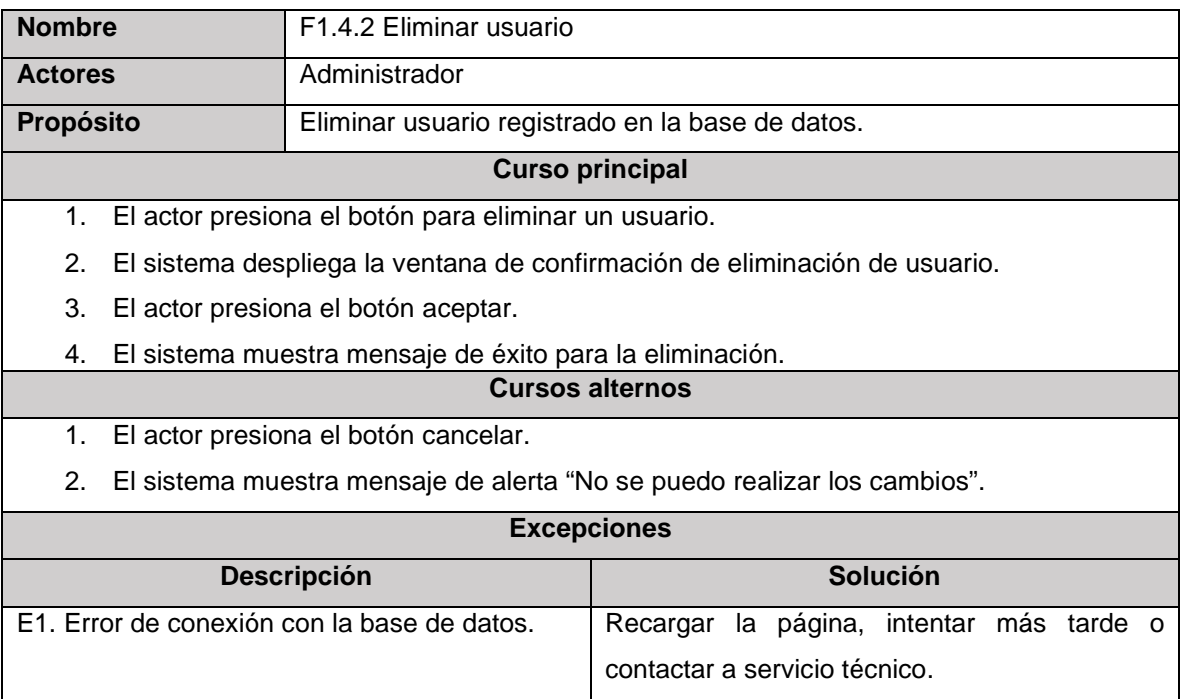

# **Tabla 41.** *Descripción del caso de uso Cierre de sesión*

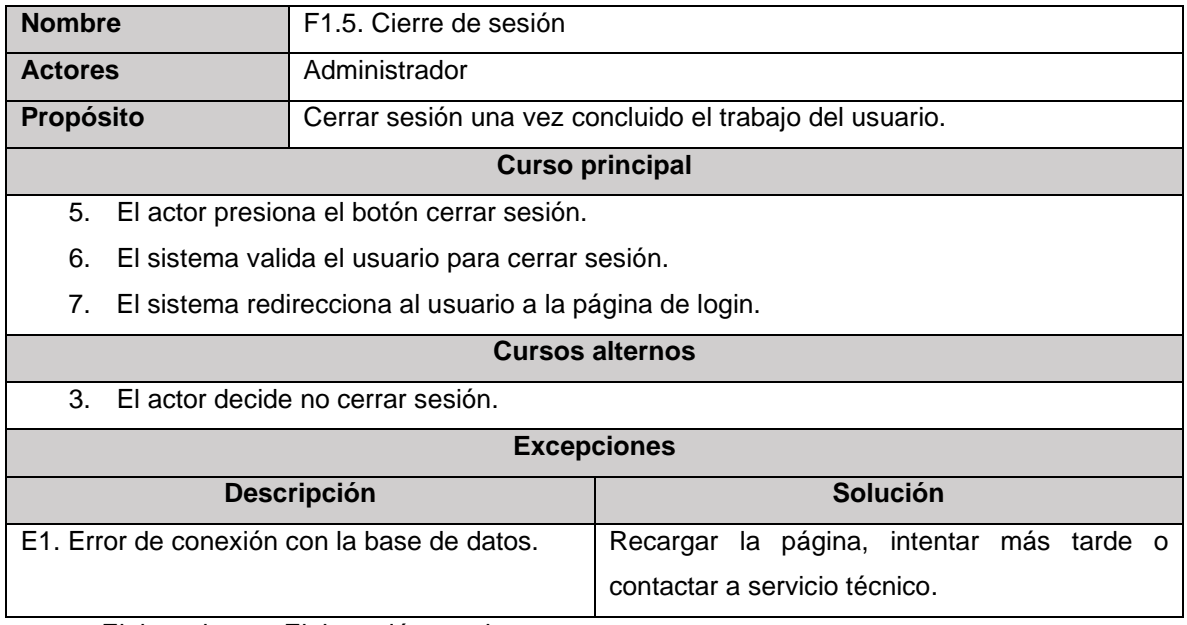

Elaborado por: Elaboración propia

# **Tabla 42.** *Descripción del caso de uso Registro de participantes*

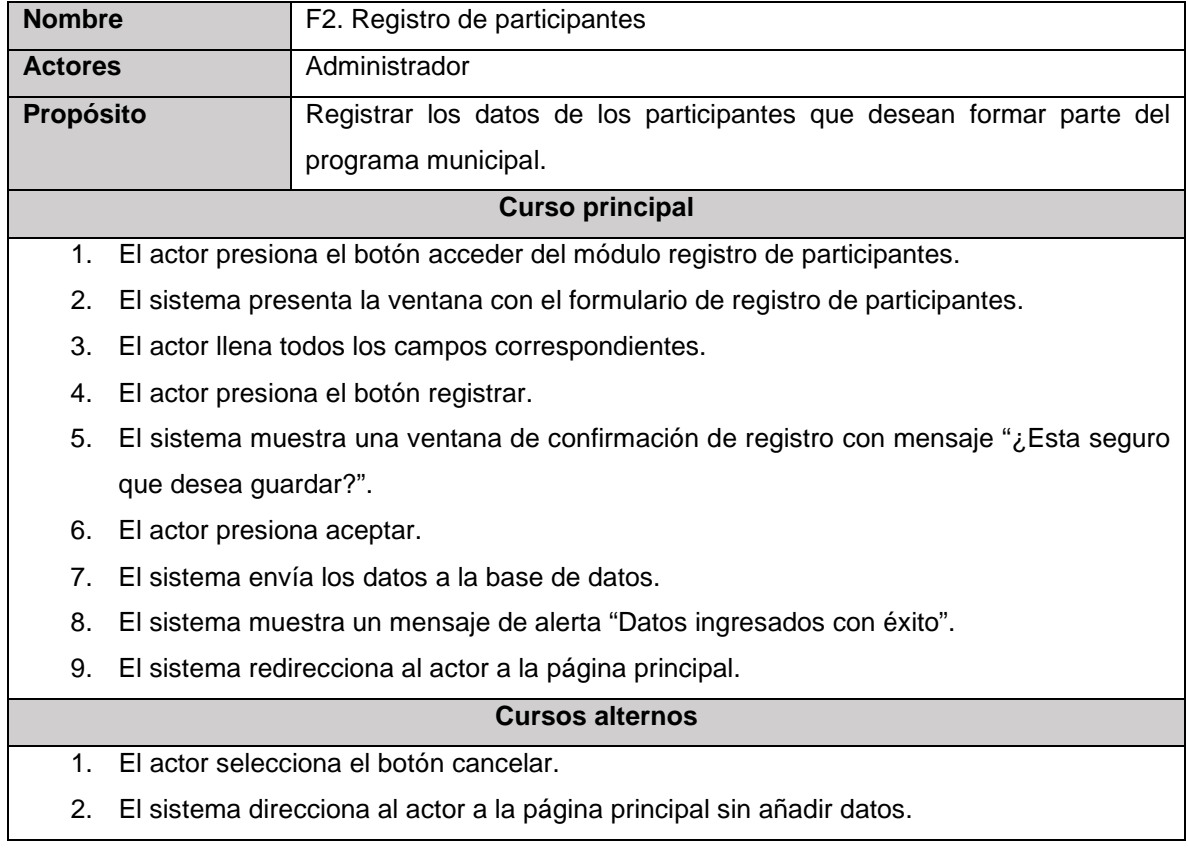

- 3. En la ventana de confirmación el actor selecciona el botón cancelar.
- 4. El sistema cierra la ventana de confirmación y posiciona al actor en el formulario de registro con los campos rellenados.

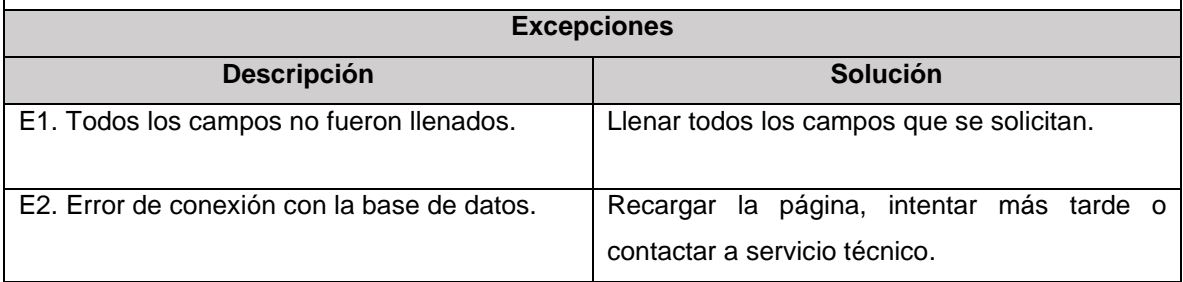

### **Tabla 43.** *Descripción del caso de uso Registro de asistencias*

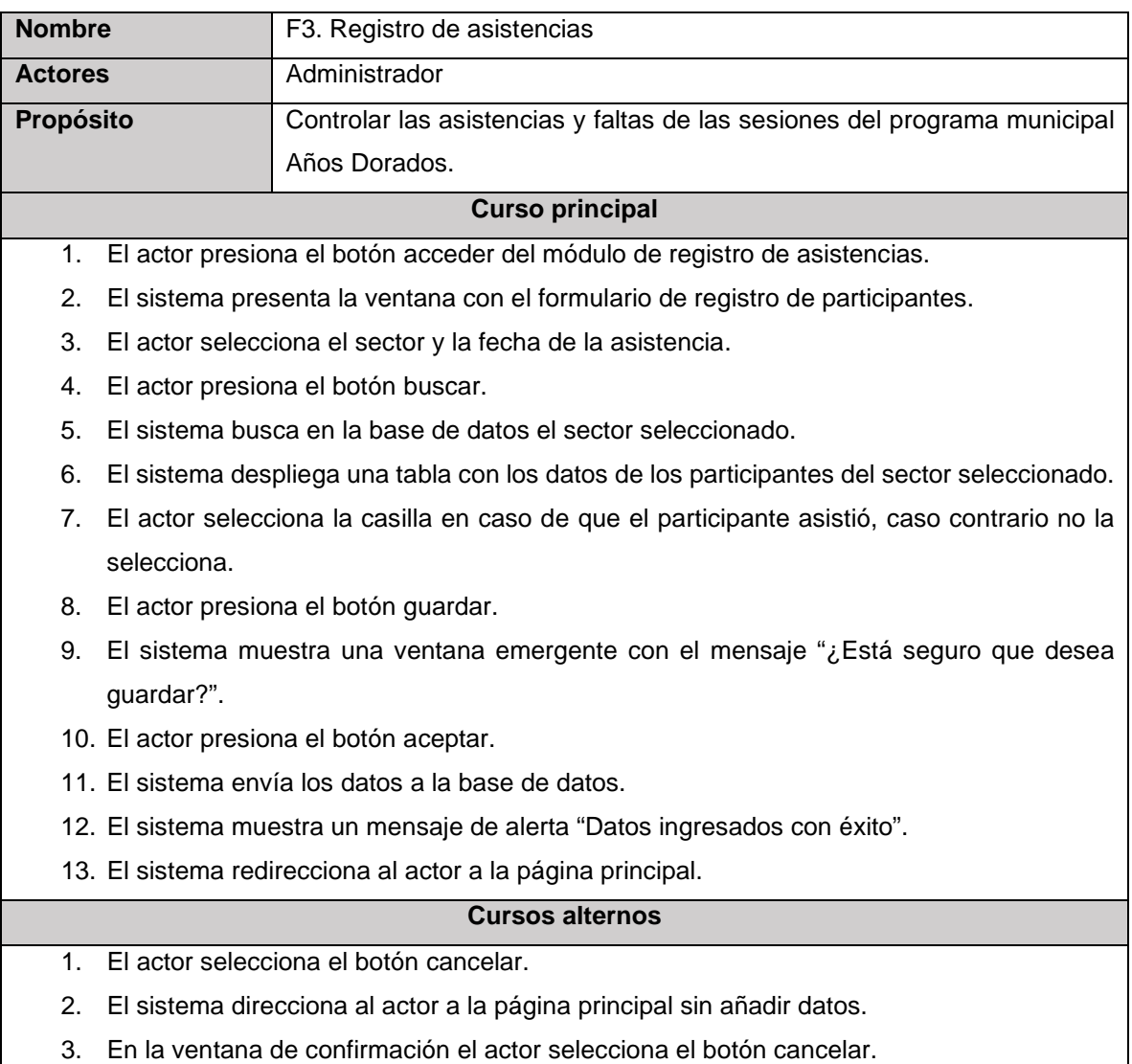

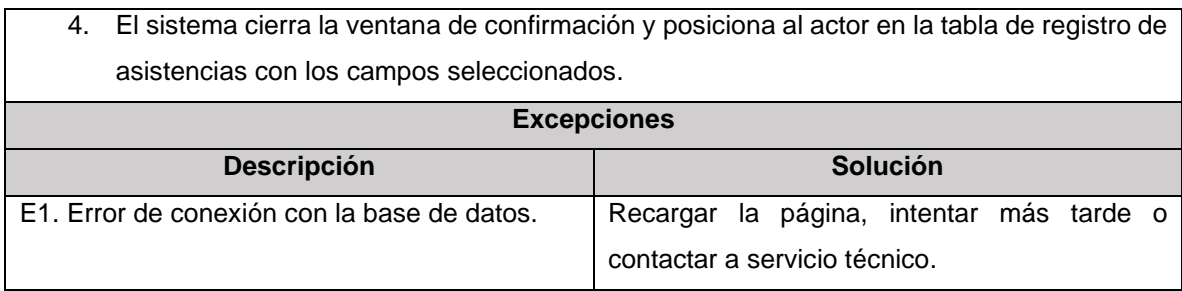

# **Tabla 44.** *Descripción del caso de uso Registro de actividades*

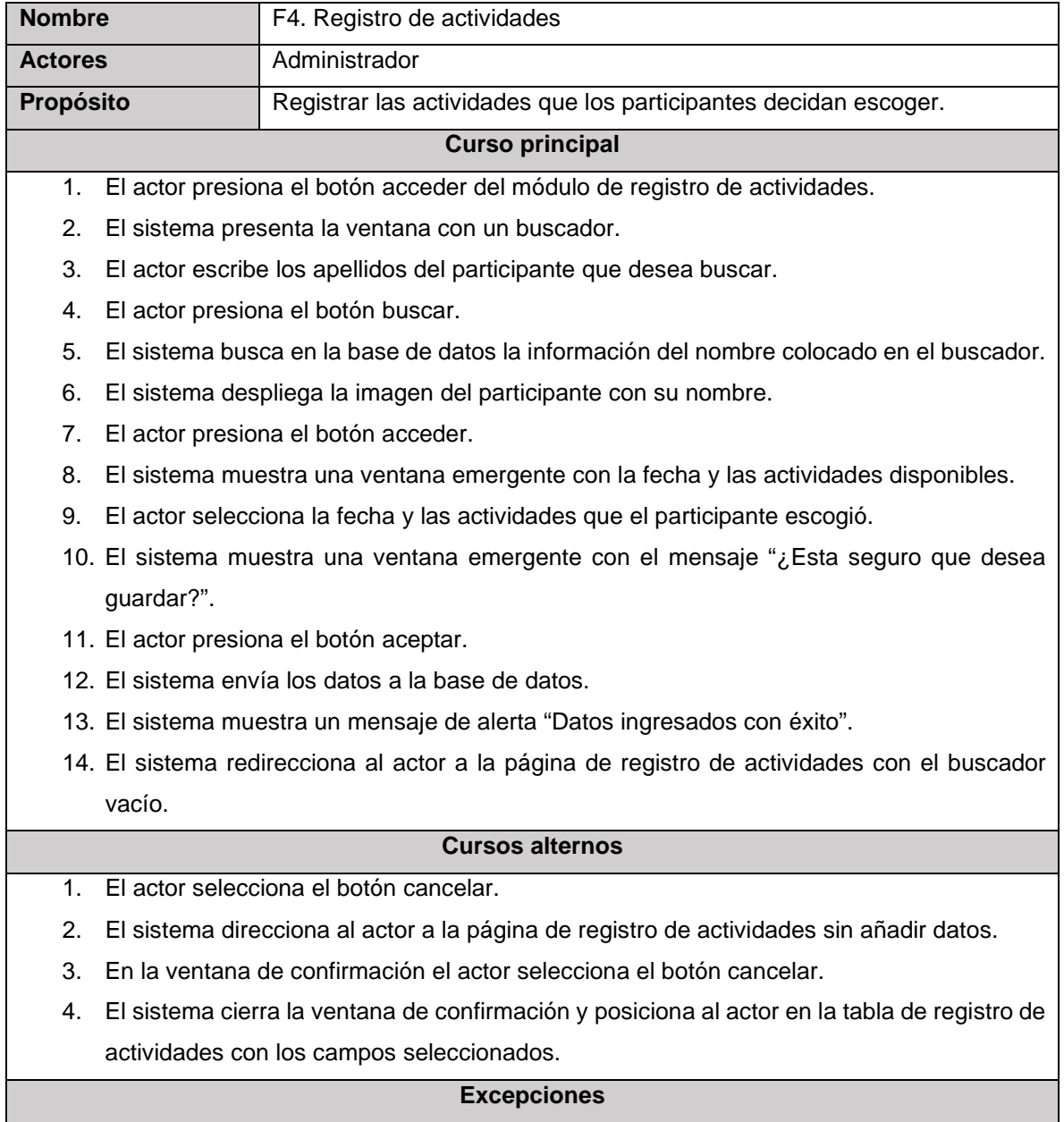

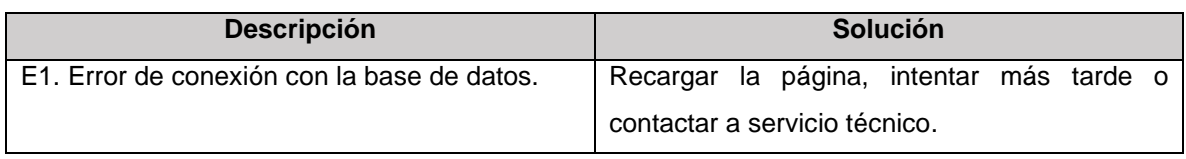

**Tabla 45**. *Descripción del caso de uso consulta de información clínica de participantes*

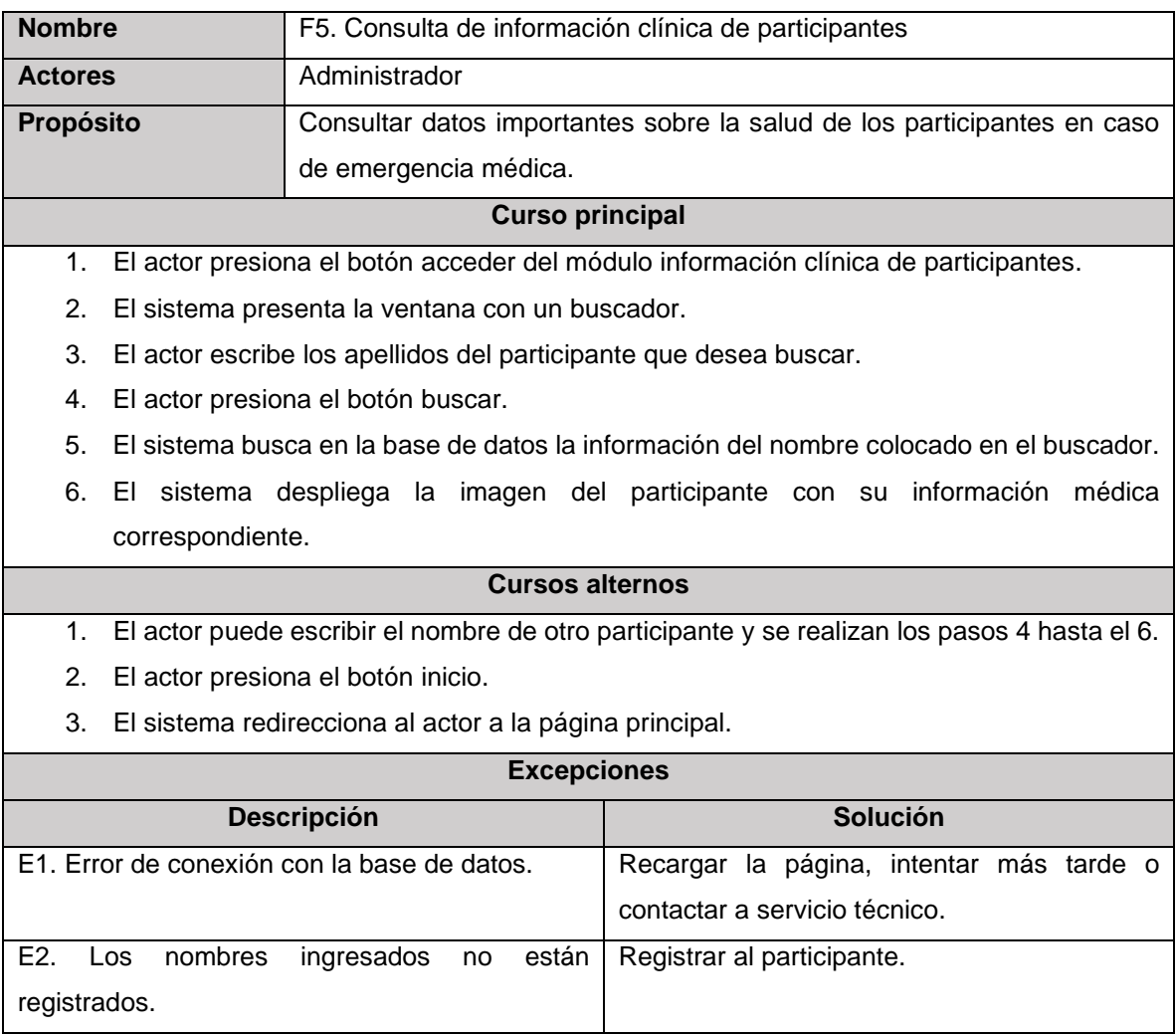

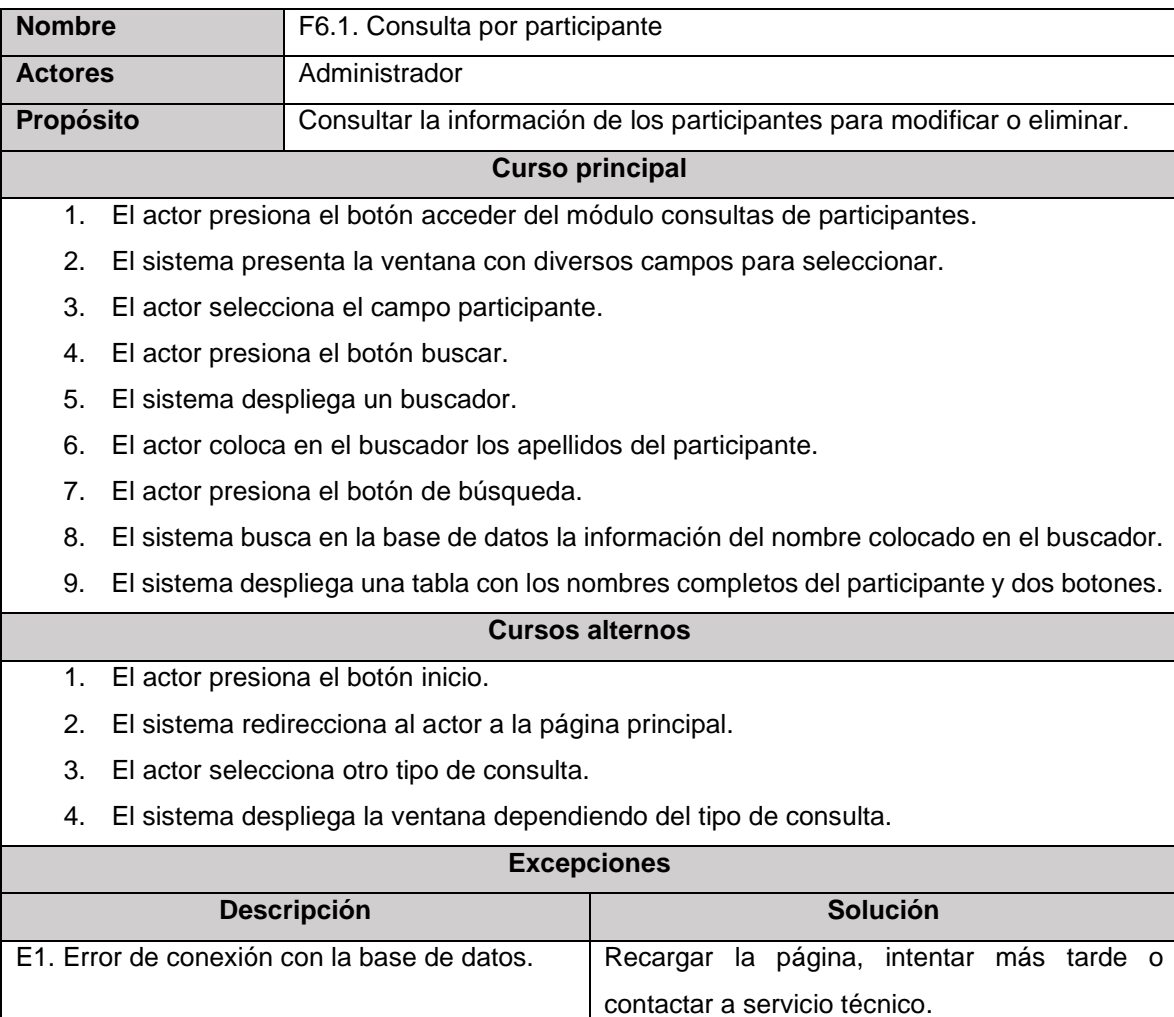

## **Tabla 46**. *Descripción del caso de uso consulta por participante*

Elaborado por: Elaboración propia

E2. Los nombres ingresados no están

registrados.

### **Tabla 47.** *Descripción del caso de uso Actualizar datos del participante*

Registrar al participante.

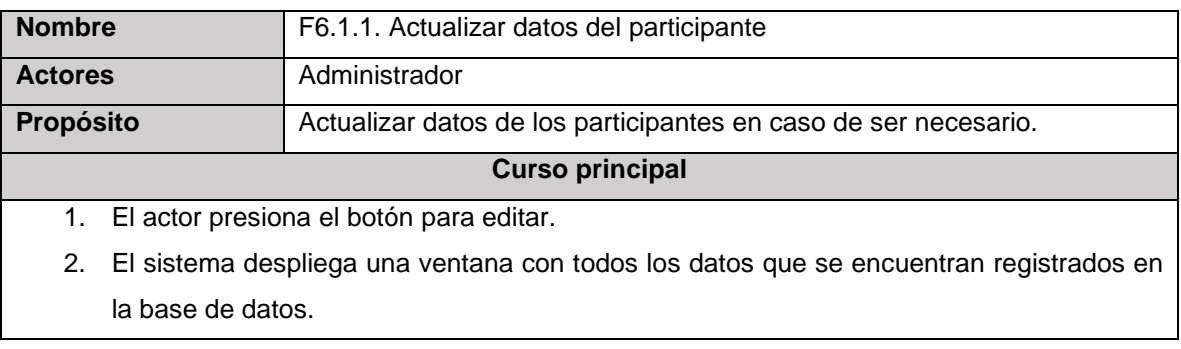

- 3. El actor realiza los cambios correspondientes.
- 4. El actor presiona el botón actualizar.
- 5. El sistema muestra un mensaje de alerta "Datos actualizados con éxito".
- 6. El sistema redirecciona al actor a la página de consultas.

#### **Cursos alternos**

- 1. El actor presiona el botón cancelar.
- 2. El sistema regresa al actor a la tabla con los nombres completos del participante buscado.

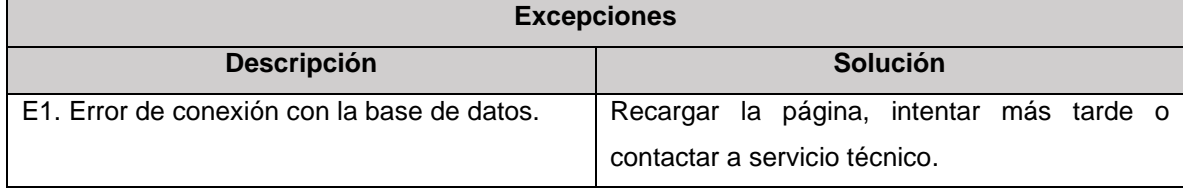

Elaborado por: Elaboración propia

### **Tabla 48.** *Descripción del caso de uso Eliminar participante*

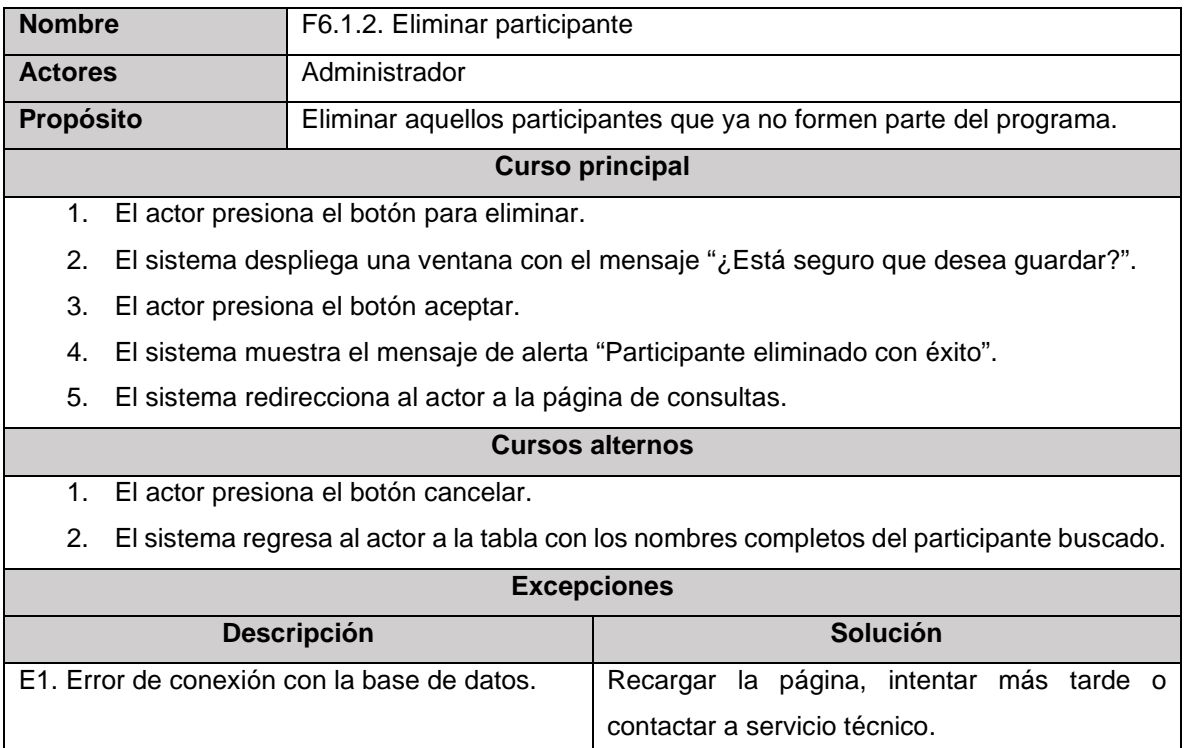

# **Tabla 49.** *Descripción del caso de uso Consulta por cantidad de participantes*

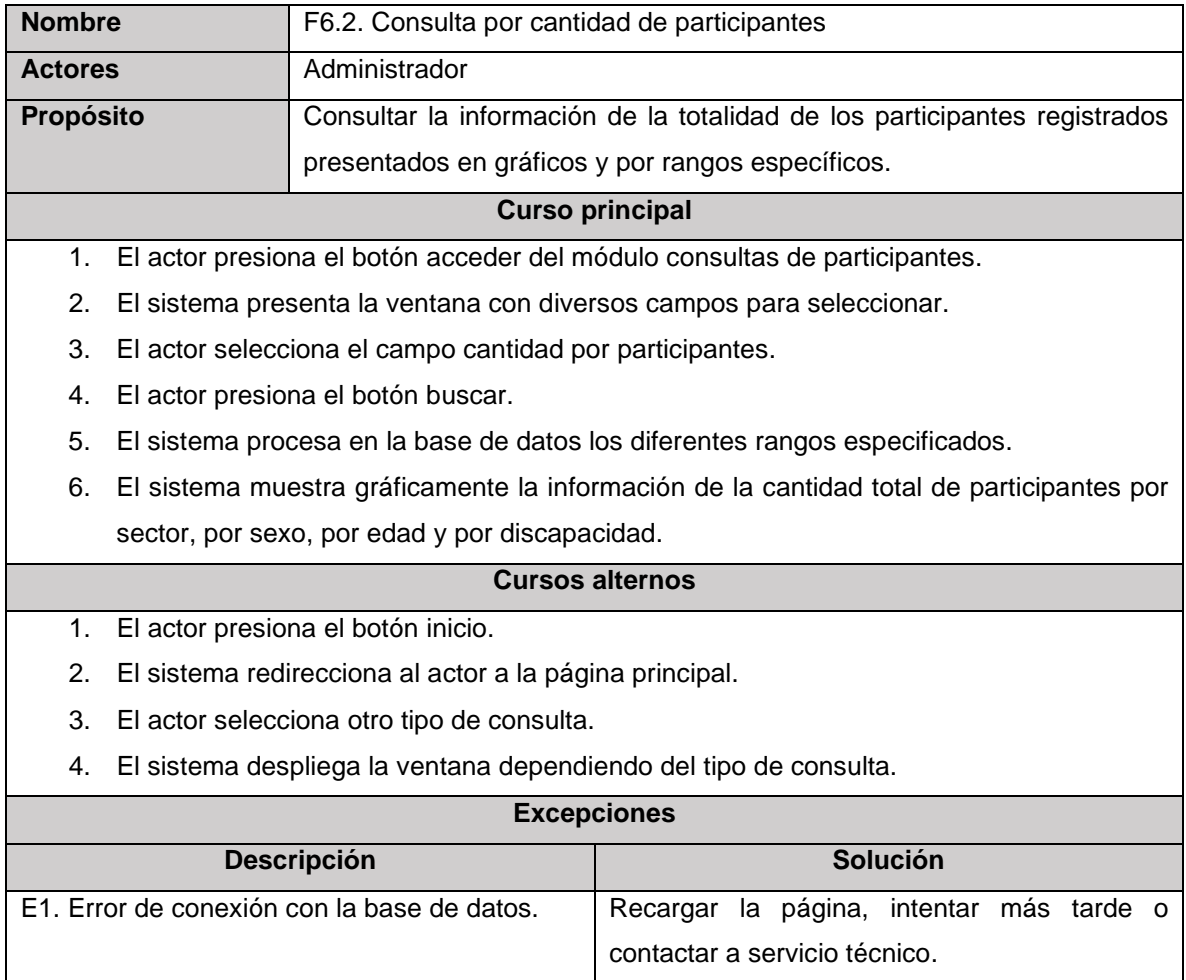

Elaborado por: Elaboración propia

# **Tabla 50**. *Descripción del caso de uso Consulta por asistencias*

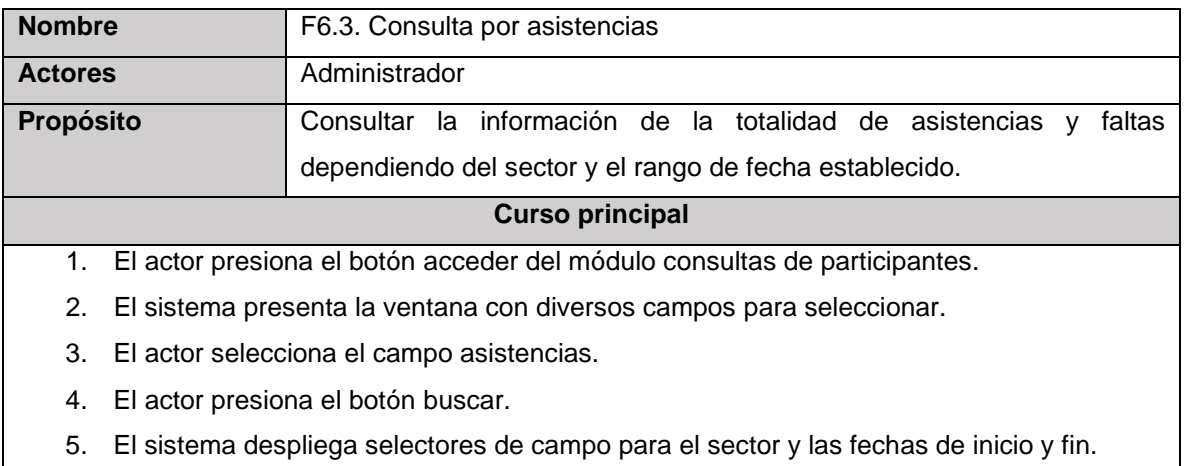

- 6. El actor selecciona el sector, y el rango de fecha que desea buscar.
- 7. El actor presiona el botón buscar.
- 8. El sistema procesa en la base de datos los rangos especificados.
- 9. El sistema muestra una tabla con los nombres completos de los participantes en función al sector y la cantidad total de asistencias y faltas por participante y la totalidad del grupo.

#### **Cursos alternos**

- 1. El actor presiona el botón inicio.
- 2. El sistema redirecciona al actor a la página principal.
- 3. El actor selecciona otro tipo de consulta.
- 4. El sistema despliega la ventana dependiendo del tipo de consulta.

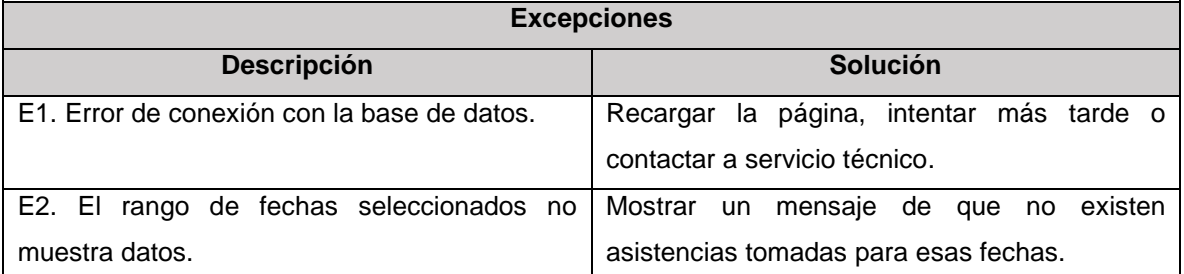

Elaborado por: Elaboración propia

### **Tabla 51.** *Descripción del caso de uso Consulta por actividades*

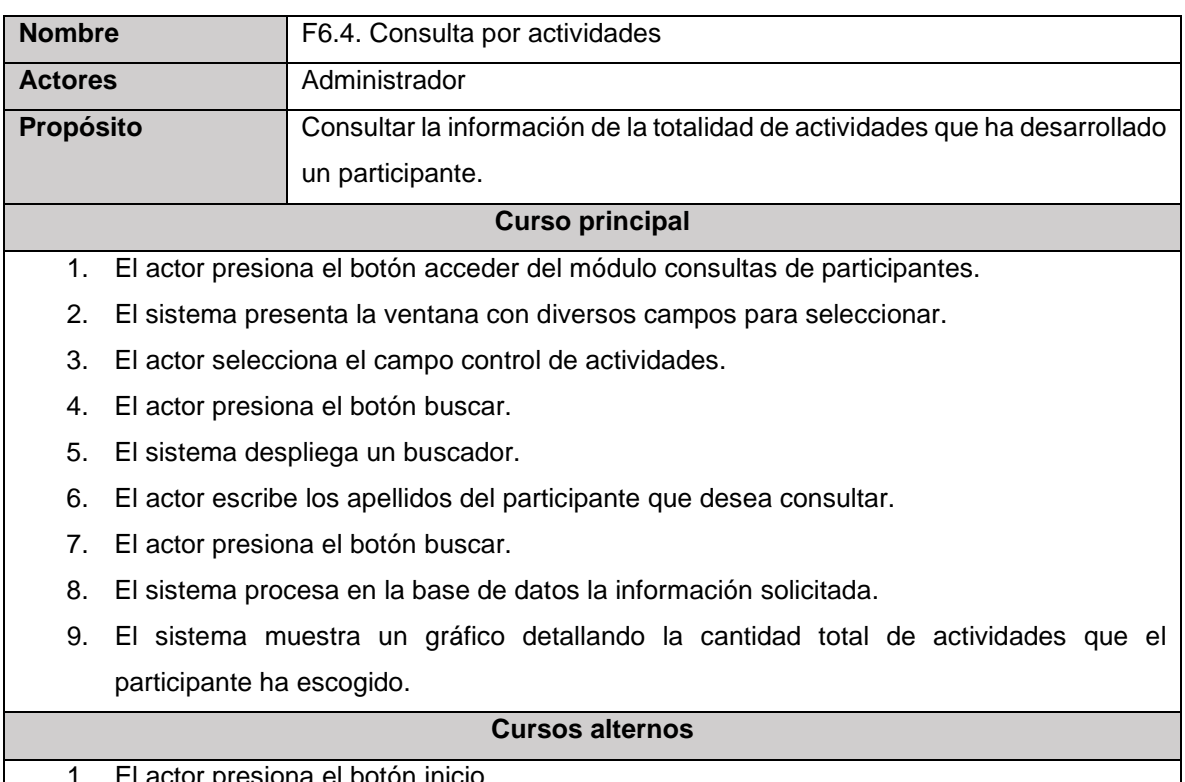

1. El actor presiona el botón inicio.

- 2. El sistema redirecciona al actor a la página principal.
- 3. El actor selecciona otro tipo de consulta.
- 4. El sistema despliega la ventana dependiendo del tipo de consulta.

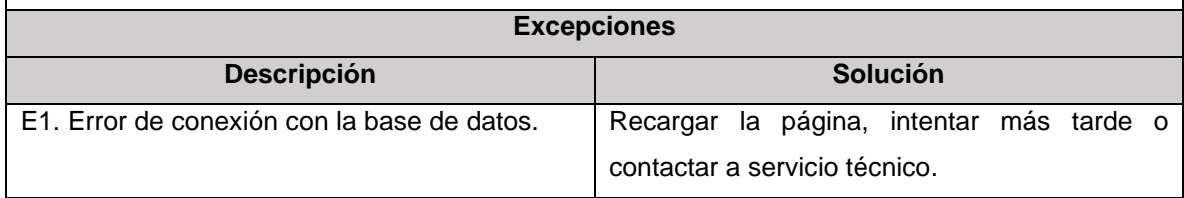

# **Anexo 10: Plan de Proyecto para el Desarrollo del Sistema de Información Web**

#### **Alcance**

Este proyecto se centra en la creación de un sistema de información web para el registro y control de los participantes del programa municipal "Años Dorados" cuyos beneficiarios son: el o la coordinadora del programa municipal, los asistentes de la persona encargada y el departamento de desarrollo Humano, Social y Cultural del GAD Municipal del cantón Samborondón.

Para la creación de esta propuesta tecnológica se aplicará la metodología de desarrollo de software RUP siguiendo las fases que tiene asociadas de las cuales se consideraran tres: Inicio, Elaboración y Construcción. La última fase no se toma en cuenta debido a que por la situación actual referente a la pandemia global el GAD Municipal de Samborondón optó por priorizar programas relacionados con ayudas económicas y turísticas para impulsar el crecimiento económico del cantón. Los programas de carácter social se dejaron para una posible apertura en el siguiente año. Por lo que solo se ejecutará la construcción del sistema de información web para que la coordinadora del programa municipal pueda trabajar, a su vez, los usuarios de los asistentes no se consideran debido a que actualmente no se encuentran laborando.

De la misma forma, las herramientas tecnológicas escogidas para realizar la construcción del sistema de información web son en base al conocimiento del autor de esta propuesta tecnológica dado que no se pudo obtener información por parte del departamento de sistemas de la institución gubernamental.

En cuanto a los procesos que se abarcará en función a los requerimientos del cliente para el sistema de información web se definieron los siguientes módulos:

- 1) Módulo de sesión para la persona encargada de la coordinación del programa (administrador).
	- a) Inicio de sesión para los usuarios.
	- b) Registro de nuevo usuario por parte del administrador del sistema.
- c) Modificación de los datos del usuario del sistema.
- d) Edición de los usuarios registrados
	- i) Modificación del tipo de usuario.
	- ii) Eliminación de un usuario.
- e) Cierre de sesión de los usuarios.
- f) Visualización de la página principal.
- 2) Módulo de registro de datos importantes de los participantes.
- 3) Módulo de registro de las asistencias en función al sector y la fecha de la sesión del programa.
- 4) Módulo de registro de las actividades que el participante desea realizar.
- 5) Módulo de consultas.
	- a) Consulta de información de los participantes.
		- i) Actualización de datos de los participantes.
		- ii) Eliminación de participantes.
	- b) Consulta de la cantidad total de participantes por rangos específicos.
		- i) Gráfico por sector.
		- ii) Gráfico por sexo.
		- iii) Gráfico por edad.
		- iv) Gráfico con la totalidad de personas con discapacidad.
		- v) Gráfico por discapacidad.
	- c) Consulta de la cantidad total de asistencias y faltas, por sector y rango de fecha.
	- d) Consulta de la cantidad de actividades realizadas por participante.
- 6) Módulo de consulta de la información clínica de los participantes.

### **Características y Restricciones**

En función a la información recolectada se obtuvo las siguientes características y restricciones que se pueden presentar en el sistema que se implementará en función a los módulos especificados. Cabe recalcar que las características especificadas para los usuarios asistentes están controladas, pero no se construirán sus módulos.

- El sistema será creado para estar disponible en el internet siguiendo la arquitectura cliente/servidor.
- El sistema de información web será para la gestión de los participantes del programa municipal Años Dorados con los siguientes módulos:
	- o El inicio de sesión será únicamente para los asistentes y la coordinadora del programa municipal.
		- **Restricciones:** 
			- El acceso será a través de un usuario y una contraseña.
			- Si el usuario se ingresa incorrectamente aparecerá un mensaje indicando que el usuario es incorrecto o no existe.
			- Si la contraseña ingresada es incorrecta mostrará un mensaje indicando que la contraseña es invalida.
			- Si el usuario y contraseña ingresados son incorrectos aparecerá un mensaje indicando que no existen esas credenciales.
			- El sistema direccionará al usuario a la página principal del sistema en función de su tipo.
			- La coordinadora del programa municipal será el administrador del sistema.
			- El administrador será el único que podrá asignar credenciales para el acceso al sistema.
			- El administrador será el único que pueda eliminar o modificar el tipo de usuario de los demás usuarios.
			- El administrador y los demás usuarios podrán modificar sus credenciales, específicamente nombres y apellidos, usuario y contraseña.
			- El administrador contendrá todos los 6 módulos antes mencionados.
- Los demás usuarios contendrán 4 módulos: los 3 módulos de registro y el módulo de consulta de información clínica de los participantes. El módulo de inicio de sesión será adaptado, y la página principal mostrará los 4 módulos mencionado.
- o El registro de información con datos importantes de los participantes mostrará un formulario de registro para ingresar a la base de datos.
	- **Restricciones:** 
		- Estará disponible para el administrador y los usuarios del programa municipal.
		- Para almacenar la información se deberá rellenar todos los campos.
		- Los campos de texto y numéricos solo podrán ser agregados en función al tipo de dato.
		- Los campos grados de instrucción, sector, sexo, estado civil, y discapacidad solo se podrá elegir los que se muestra.
		- La fecha de nacimiento debe ser seleccionada en el calendario y automáticamente la edad se podrá visualizar sin necesidad de colocarla.
		- Si el usuario ya existe se mostrará un mensaje indicando que ya está registrado.
		- Se mostrará un mensaje de error en caso de que se produzca un error al guardar en la base de datos.
		- El botón guardar mostrará una pestaña para asegurarse de guardar la información o cancelar el envío del formulario.
		- El botón cancelar direccionará al usuario a la página principal.
- o El registro de las asistencias mostrará la lista de los participantes con cantidad de asistencias y faltas en función a los rangos especificados.
	- **Restricciones:** 
		- Estará disponible solo para el usuario administrador y usuarios asistentes.
		- Se deberá especificar el sector y la fecha de asistencia para proceder con la búsqueda.
		- La lista presentará en el casillero asistencia la palabra falta por defecto.
		- En caso de que no se coloque la asistencia por defecto se guardará con la palabra falta.
		- Solo se podrá seleccionar una fecha para la asistencia.
		- Solo se podrá escoger los sectores que se presentan.
		- Solo se podrá guardar una fecha por día.
		- El botón guardar presentará una pestaña para asegurarse de guardar la información o cancelar el envío del formulario de registro.
		- El botón cancelar direccionará al usuario a la página principal.
- o El registro de las actividades de los participantes agregará las actividades que los participantes deseen.
	- **Restricciones:** 
		- Solo podrá ser realizado por el administrador y los usuarios asistentes.
		- Se deberá buscar el participante por apellidos y el sistema autocompletará los nombres.
		- Se mostrará un mensaje en caso de que el usuario no esté registrado.
		- Solo se podrá buscar los participantes por apellidos.
- El botón acceder mostrará las actividades disponibles del programa municipal.
- Si no se selecciona la fecha por defecto se enviará la fecha actual.
- Si no se selecciona ninguna actividad por defecto se enviará vacío la información de las actividades.
- Solo se podrá guardar las actividades para una fecha una sola vez.
- El botón guardar mostrará una pestaña para aceptar o cancelar el envío de información.
- El botón cancelar direccionará al usuario a la página de registro de asistencias.
- o Las consultas se realizarán de 4 formas: por participantes, por la cantidad total de participantes, por la cantidad de asistencias y por la cantidad de actividades.
	- **Restricciones:** 
		- Las consultas solo estarán disponibles para el administrador.
		- Para la consulta de información de los participantes se deberá colocar los apellidos y se autocompletarán los nombres.
		- Para editar datos del participante se da clic en el botón de editar y aparecerán todos los datos que estarán en la base de datos, se presiona el botón actualizar y aparecerá un mensaje de éxito.
		- El botón cancelar en la actualización, sacará al usuario de la ventana de actualización.
		- El botón eliminar mostrará un mensaje para asegurarse de que el usuario quiere eliminar el usuario.
- El botón aceptar en la eliminación, borrará toda la información del participante seleccionado.
- El botón cancelar en la eliminación, direccionará al usuario a la página de consulta.
- En la búsqueda si el usuario no se encuentra se mostrará un mensaje de que no está registrado en la base de datos.
- La consulta de las cantidades de asistencias mostrará la totalidad de participantes en un tipo de dato numérico.
- La cantidad de participantes por sector presentará un gráfico con información de los 5 sectores por defecto.
- La cantidad de participantes por sexo mostrará un gráfico con información de los sexos masculino y femenino.
- La cantidad de participantes por edad presentará un gráfico con los siguientes rangos de edades: 60-65, 66- 70, 71-75, 75 en adelante.
- La cantidad de participantes por discapacidad mostrará un gráfico con información por las discapacidades registradas por defecto y un gráfico con la cantidad de personas que tienen discapacidad y las que no tienen ninguna.
- Para las consultas por asistencias se deberá escoger el sector y el rango de fechas que se desea buscar.
- Se mostrará información de los participantes por sector, la cantidad de asistencias y faltas se presentará en un tipo de dato numérico, y la totalidad de ambas también.
- En caso de que no se encuentre información en rangos establecidos, se mostrará un mensaje indicando que no existen asistencias registradas.
- En las consultas de las actividades se deberá colocar los apellidos del participante y se autocompletarán los nombres para buscarlo.
- Se mostrará un gráfico con la cantidad de actividades realizadas, las cuales estarán registradas por defecto.
- En caso de que el participante no aparezca, se mostrará un mensaje indicando que el participante no está registrado.
- o Las consultas de información clínica de los participantes mostrarán información importante referente a los medicamentes y enfermedades que los participantes presenten.
	- **Restricciones:** 
		- El administrador y los usuarios asistentes son los únicos que podrán realizar este tipo de consulta.
		- Se deberá colocar los apellidos del participante y se autocompletarán los nombres para realizar la búsqueda.
		- Se mostrará la imagen del usuario con tipo de dato jpg; los nombres completos, discapacidad, enfermedades, medicamentos, nombre de contacto, dirección de contacto serán de tipo texto; el teléfono del contacto será de tipo numérico.
		- Si el participante no se muestra aparecerá un mensaje indicando que el participante no está registrado.

### **Estimación de Recursos**

Para la estimación de recursos se tomó en consideración los siguientes datos:

• El total estimado de días para realizar las fases de Inicio, Elaboración y Construcción del sistema de información web fue de 70 días el cual se dividió con el número 30 que serían los días aproximados que tiene el mes, se incluyen los fines de semana.

- El costo mensual de recursos humanos se consideró el que se especifica en el literal c sobre la remuneración mensual por puesto de la Ley de Transparencia 2021 del mes de Enero del Municipio de Samborondón para un auxiliar de informática.
- El costo de hardware fue la compra de una laptop de ese valor para poder trabajar con las herramientas que se pretenden utilizar.
- La categoría varios hacen referencia a los servicios de energía e internet.

En la tabla 52 que se presenta a continuación, se detalla el costo total proyectado para la realización del proyecto de software aplicando la metodología RUP el cual fue de \$2594,88.

| <b>Descripción</b>     | <b>Costo unitario</b> | <b>Mes</b> | <b>Costo ideal</b> |
|------------------------|-----------------------|------------|--------------------|
| Recursos humanos       | \$<br>675.00          | 2.33       | \$<br>1,572.75     |
| Software               | \$                    | $\Omega$   | \$                 |
| Hardware               | \$<br>880.00          | $\Omega$   | \$<br>880.00       |
| Varios                 |                       |            |                    |
| Energía                | \$<br>35.00           | 2.33       | \$<br>81.55        |
| Internet               | \$<br>26.00           | 2.33       | \$<br>60.58        |
| Total varios           | \$<br>61.00           | 2.33       | \$<br>142.13       |
| <b>Total de costos</b> | \$<br>2,594.88        |            |                    |

**Tabla 52**. *Cuadro de estimación de costos para realizar el proyecto*

Elaborado por: Elaboración propia

#### **Cronograma de Actividades**

En la Ilustración 33 se puede apreciar el cronograma de las actividades que se planificaron para realizar en este proyecto, el cual inicia con una presentación del tema de interés a la PhD. Alejandra Colina docente de la universidad Ecotec donde se identificó una necesidad por resolver, la presentación se la hizo en diciembre de 2020. Posteriormente, a petición de la docente se realizó una investigación preliminar para conocer a profundidad el tema y todos los aspectos

técnicos relacionados para poder cubrir la necesidad. Este cronograma involucra las fases de desarrollo de software de la metodología RUP y las fases de documentación del proyecto de titulación, este último con fecha máxima de entrega el 9 de junio del presente año el cual se basa en el cronograma entregado por la coordinación de titulación de grado.

#### **Arquitectura Candidata para el Desarrollo del Sistema de Información Web**

Basado en la investigación preliminar realizada, se propone utilizar la arquitectura MVC la cual permitirá separar los datos del sistema web, la interfaz de usuario y la lógica de control, de tal forma que mejorará la codificación y construcción de la aplicación evitando el riesgo de eliminar componentes que puedan afectar todo el sistema. Además, al ser un sistema de tipo web se empleará la arquitectura cliente servidor.

#### **Entorno**

Debido a que no se podrá implementar el sistema de información web ya que se estableció que llegará hasta la fase de Construcción, se utilizará Laragon como herramienta para realizar las pruebas correspondientes de funcionalidad del sistema, en igual forma, se usará el navegador Google Chrome para verificar cada componente que se vaya implementando. Finalmente, los lenguajes de programación escogidos son PHP, JavaScript en caso de que se materialice el riesgo encontrado, lenguaje HTML y para los estilos las librerías de CSS y Bootstrap.

#### **Lista de riesgos**

En la tabla 53 se puede apreciar la lista de los riesgos identificados que pueden surgir durante el desarrollo del sistema de información web para la gestión del programa municipal Años Dorados. Para cada riesgo se dispuso un impacto equivalente a 1 siendo el más bajo y 5 el más alto, así como también, se tiene un plan de contingencia para evitar que el riesgo pueda materializarse y afectar las etapas de Elaboración y Construcción.

Estos riesgos se basan en cada uno de los casos de usos identificados, a su vez, se consideraron dos riesgos que pueden ocurrir en caso de que la coordinadora del programa municipal decida no continuar con una comunicación adecuada para realizar el proyecto. Los dos riesgos fueron tomados en cuenta antes de realizar el listado porque la entrevista se aplicó con anterioridad, sin embargo, se colocaron para prevenir una posible materialización. Al mismo tiempo, se consideraron ciertos riesgos relacionados con las herramientas tecnológicas a implementar.

| <b>Riesgo</b>                     | Impacto        | Plan de contingencia                                |  |  |  |  |  |  |  |  |  |  |  |
|-----------------------------------|----------------|-----------------------------------------------------|--|--|--|--|--|--|--|--|--|--|--|
| Pérdida de comunicación con       |                | Realizar la mayor cantidad de preguntas en la       |  |  |  |  |  |  |  |  |  |  |  |
| la coordinadora del programa      | 5              | entrevista.                                         |  |  |  |  |  |  |  |  |  |  |  |
| municipal.                        |                |                                                     |  |  |  |  |  |  |  |  |  |  |  |
| No se puede obtener los           |                | Realizar en la entrevista una lista de los posibles |  |  |  |  |  |  |  |  |  |  |  |
| formularios de registro que se    | 4              | campos que se utilizan en los registros.            |  |  |  |  |  |  |  |  |  |  |  |
| emplean<br>en<br>el<br>programa   |                |                                                     |  |  |  |  |  |  |  |  |  |  |  |
| municipal.                        |                |                                                     |  |  |  |  |  |  |  |  |  |  |  |
| Acceso libre al Sistema.          | $\overline{4}$ | Establecer credenciales de acceso al sistema.       |  |  |  |  |  |  |  |  |  |  |  |
| El usuario asistente puede        |                | Establecer límites de acceso para que solo se       |  |  |  |  |  |  |  |  |  |  |  |
| acceder a los componentes         | $\overline{4}$ | puedan mostrar componentes en función al tipo de    |  |  |  |  |  |  |  |  |  |  |  |
| del usuario administrador.        |                | usuario.                                            |  |  |  |  |  |  |  |  |  |  |  |
| El usuario puede acceder a        |                | Restringir el acceso a las páginas y controlar las  |  |  |  |  |  |  |  |  |  |  |  |
| cualquier página sin necesidad    | 5              | sesiones.                                           |  |  |  |  |  |  |  |  |  |  |  |
| de tener que iniciar sesión.      |                |                                                     |  |  |  |  |  |  |  |  |  |  |  |
| Mostrar la contraseña<br>del      |                | Evitar colocar la contraseña y dejar el campo para  |  |  |  |  |  |  |  |  |  |  |  |
| usuario al momento de la          | 4              | rellenar en vacío.                                  |  |  |  |  |  |  |  |  |  |  |  |
| actualización de datos.           |                |                                                     |  |  |  |  |  |  |  |  |  |  |  |
| El usuario puede acceder al       |                | Colocar restricciones para que el usuario vuelva a  |  |  |  |  |  |  |  |  |  |  |  |
| sistema una vez cerrada la        | $\overline{4}$ | iniciar sesión una vez cerrado el sistema.          |  |  |  |  |  |  |  |  |  |  |  |
| sesión.                           |                |                                                     |  |  |  |  |  |  |  |  |  |  |  |
| Robo de credenciales<br>de        | 5              | Establecer el parámetro de<br>encriptación<br>de    |  |  |  |  |  |  |  |  |  |  |  |
| acceso al sistema.                |                | contraseña hash.                                    |  |  |  |  |  |  |  |  |  |  |  |
| de<br>formulario<br>Registrar     |                | Establecer el tipo de dato para cada campo y        |  |  |  |  |  |  |  |  |  |  |  |
| participantes<br>cualquier<br>con | 3              | verificar el cumplimiento de los mismos.            |  |  |  |  |  |  |  |  |  |  |  |
| tipo de dato.                     |                |                                                     |  |  |  |  |  |  |  |  |  |  |  |

**Tabla 53.** *Lista de riesgos encontrados con el plan de contingencia respectivo*

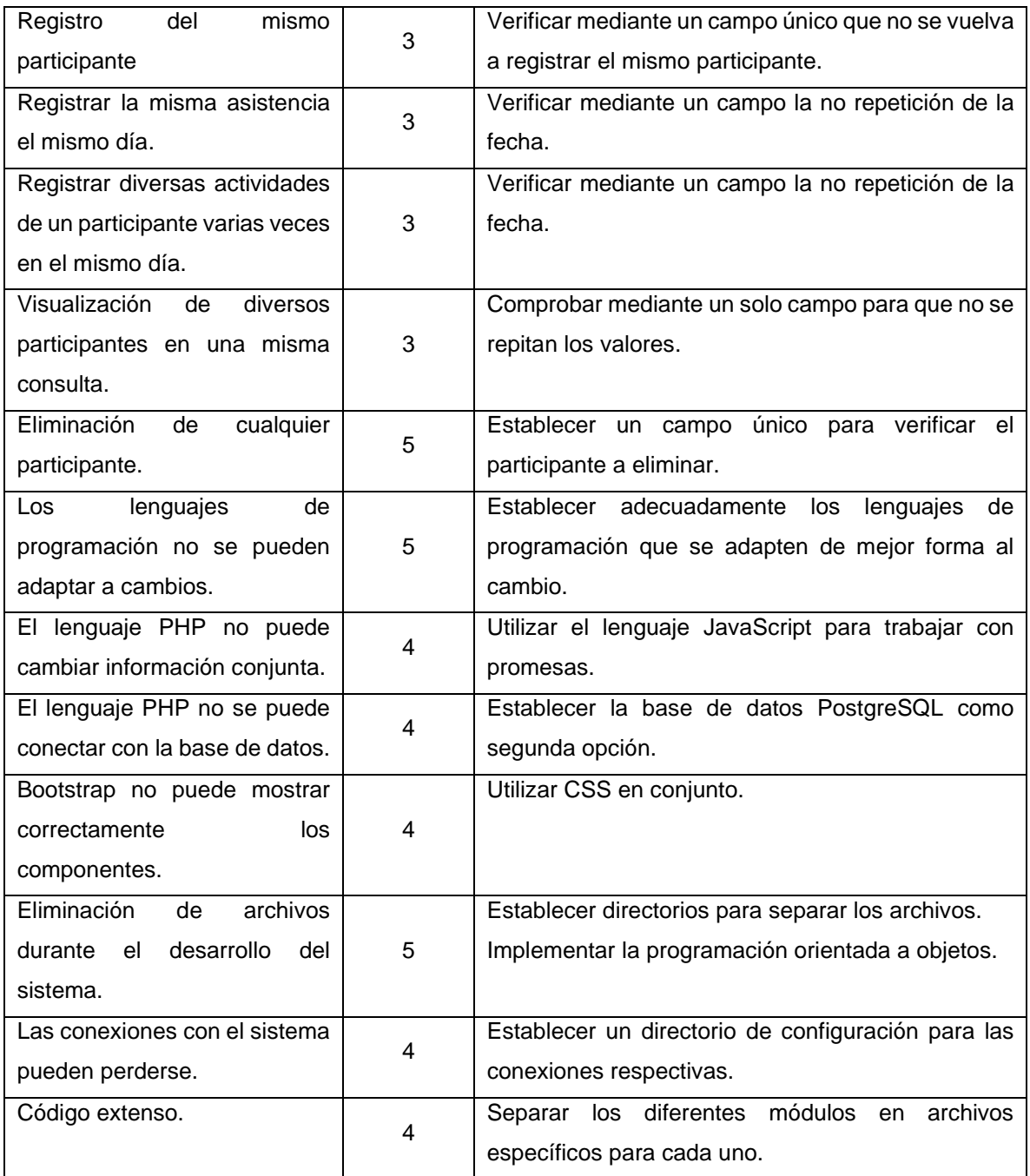

| Nombre                                                           | Inicio                | Fin                   | Pri Recursos                             | Custom 1 | Custom 2 | 2020 | Diciembre 2020 |                                                                                            | Enero 2021 |  | Febrero 2021 | Marzo 2021 |  | Abril 2021 |  | Mayo 2021 |  | Junio 2021 |  |  |
|------------------------------------------------------------------|-----------------------|-----------------------|------------------------------------------|----------|----------|------|----------------|--------------------------------------------------------------------------------------------|------------|--|--------------|------------|--|------------|--|-----------|--|------------|--|--|
|                                                                  |                       |                       |                                          |          |          |      |                | 15 22 29 6 13 20 27 3 10 17 24 31 7 14 21 28 7 14 21 28 4 11 18 25 2 9 16 23 30 6 13 20 27 |            |  |              |            |  |            |  |           |  |            |  |  |
| Presentación tema a PhD. Alejandra Colina                        |                       | 10/12/2020 10/12/2020 | Responsable del                          |          |          |      |                |                                                                                            |            |  |              |            |  |            |  |           |  |            |  |  |
| Investigación preliminar sobre la propuesta tecnológica          | 11/01/2021 22/01/2021 |                       | Responsable del                          |          |          |      |                |                                                                                            |            |  |              |            |  |            |  |           |  |            |  |  |
| Entrevista a la coordinadora del programa municipal Años Dorados | 22/01/2021 22/01/2021 |                       | Responsable del                          |          |          |      |                |                                                                                            |            |  |              |            |  |            |  |           |  |            |  |  |
| Análisis de la información recolectada                           | 01/02/2021 05/02/2021 |                       | Responsable del                          |          |          |      |                |                                                                                            |            |  |              |            |  |            |  |           |  |            |  |  |
| Selección de metodología de desarrollo de software               | 29/01/2021 29/01/2021 |                       | Responsable del                          |          |          |      |                |                                                                                            |            |  |              |            |  |            |  |           |  |            |  |  |
| □ Fase de Inicio                                                 | 01/02/2021 19/02/2021 |                       | Responsable del                          |          |          |      |                |                                                                                            |            |  |              |            |  |            |  |           |  |            |  |  |
| Modelo del negocio                                               | 01/02/2021 02/02/2021 |                       | Responsable del                          |          |          |      |                |                                                                                            |            |  |              |            |  |            |  |           |  |            |  |  |
| Requerimientos                                                   | 01/02/2021 02/02/2021 |                       | Responsable del                          |          |          |      |                |                                                                                            |            |  |              |            |  |            |  |           |  |            |  |  |
| Modelo de caso de uso del negocio                                | 03/02/2021 03/02/2021 |                       | Responsable del                          |          |          |      |                |                                                                                            |            |  |              |            |  |            |  |           |  |            |  |  |
| Modelos de caso de uso específicos                               | 04/02/2021 10/02/2021 |                       | Responsable del                          |          |          |      |                |                                                                                            |            |  |              |            |  |            |  |           |  |            |  |  |
| Matriz de riesgo                                                 | 11/02/2021 12/02/2021 |                       | Responsable del                          |          |          |      |                |                                                                                            |            |  |              |            |  |            |  |           |  |            |  |  |
| Plan del proyecto                                                | 15/02/2021 19/02/2021 |                       | Responsable del                          |          |          |      |                |                                                                                            |            |  |              |            |  |            |  |           |  |            |  |  |
| 日Fase de Elaboración                                             |                       | 22/02/2021 26/03/2021 | Responsable del                          |          |          |      |                |                                                                                            |            |  |              |            |  |            |  |           |  |            |  |  |
| Análisis y diseño del sistema                                    | 22/02/2021 26/03/2021 |                       | Responsable del                          |          |          |      |                |                                                                                            |            |  |              |            |  |            |  |           |  |            |  |  |
| Implementación                                                   | 22/02/2021 26/03/2021 |                       | Responsable del                          |          |          |      |                |                                                                                            |            |  |              |            |  |            |  |           |  |            |  |  |
| Pruebas                                                          | 22/02/2021 26/03/2021 |                       | Responsable del                          |          |          |      |                |                                                                                            |            |  |              |            |  |            |  |           |  |            |  |  |
| □ Fase de Construcción                                           |                       | 29/03/2021 09/04/2021 | 13 Responsable del                       |          |          |      |                |                                                                                            |            |  |              |            |  |            |  |           |  |            |  |  |
| Implementación                                                   | 29/03/2021 09/04/2021 |                       | Responsable del                          |          |          |      |                |                                                                                            |            |  |              |            |  |            |  |           |  |            |  |  |
| Pruebas                                                          | 29/03/2021 09/04/2021 |                       | Responsable del                          |          |          |      |                |                                                                                            |            |  |              |            |  |            |  |           |  |            |  |  |
| Desarrollo de Anteproyecto                                       | 15/03/2021 25/03/2021 |                       | Responsable del                          |          |          |      |                |                                                                                            |            |  |              |            |  |            |  |           |  |            |  |  |
| Presentación anteproyecto                                        | 01/04/2021 01/04/2021 |                       | Responsable del                          |          |          |      |                |                                                                                            |            |  |              |            |  |            |  |           |  |            |  |  |
| Corrección de anteproyecto                                       | 07/04/2021 13/04/2021 |                       | Responsable del                          |          |          |      |                |                                                                                            |            |  |              |            |  |            |  |           |  |            |  |  |
| Segunda presentación anteproyecto                                | 13/04/2021 13/04/2021 |                       | Responsable del                          |          |          |      |                |                                                                                            |            |  |              |            |  |            |  |           |  |            |  |  |
| Aprobación de tema de titulación                                 | 16/04/2021 16/04/2021 |                       | Responsable del                          |          |          |      |                |                                                                                            |            |  |              |            |  |            |  |           |  |            |  |  |
| Desarrollo de Trabajo de titulación                              |                       |                       | 19/04/2021 09/06/2021 24 Responsable del |          |          |      |                |                                                                                            |            |  |              |            |  |            |  |           |  |            |  |  |
|                                                                  |                       |                       |                                          |          |          |      |                |                                                                                            |            |  |              |            |  |            |  |           |  |            |  |  |

**Ilustración 33.** *Cronograma de actividades.*

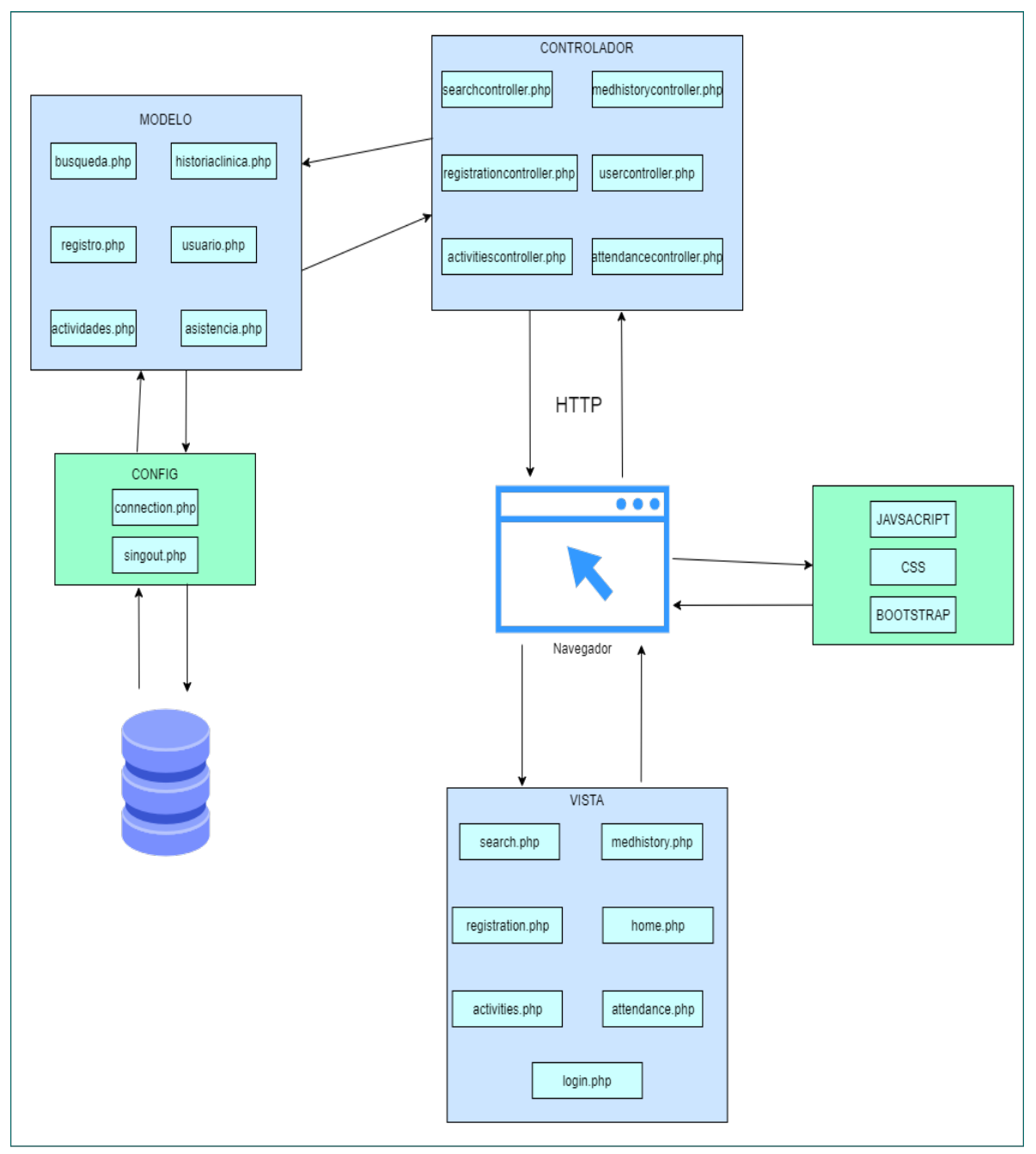

**Anexo 11: Arquitectura del Sistema de Información Web para el Programa Municipal Años Dorados**

**Ilustración 34.** *Arquitectura del sistema de información web para el programa municipal Años* 

*Dorados.*

*Elaborado por: Elaboración propia*

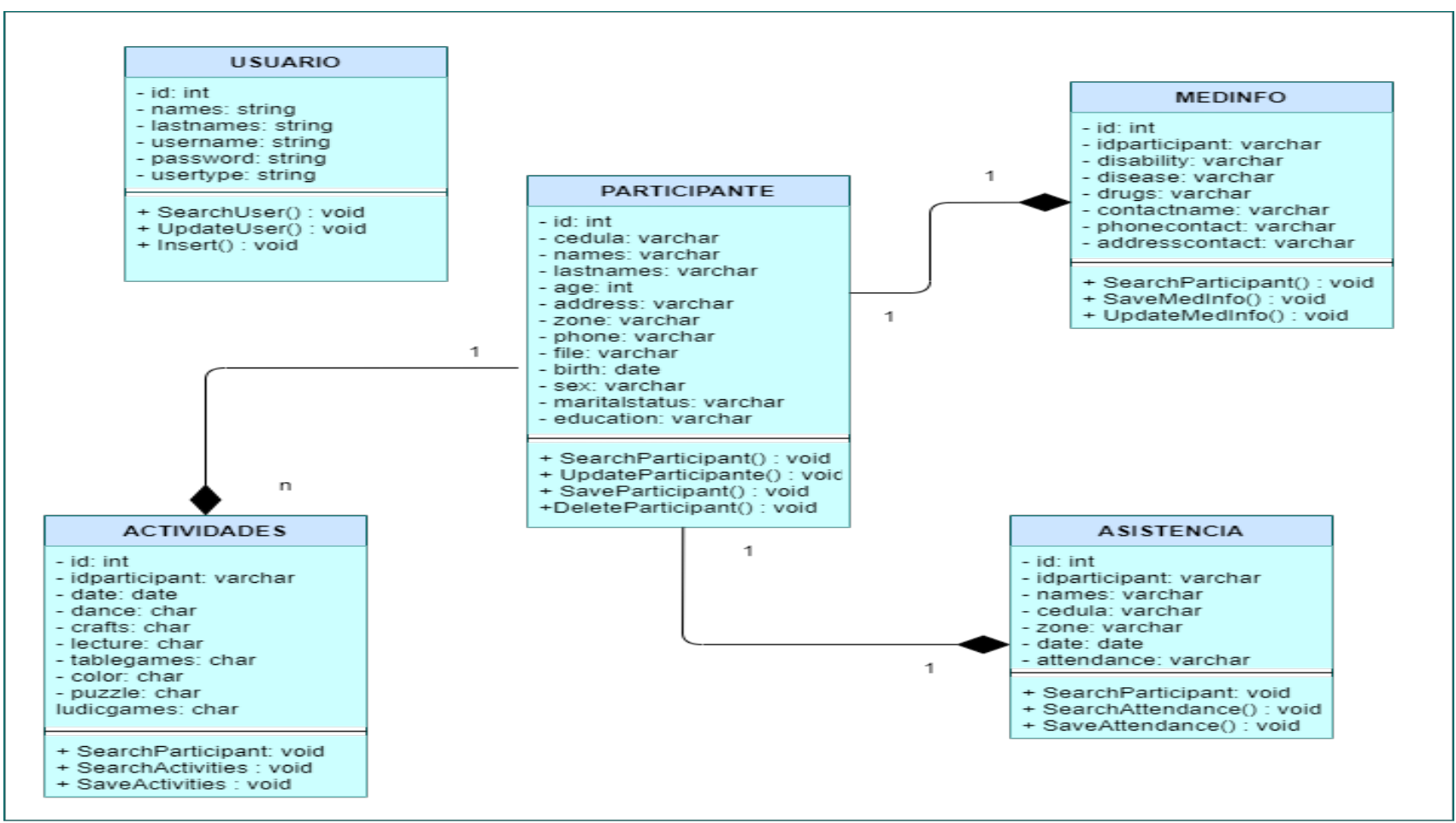

#### **Anexo 12: Diagrama de Clases para el Sistema de Información Web**

**Ilustración 35.** *Diagrama de clases para el sistema de información web.*

*Elaborado por: Elaboración propia*

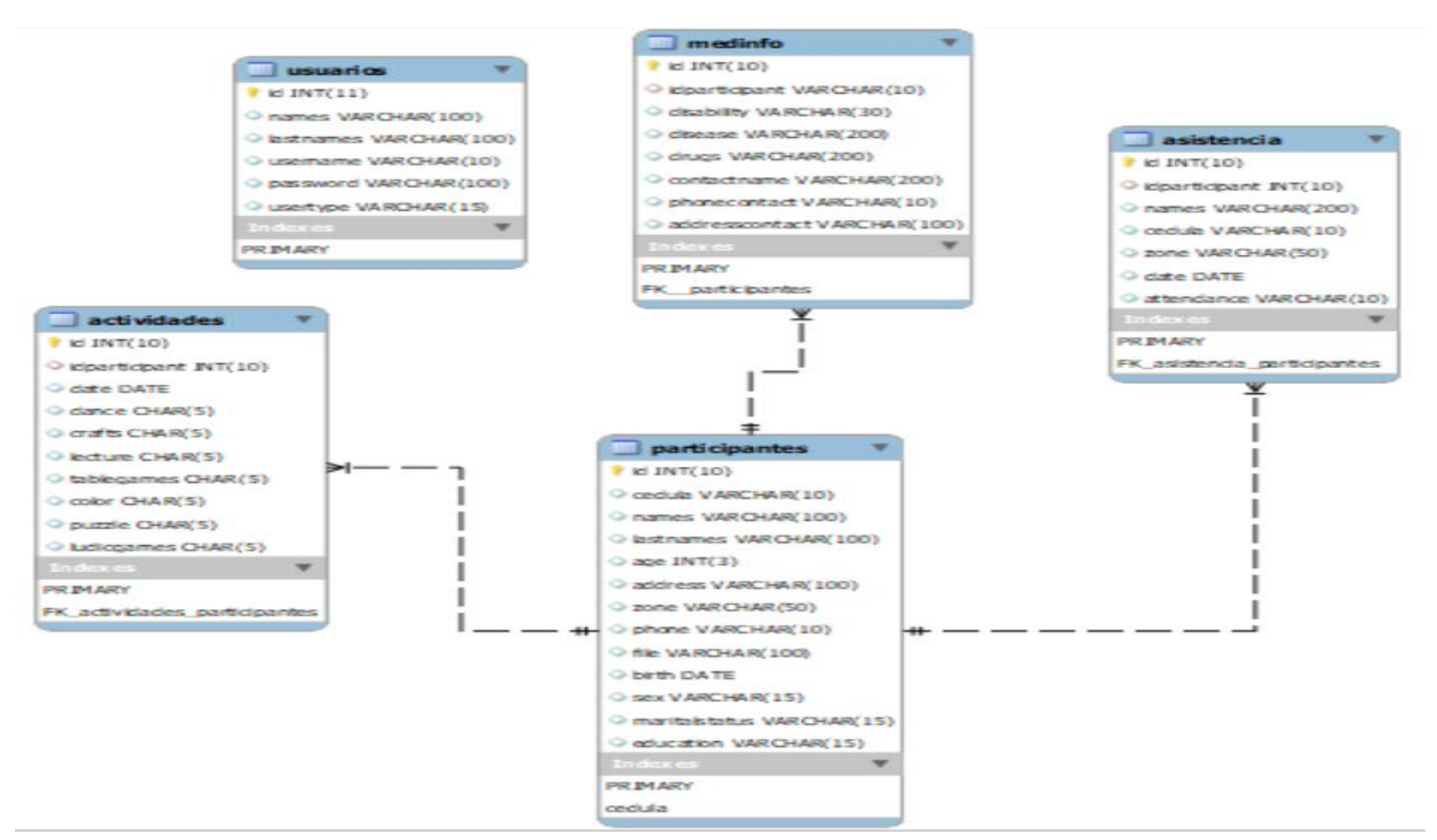

#### **Anexo 13: Diagrama Entidad-Relación**

**Ilustración 36.** *Diagrama entidad-relación.*

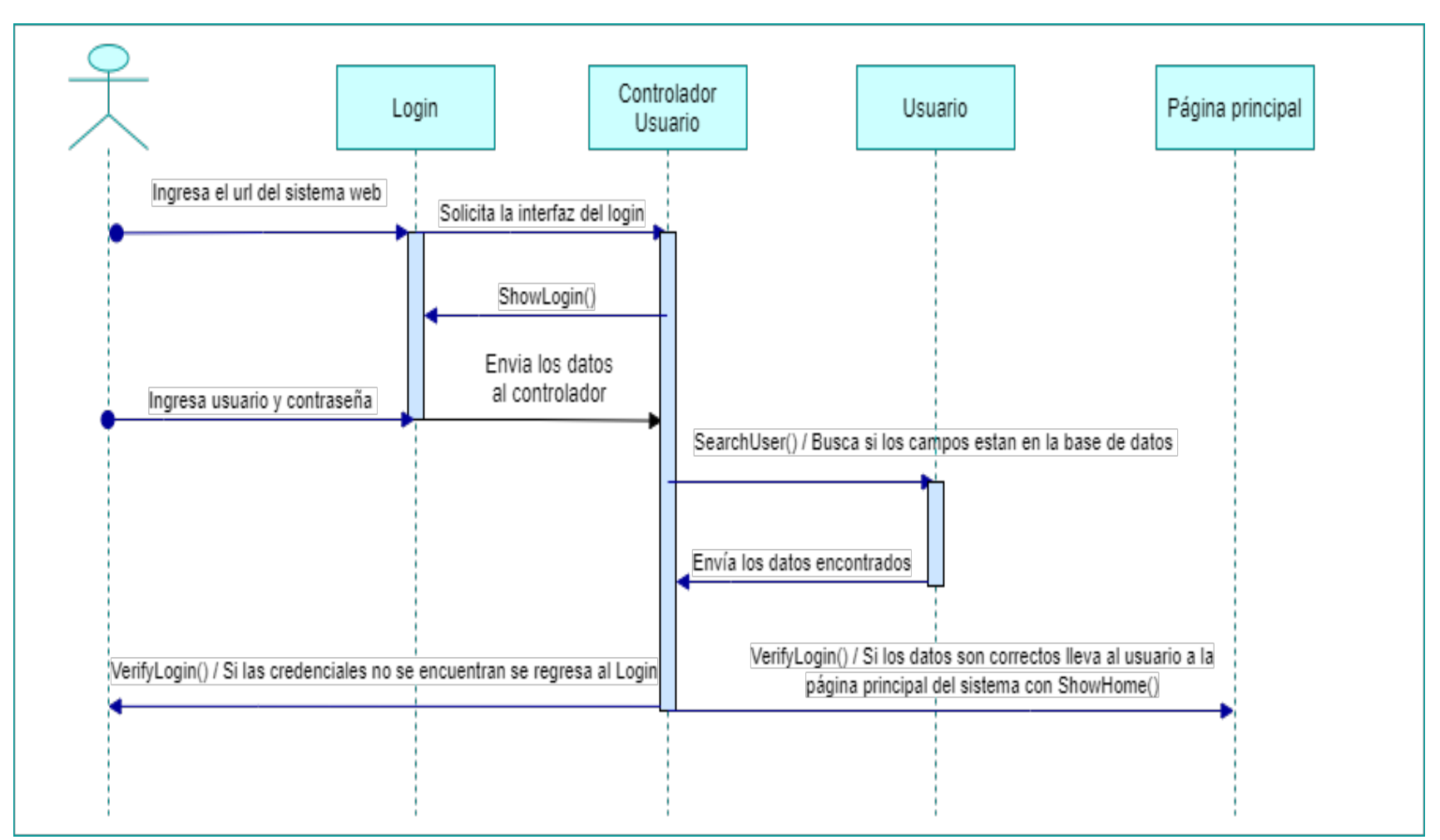

**Anexo 14: Diagramas de Secuencias para la Gestión del Programa Municipal Años Dorados**

**Ilustración 37.** *Diagrama de secuencias para el inicio de sesión.*

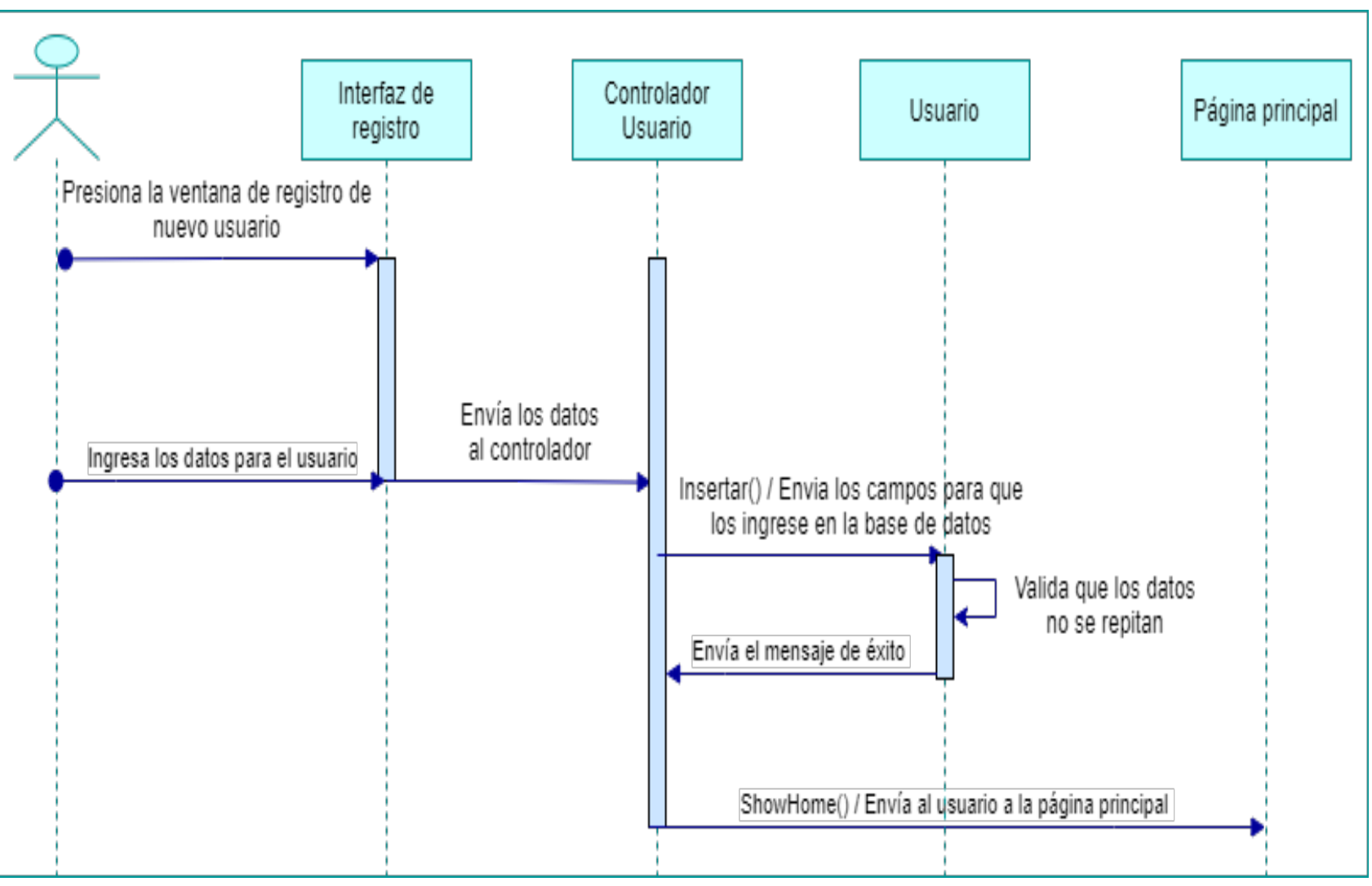

**Ilustración 38.** *Diagrama de secuencias para la creación de nuevo usuario.*

*Elaborado por: Elaboración propia*

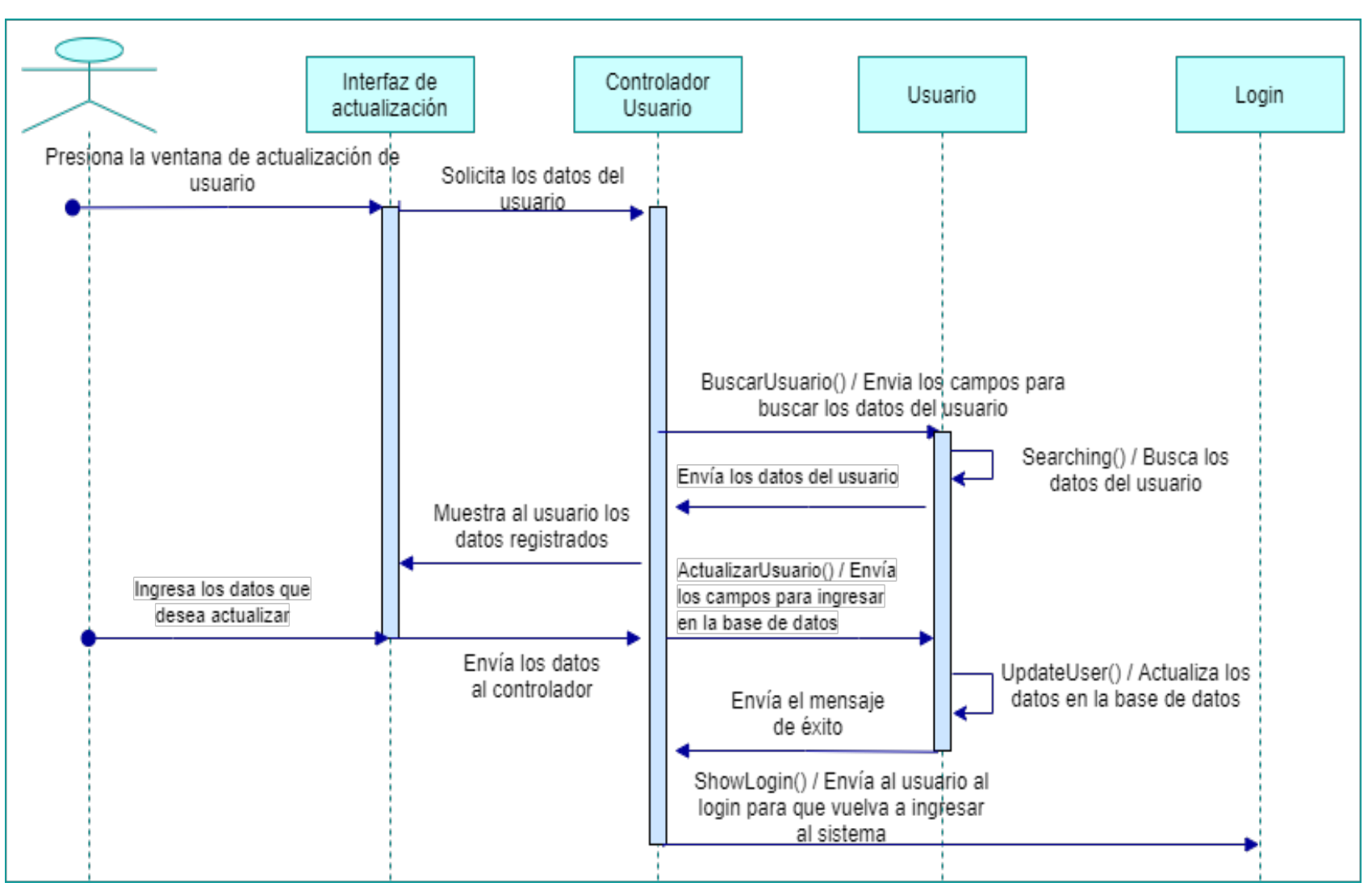

*Ilustración 39. Diagrama de secuencias para la actualización de datos del usuario.*

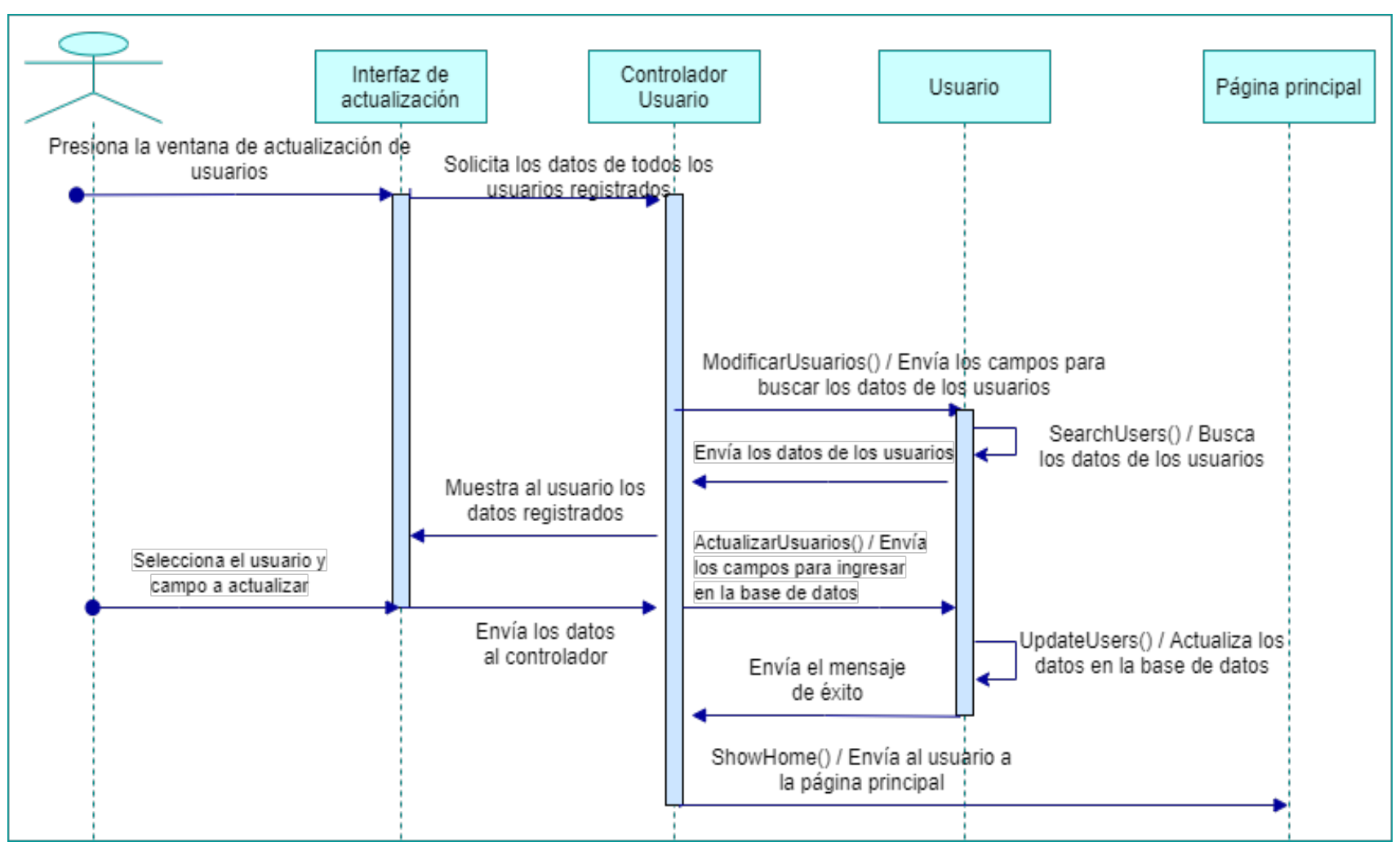

**Ilustración 40.** *Diagrama de secuencias para la actualización de usuarios.*

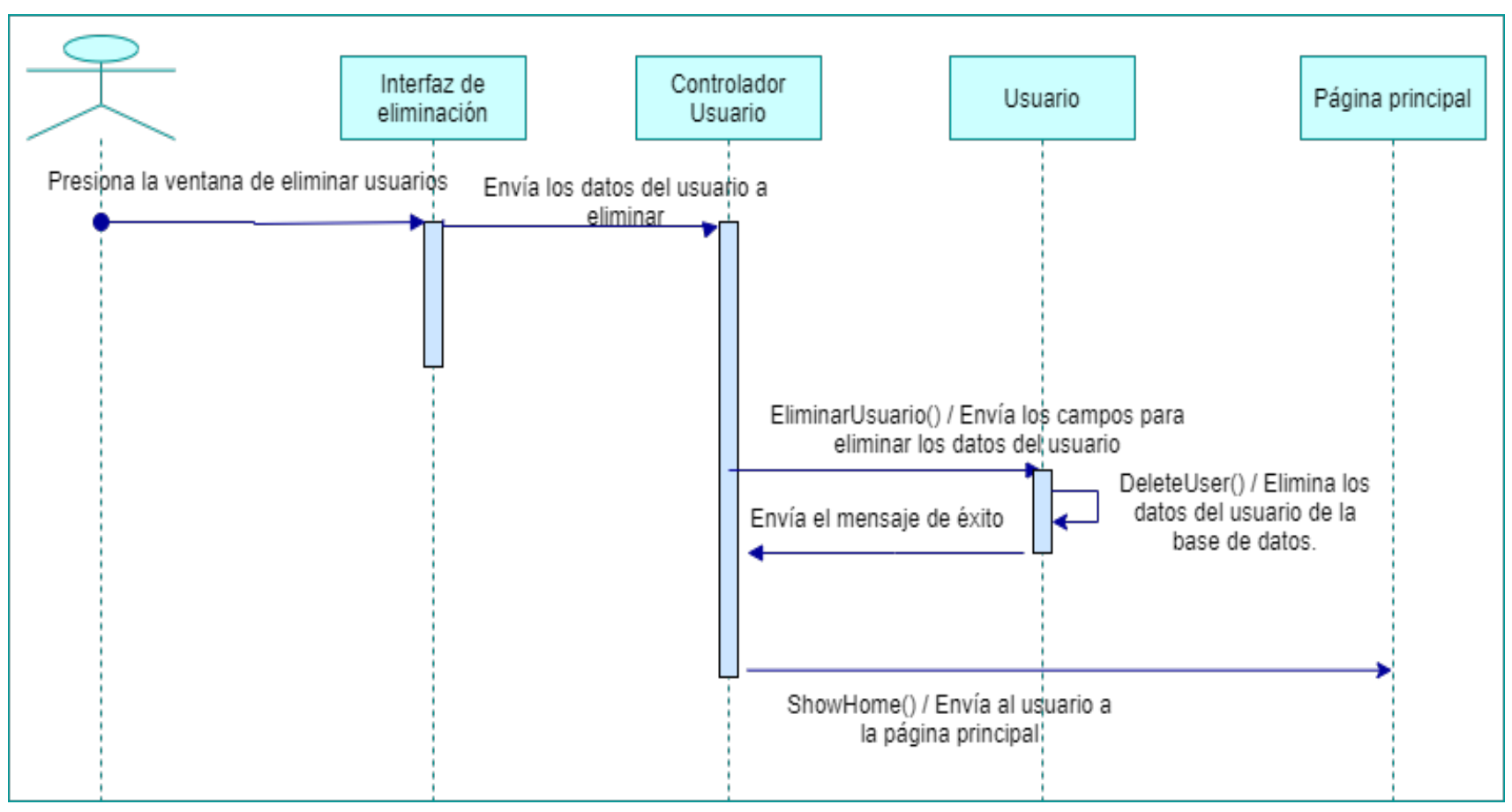

**Ilustración 41.** *Diagrama de secuencias para eliminar usuarios.*

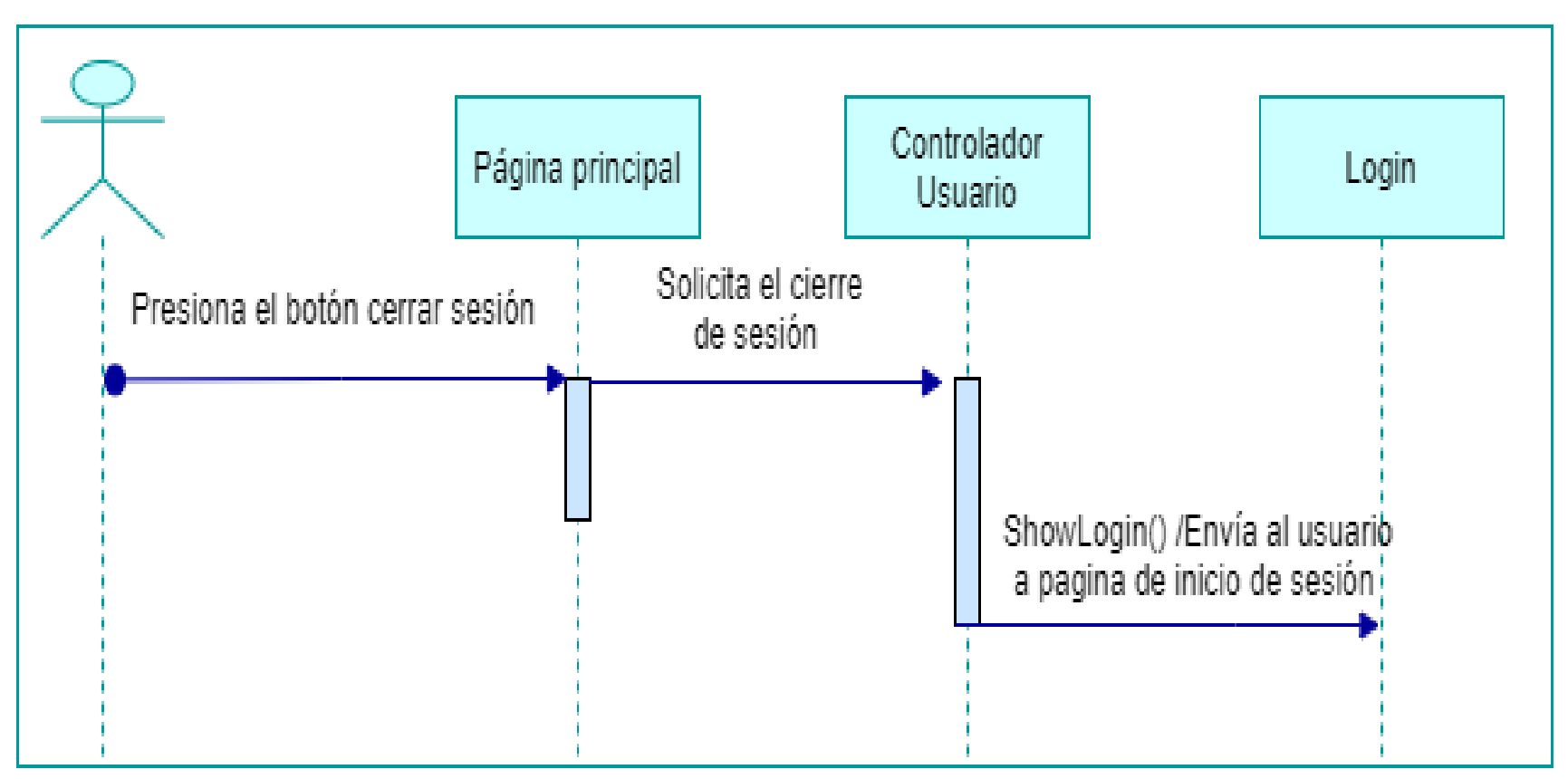

**Ilustración 42.** *Diagrama de secuencias para cerrar sesión.*

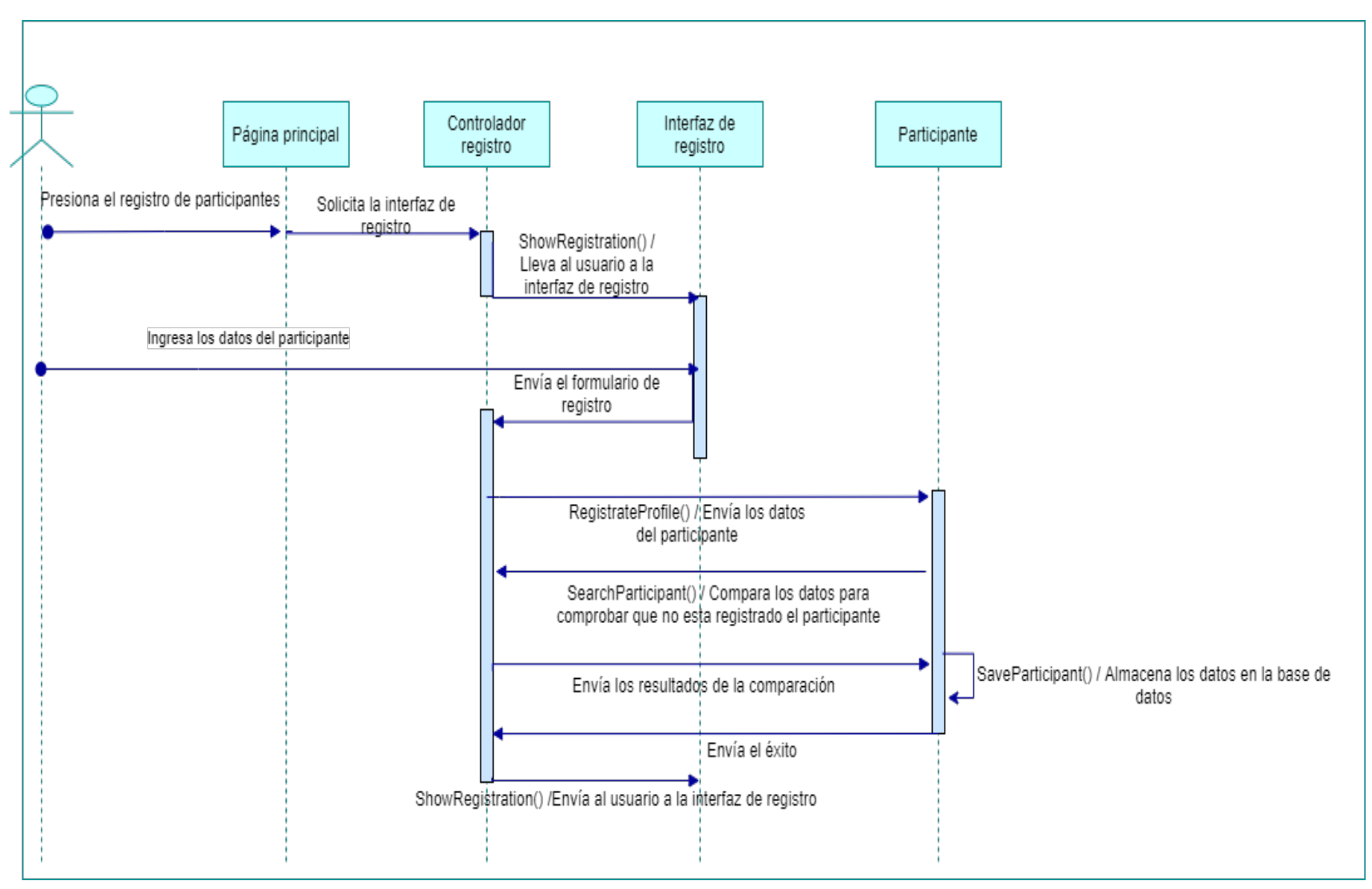

**Ilustración 43.** *Diagrama de secuencias para el registro de un nuevo participante.*

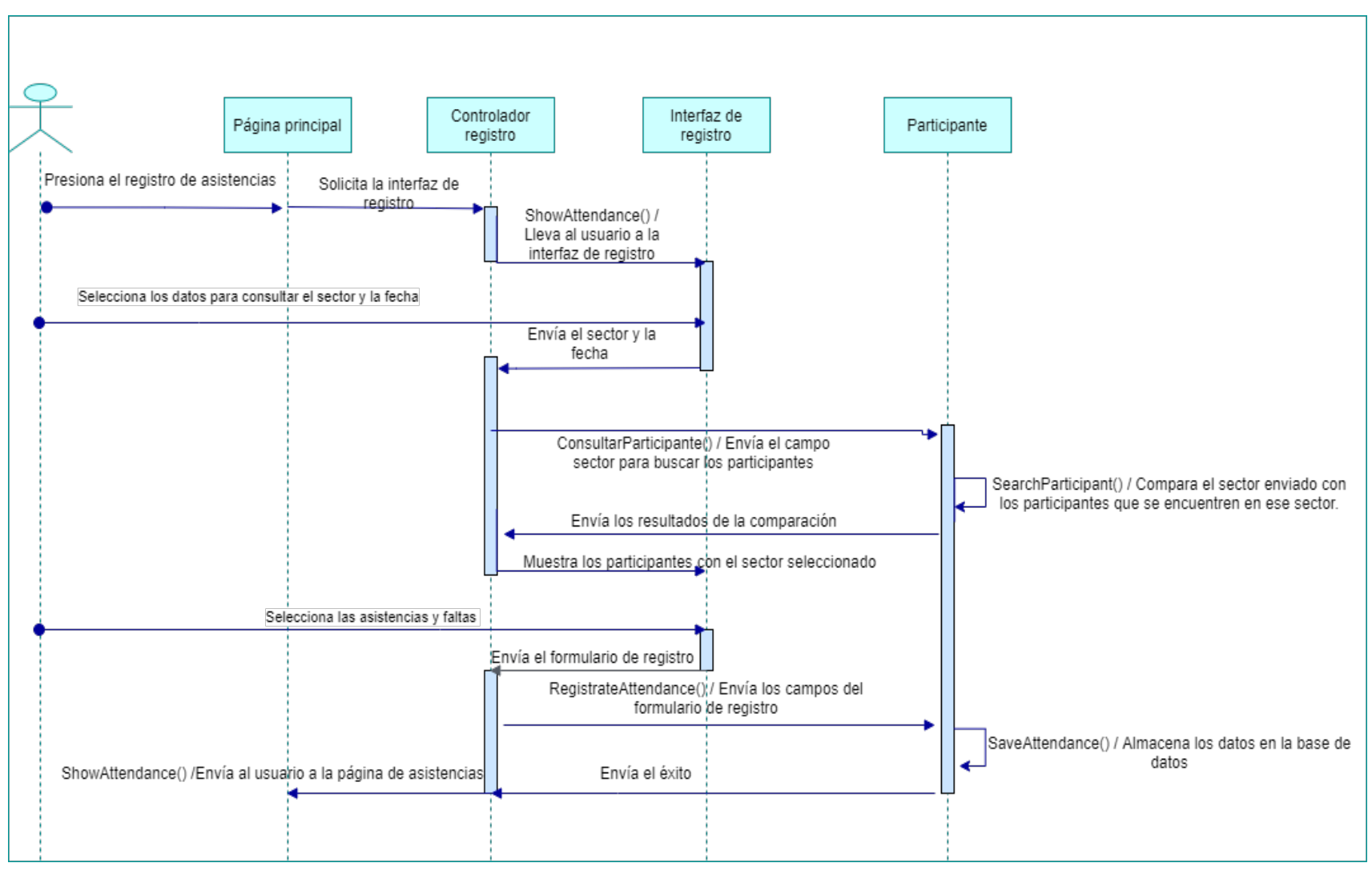

**Ilustración 44.** *Diagrama de secuencias para el registro de asistencias.*

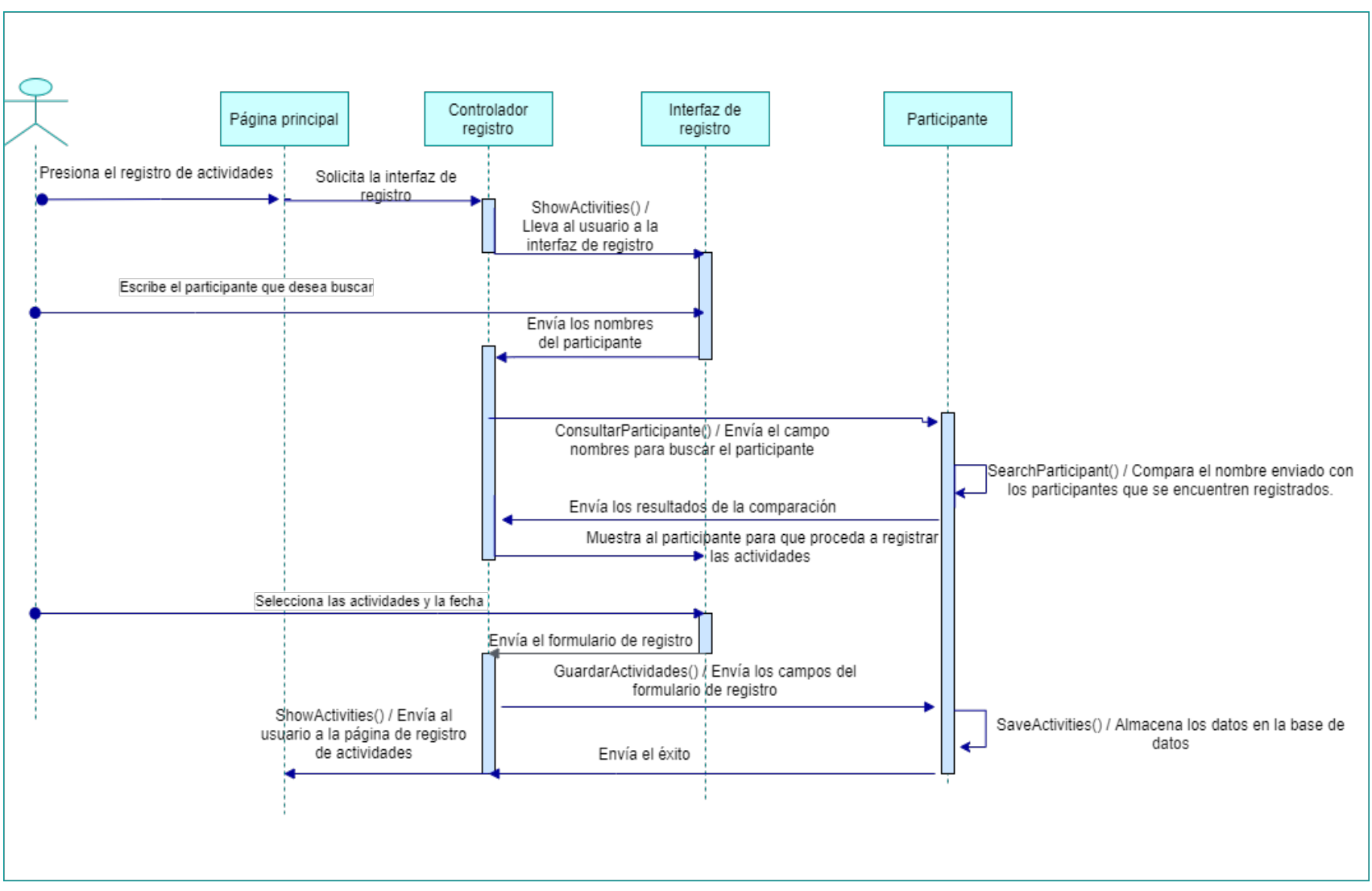

**Ilustración 45.** *Diagrama de secuencias para el registro de actividades.*

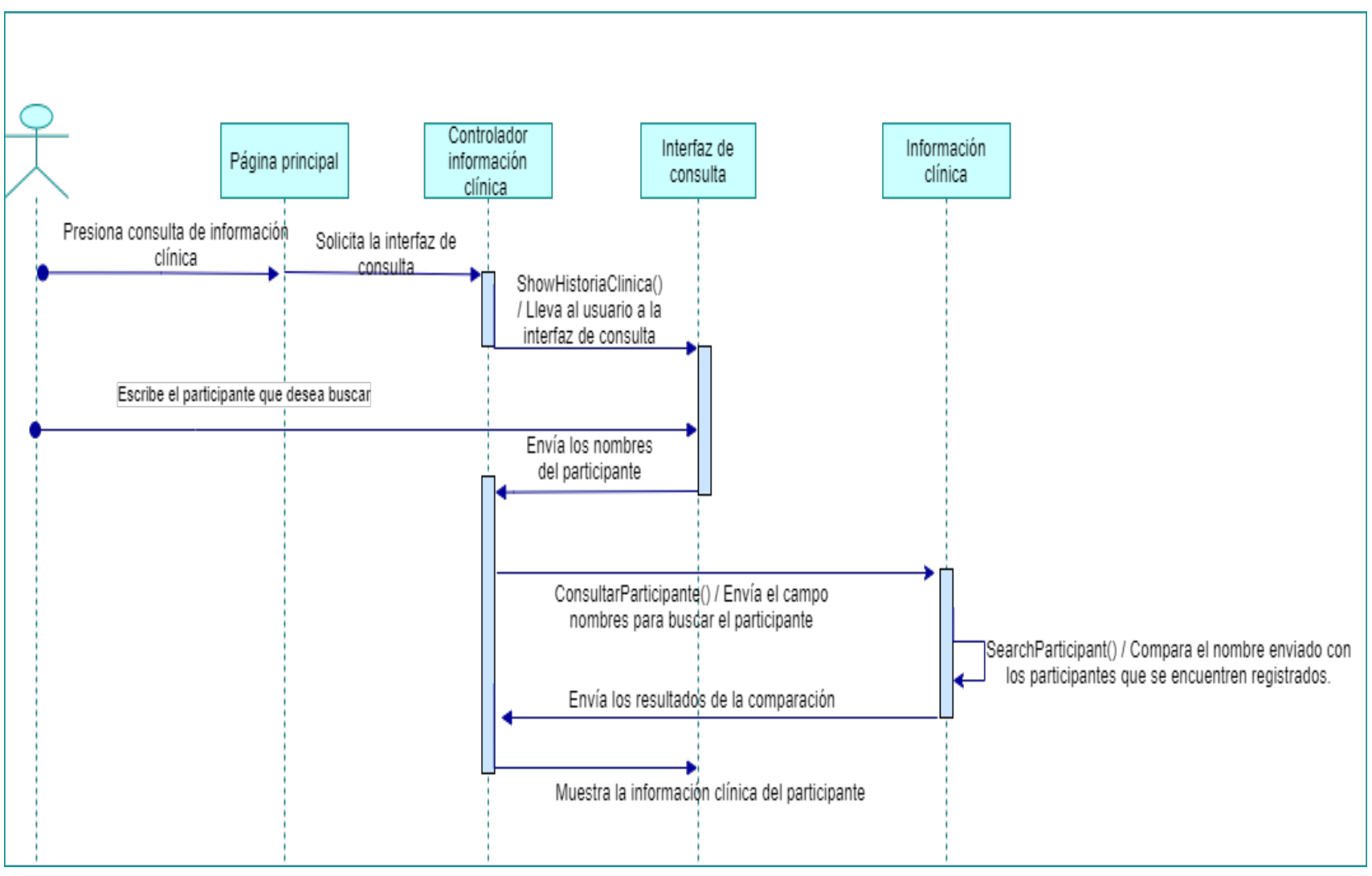

**Ilustración 46.** *Diagrama de secuencias para la consulta de información clínica del participante.*
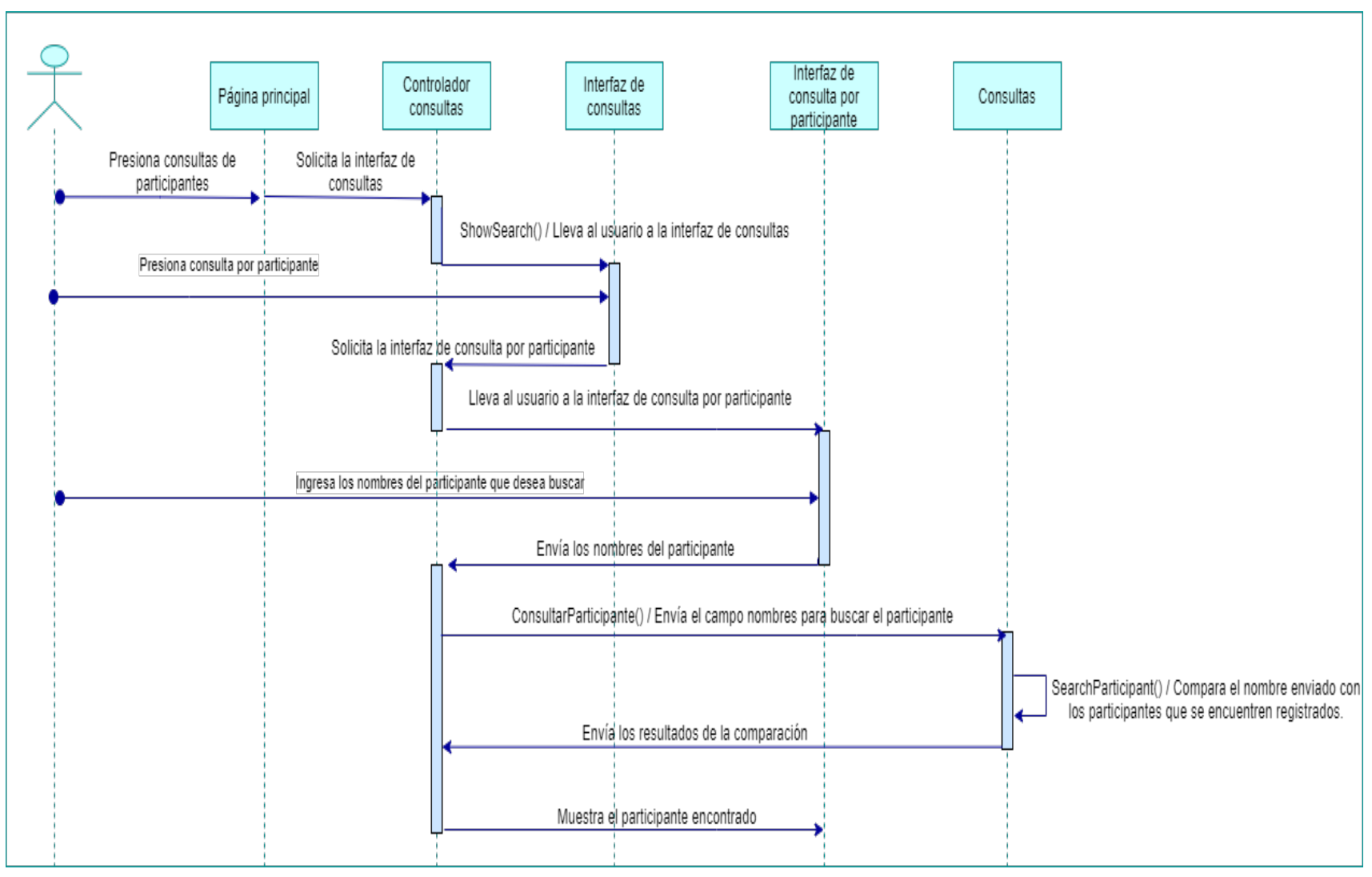

**Ilustración 47.** *Diagrama de secuencias para las consultas por participante.*

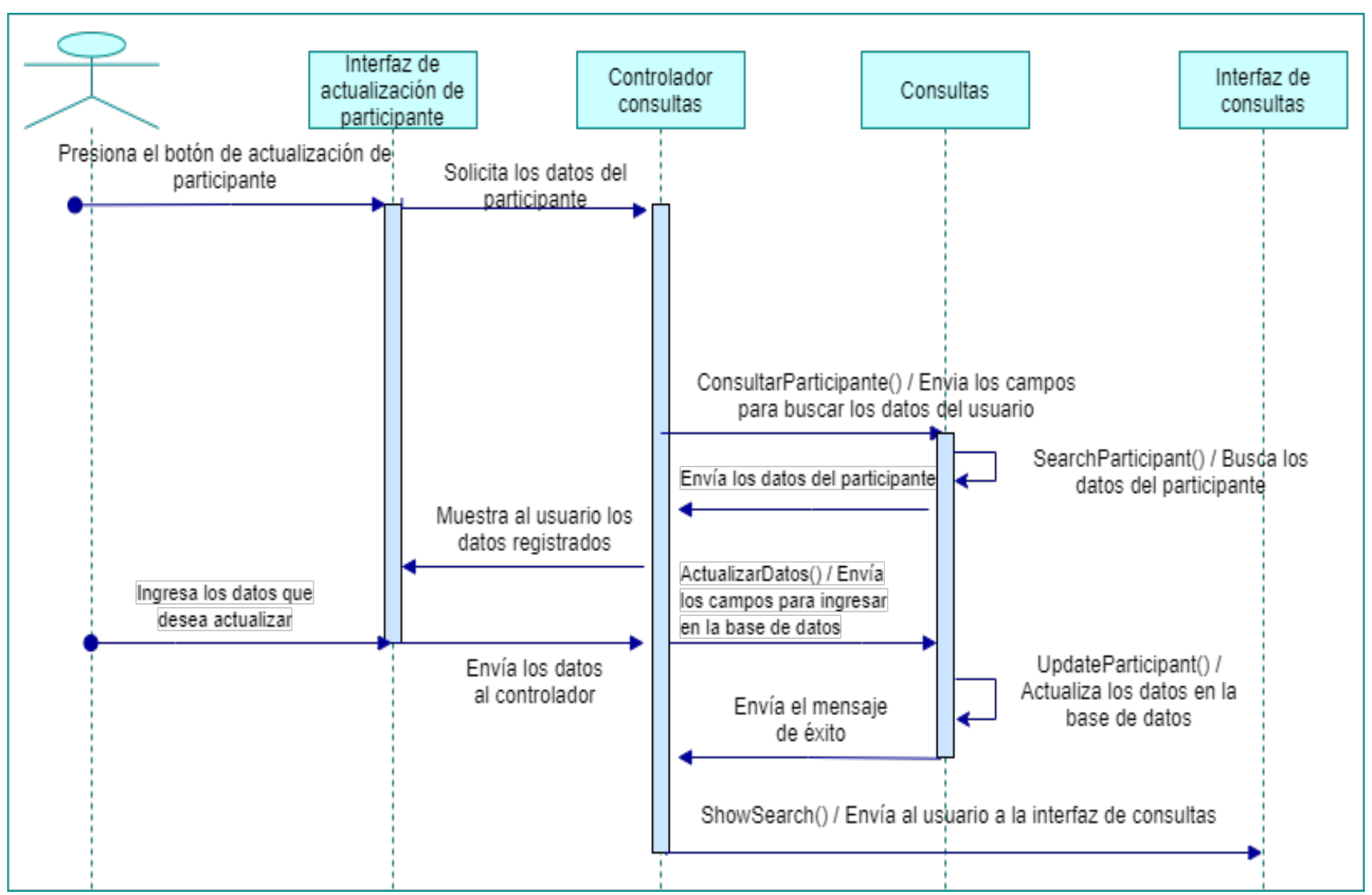

**Ilustración 48.** *Diagrama de secuencias para la actualización de datos del participante.*

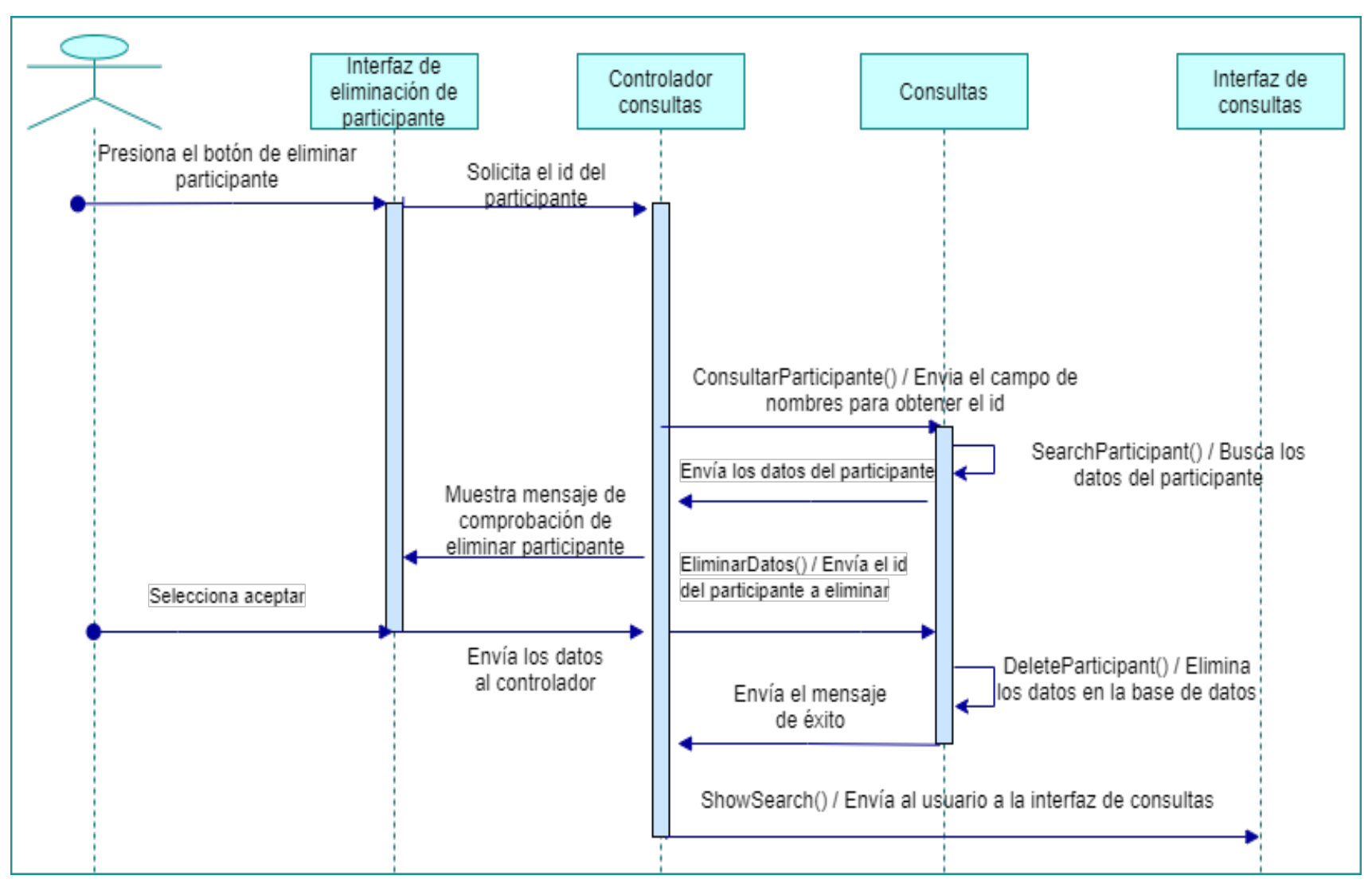

**Ilustración 49.** *Diagrama de secuencias para la eliminación de participante.*

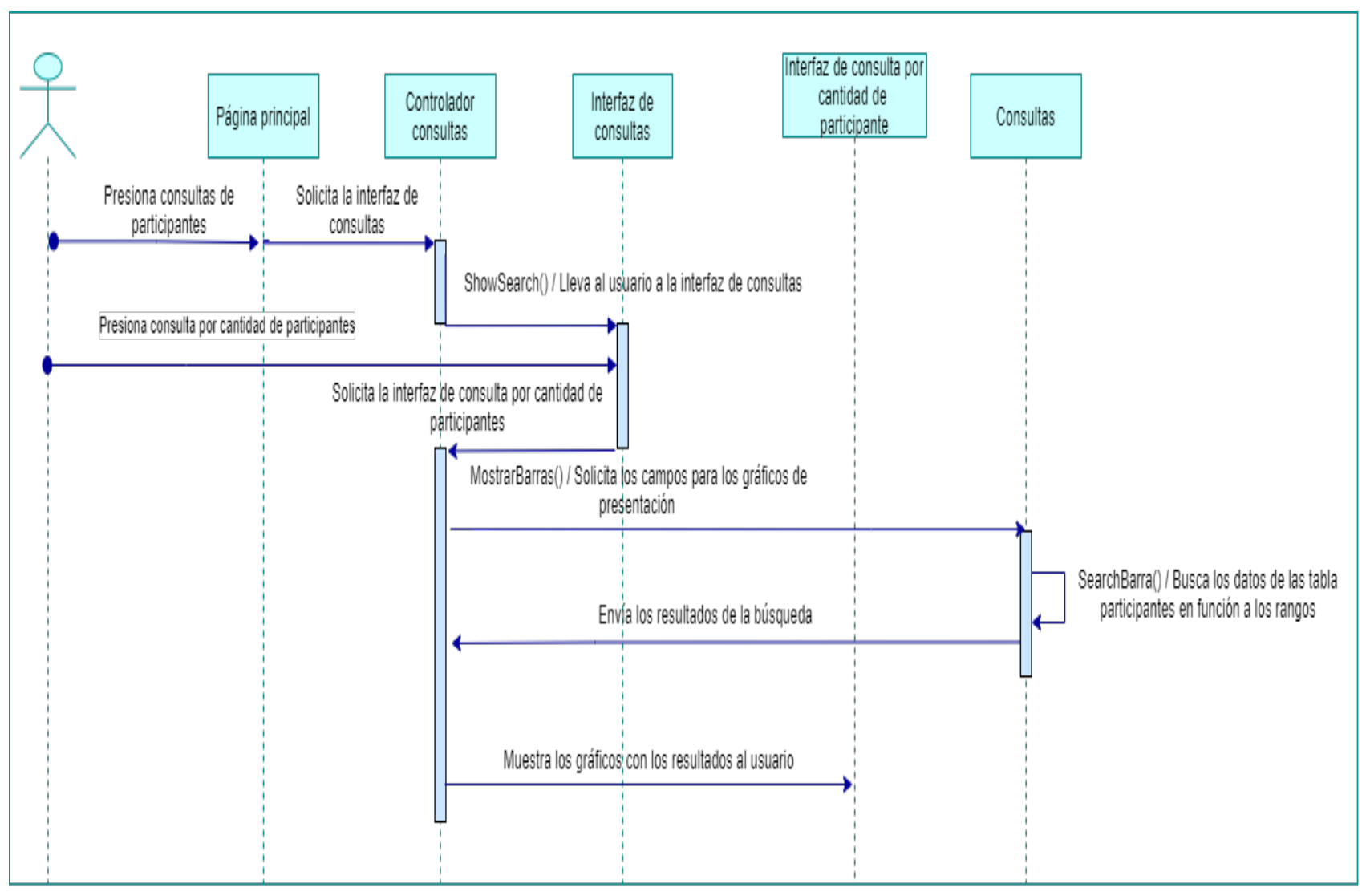

**Ilustración 50.** *Diagrama de secuencias para consultar la cantidad total de participantes por rangos específicos.*

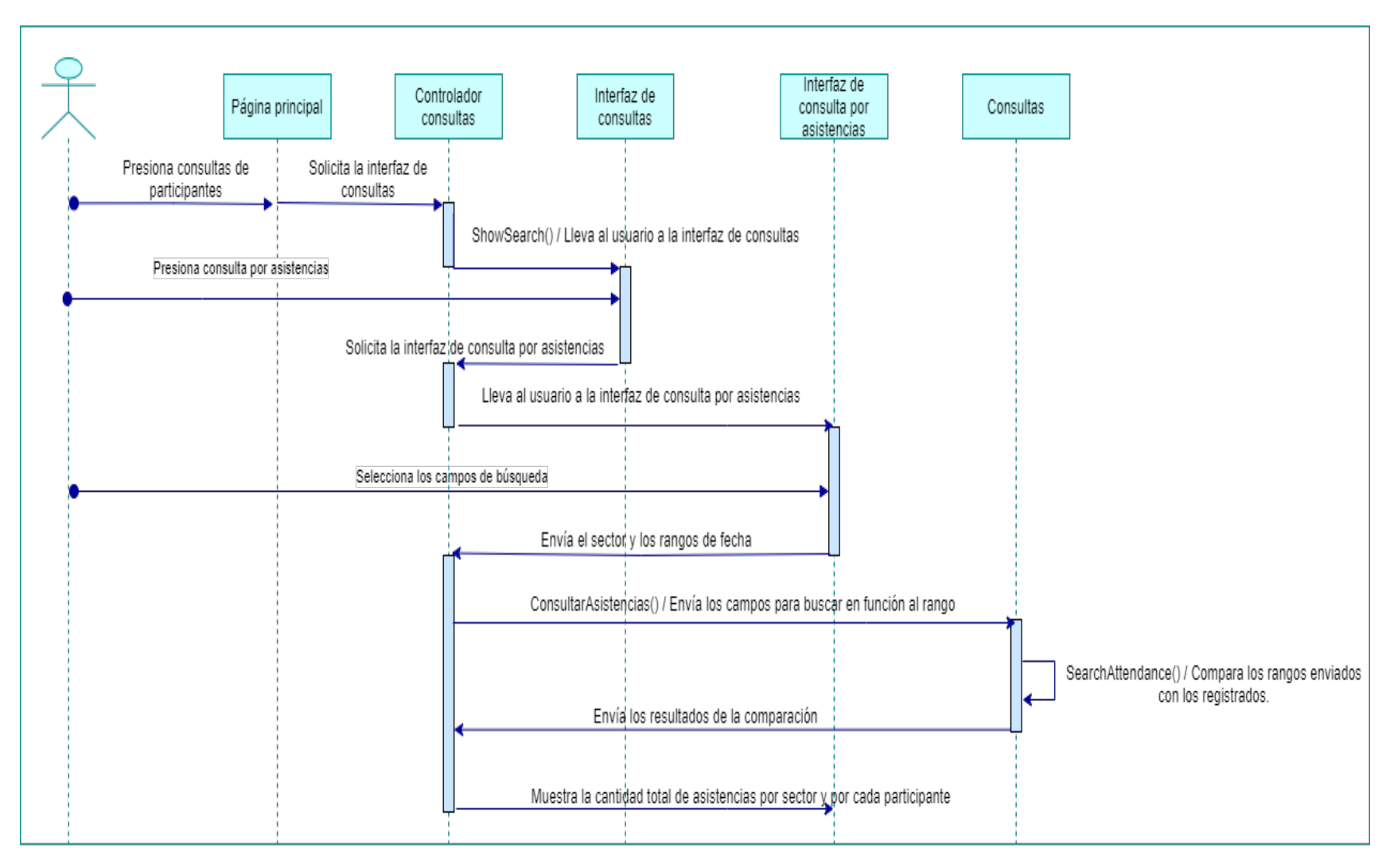

**Ilustración 51.** *Diagrama de secuencias para consultar las asistencias.*

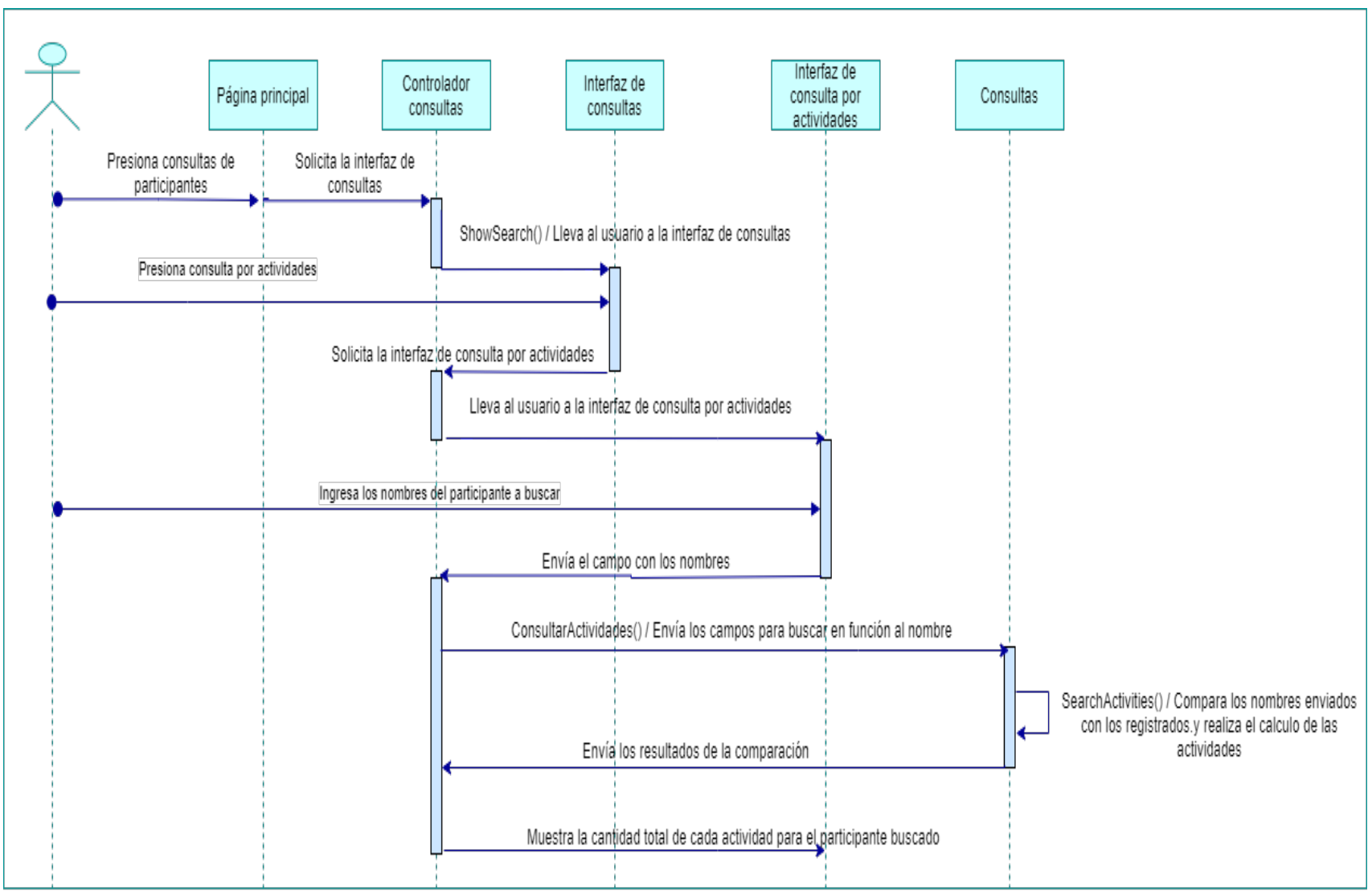

**Ilustración 52.** *Diagrama de secuencias para consultar las actividades por participante.*

## **Anexo 15: Prototipos de cada uno de los Módulos y Submódulos del Sistema de Información Web**

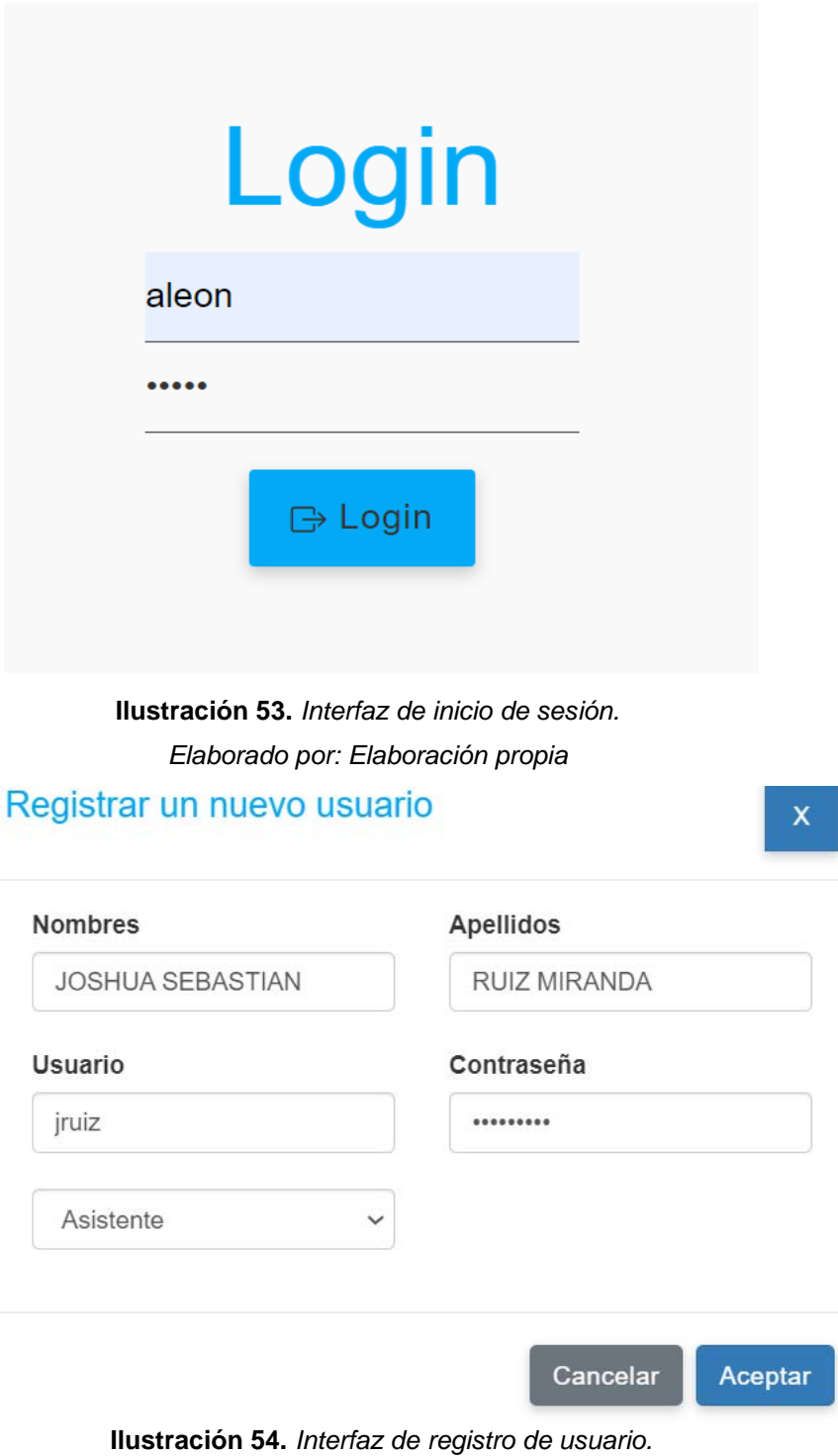

## **Modificar usuario**

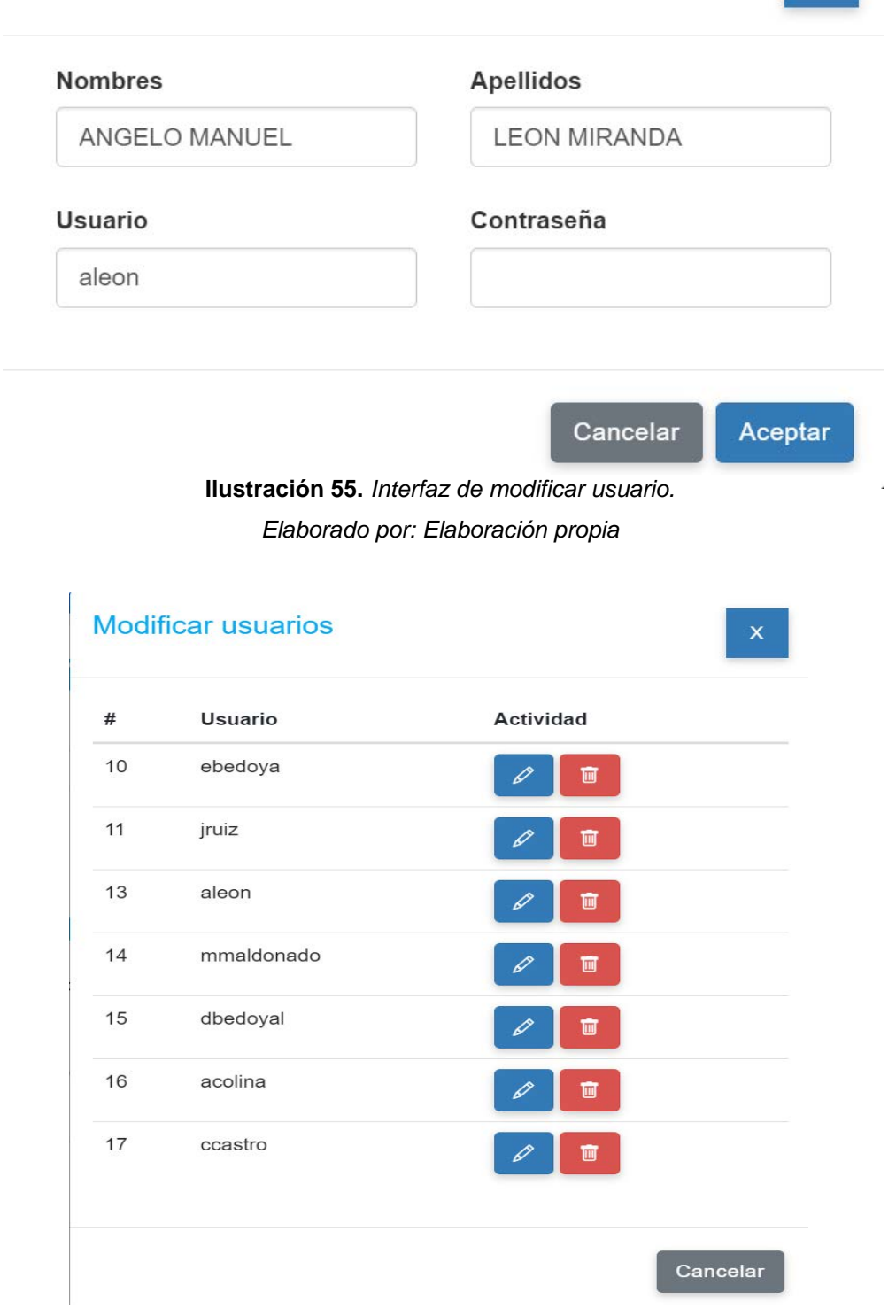

**Ilustración 56.** *Interfaz de modificar usuarios. Elaborado por: Elaboración propia*

 $\mathsf X$ 

## Cambio de tipo de usuario

## $\mathsf X$

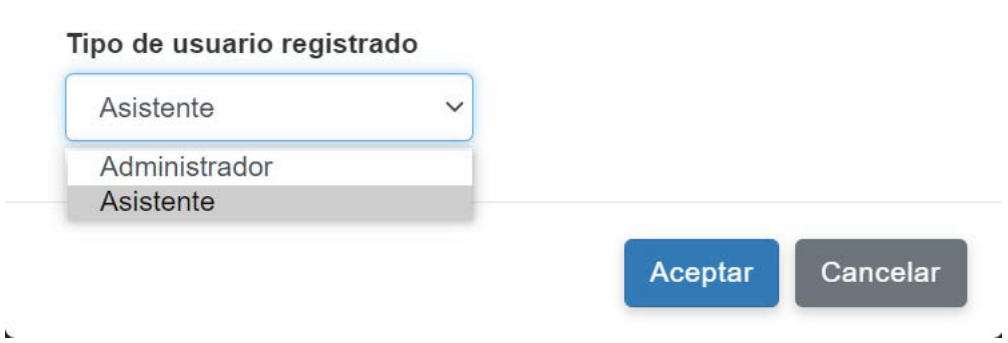

**Ilustración 57.** *Interfaz de actualizar usuarios. Elaborado por: Elaboración propia*

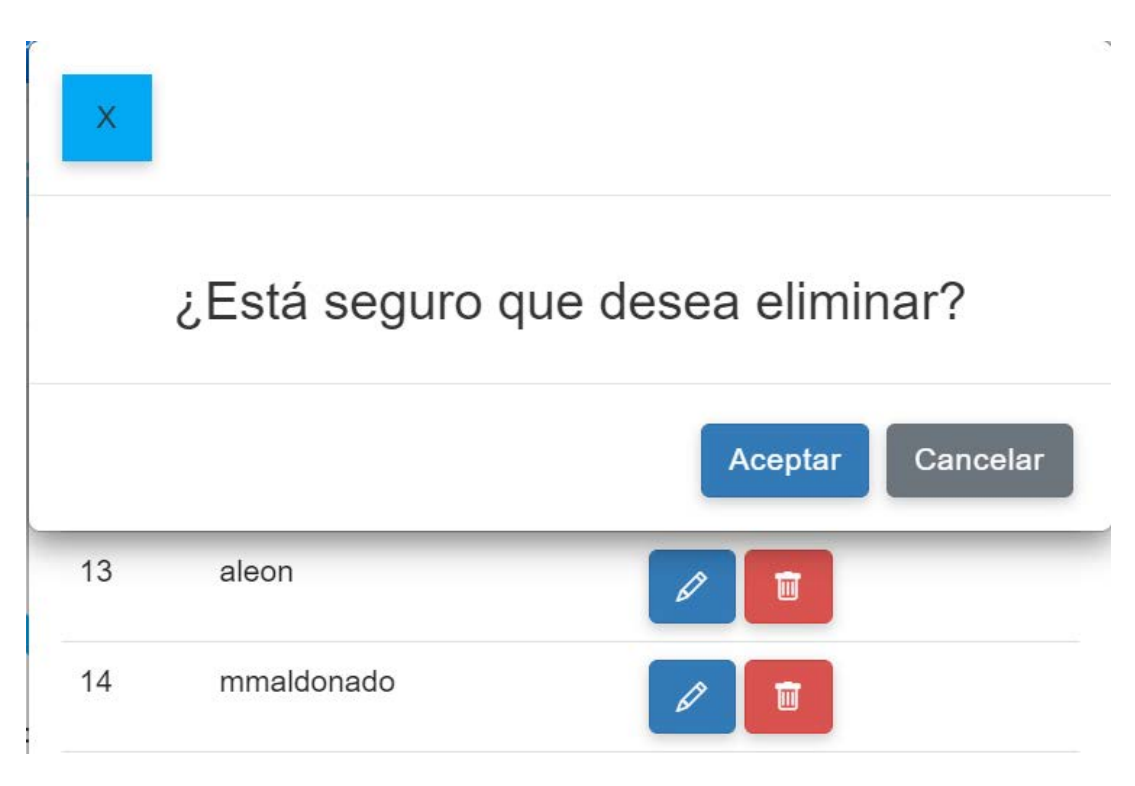

**Ilustración 58.** *Interfaz de eliminar usuarios. Elaborado por: Elaboración propia*

 $\bigoplus$  Cerrar Sesión Inicio

# Registro de participantes

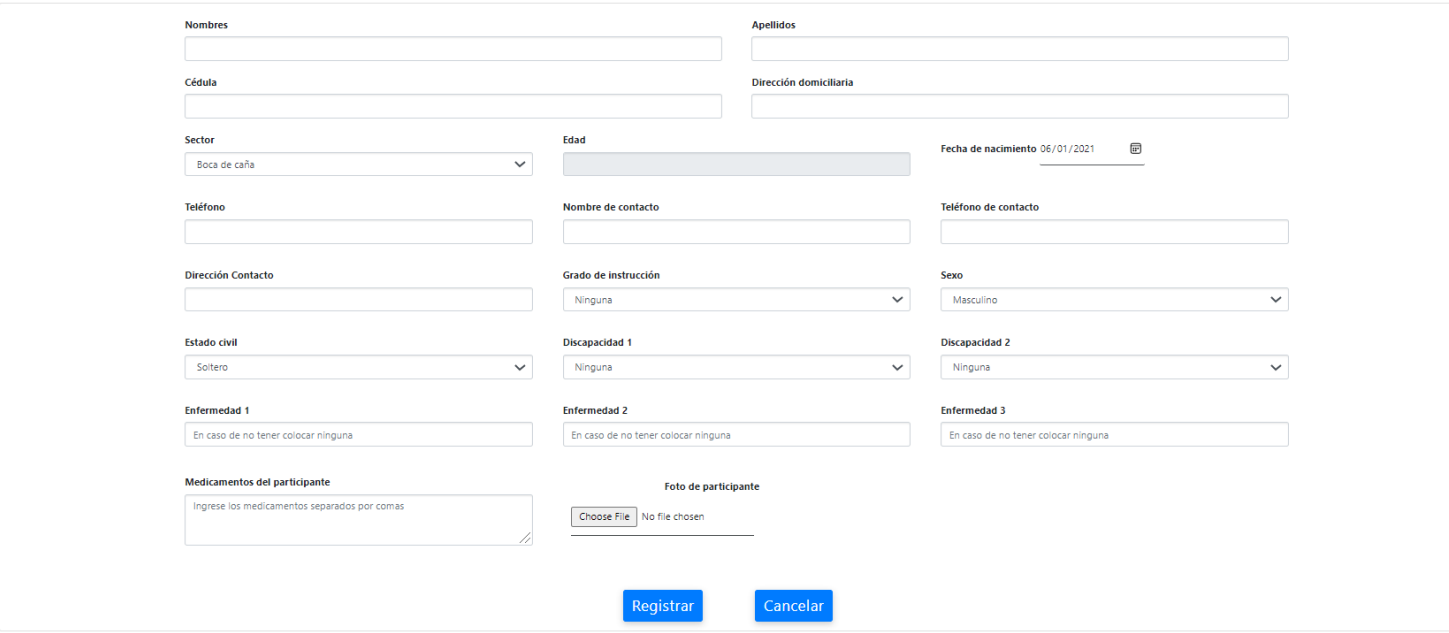

**Ilustración 59.** *Interfaz de registro de participantes.*

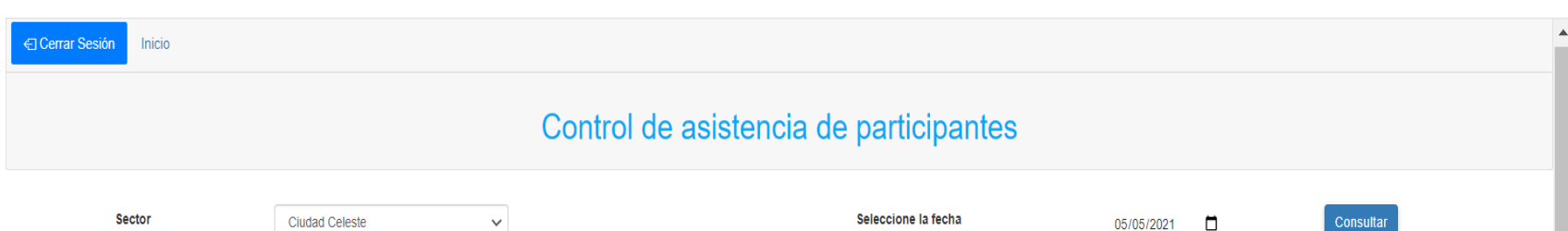

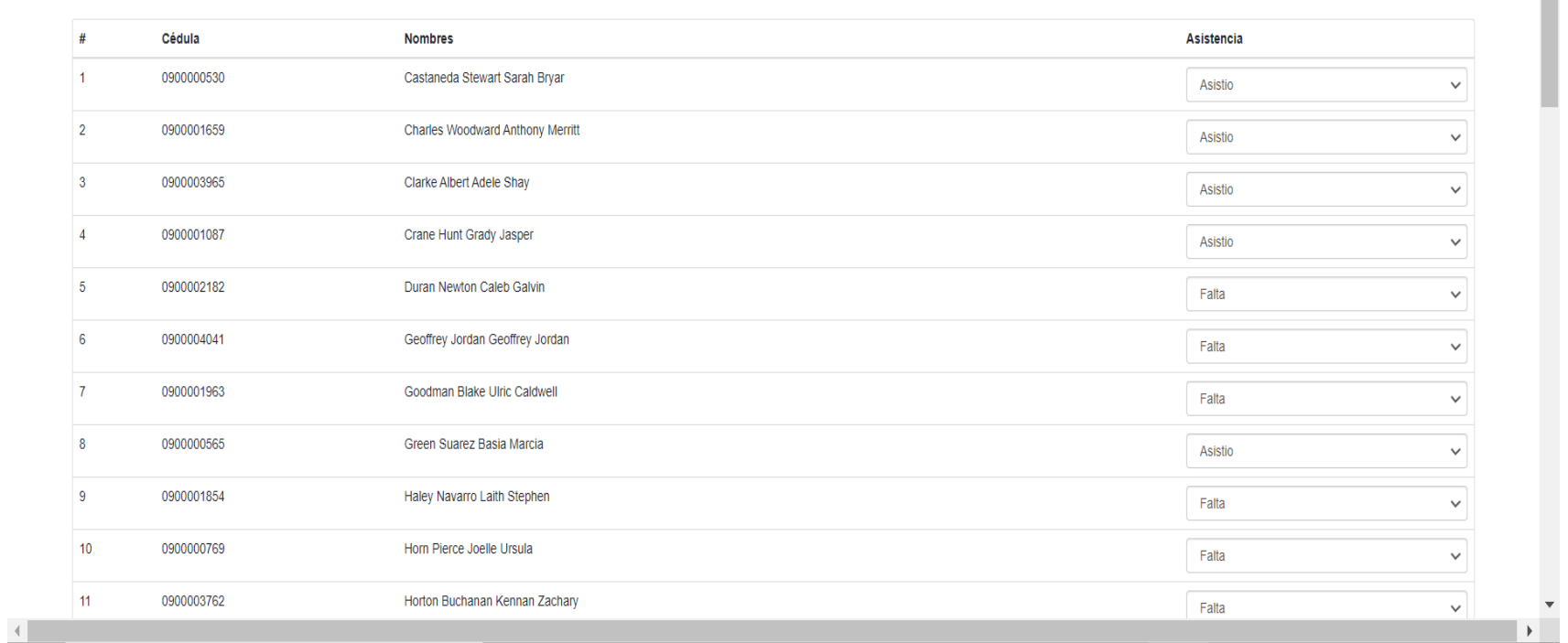

**Ilustración 60.** *Interfaz de registro de asistencias.*

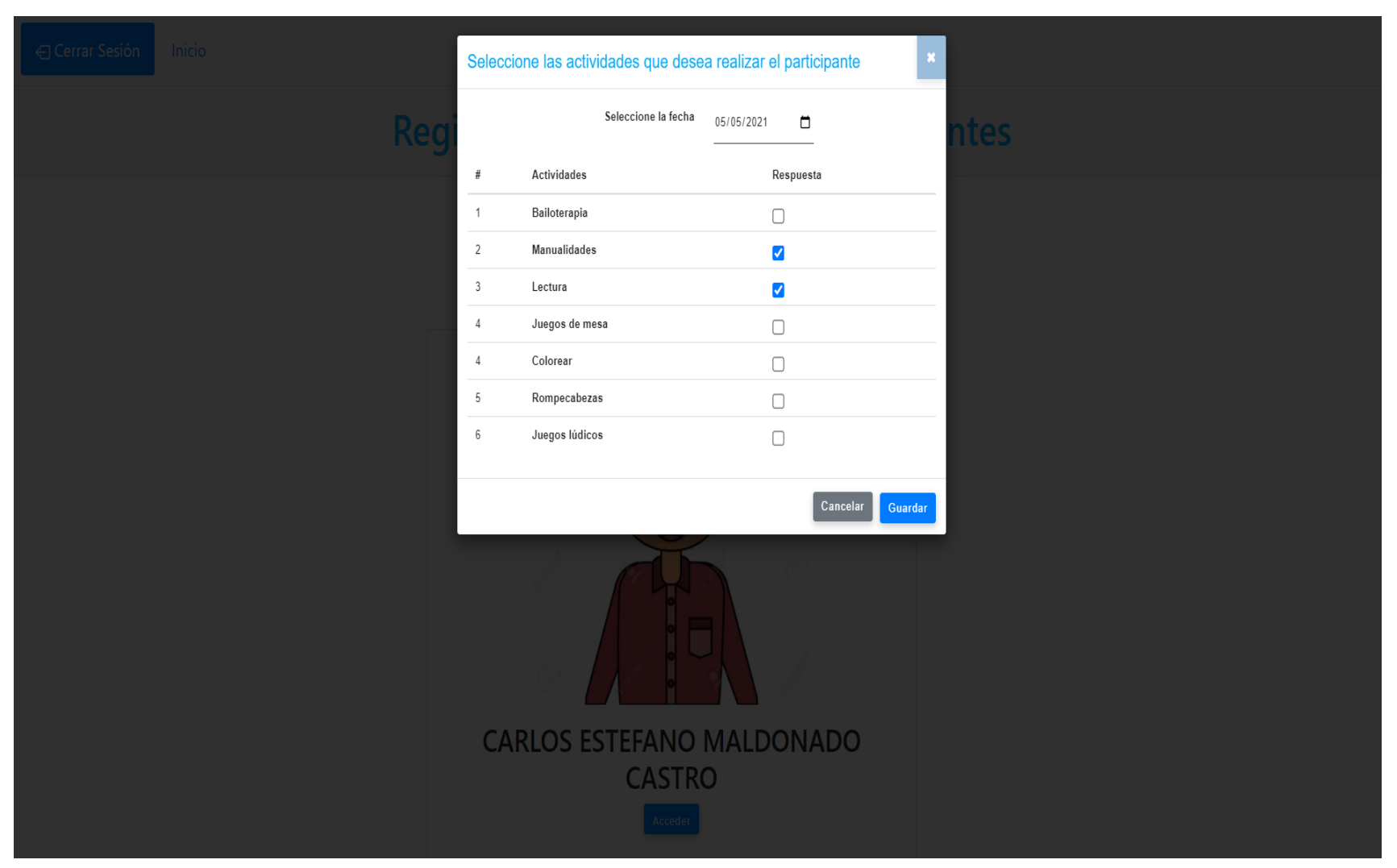

**Ilustración 61.** *Interfaz de registro de actividades.*

#### Ingrese el nombre del participante que desea buscar

CARLOS ESTEFANO MALDONADO CASTRO

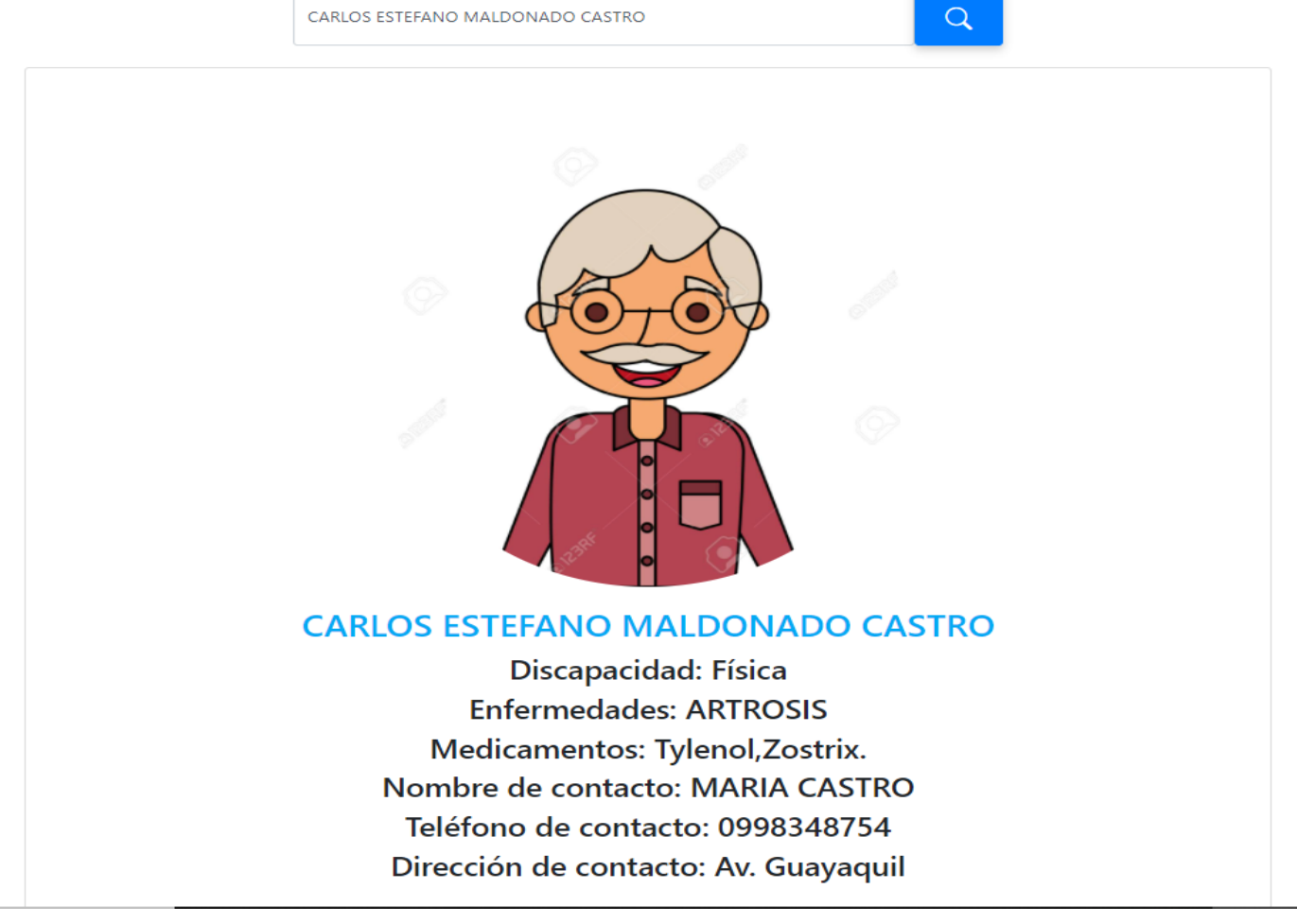

**Ilustración 62.** *Interfaz de consulta de información clínica. Elaborado por: Elaboración propia*

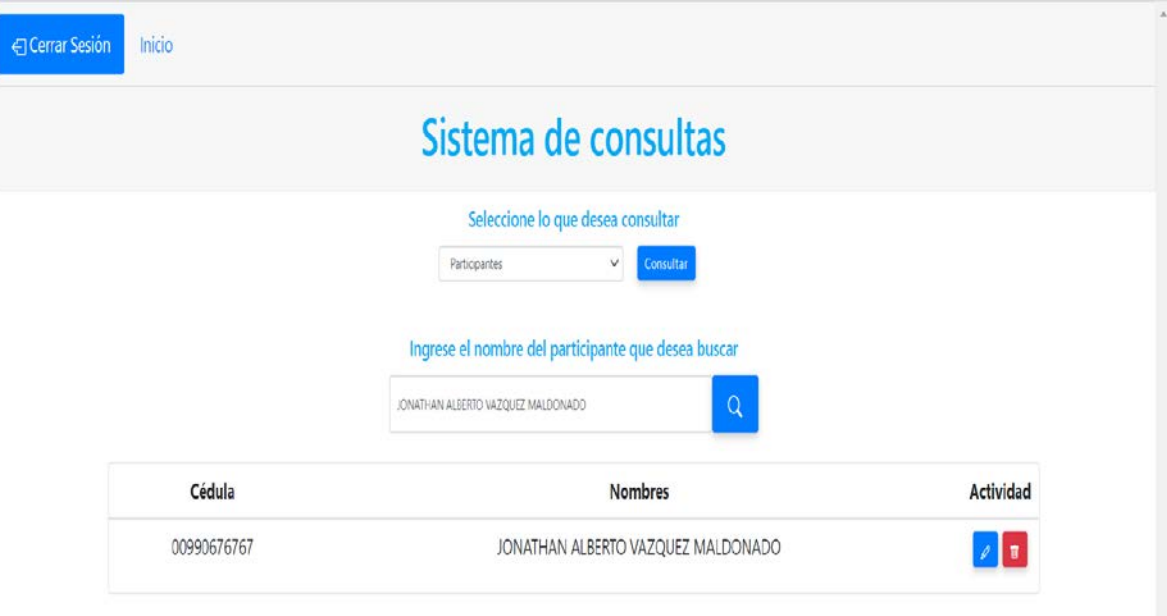

**Ilustración 63.** *Interfaz de consulta por participante. Elaborado por: Elaboración propia*

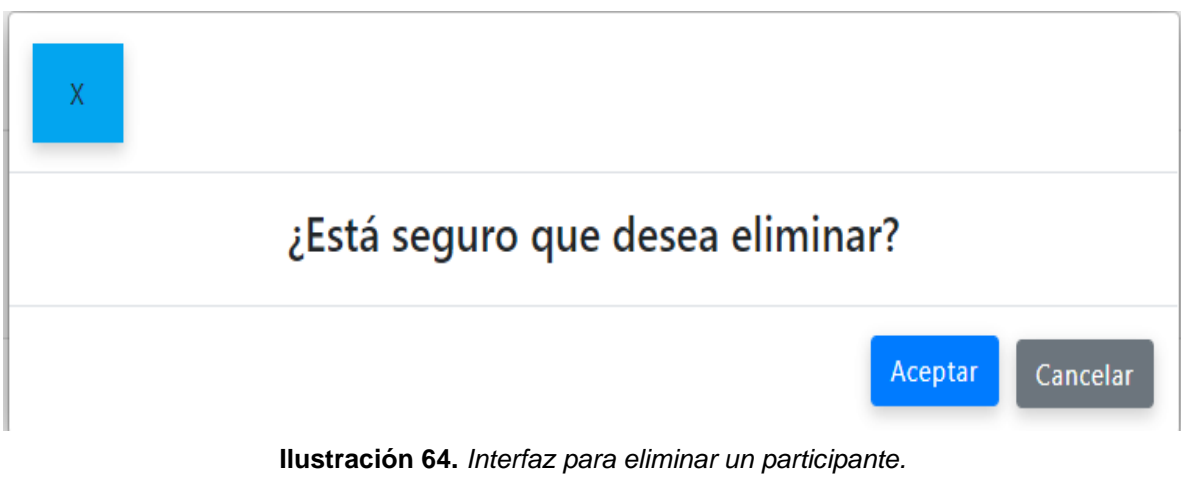

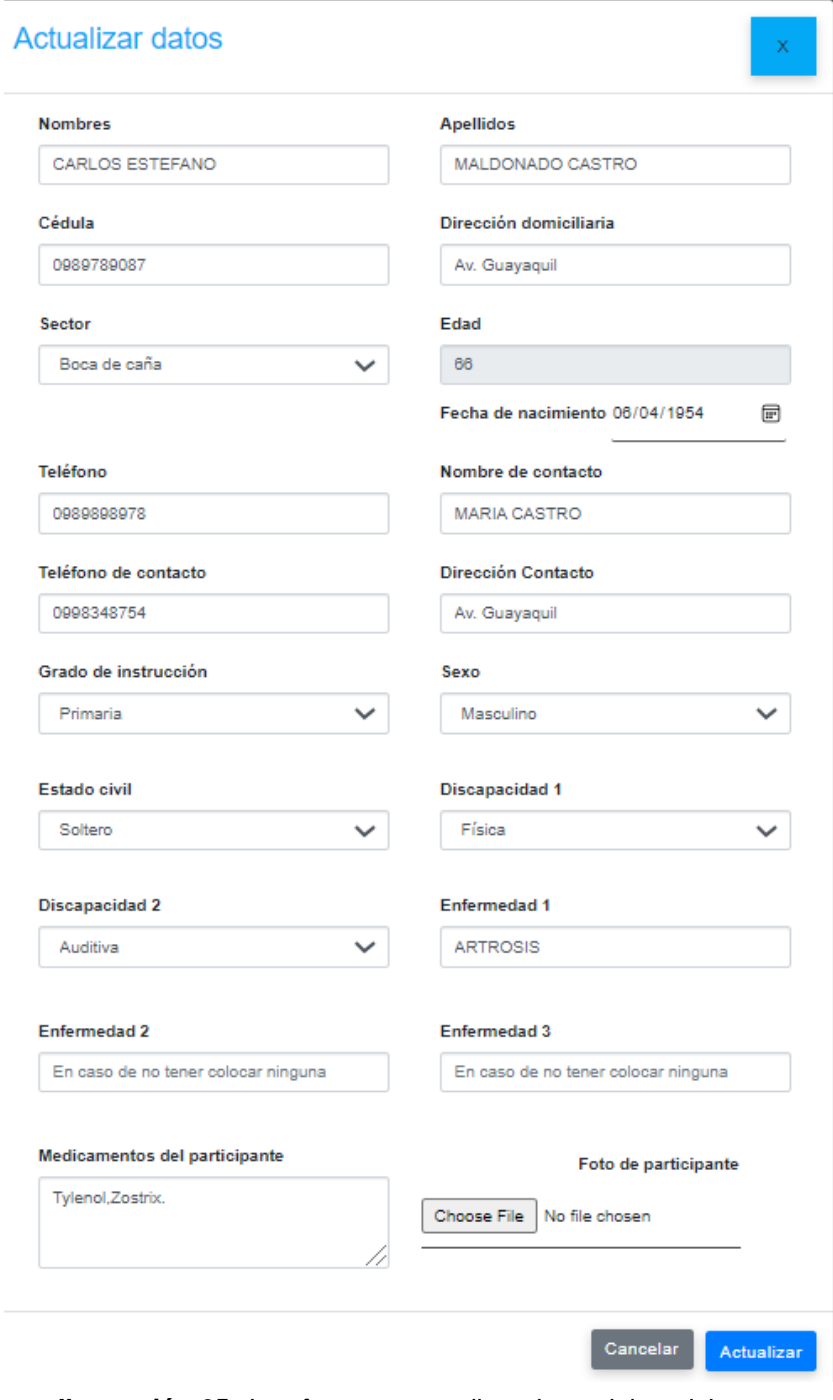

r

**Ilustración 65.** *Interfaz para actualizar datos del participante. Elaborado por: Elaboración propia*

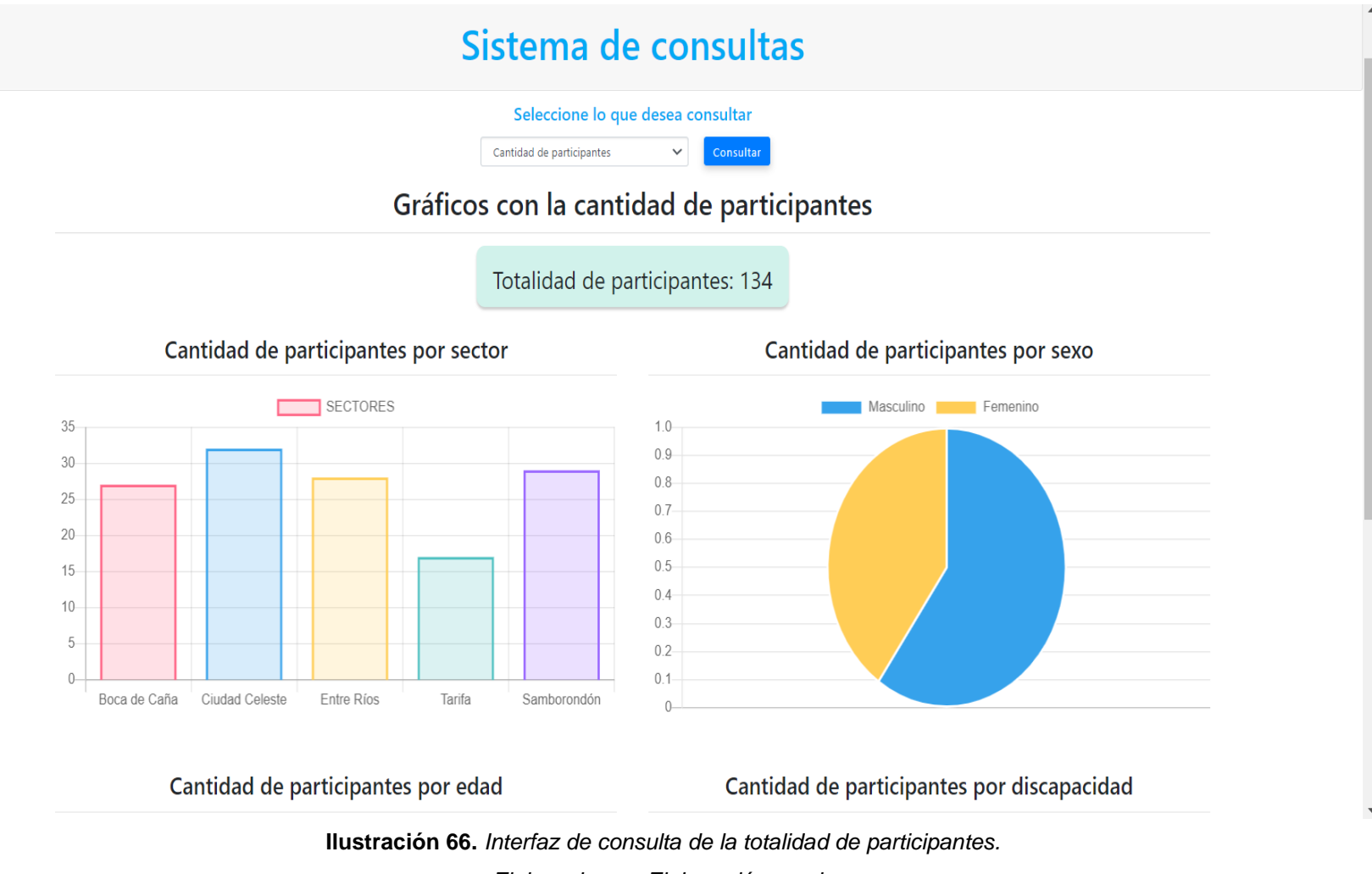

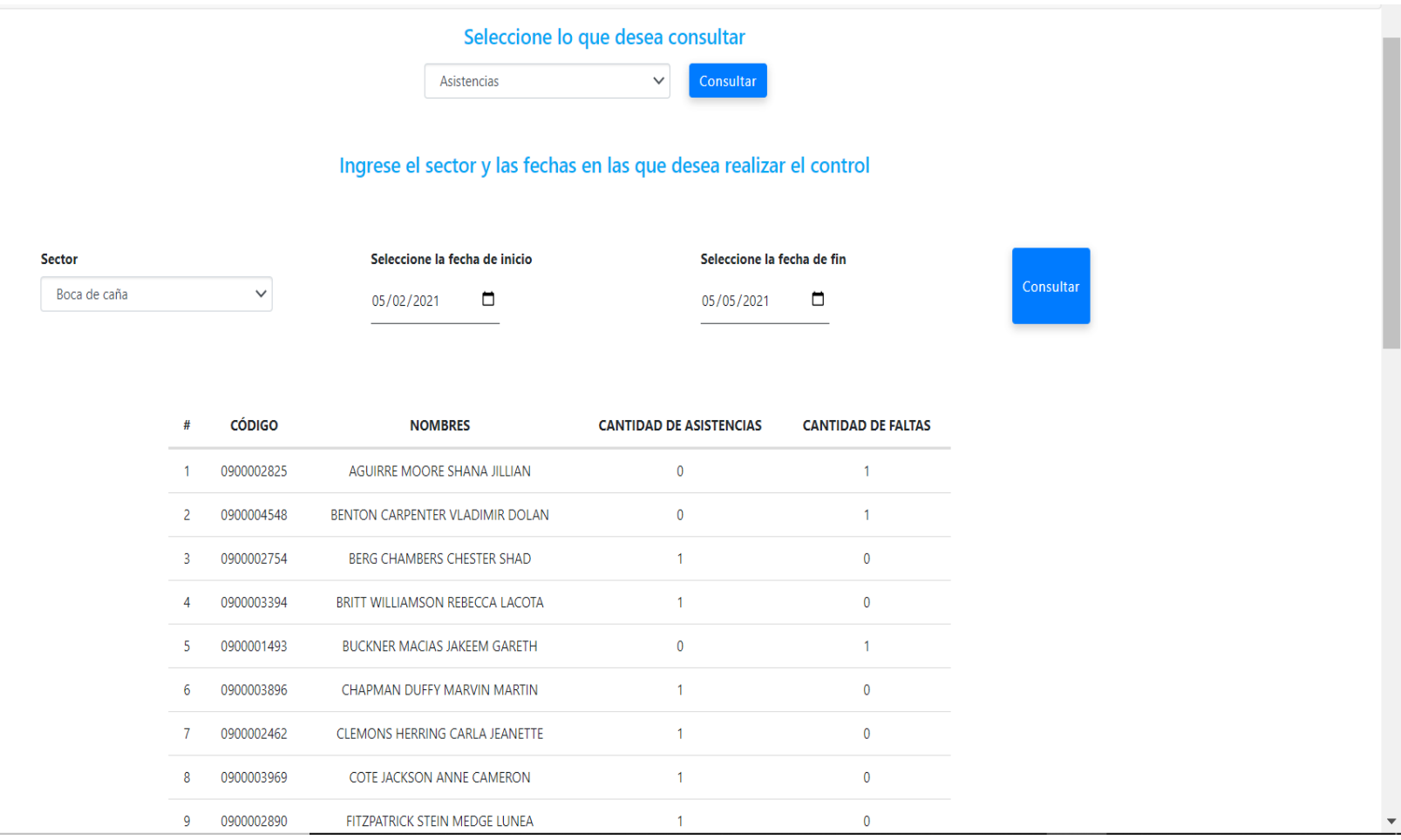

**Ilustración 67.** *Interfaz de consulta por asistencias.*

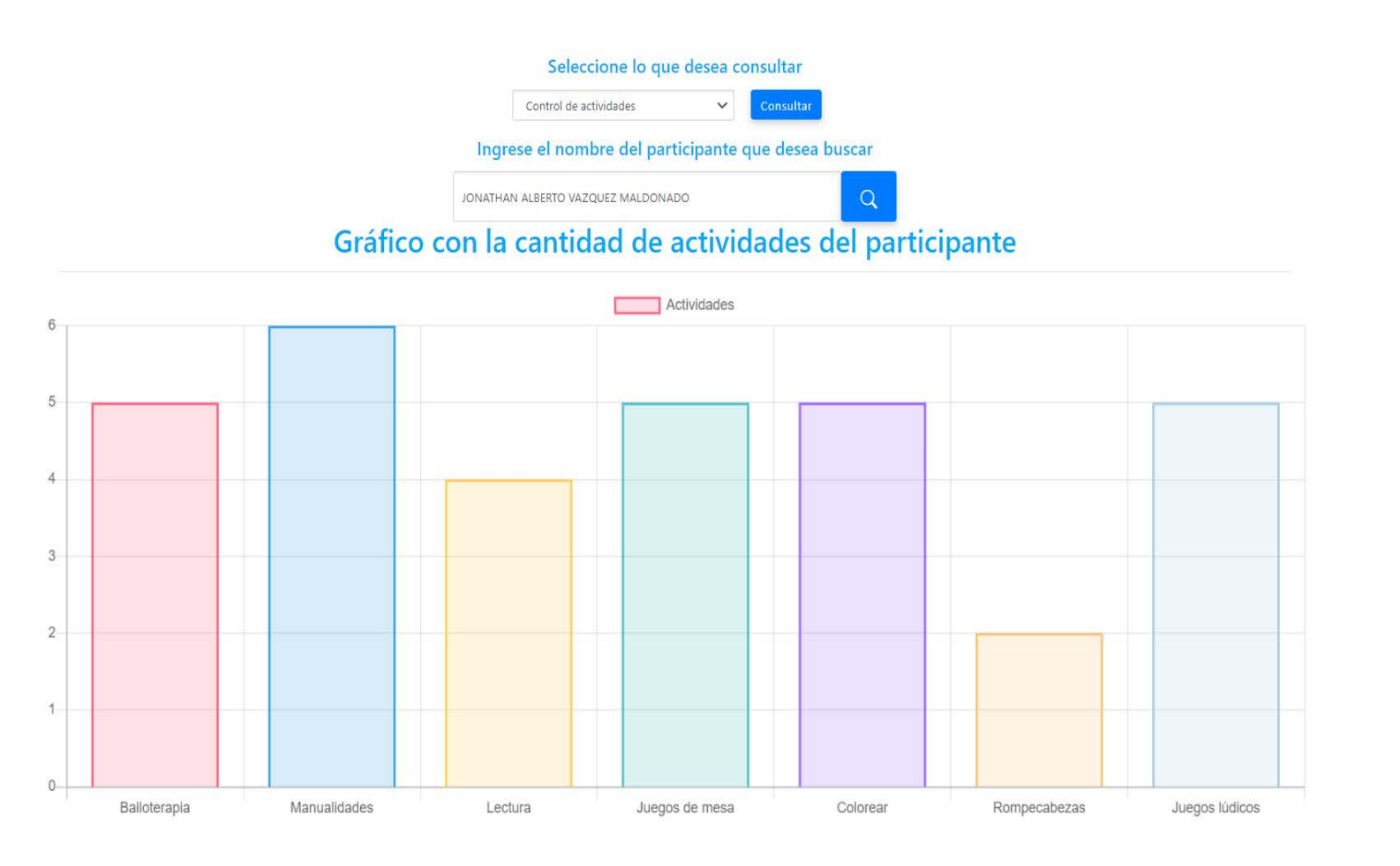

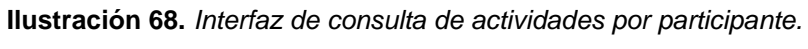

 $\blacktriangle$ 

## **Anexo 16: Plan de Pruebas para los Módulos del Sistema de Información Web para el Programa Municipal Años Dorados**

**Tabla 54.** *Prueba de integración para ingresar las credenciales de acceso al* 

#### *sistema*

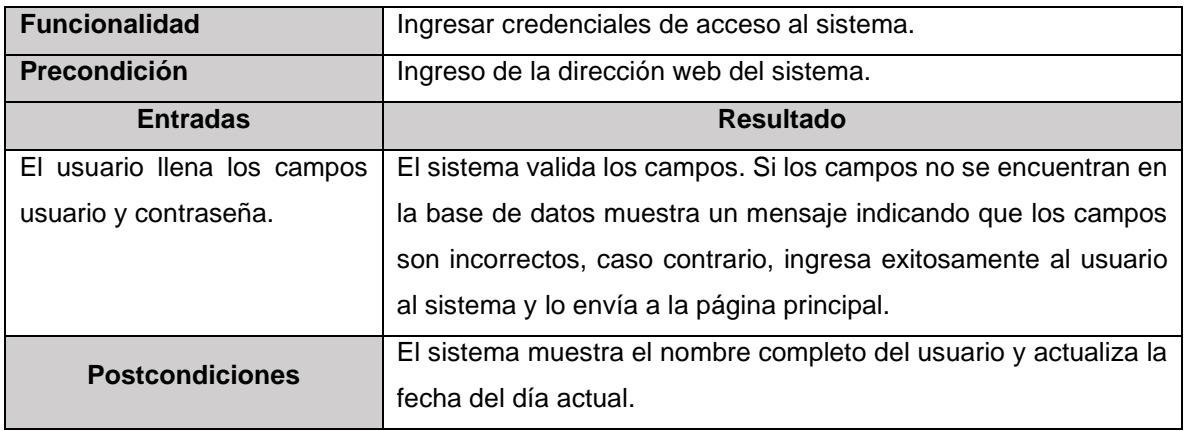

Elaborado por: Elaboración propia

### **Tabla 55.** *Prueba de integración para registrar un nuevo usuario al Sistema*

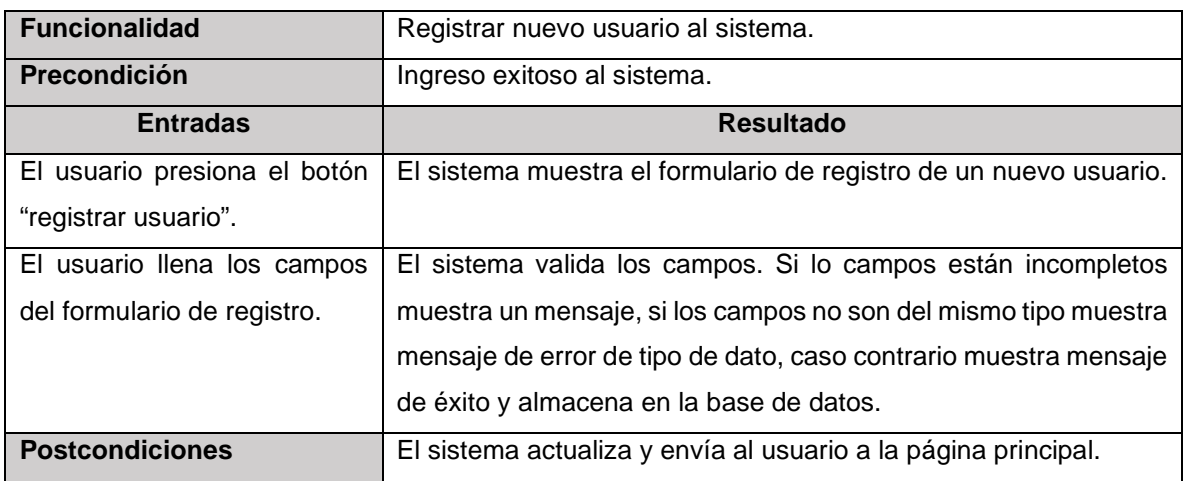

**Tabla 56.** *Prueba de integración para la modificación de información del usuario*

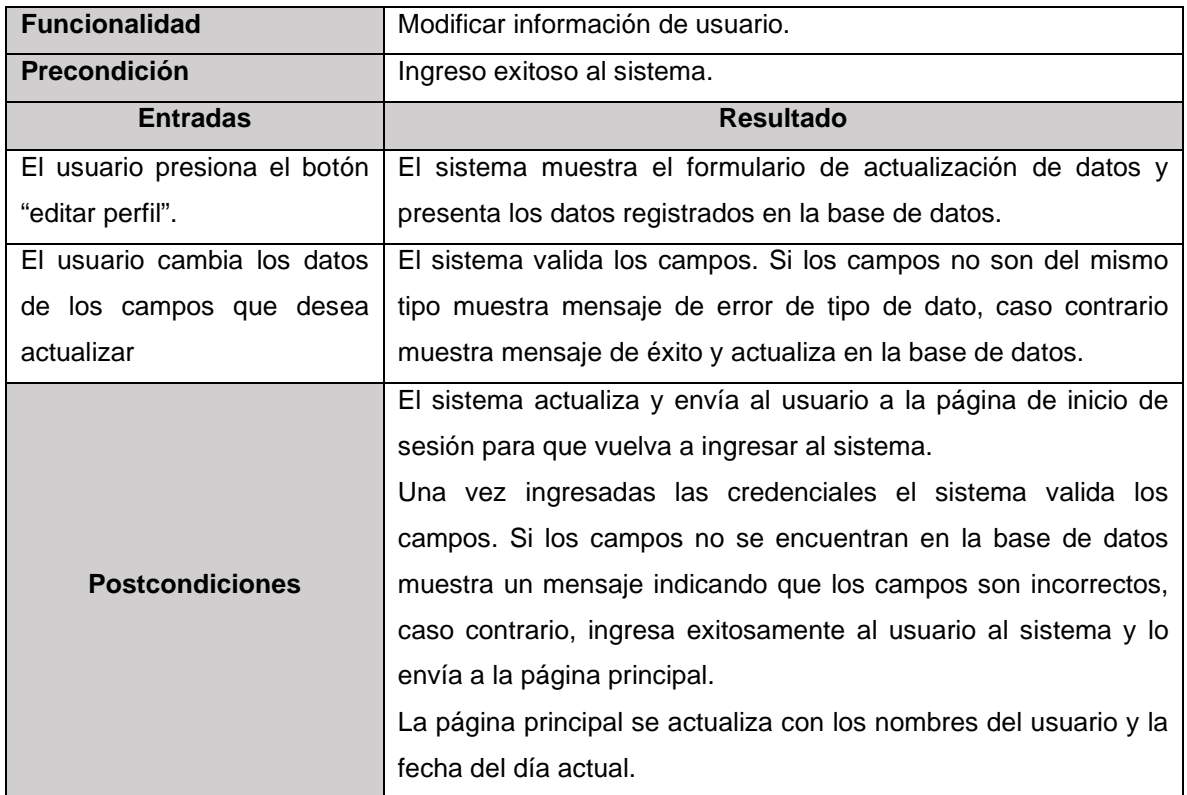

Elaborado por: Elaboración propia

### **Tabla 57.** *Prueba de integración para la actualización de usuarios*

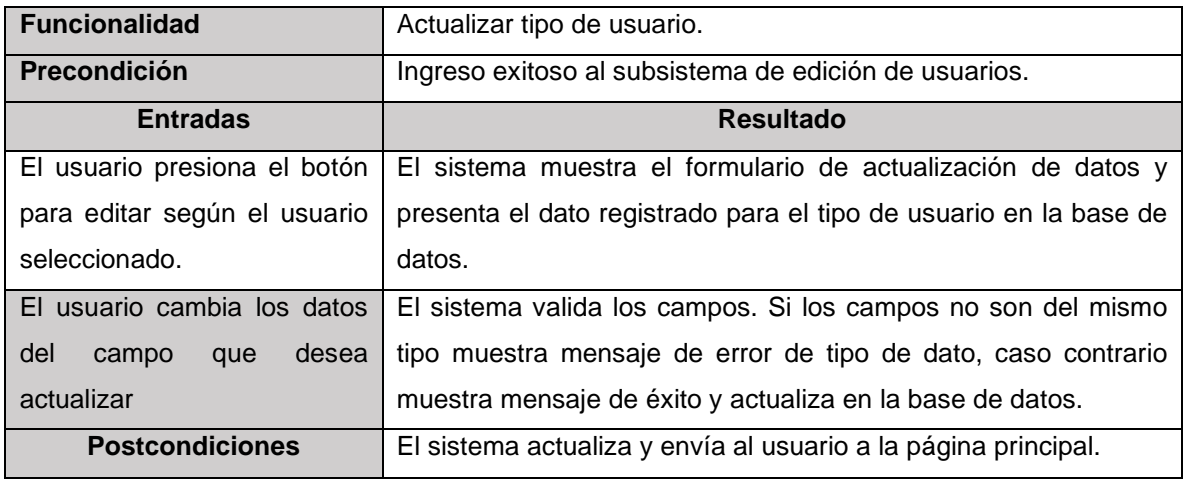

### **Tabla 58.** *Prueba de integración para eliminar usuarios*

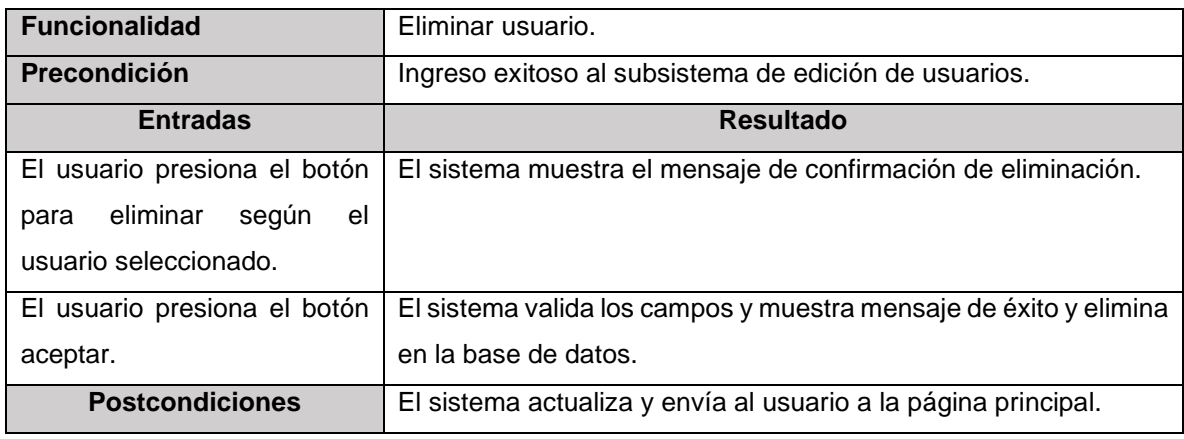

Elaborado por: Elaboración propia

### **Tabla 59.** *Prueba de integración para el cierre de sesión del usuario*

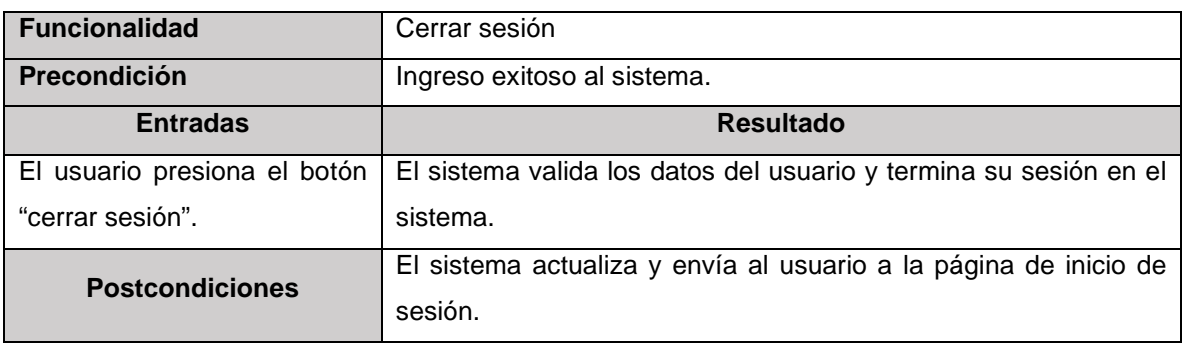

Elaborado por: Elaboración propia

### **Tabla 60.** *Prueba de integración para registrar un nuevo participante*

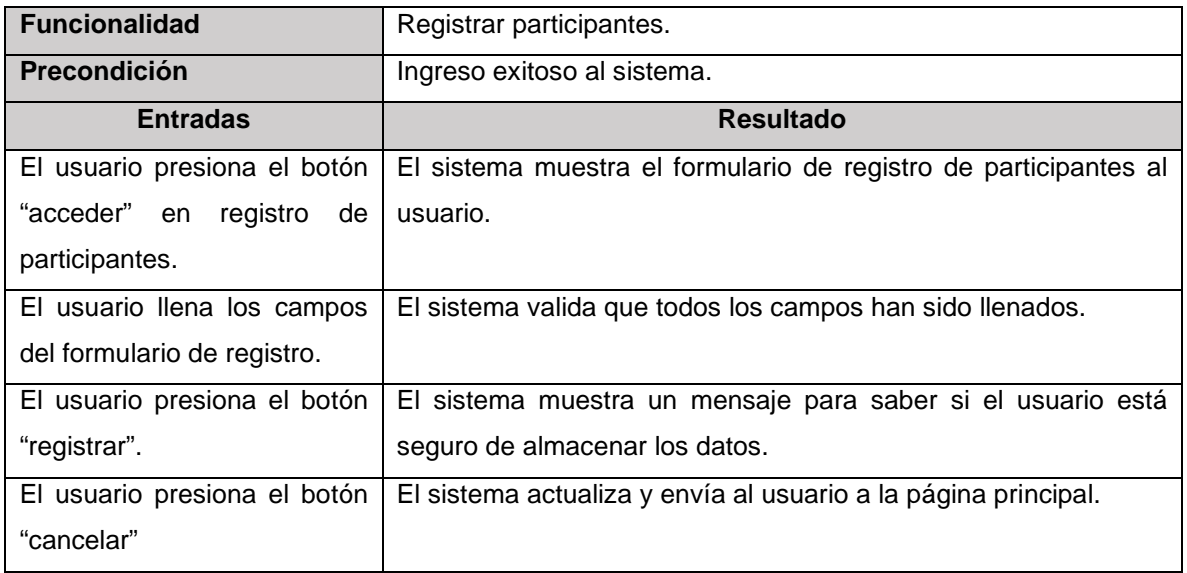

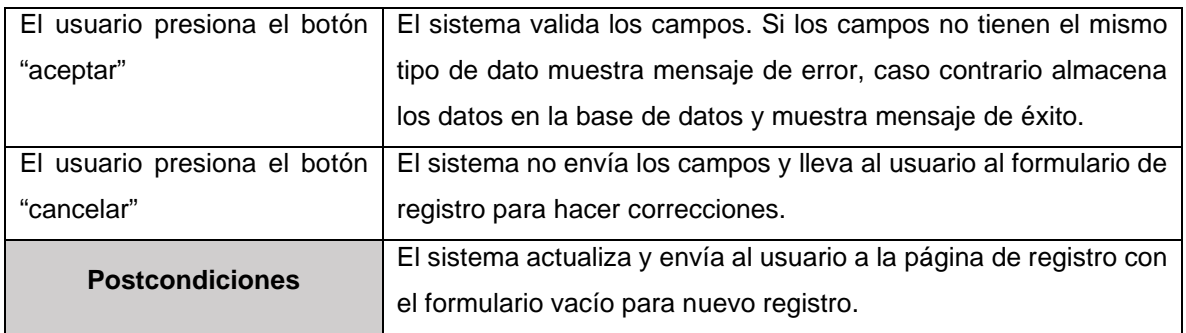

**Tabla 61.** *Prueba de integración para registrar asistencias de los participantes de un sector*

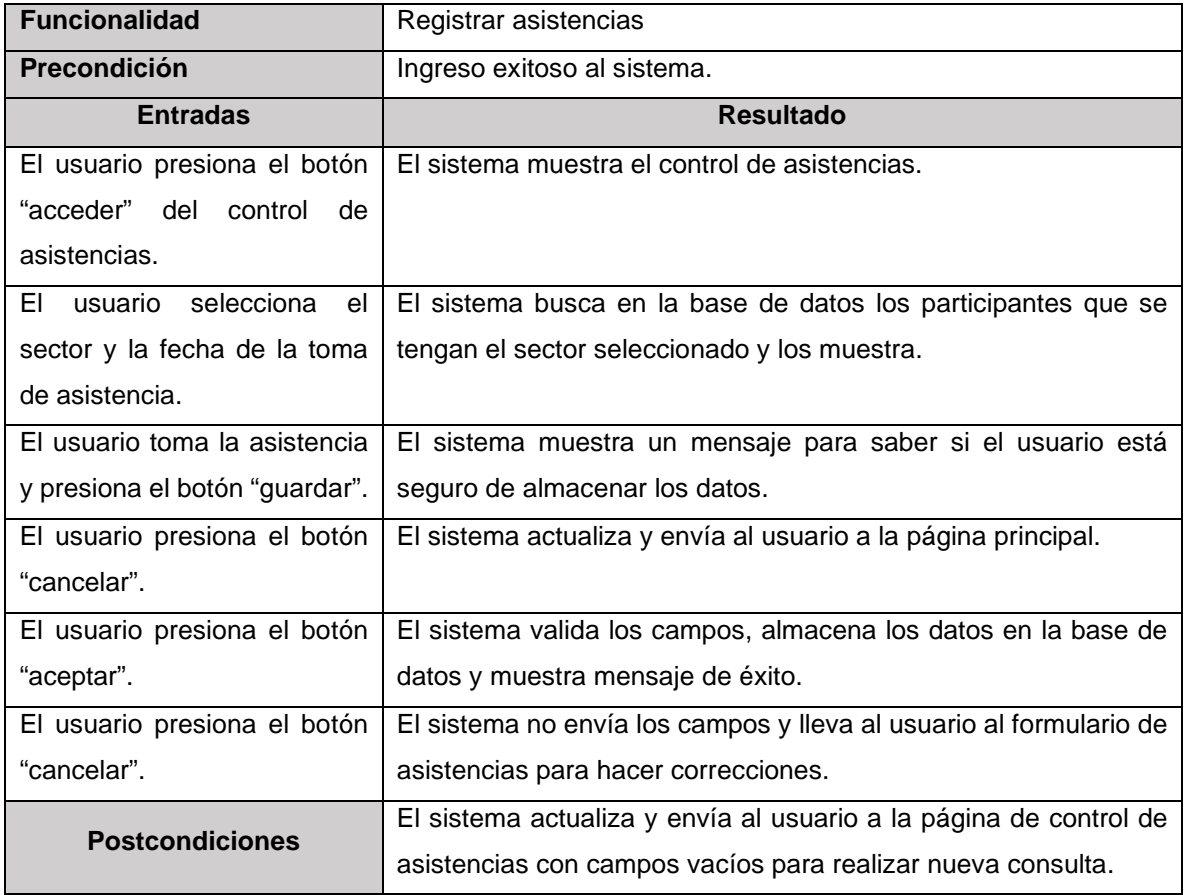

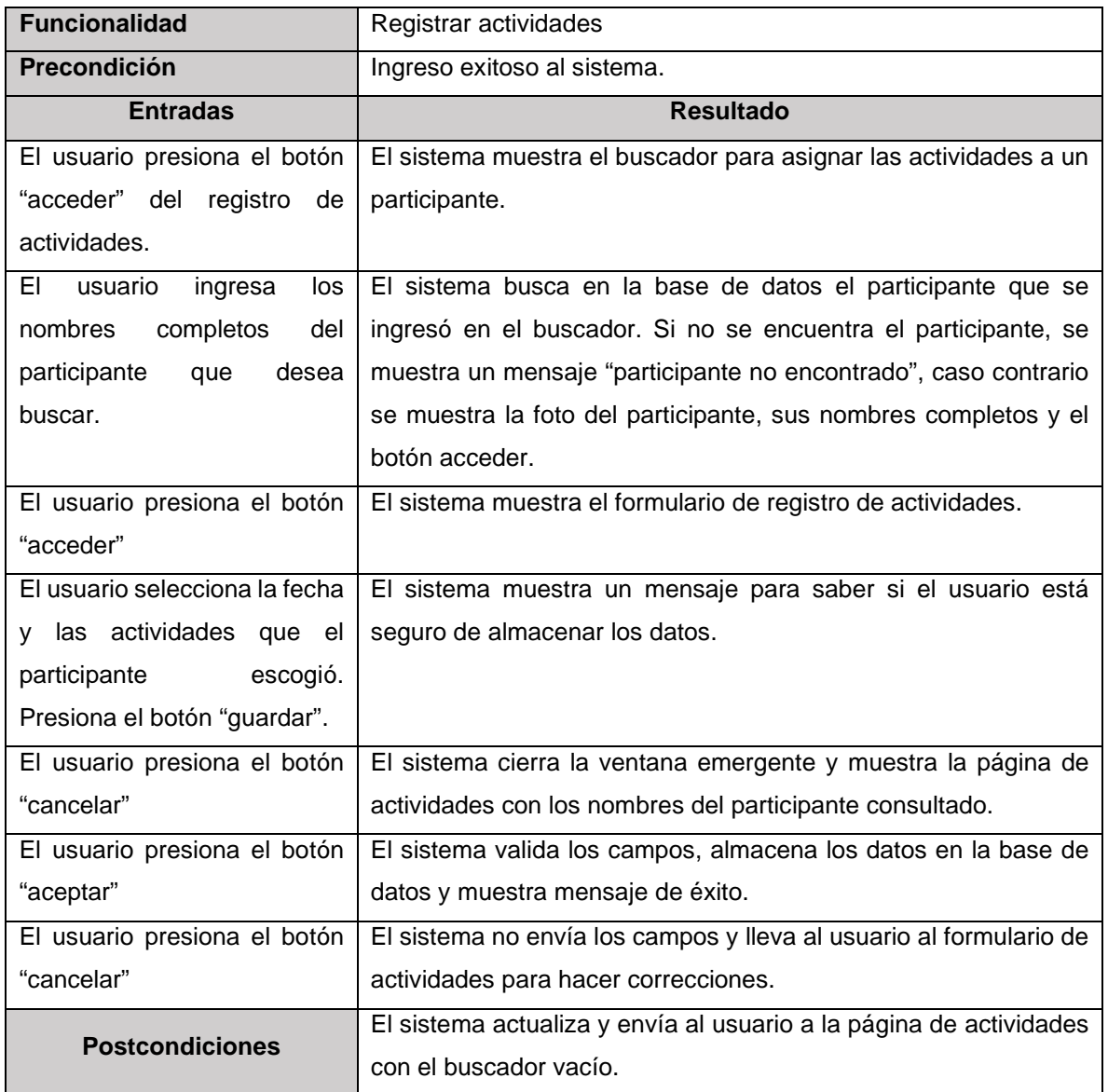

### **Tabla 62.** *Prueba de integración para registrar actividades de un participante*

**Tabla 63.** Prueba de integración para consultar la información clínica del participante

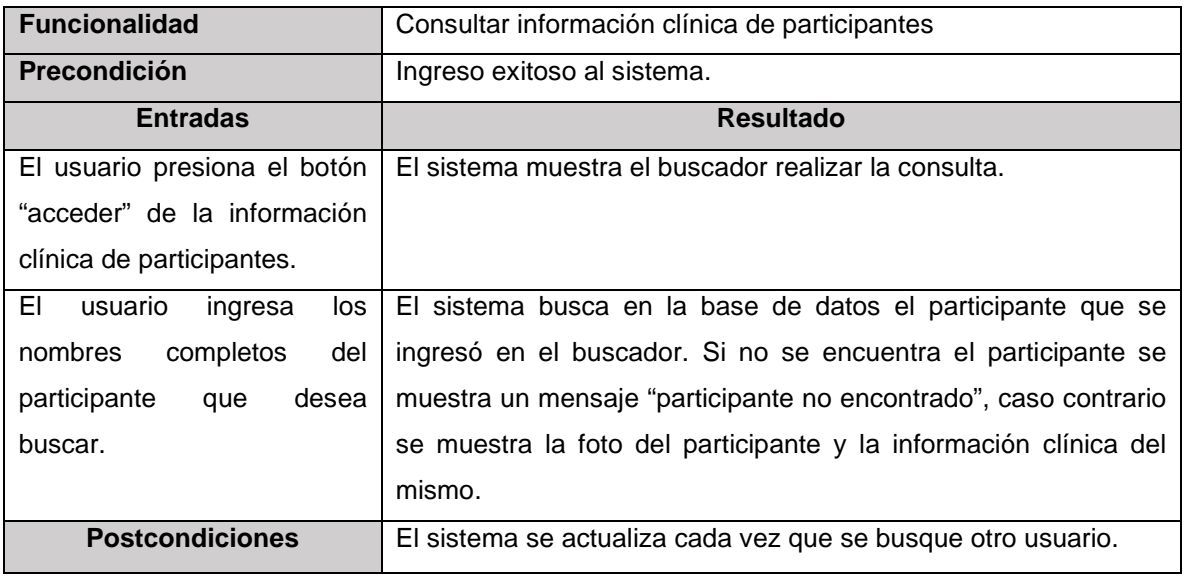

Elaborado por: Elaboración propia

**Tabla 64.** *Prueba de integración para ingresar al subsistema de consultas de participantes*

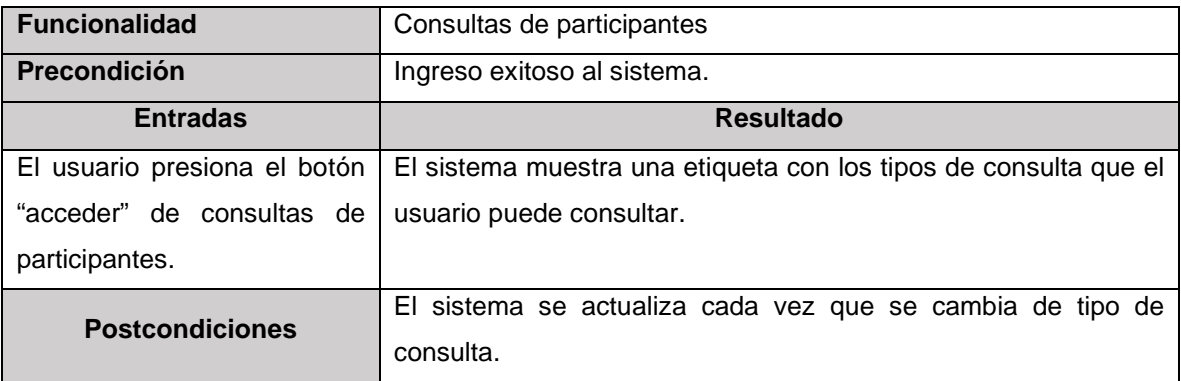

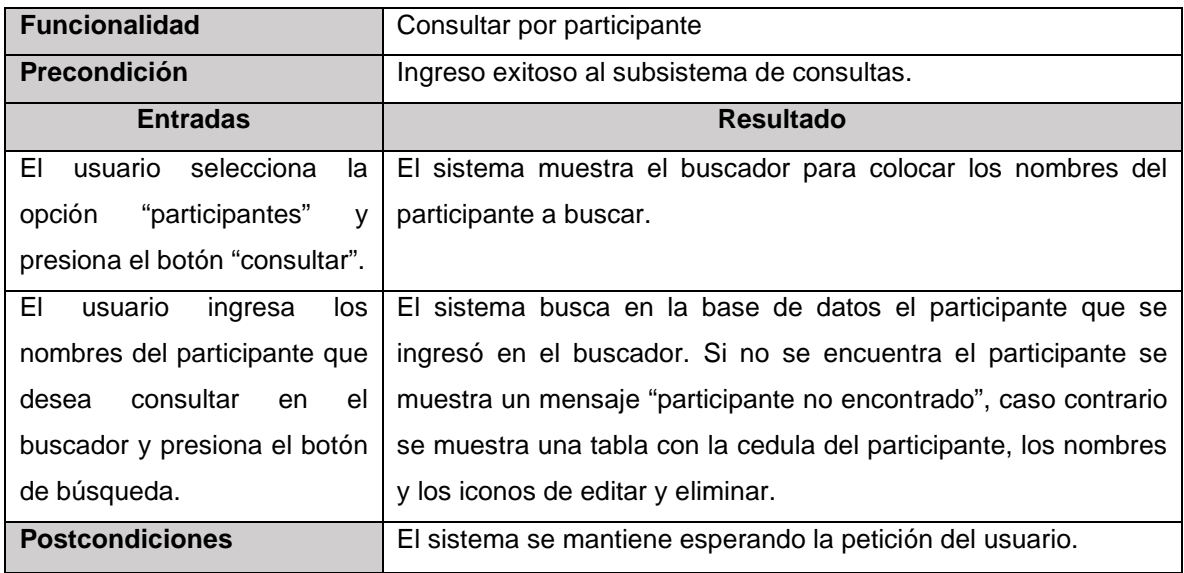

### **Tabla 65**. *Prueba de integración para consultar un participante*

Elaborado por: Elaboración propia

### **Tabla 66.** *Prueba de integración para actualizar datos de participante*

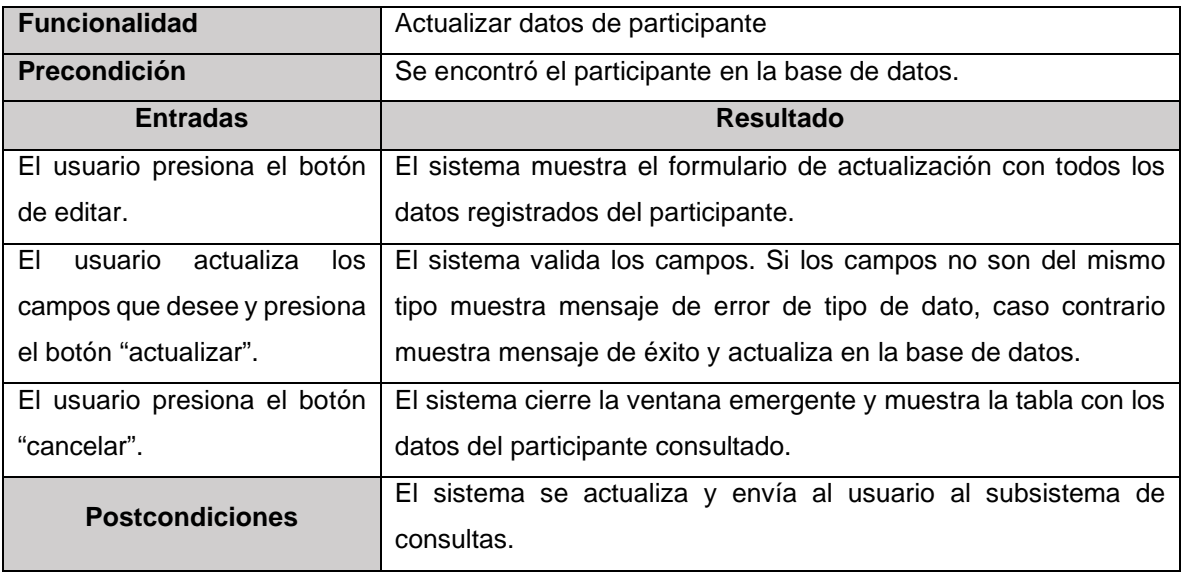

### **Tabla 67.** *Prueba de integración para eliminar datos de participante*

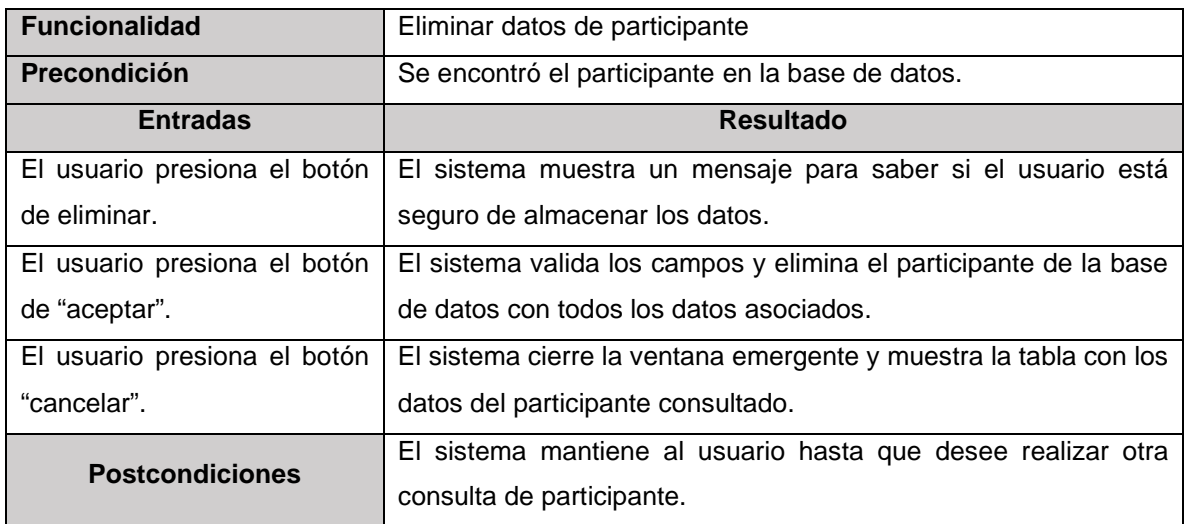

Elaborado por: Elaboración propia

#### **Tabla 68.** *Prueba de integración para consultar por cantidad de participantes*

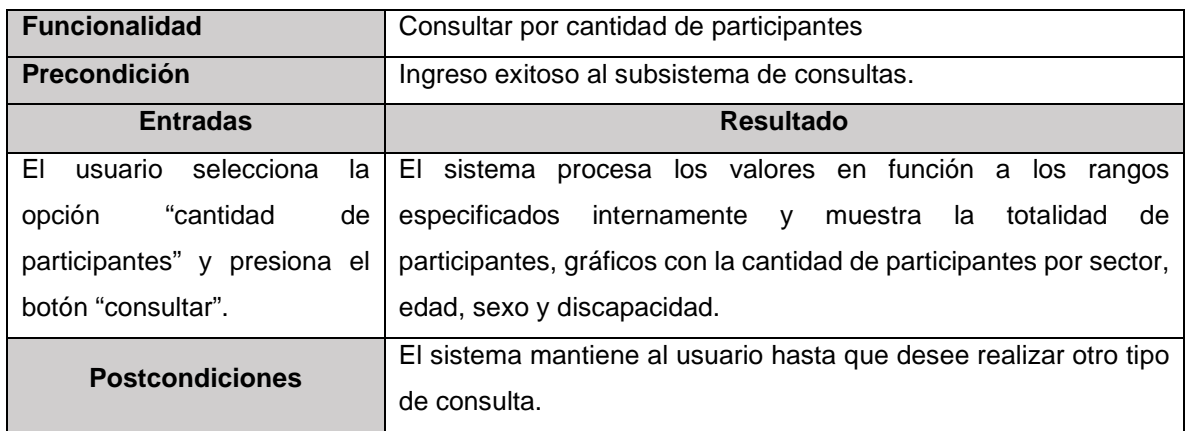

Elaborado por: Elaboración propia

### **Tabla 69.** *Prueba de integración para consultar por asistencias*

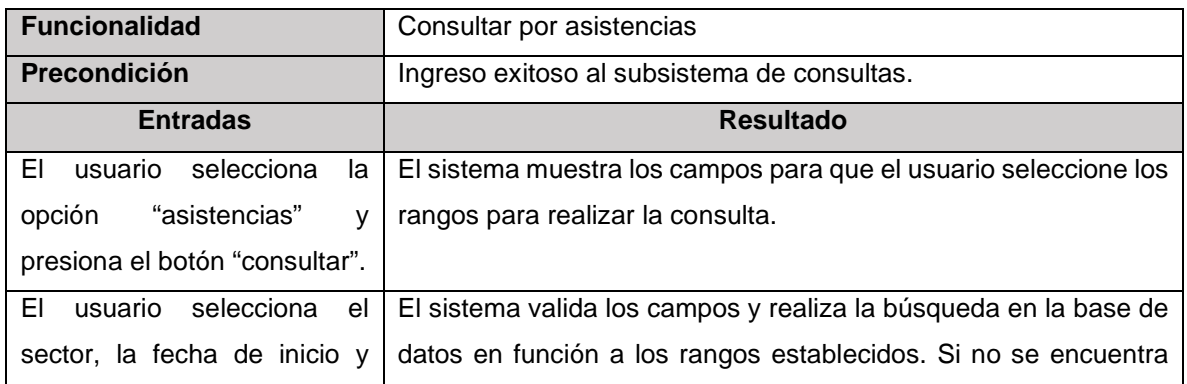

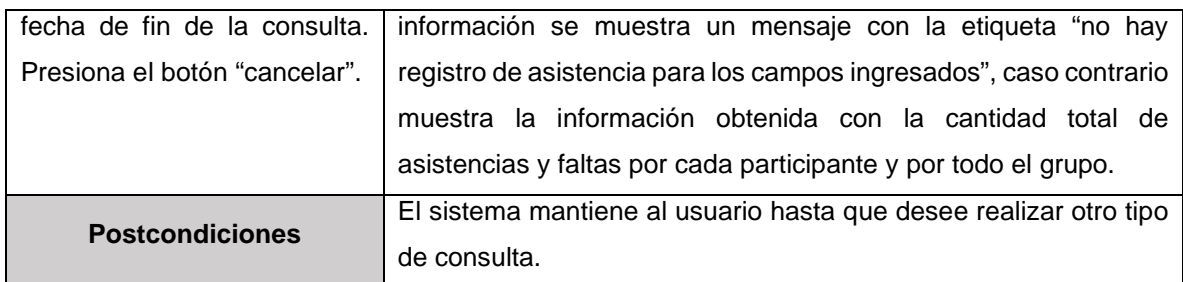

### **Tabla 70.** *Prueba de integración para consultar por actividades*

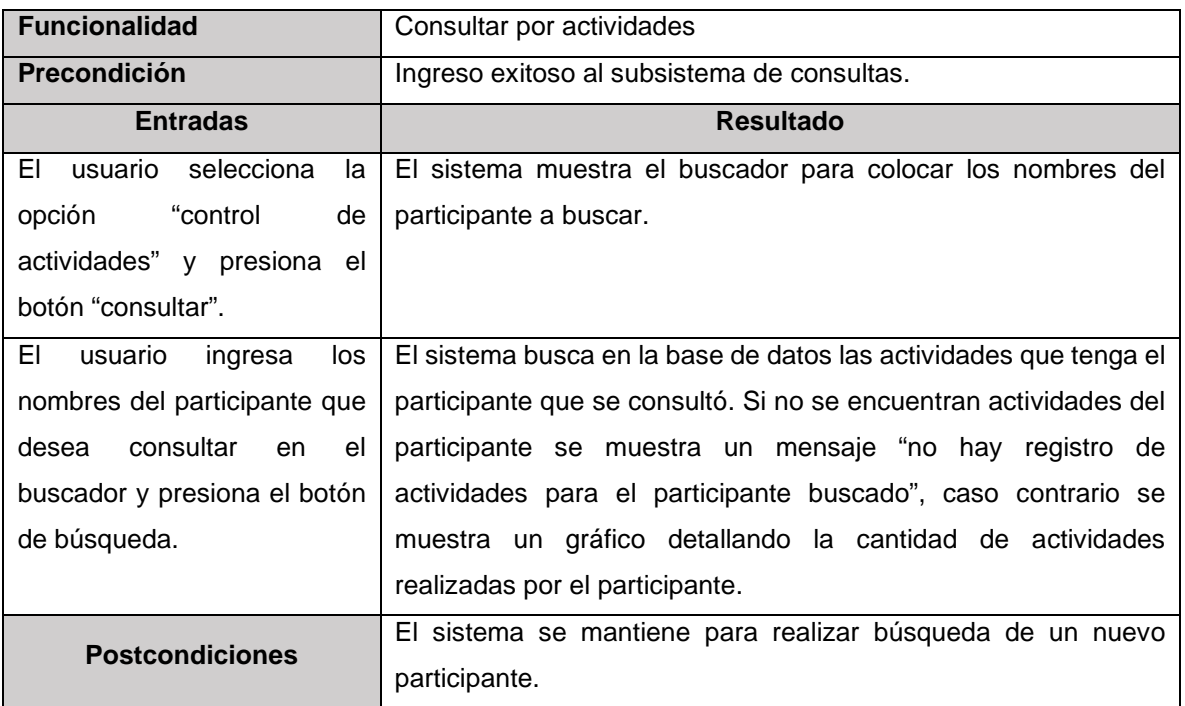

Elaborado por: Elaboración propia

### **Tabla 71.** *Prueba de integración para regresar a la página principal*

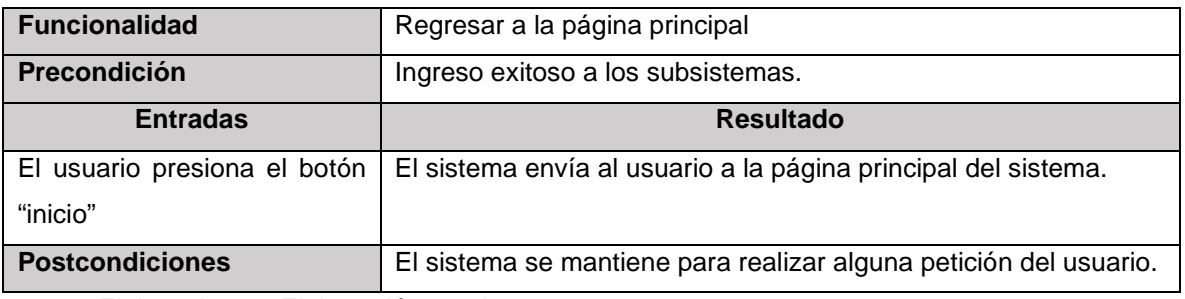

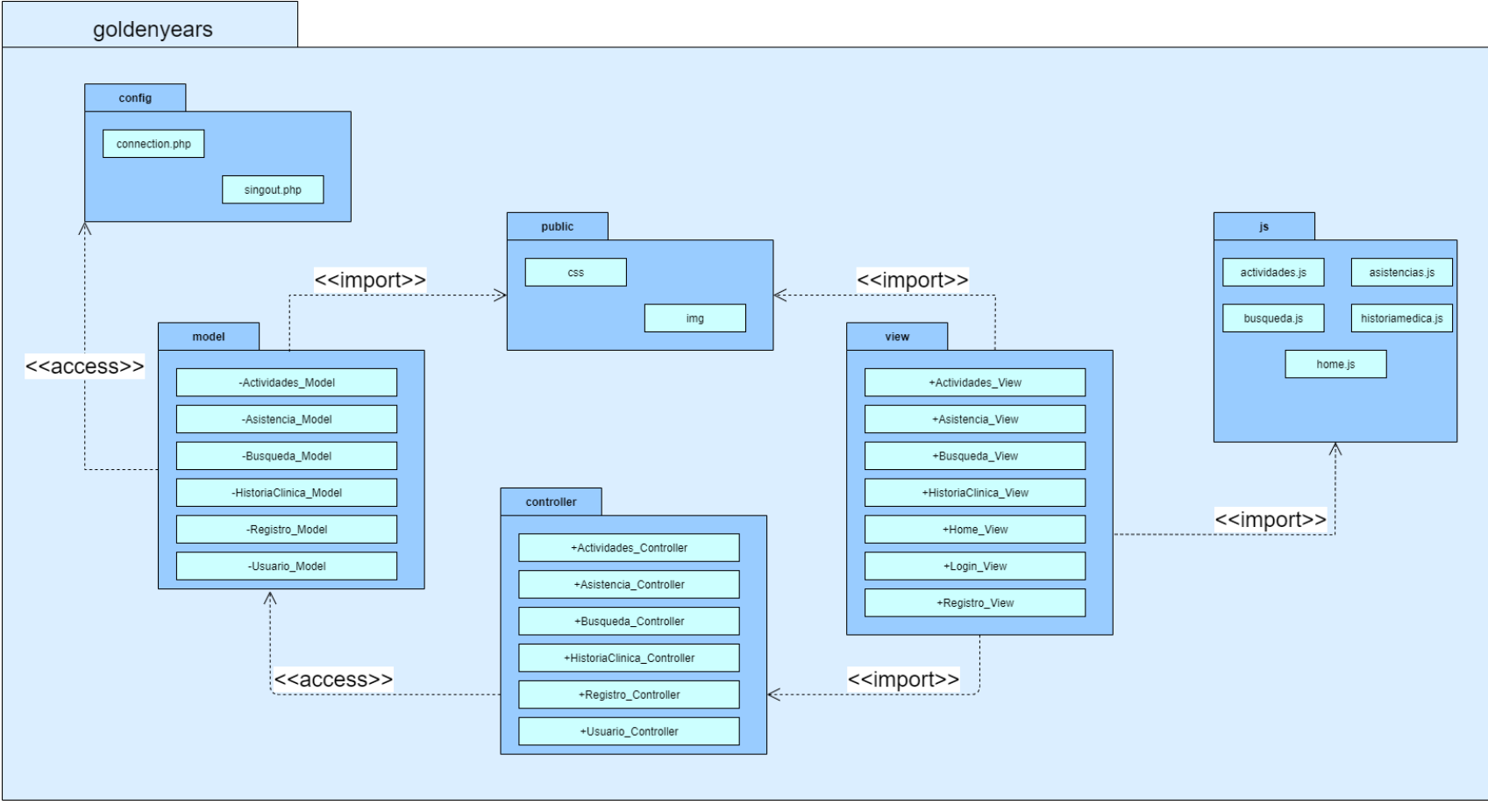

#### **Anexo 17: Diagrama de Paquetes para la Estructura del Sistema de Información Web**

**Ilustración 69.** *Diagrama de paquete para la estructura del sistema de información web.*

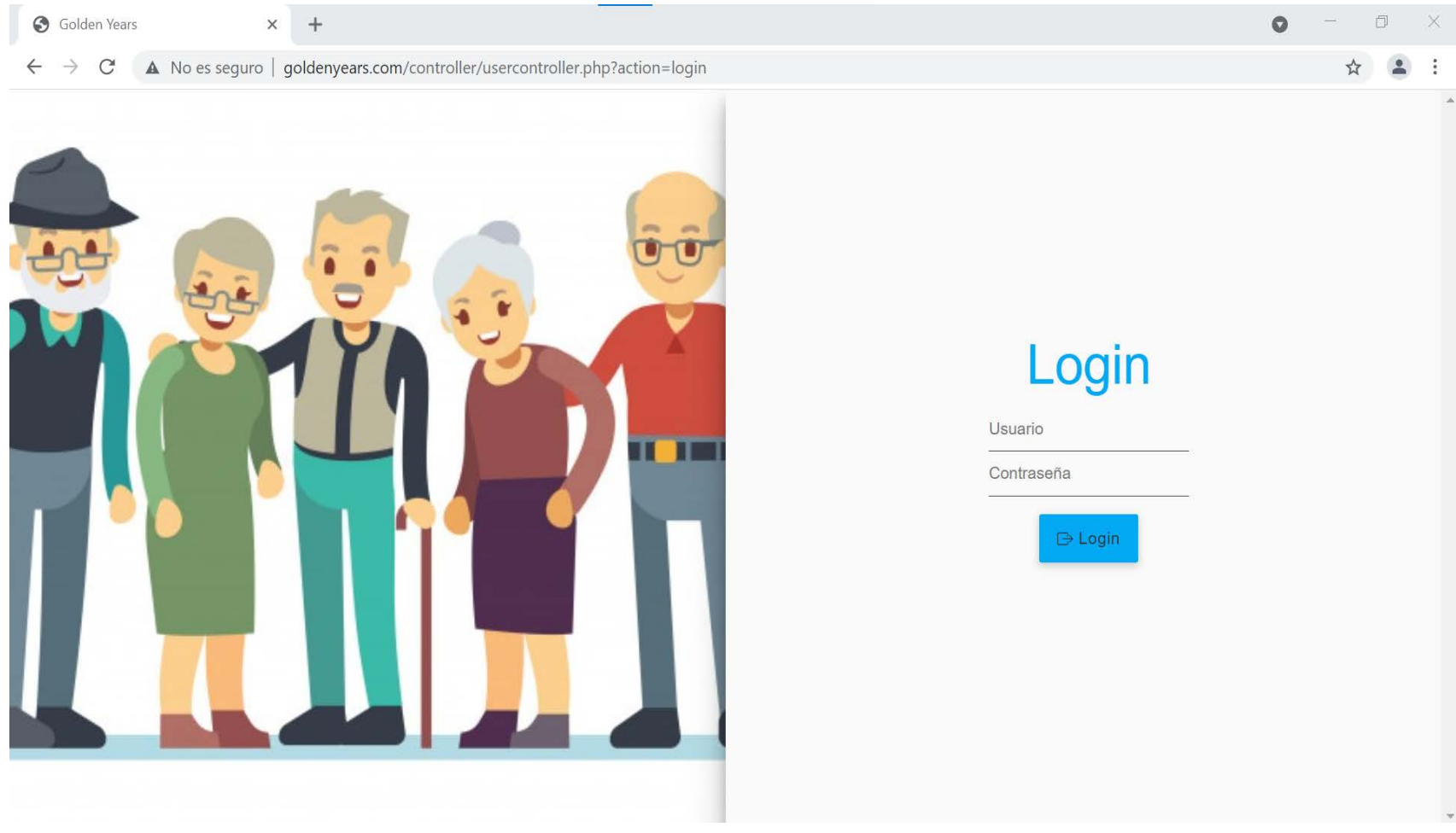

### **Anexo 18: Prototipo Finalizado con todos los Módulos Incorporados**

**Ilustración 70.** *Inicio de sesión del sistema de información web. Elaborado por: Elaboración propia*

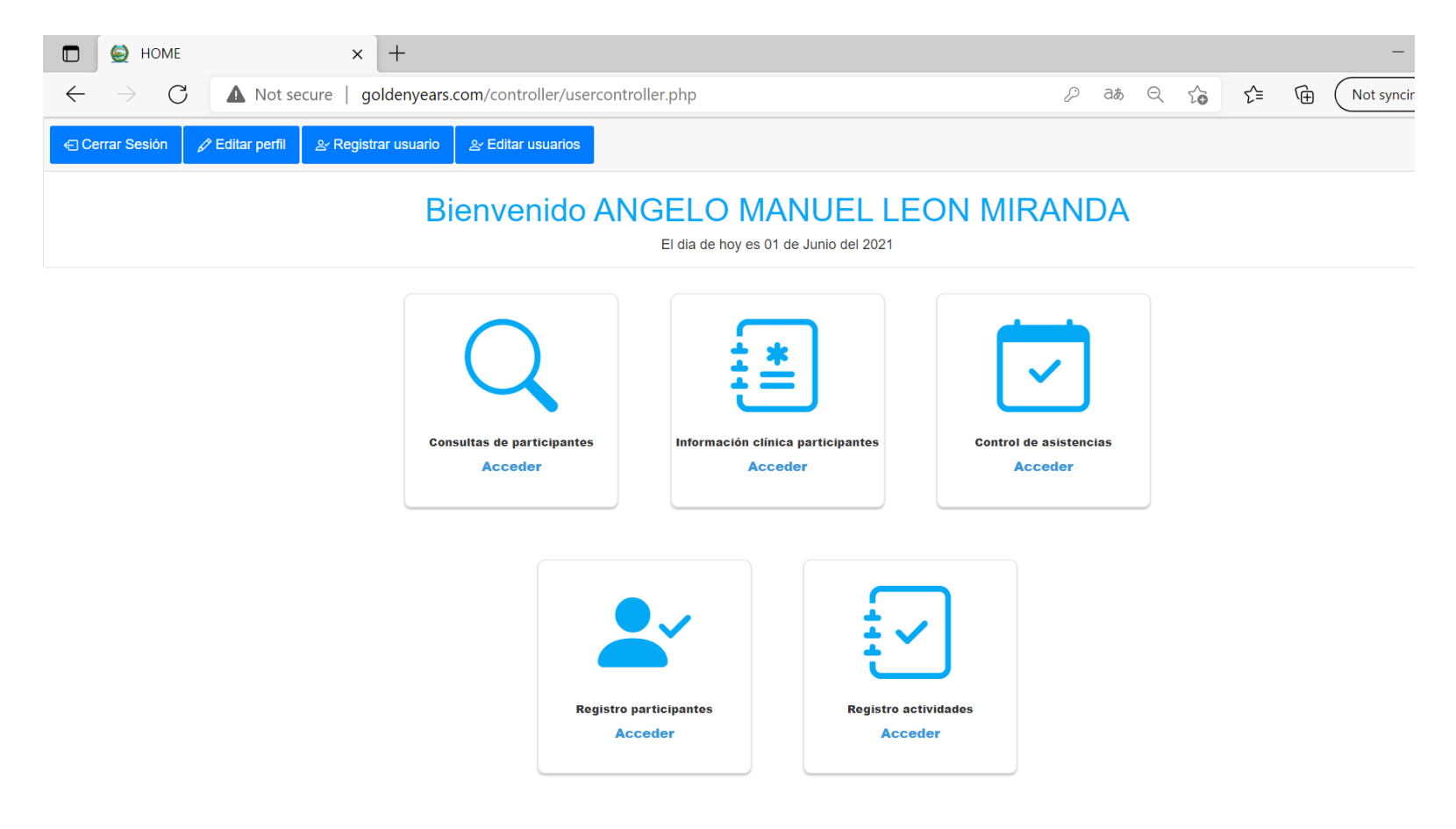

**Ilustración 71**. *Página principal del sistema de información web. Elaborado por: Elaboración propia*

## **Anexo 19: Plan de Pruebas del Sistema de Información Web para la Gestión del Programa Municipal Años Dorados**

**Tabla 72.** *Plan de pruebas del sistema para la gestión del inicio de sesión*

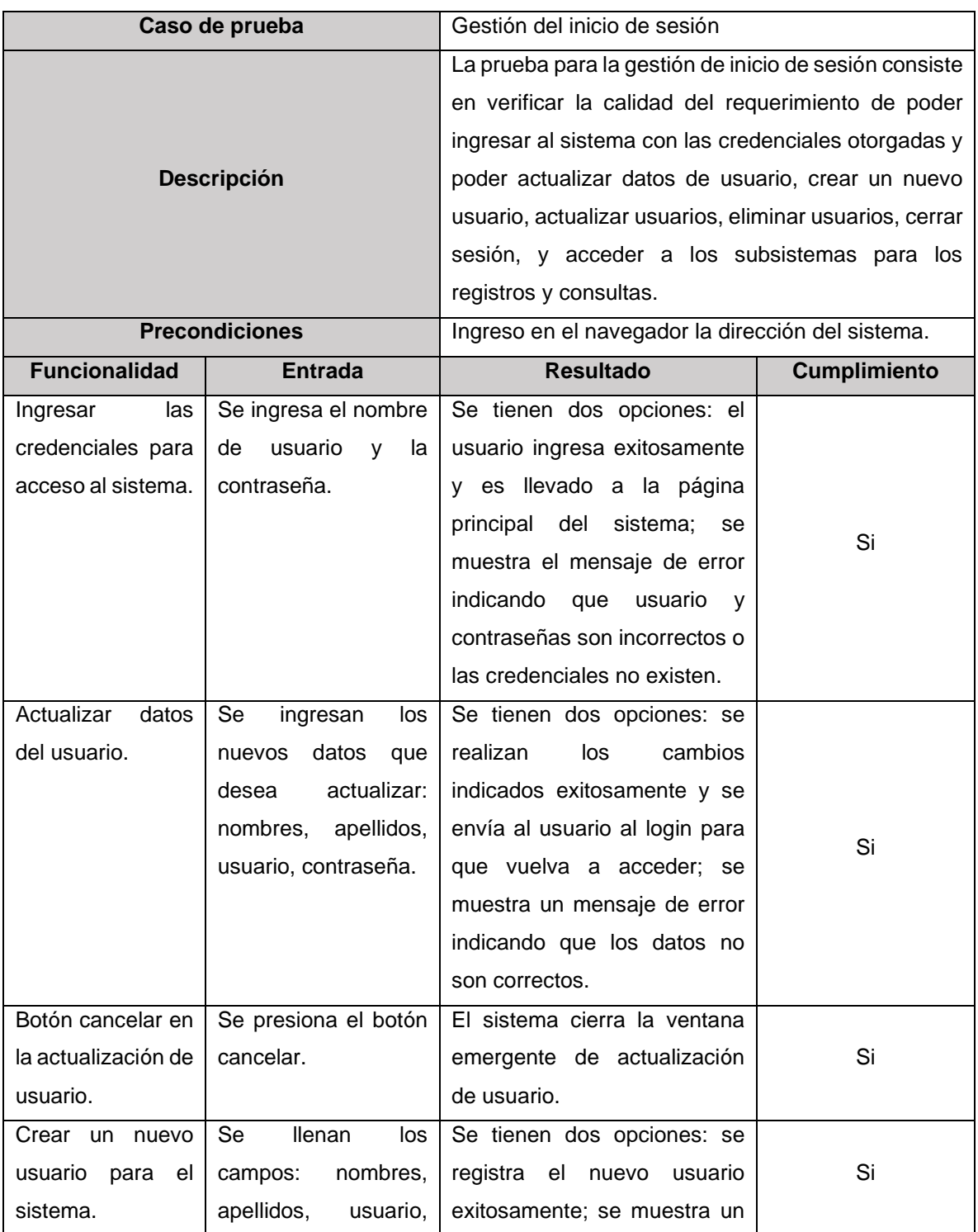

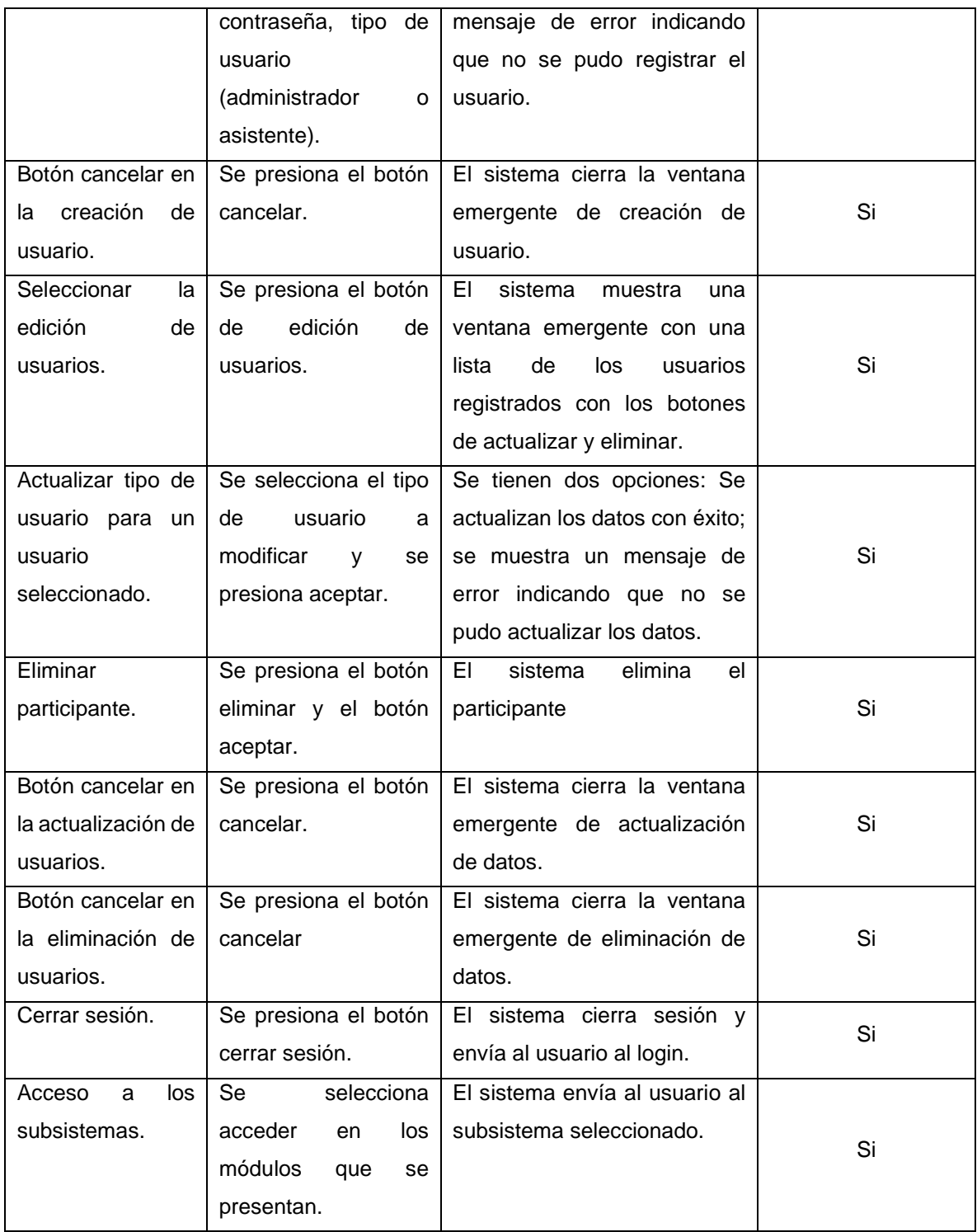

## **Tabla 73.** *Plan de pruebas del sistema para la gestión consultas de participantes*

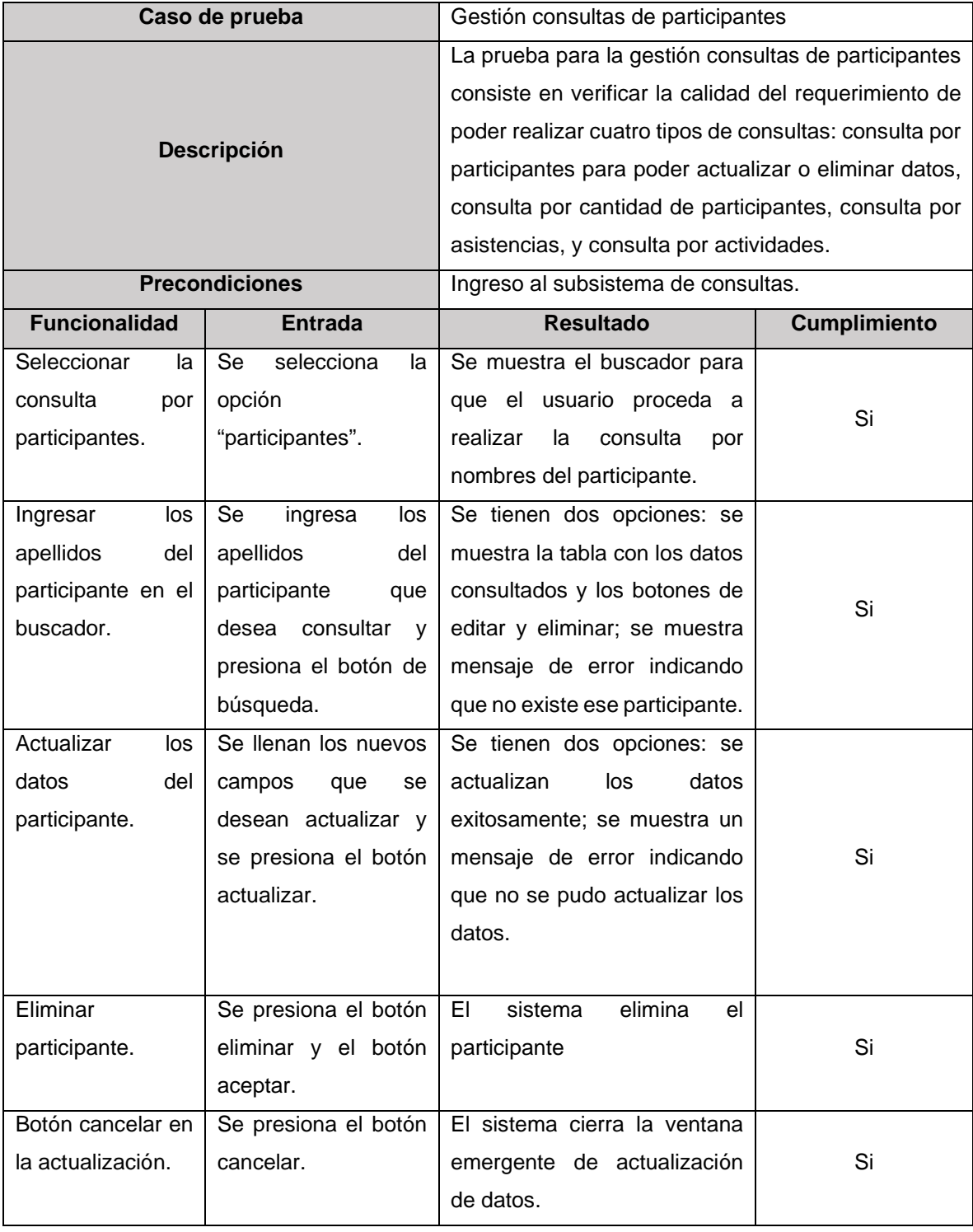

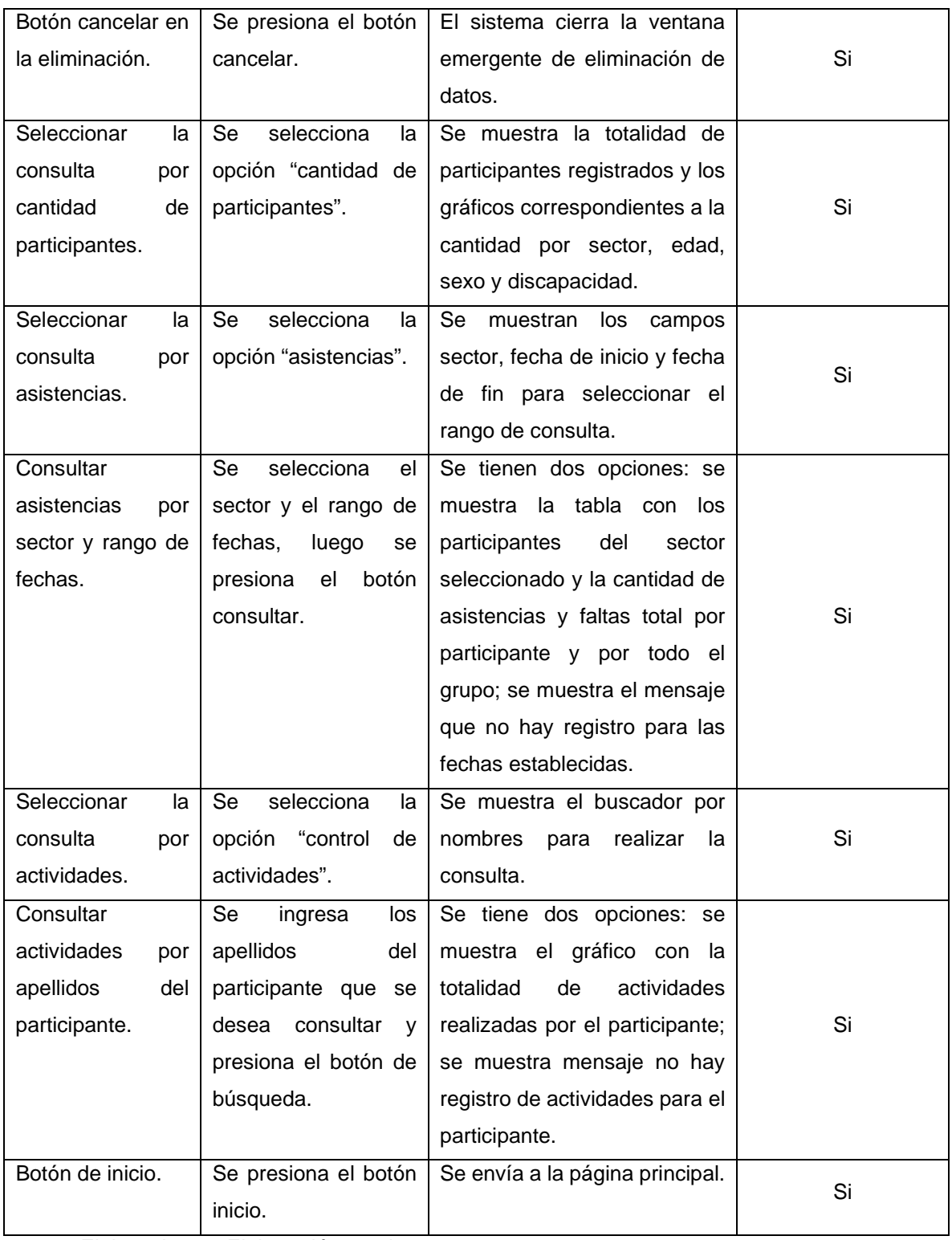

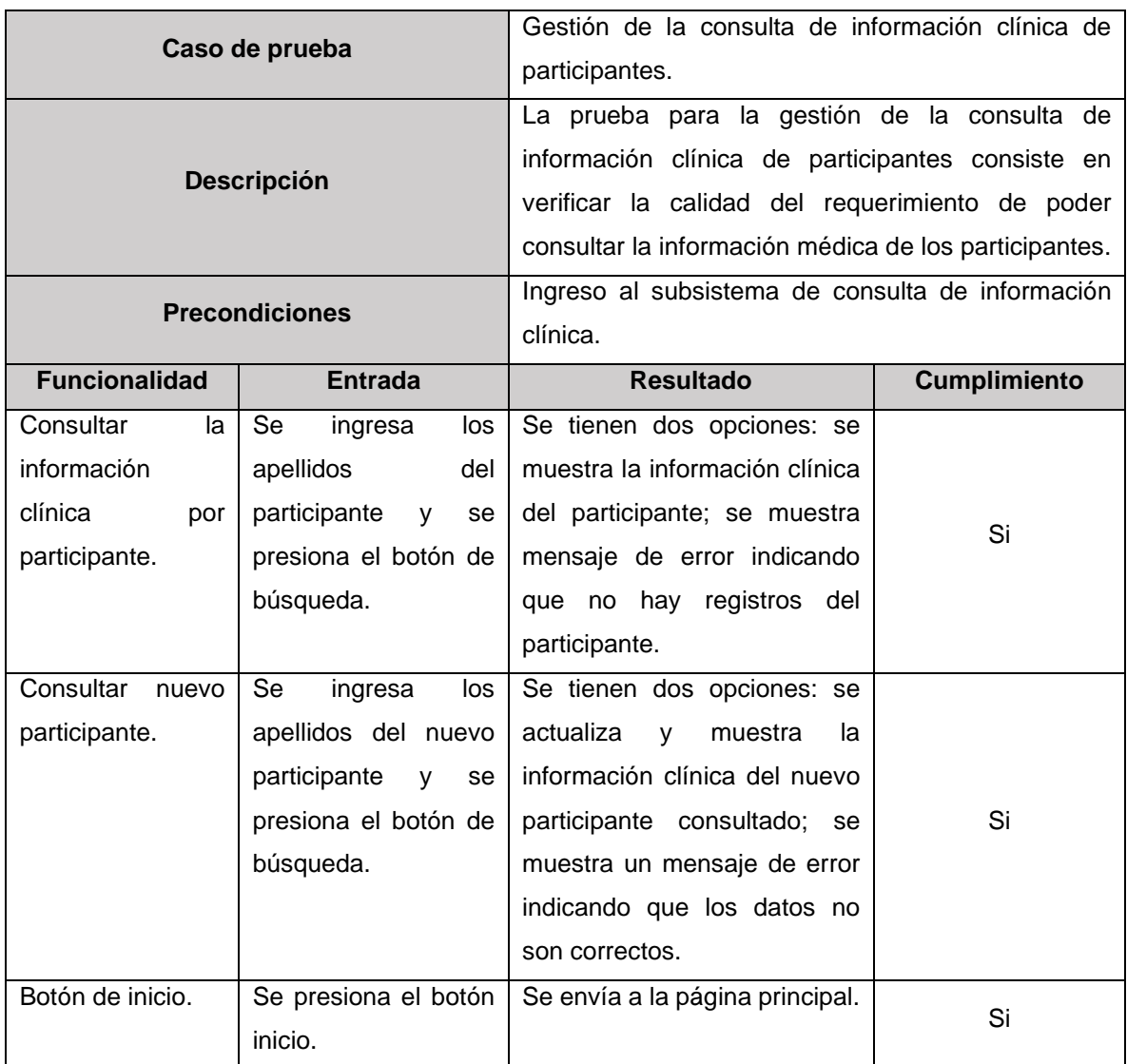

**Tabla 74.** Plan de pruebas del sistema para la gestión de la consulta de información clínica de participantes

**Tabla 75.** Plan de pruebas del sistema para la gestión del control de asistencias

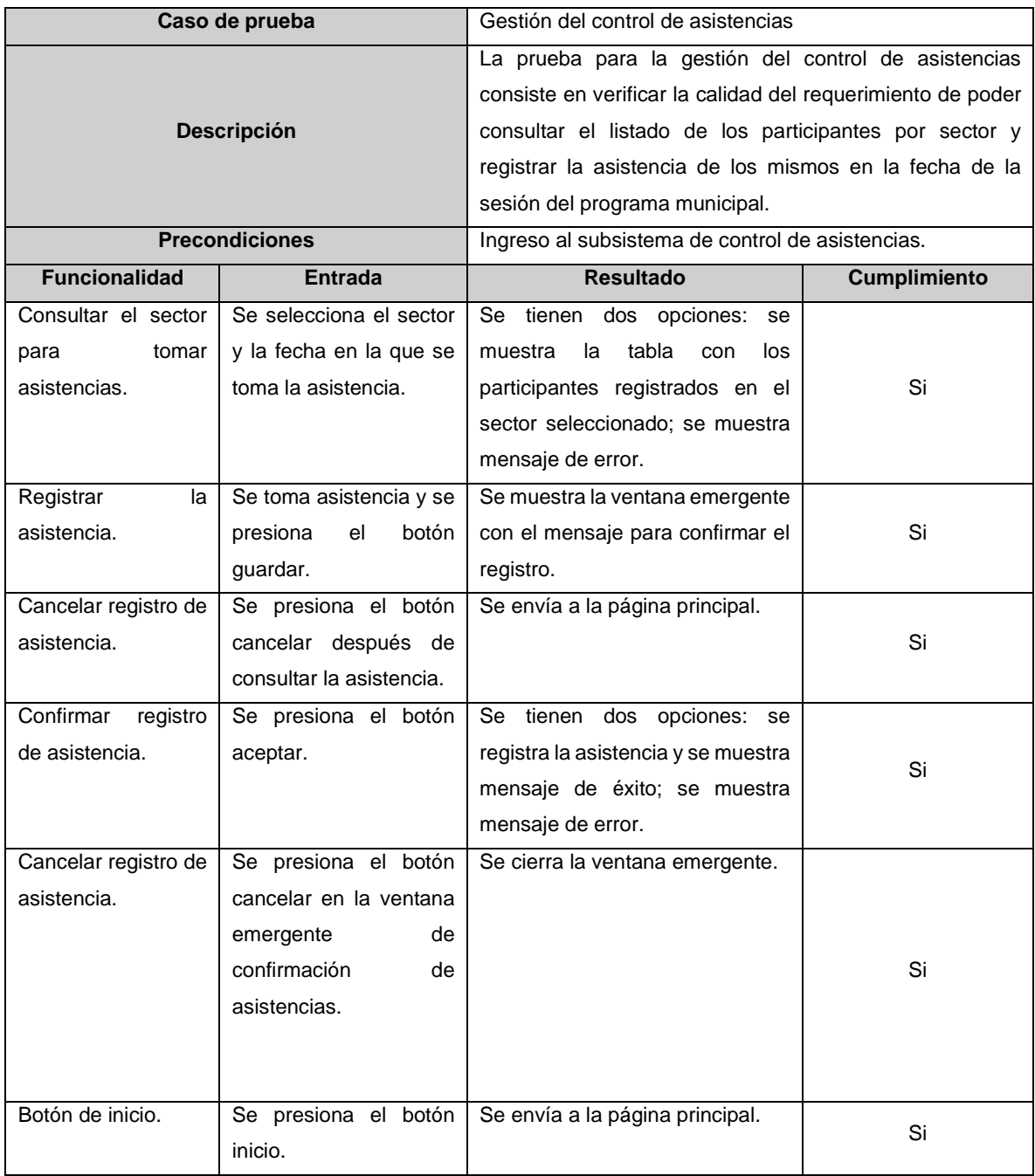
**Tabla 76.** Plan de pruebas del sistema para la gestión del registro de participantes

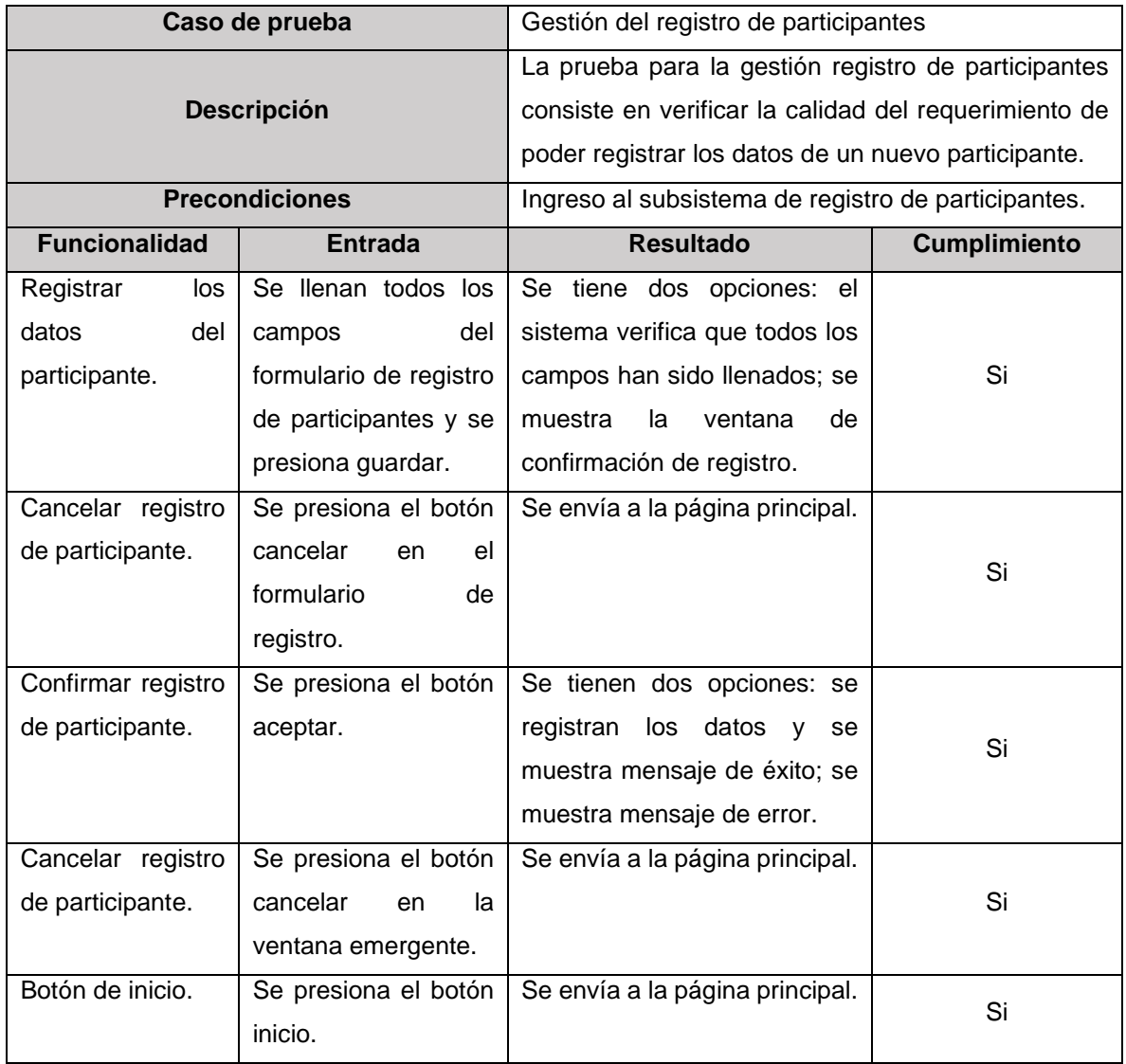

Elaborado por: Elaboración propia

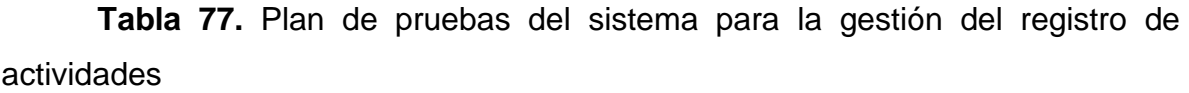

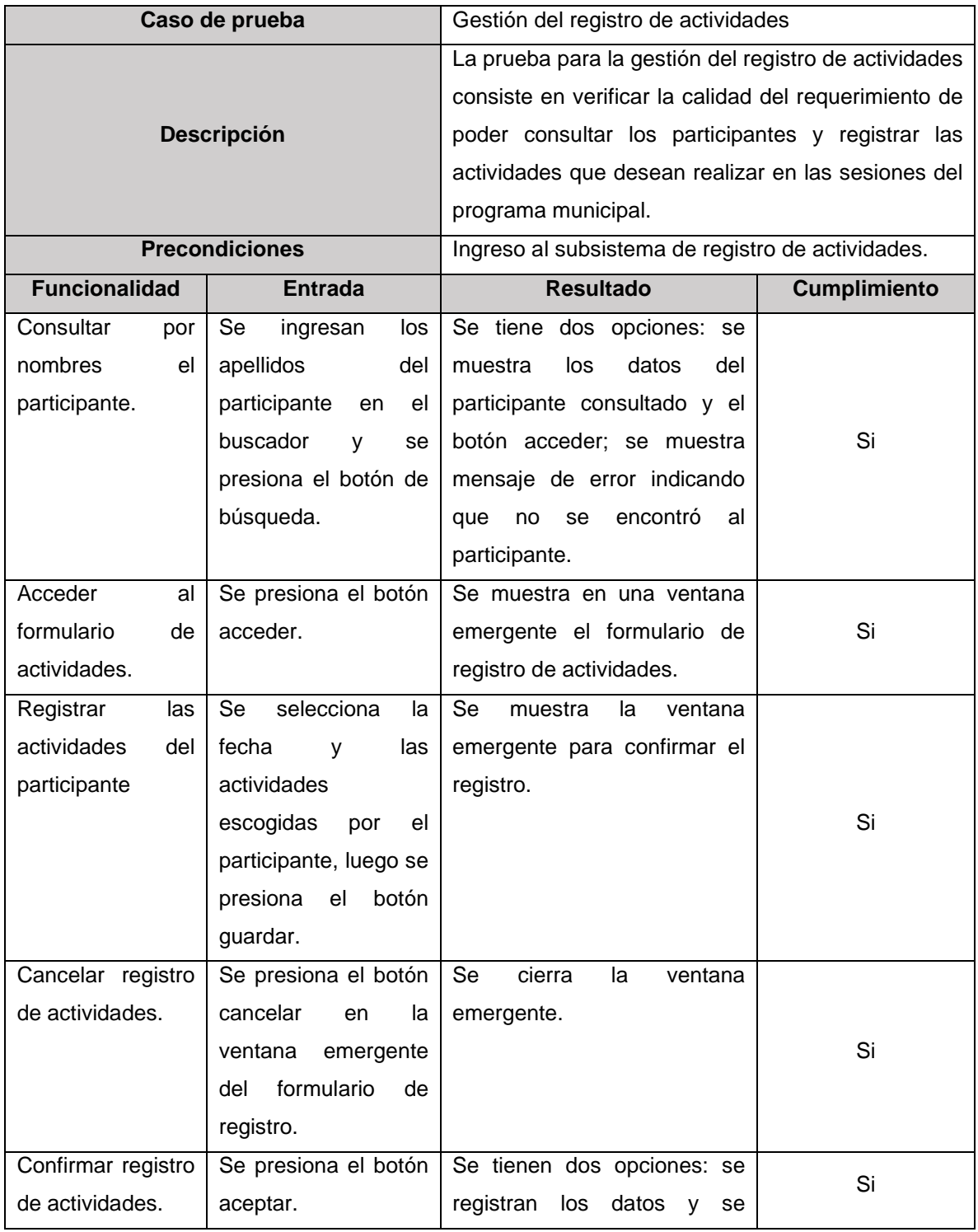

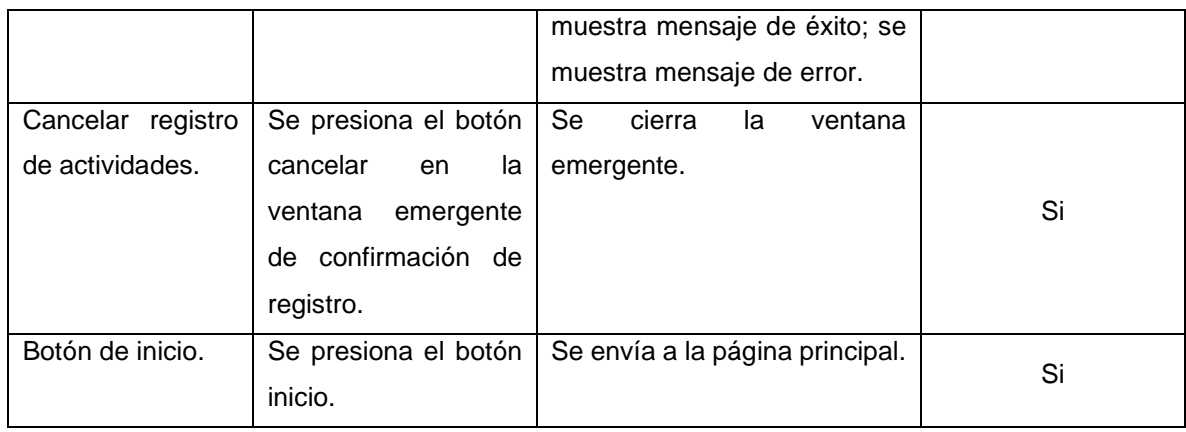

Elaborado por: Elaboración propia

## **Anexo 20: Diccionario de Datos Utilizados en la Base de Datos**

**Tabla 78.** *Diccionario de datos aplicados en la base de datos del sistema de información web propuesto*

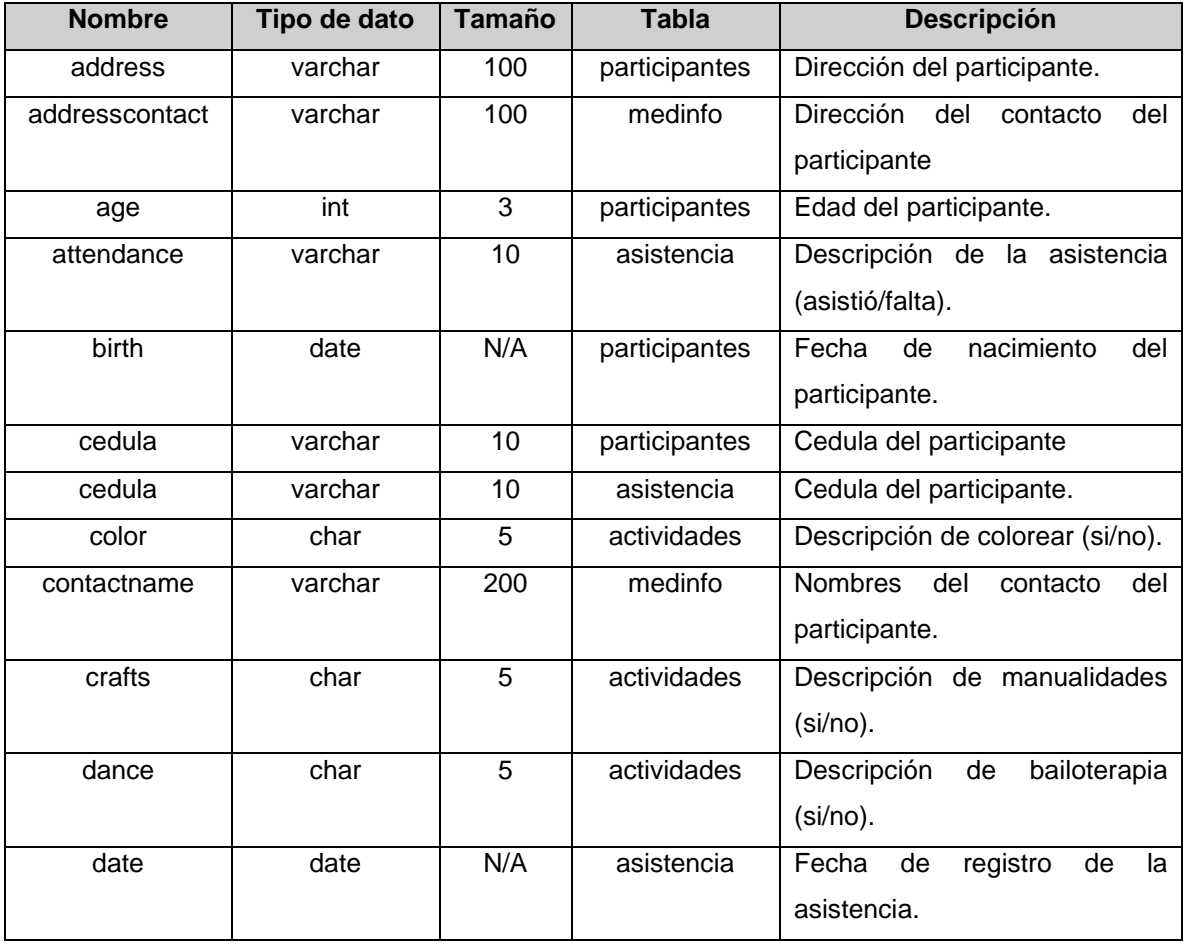

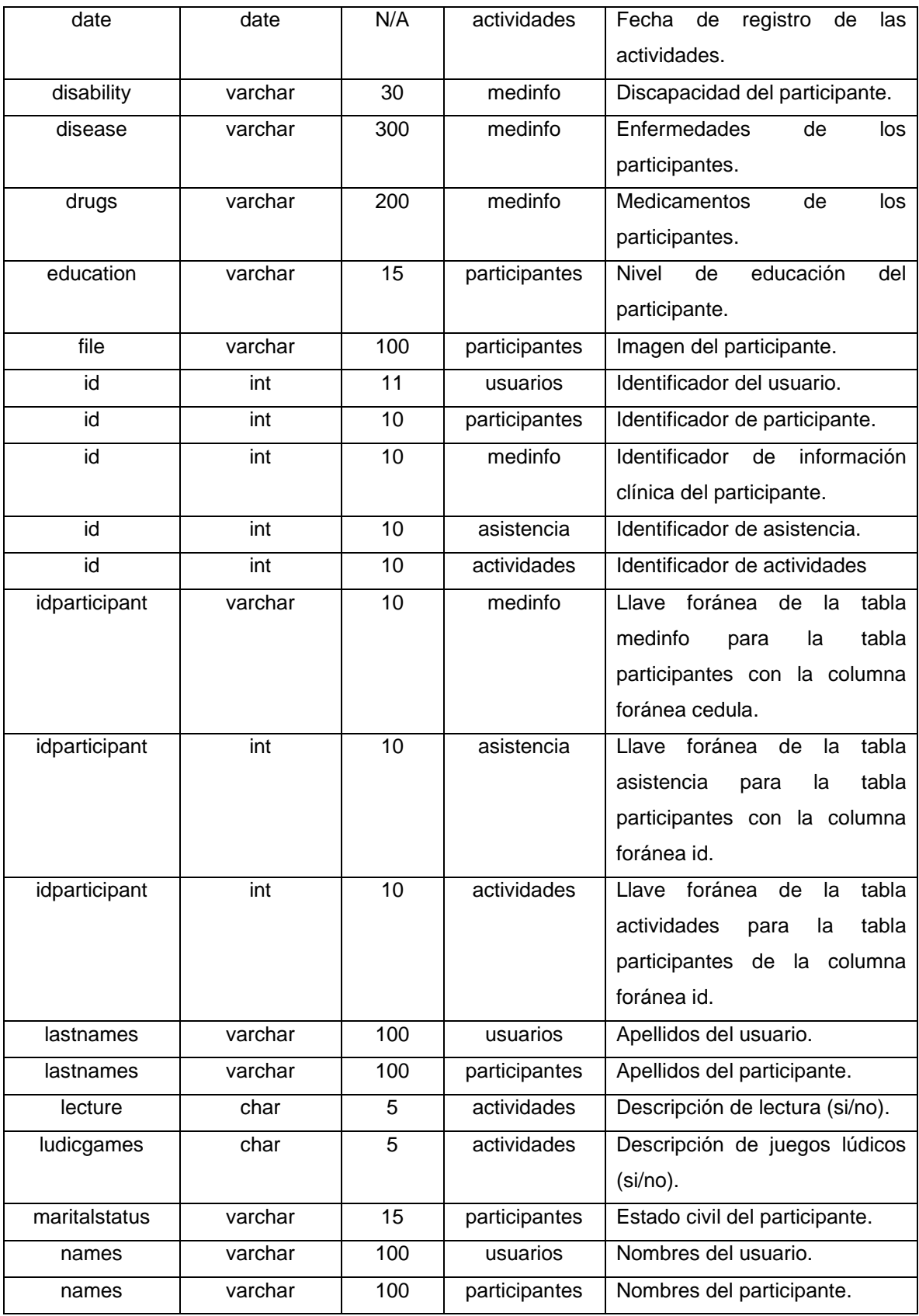

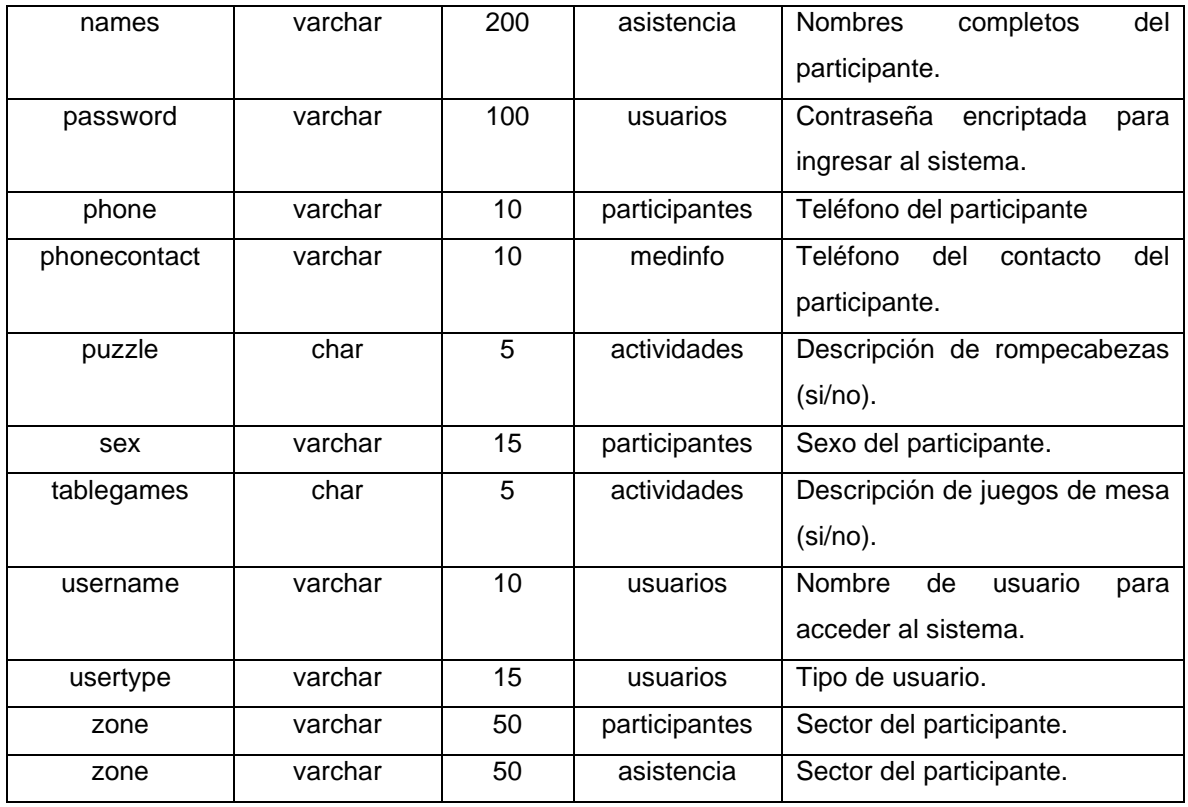

*Elaborado por: Autor*

## **Anexo 21: Manual de Usuario para el Sistema de Información Web del Programa Municipal Años Dorados**

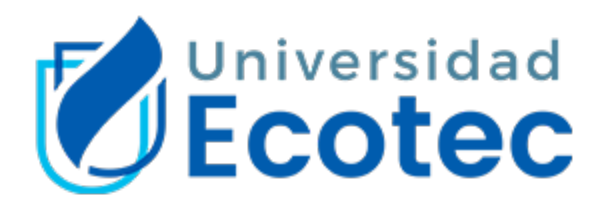

Facultad de Ingenierías Trabajo de titulación previo a la obtención del título de Ingeniería en Sistemas con énfasis en Sistemas

# **Desarrollo de un sistema de información web para la gestión de participantes del Programa Municipal Años Dorados del cantón Samborondón**

**"Manual de usuario"**

Autor: Angelo Leon Miranda

Tutor: PhD. Alejandra Colina

Samborondón, Ecuador 2021

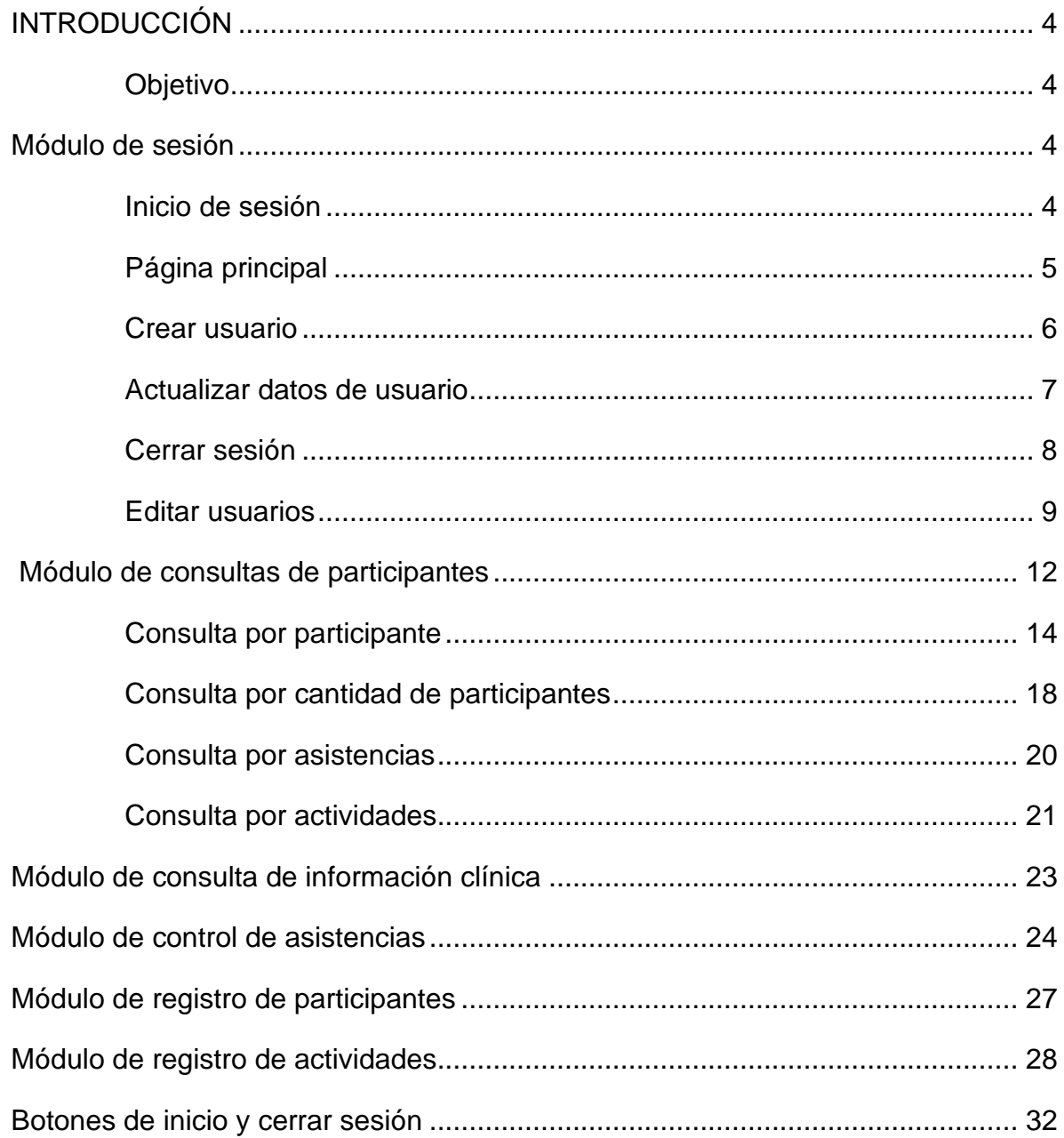

## ÍNDICE

## **ÍNDICE DE FIGURAS**

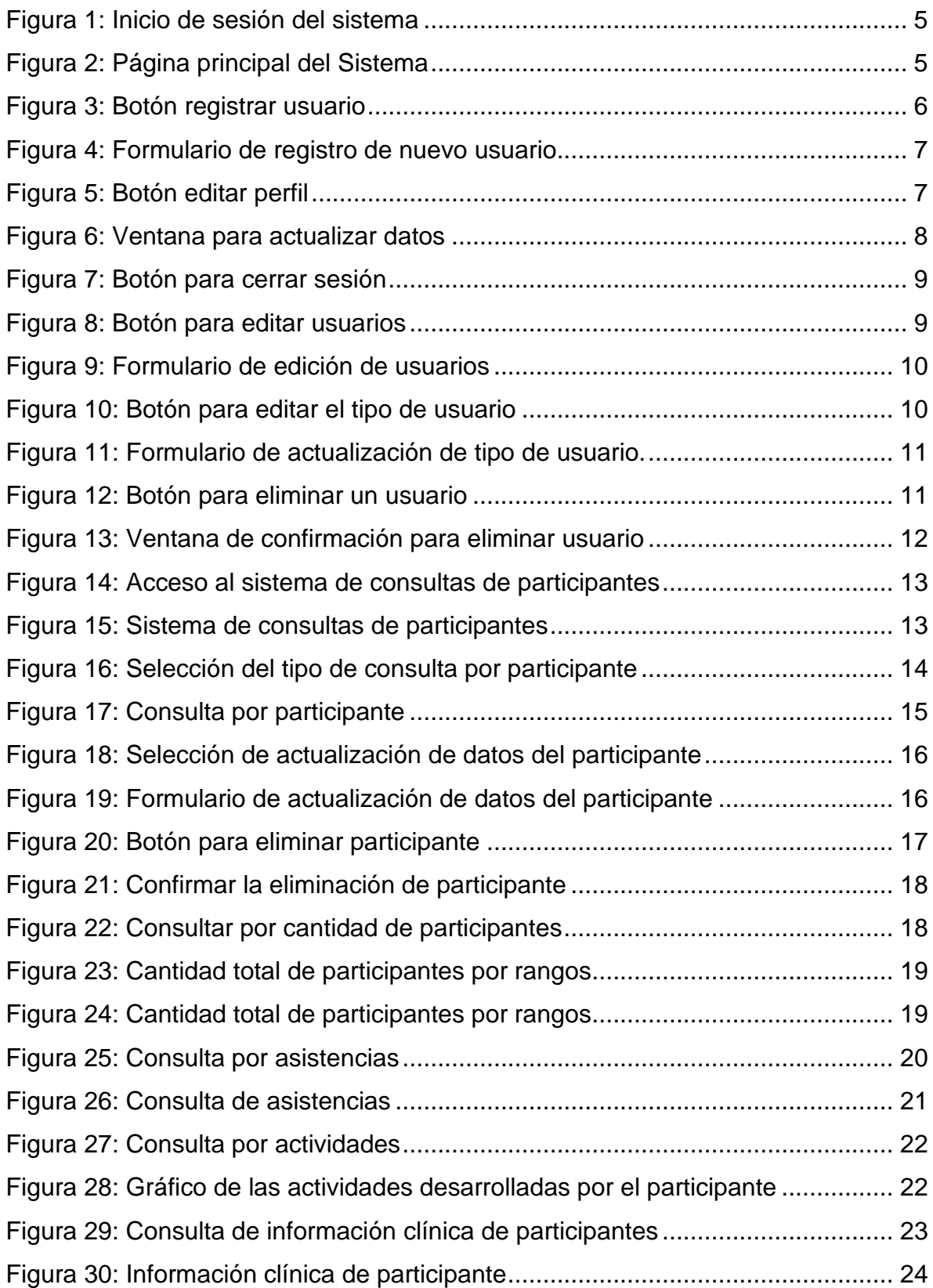

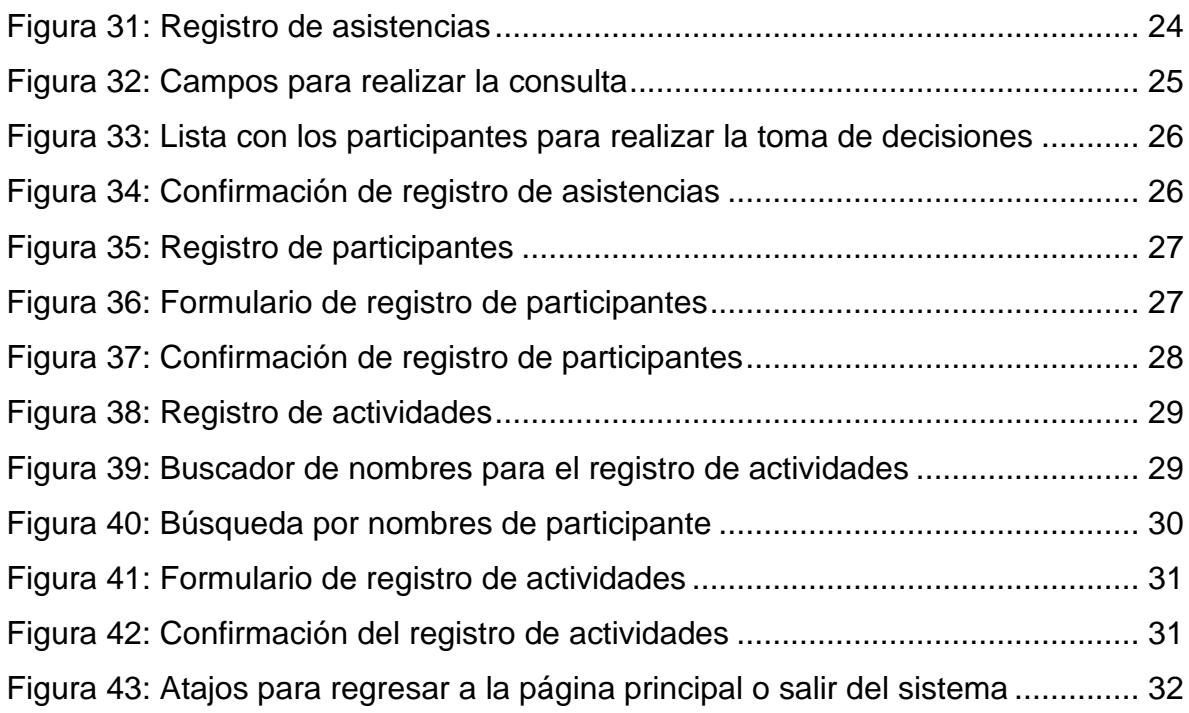

#### **INTRODUCCIÓN**

<span id="page-261-0"></span>Este manual de usuario presenta la descripción de cada uno de los módulos que tiene el sistema de información web creado para el programa municipal "Años Dorados", donde se detallan los diversos pasos para realizar el registro y control de los participantes.

Este sistema fue creado con el objetivo de automatizar los procesos que se llevan a cabo en el programa municipal "Años Dorados" de tal forma que beneficie a los trabajadores a aumentar la productividad en la realización de sus actividades. Actualmente solo se asignó el rol administrador como punto de partida el cual podrá acceder a todos los módulos del sistema.

#### <span id="page-261-1"></span>**Objetivo**

Ofrecer una guía que describa el funcionamiento de la propuesta tecnológica para que el usuario pueda registrar y controlar a los participantes del programa municipal "Años Dorados".

#### **Módulo de sesión**

<span id="page-261-2"></span>Este módulo está conformado por el inicio de sesión, la página principal del sistema, la creación de un nuevo usuario, actualización de datos del usuario, edición de usuarios con la actualización del tipo de usuario y eliminación, y cierre de sesión. A continuación, se detalla cada uno de estos.

#### <span id="page-261-3"></span>**Inicio de sesión**

Una vez ingresada la dirección web para acceder al sistema web del programa municipal aparecerá una interfaz como la que se muestra en la figura 1. En esta parte se tiene que ingresar el usuario y contraseña y dar clic en el botón login para acceder al sistema.

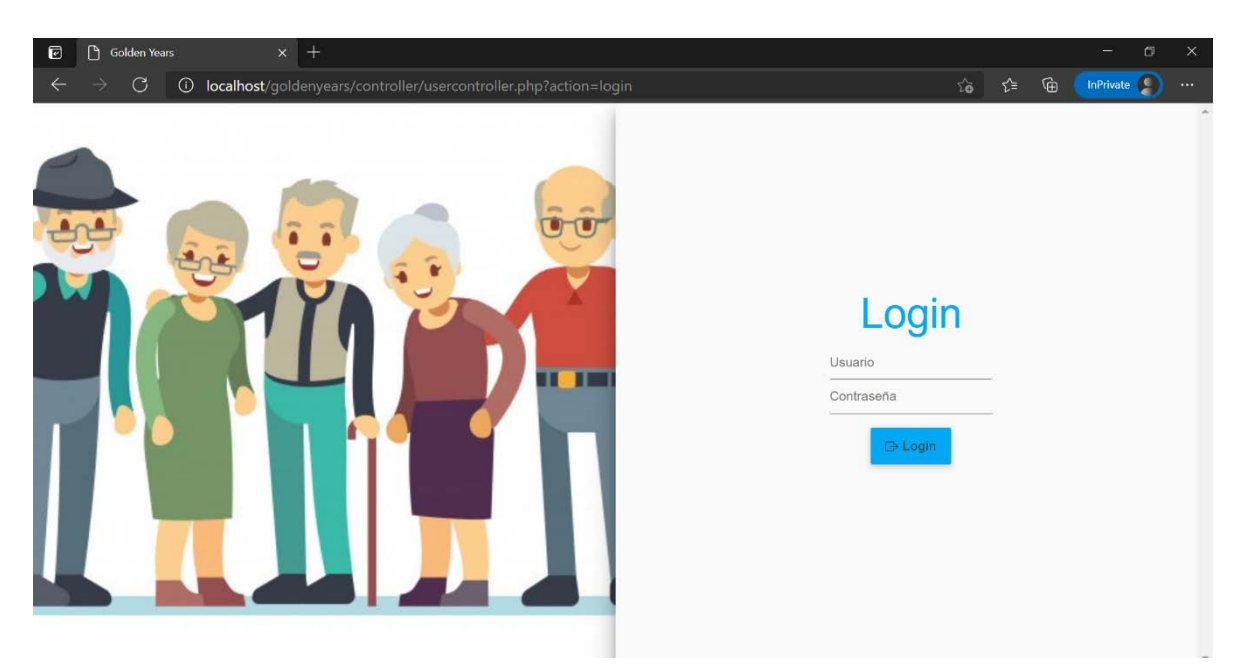

**Figura 1.** *Inicio de sesión del sistema. Elaborado por: Elaboración propia*

## <span id="page-262-0"></span>**Página principal**

En la figura 2 se presenta la página principal donde se aprecian los módulos de registro y consulta, además se muestra el nombre del usuario y la fecha actual. Asimismo, se tiene el cierre de sesión, registro de nuevo usuario, actualización de usuario y edición de usuarios.

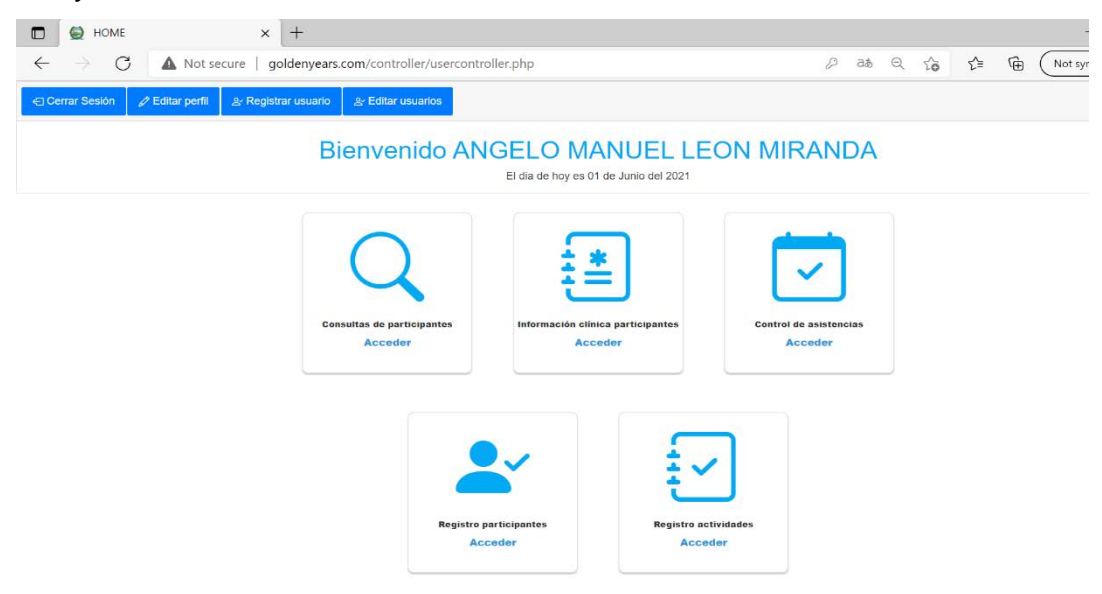

**Figura 2.** *Página principal del Sistema. Elaborado por: Elaboración propia*

#### <span id="page-263-0"></span>**Crear usuario**

Para acceder al formulario de registro de un nuevo usuario se debe dar clic en el botón "registrar usuario" como se muestra en la figura 3.

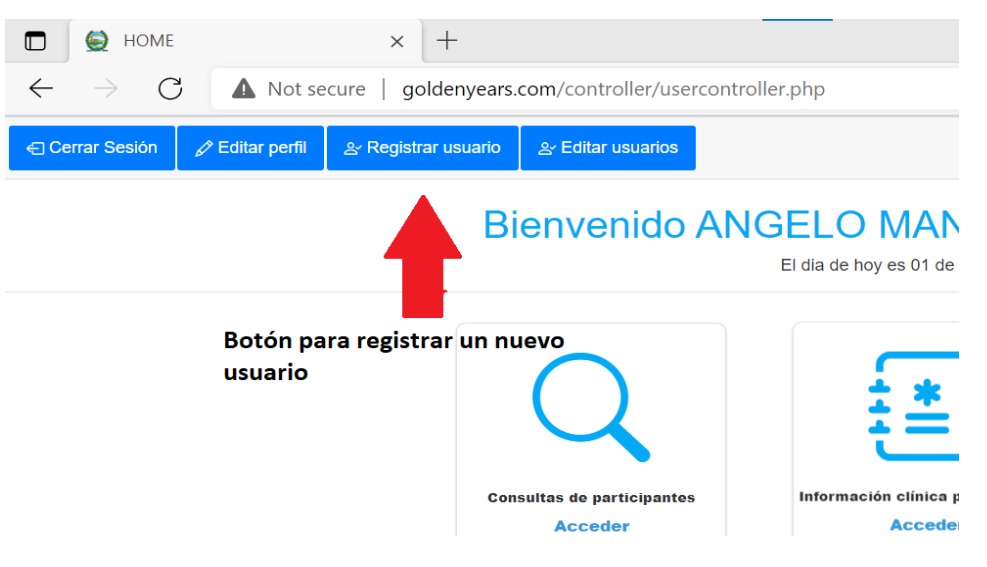

**Figura 3.** *Botón registrar usuario. Elaborado por: Elaboración propia*

Una vez presionado el botón se desplegará una ventana emergente con el formulario de registro como se muestra en la figura 4, donde se considera lo siguiente:

- Todos los campos son obligatorios y deben ser llenados para proceder con el registro, caso contrario se solicitará que se llenen todos los campos y no se podrá registrar.
- El campo administrador es un seleccionador que incluye dos tipos de usuarios: administrador y asistente.
- Una vez llenados todos los campos, se presiona el botón guardar y el sistema valida los datos para el registro, y mostrara un mensaje de éxito.

• El botón cancelar cierra la ventana emergente y no realiza ningún registro.

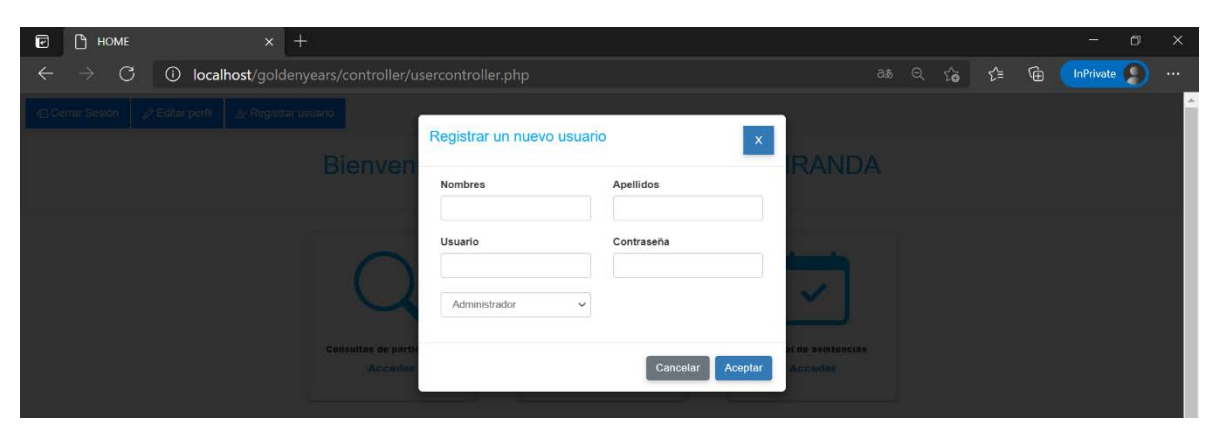

**Figura 4.** *Formulario de registro de nuevo usuario.*

*Elaborado por: Elaboración propia*

## <span id="page-264-0"></span>**Actualizar datos de usuario**

Para poder actualizar los datos registrados del usuario se debe presionar el botón editar perfil como se muestra en la figura 5.

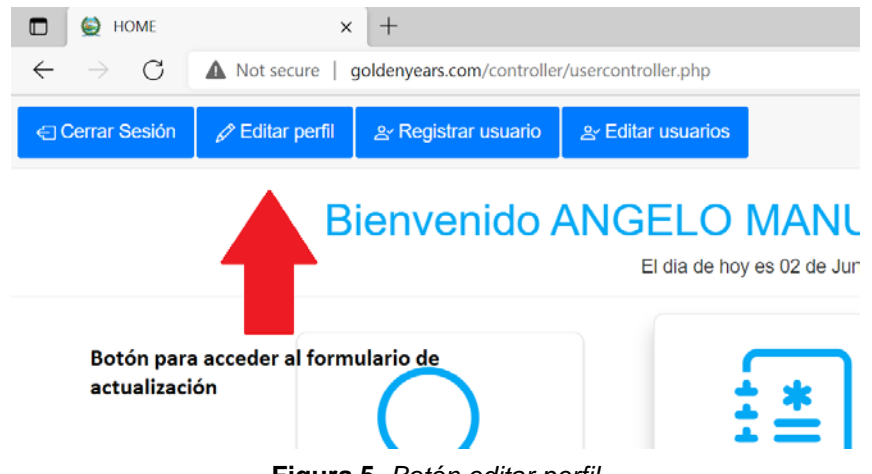

**Figura 5.** *Botón editar perfil.*

*Elaborado por: Elaboración propia*

Una vez presionado el botón el sistema mostrará los datos registrados en la base de datos y la contraseña no se muestra por seguridad como se aprecia en la figura 6. Consideraciones de este apartado:

• Si se elimina un campo y no se llena el sistema muestra mensaje para que sean llenados caso contrario no se procede a realizar la actualización.

- La contraseña está cifrada y se aplica un estándar para encriptar que el sistema comprueba.
- Una vez modificados todos los campos, se presiona el botón aceptar y el sistema validará la información para realizar los cambios en la base de datos, para luego mostrar mensaje de éxito y se solicitará un nuevo inicio de sesión con los datos modificados.
- El botón cancelar cierra la ventana emergente y no se realizan cambios.

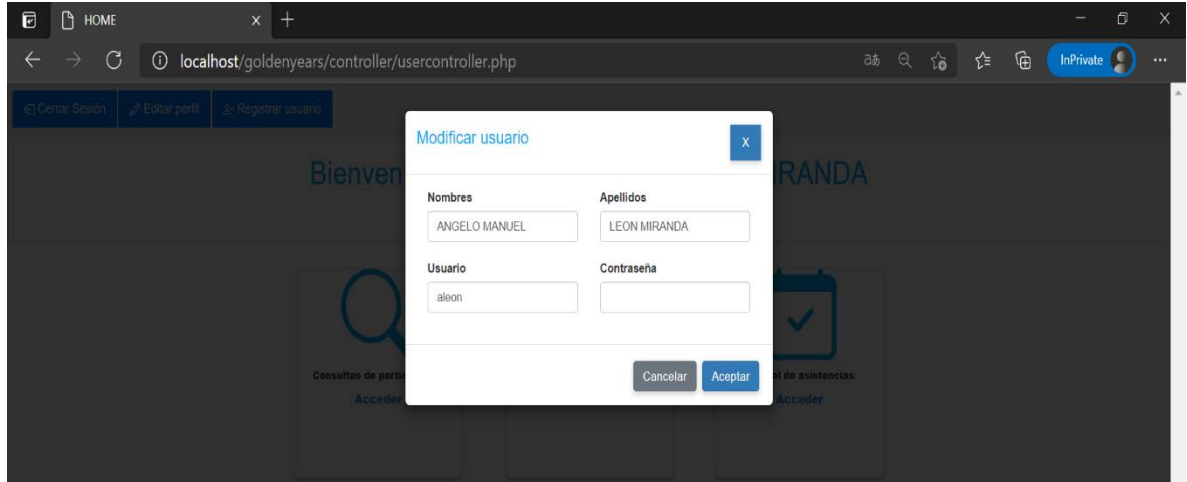

**Figura 6.** *Ventana para actualizar datos. Elaborado por: Elaboración propia*

#### <span id="page-265-0"></span>**Cerrar sesión**

Para salir del sistema se debe presionar el botón cerrar sesión que se encuentra en la esquina superior izquierda como se observa en la figura 7, una vez presionado el sistema cerrar sesión y mostrara el inicio de sesión para acceder al sistema.

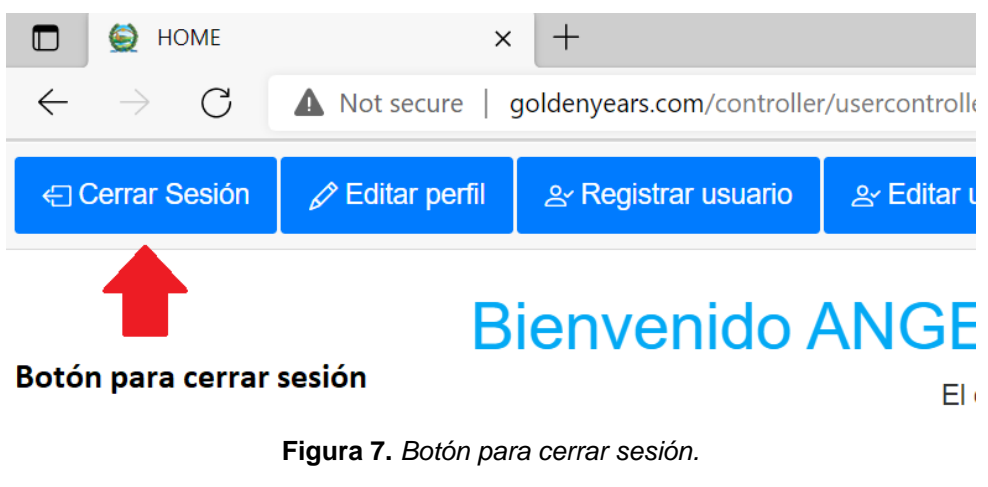

*Elaborado por: Elaboración propia*

#### <span id="page-266-0"></span>**Editar usuarios**

Para realizar cambios de tipo de usuario o eliminación de usuarios se debe presionar el botón de editar usuarios como se aprecia en la figura 8.

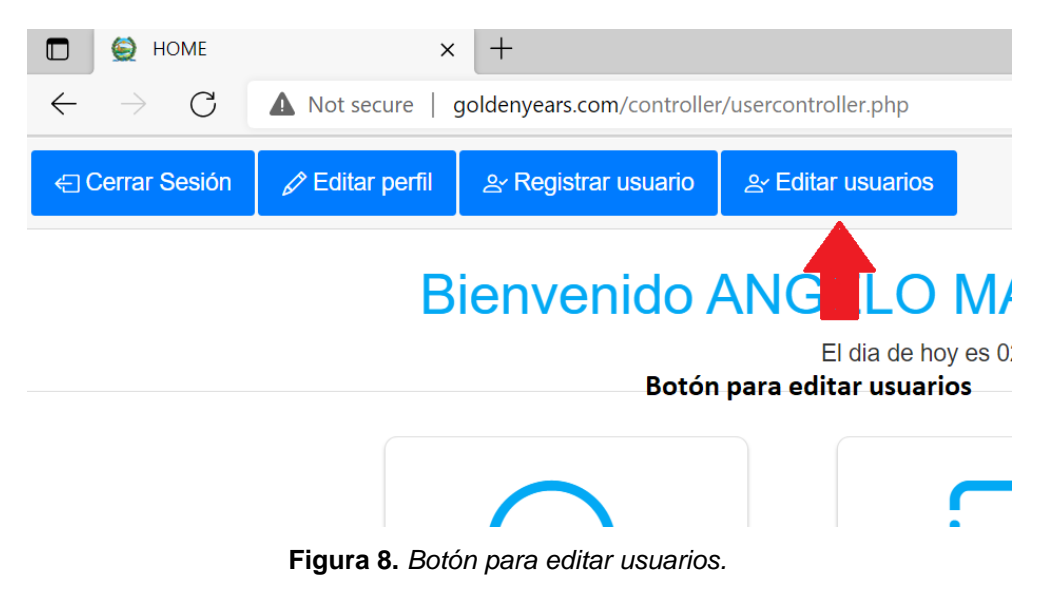

*Elaborado por: Elaboración propia*

Una vez presionado el botón el sistema mostrara la lista de los usuarios que están en la base de datos con los botones de actualizar y eliminar como se puede ver en la figura 9.

| #  | <b>Usuario</b> | Actividad |
|----|----------------|-----------|
| 10 | ebedoya        | Ū<br>Ø    |
| 11 | jruiz          | 盲<br>Ø    |
| 13 | aleon          | 盲<br>Ø    |
| 14 | mmaldonado     | Ø<br>盲    |
| 15 | dbedoyal       | 面<br>ℐ    |
| 16 | acolina        | Ø<br>π    |
| 17 | ccastro        | Ū<br>Ø    |

**Figura 9.** *Formulario de edición de usuarios. Elaborado por: Elaboración propia*

Para realizar el cambio de un usuario se debe considerar lo siguiente:

- Presionar el botón de edición como se muestra en la figura 10.
- Se mostrará una ventana de edición con el tipo de usuario que tiene asignado el usuario seleccionado como lo presenta la figura 11.
- Una vez realizado el cambio se presiona el botón aceptar y se mostrara el mensaje de éxito.
- El botón cancelar cierra la ventana de actualización del tipo de usuario.

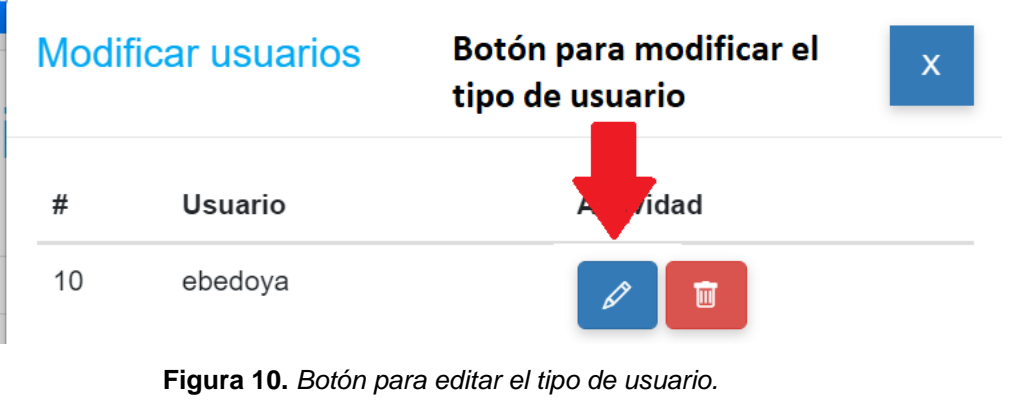

*Elaborado por: Elaboración propia*

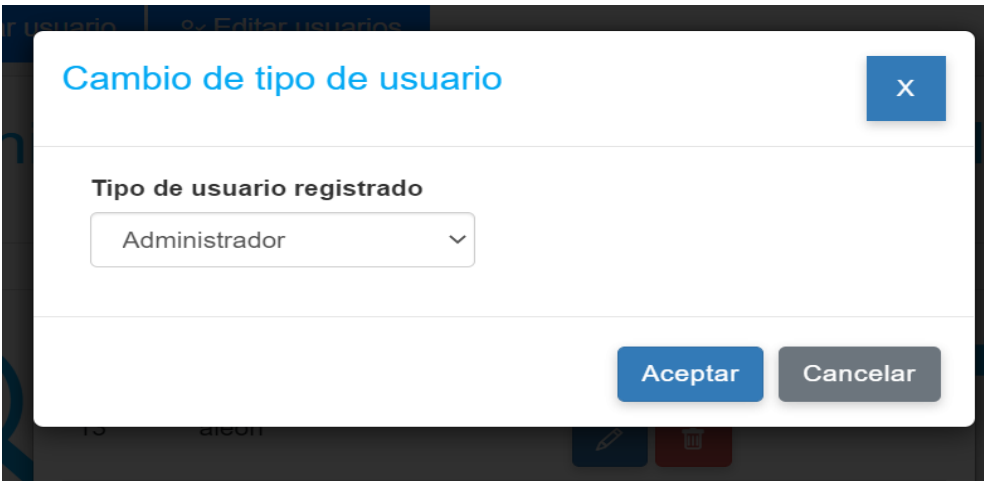

**Figura 11.** *Formulario de actualización de tipo de usuario. Elaborado por: Elaboración propia*

Para realizar la eliminación del participante se debe realizar lo siguiente:

- Presionar el botón de eliminar como se muestra en la figura 12.
- Aparecerá una ventana con el mensaje de confirmación para eliminar el usuario como se aprecia en la figura 13.
- Presionar el botón aceptar para eliminar el usuario.
- El botón cancelar cierra la ventana de eliminación.

<span id="page-268-0"></span>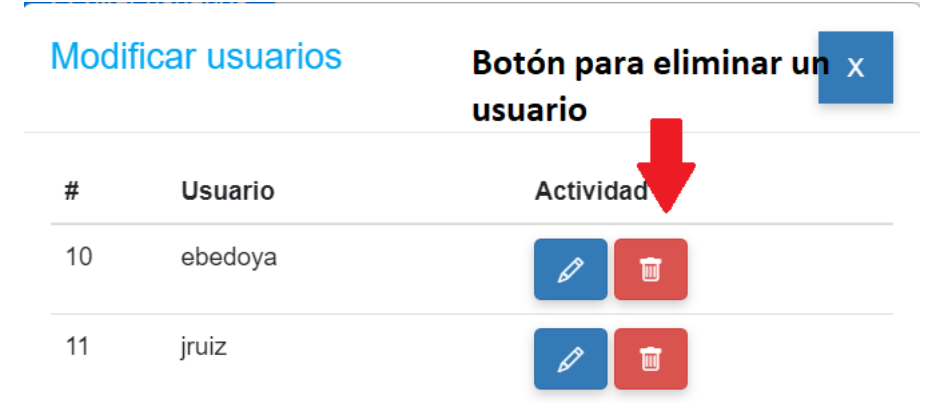

**Figura 12.** *Botón para eliminar un usuario. Elaborado por: Elaboración propia*

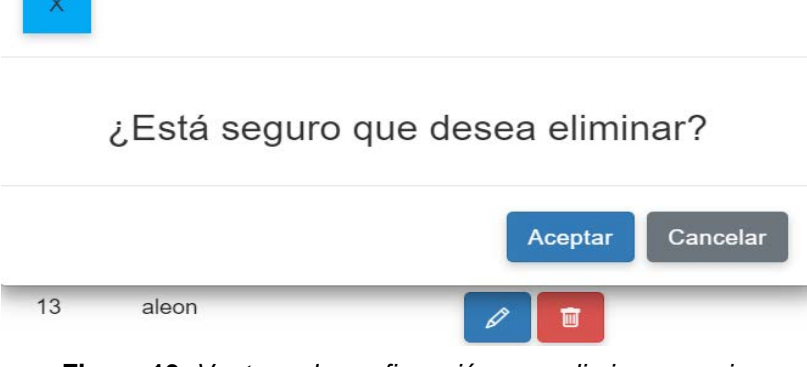

-ditor ueu

**Figura 13.** *Ventana de confirmación para eliminar usuario. Elaborado por: Elaboración propia*

## **Módulo de consultas de participantes**

Este módulo le permite al usuario realizar consultas sobre información que requiera para colocar en el informe mensual o información sobre los participantes, se encuentran cuatro tipos de consultas: consulta por participante, esta sirve para ver datos de un participante, modificarlos o eliminar el participante; consultas por cantidad de participantes, muestra la totalidad de los participantes, por sector, sexo, edad y discapacidad; consulta por asistencias, presenta información de las asistencias y faltas de un grupo de participantes, consultas por actividades, ayuda a conocer la evolución del participante referente a las actividades que ha realizado.

Para acceder al módulo de consultas se debe presionar en acceder en el cuadro que indica consultas de participantes como se muestra en la Ilustración 14, luego se accede al sistema de consultas donde se selecciona el tipo de consulta a realizar como se aprecia en la figura 15.

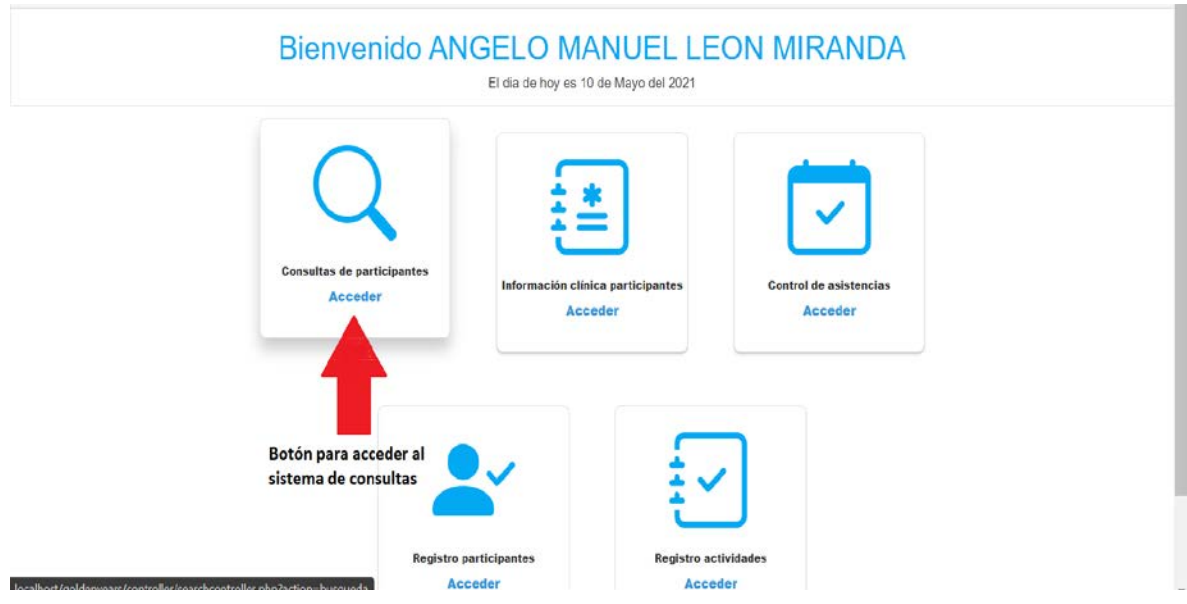

**Figura 14.** *Acceso al sistema de consultas de participantes.*

*Elaborado por: Elaboración propia*

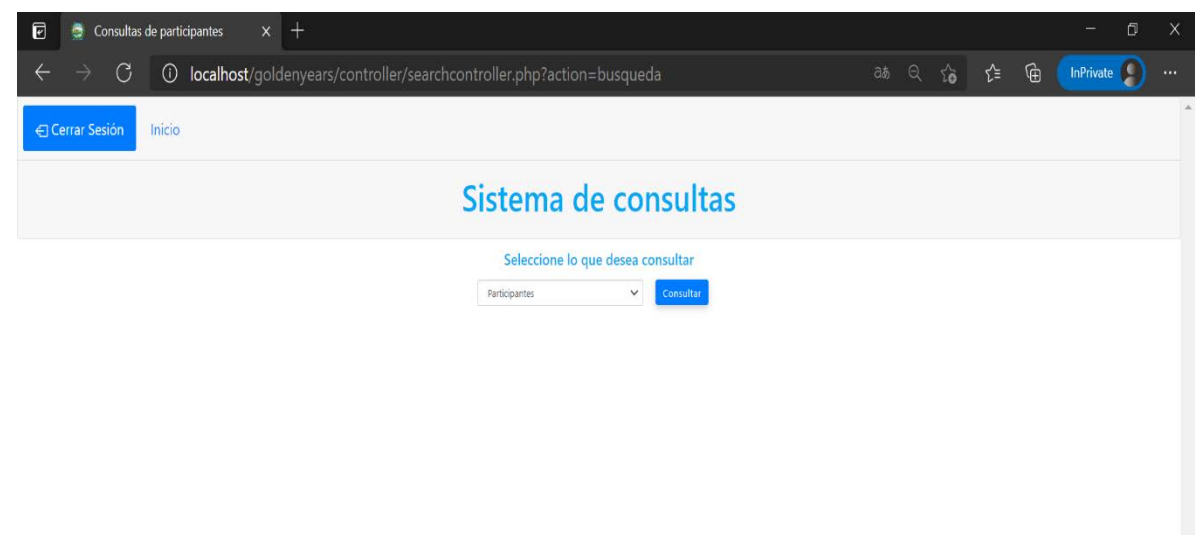

**Figura 15.** *Sistema de consultas de participantes.*

*Elaborado por: Elaboración propia*

#### <span id="page-271-0"></span>**Consulta por participante**

Para buscar un participante se debe seleccionar la opción participante y presionar el botón seleccionar como se aprecia en la figura 16. Luego, el sistema mostrará un buscador para colocar los apellidos del participante que desea consultar y el sistema autocompleta para seleccionar el que se desea. Una vez colocados los nombres se presiona el botón de búsqueda. Finalmente, el sistema validará los campos y mostrará datos del participante consultado como se aprecia en la figura 17.

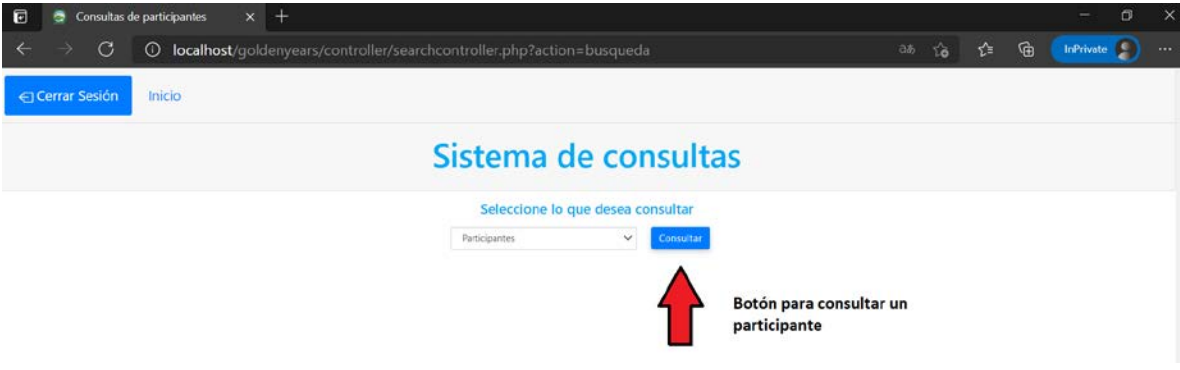

**Figura 16.** *Selección del tipo de consulta por participante. Elaborado por: Elaboración propia*

Para realizar la búsqueda del participante se debe considerar lo siguiente:

- Se debe rellenar los apellidos del participante y el sistema autocompletará los nombres, caso contrario no se encontrará ningún participante.
- Si no se encuentra el participante consultado aparecerá un mensaje indicando que no se encuentra registrado.

• Se mostrará dos íconos que son para actualizar datos o eliminar al participante.

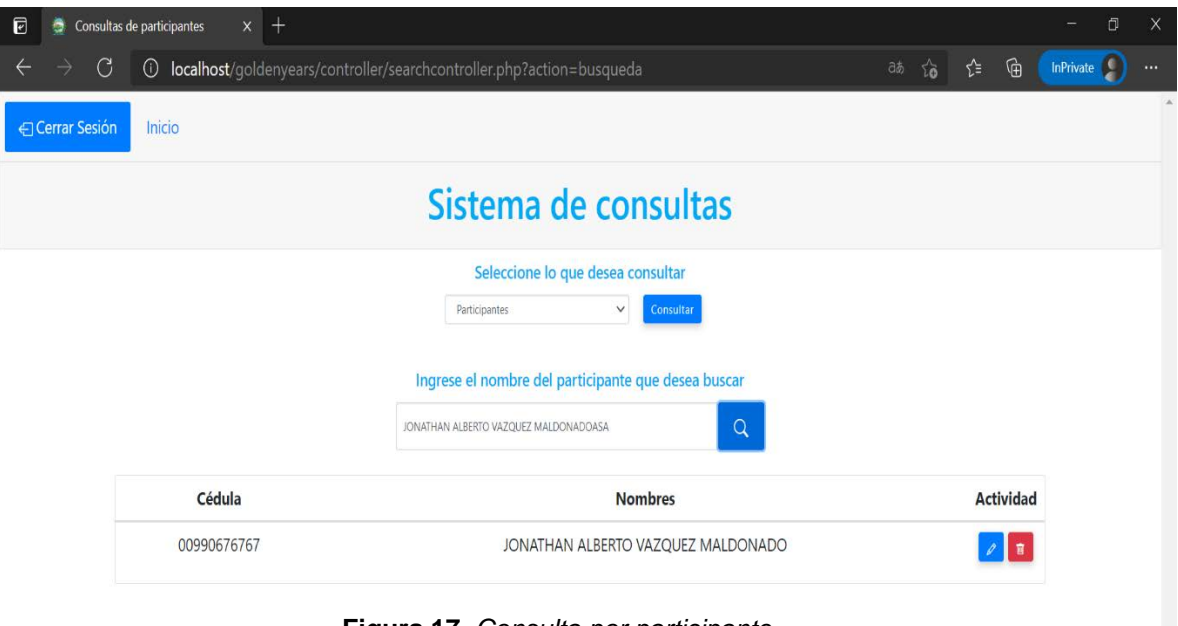

**Figura 17.** *Consulta por participante. Elaborado por: Elaboración propia*

## *Actualizar datos del participante*

Para poder actualizar datos del participante o visualizar datos se debe presionar el botón de actualización como se aprecia en la figura 18. Posteriormente, el sistema cargará una ventana emergente con todos los datos del participante como se muestra en la figura 19. Para poder actualizar los datos se debe tener en consideración lo siguiente:

- Todos los campos deben ser llenados para poder realizar la actualización.
- Una vez modificados todos los campos, se presiona el botón aceptar y el sistema validará la información para realizar los cambios en la base de datos, para luego mostrar mensaje de éxito y enviará al usuario al sistema de consultas.

• El botón cancelar cierra la ventana emergente de actualización.

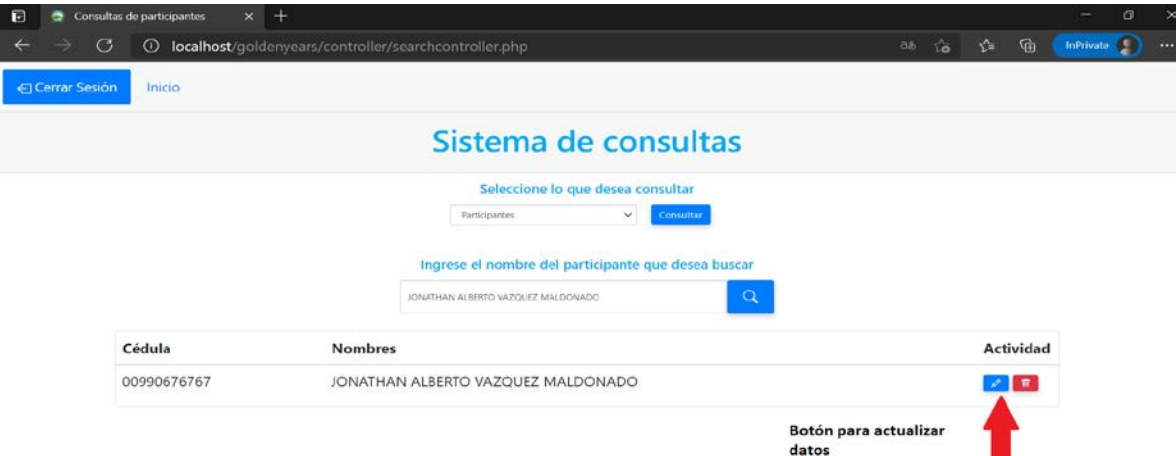

**Figura 18.** *Selección de actualización de datos del participante.*

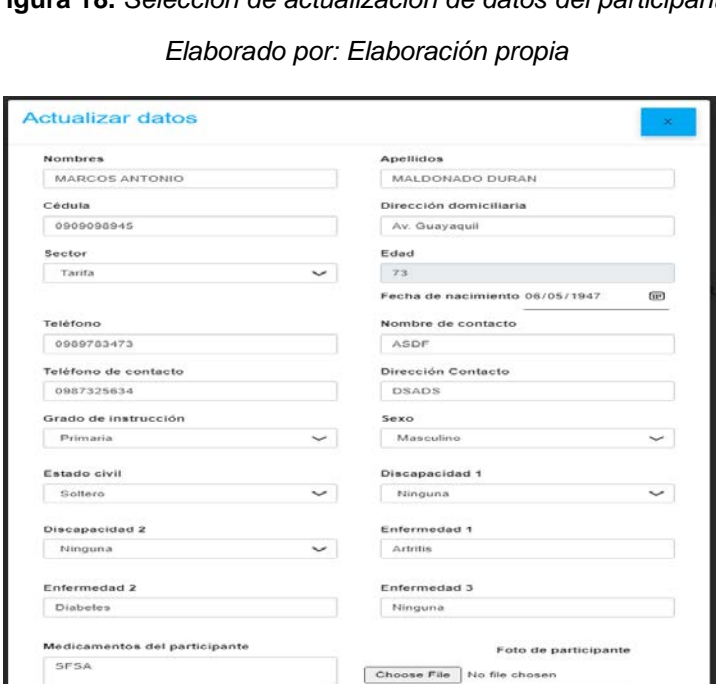

**Figura 19.** *Formulario de actualización de datos del participante.*

**Cancelar** 

*Elaborado por: Elaboración propia*

#### *Eliminar datos*

Para eliminar un participante se debe presionar el botón de eliminación como se muestra en la figura 20. El sistema cargará una ventana con el mensaje de confirmación de eliminación como lo presenta la figura 21, donde se debe considera lo siguiente:

- El botón aceptar envía la petición al sistema que se encarga de eliminar el participante indicado.
- El botón cancelar cierra la ventana emergente sin realizar cambios.

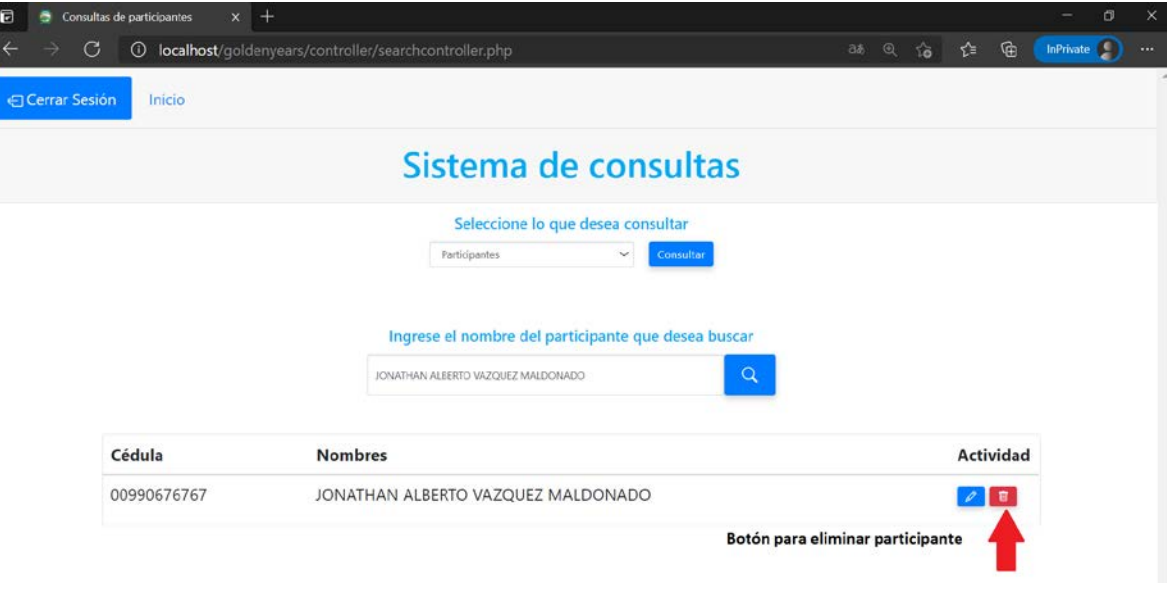

**Figura 20.** *Botón para eliminar participante.*

*Elaborado por: Elaboración propia*

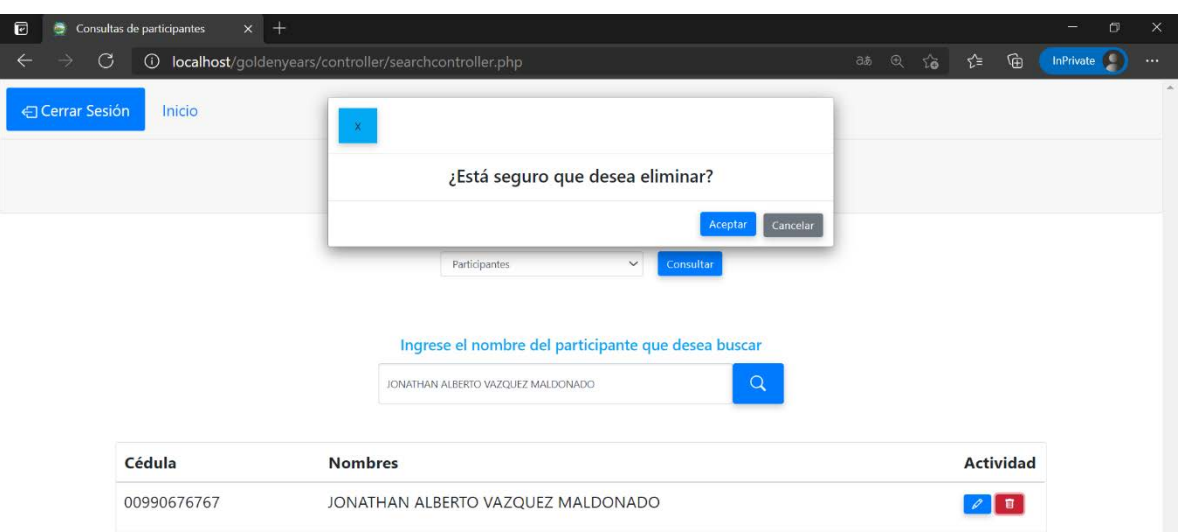

**Figura 21.** *Confirmar la eliminación de participante.*

*Elaborado por: Elaboración propia*

## <span id="page-275-0"></span>**Consulta por cantidad de participantes**

Para conocer la cantidad total de los participantes registrados en el programa se debe seleccionar la opción cantidad de participantes y luego presionar el botón consultar como se muestra en la figura 22. Luego, el sistema procesará la información solicitada y mostrará la totalidad de participantes, y gráficos con la cantidad de participantes por sector, sexo, edad y discapacidad como presenta las figuras 23 y 24.

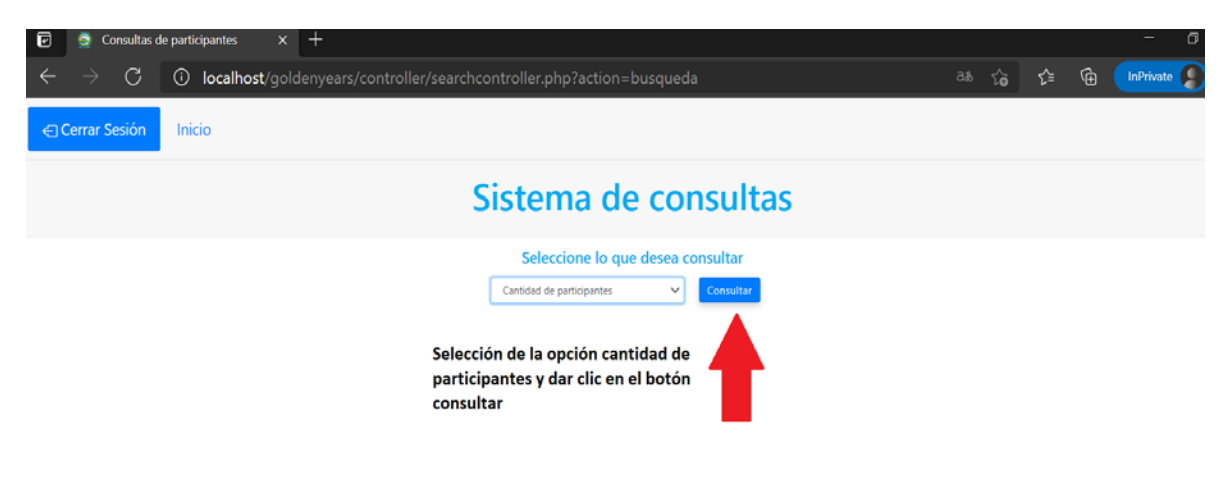

**Figura 22.** *Consultar por cantidad de participantes.*

*Elaborado por: Elaboración propia*

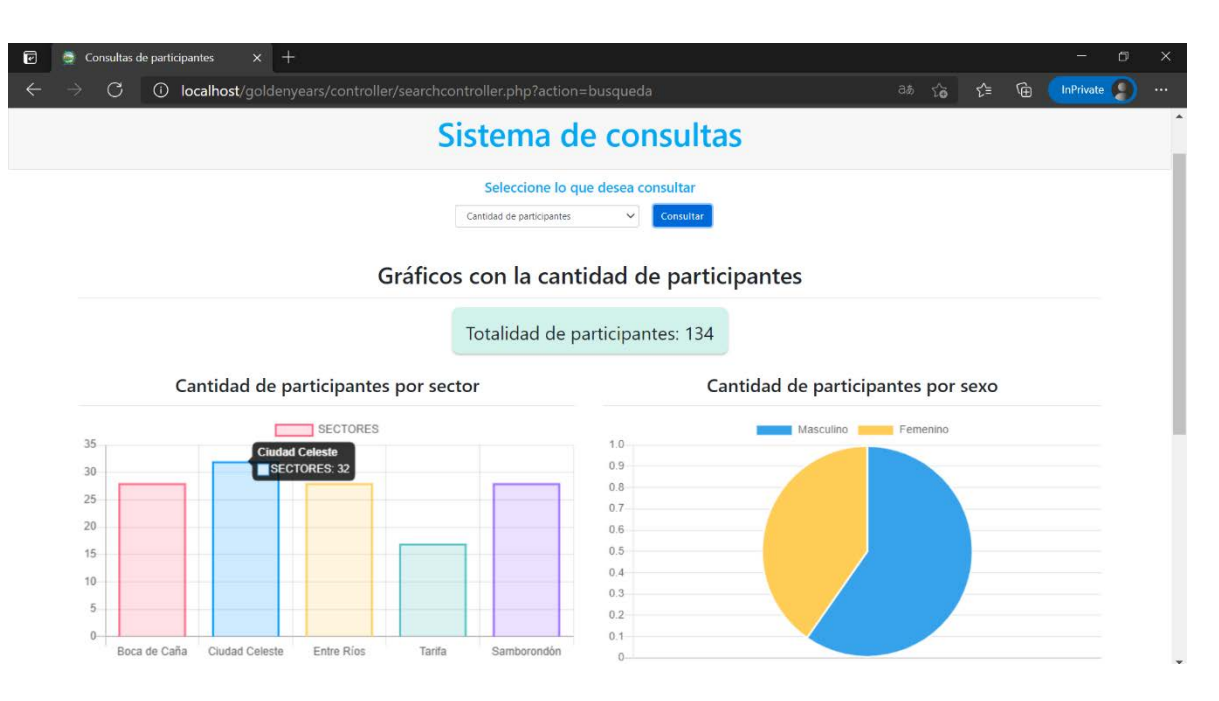

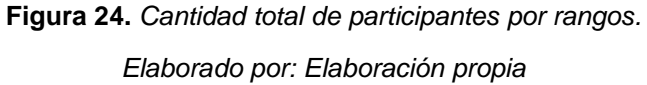

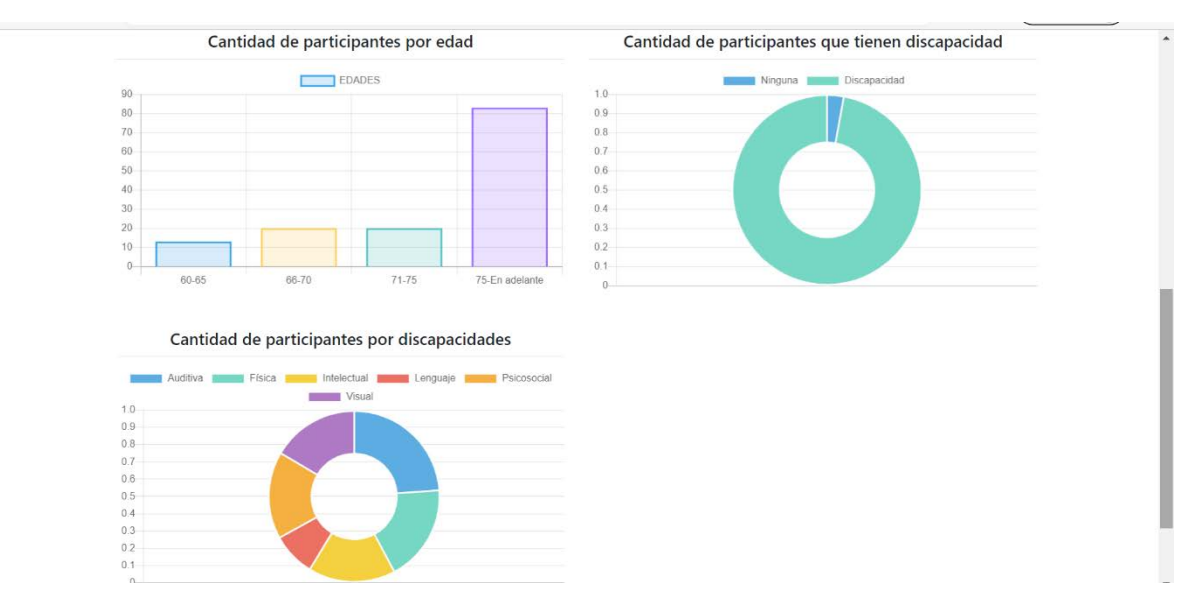

**Figura 23**. *Cantidad total de participantes por rangos.*

*Elaborado por: Elaboración propia*

#### <span id="page-277-0"></span>**Consulta por asistencias**

Para consultar los registros de asistencias se debe seleccionar la opción asistencias y presionar el botón consultar como se muestra en la figura 25, el sistema validará los campos y mostrará el sector y rangos de fechas como se aprecia en la figura 26. Se debe considerar lo siguiente:

- Se debe seleccionar el sector, la fecha de inicio que se desea consultar y la fecha de fin.
- En caso de no haber registros en los rangos establecidos se mostrará un mensaje indicando que no existen registros para los campos especificados.
- Una vez seleccionado los campos de búsqueda se presiona el botón consultar, el sistema validará los campos y mostrará en una tabla todos los participantes del sector seleccionado con la cantidad total de asistencias y faltas para cada uno, y al final la totalidad por el grupo como se muestra en la figura 26.

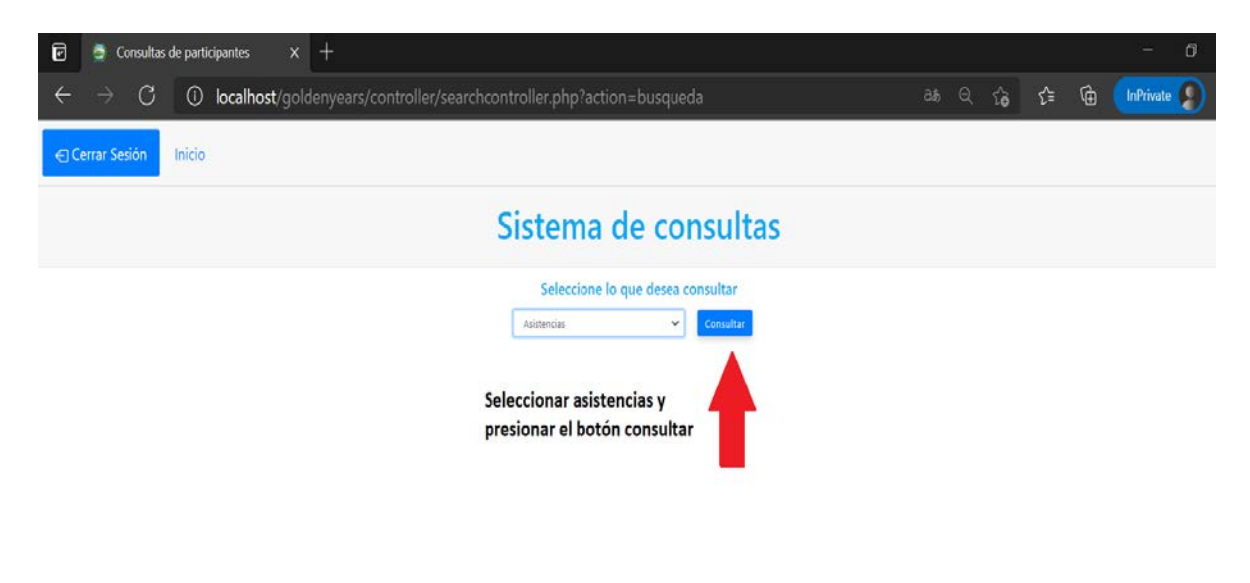

**Figura 25.** *Consulta por asistencias. Elaborado por: Elaboración propia*

| 园<br>G | Consultas de participantes | ÷<br>× |               | 4 localhost/goldenyears/controller/searchcontroller.php?action=busqueda |                                     |                    | G.<br>☆<br>38 信<br><b>ExPrivate</b> |
|--------|----------------------------|--------|---------------|-------------------------------------------------------------------------|-------------------------------------|--------------------|-------------------------------------|
|        |                            |        |               |                                                                         | Sistema de consultas                |                    |                                     |
|        |                            |        |               |                                                                         | Seleccione lo que desea consultar   |                    |                                     |
|        |                            |        |               | Austencias                                                              | $\mathcal{H}$<br><b>Commutilian</b> |                    |                                     |
|        |                            |        |               | ingrese el sector y las fechas en las que desea realizar el control     |                                     |                    |                                     |
|        | Sector                     |        |               | Seleccione la fecha de inicio                                           | Seleccione la fecha de fin          |                    |                                     |
|        | Turita:                    |        | $\mathcal{M}$ | 顺<br>01/10/2021                                                         | 05/10/2021                          | 剧                  | Consultar                           |
|        |                            |        |               |                                                                         |                                     |                    |                                     |
|        |                            | ×      | cócxco        | NOMBRIEK                                                                | CANTIDAD DE ASISTENCIAS             | CANTIDAD DE RALTAS |                                     |
|        |                            | ×      | 01000002473   | JIMORS FRANK SEAN JOROME                                                | n.                                  | $\uparrow$         |                                     |
|        |                            | ÷      | 0920201070    | BOWEN BEST ROSS LAWRENCE                                                | x                                   | ×                  |                                     |
|        |                            | ъ      | 0000001269    | CHAN HAMLTON ARMANDO MICHAEL                                            | T.                                  | $\mathbb{R}^2$     |                                     |
|        |                            | ×      | extensions.   | CHAPMAN BURTON DEVIN JACOB                                              | $\alpha$                            | $\mathbbm{Z}$      |                                     |
|        |                            | s      | 0000001400    | FRANCIS BERG ALMA KEEP                                                  | 收                                   | 2                  |                                     |
|        |                            | u,     | 0900004975    | FRANKLIN ANDREWS WENA KEELS                                             | $\frac{1}{2}$                       | ¥                  |                                     |
|        |                            | 子      | 0900000282    | INATFIELD WINTERS TIMON JANAAL                                          | $\pm$                               | $\pm$              |                                     |
|        |                            | 1      | CHOROSTANI    | PEWELL HODG TASHA MAAKO                                                 | ÷                                   | Ŧ.                 |                                     |
|        |                            | 19     | 0300000656    | KELLIR MELENDEZ DREW KOWERSE                                            | T                                   | t.                 |                                     |
|        |                            | 10     | 0100001+L10   | LANCASTER HOLDER OCTAVAUS GARETIK                                       | ×                                   | $\mathbb{N}$       |                                     |
|        |                            | TI.    | 090000001     | IMATTHEWS COLON BASHAD HENRY                                            | n                                   | $\gamma$           |                                     |
|        |                            | 12     | 0900003835    | PETTY MAXIMUL QUINLAN TUOGRI                                            | $\mathbb T$                         | $\mathbb{R}$       |                                     |
|        |                            | 13     | 010010217544  | POWELL-CARRINTER GRUPPITH EZEKIEL                                       | $\alpha$                            | a.                 |                                     |
|        |                            | 14     | (1809-1999)   | RUZ MIRANCIA ICENIJA SEBASTANI                                          | O.                                  | z                  |                                     |
|        |                            | 恆      | COORDER 12    | SCOFFI AUSSO TREVIOR FULTON                                             | ×                                   | R.                 |                                     |
|        |                            | 堆      | 0920202888    | STOUT HUCKCAN GIACCARD JACK                                             | ×                                   | t.                 |                                     |
|        |                            | 17     | 090002974     | WILLIAMS: OSBORNE NATALIE BRITTANY                                      | $\mathbb{R}$                        | ×                  |                                     |
|        |                            |        |               | CANTIGAD TOTAL DE ASISTENCIAS Y FALTAS                                  | 12                                  | 12                 |                                     |

**Figura 26.** *Consulta de asistencias. Elaborado por: Elaboración propia*

#### <span id="page-278-0"></span>**Consulta por actividades**

Para consultar las actividades realizadas por un participante se debe seleccionar la opción control de actividades y después presionar el botón consultar como se muestra en la figura 27. Luego, el sistema mostrará un buscador para colocar los apellidos del participante que desea consultar y el sistema autocompletará el nombre. Una vez colocados los nombres se presiona el botón de búsqueda. Finalmente, el sistema validará los campos ingresados y mostrará el gráfico con la información de las actividades realizadas por el participante como se presenta en la figura 28. Además, se debe considerar para la consulta lo siguiente:

- Se debe rellenar los apellidos del participante y el sistema autocompletará los nombres, caso contrario no se encontrará ningún participante.
- Si no se encuentra el participante consultado aparecerá un mensaje indicando que no se registraron actividades para el participante consultado.

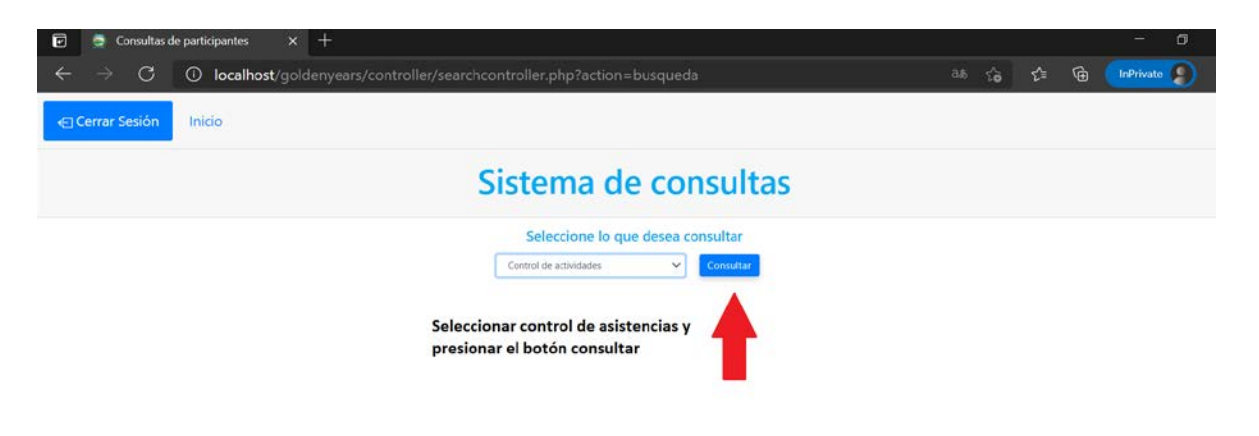

**Figura 27.** *Consulta por actividades. Elaborado por: Elaboración propia*

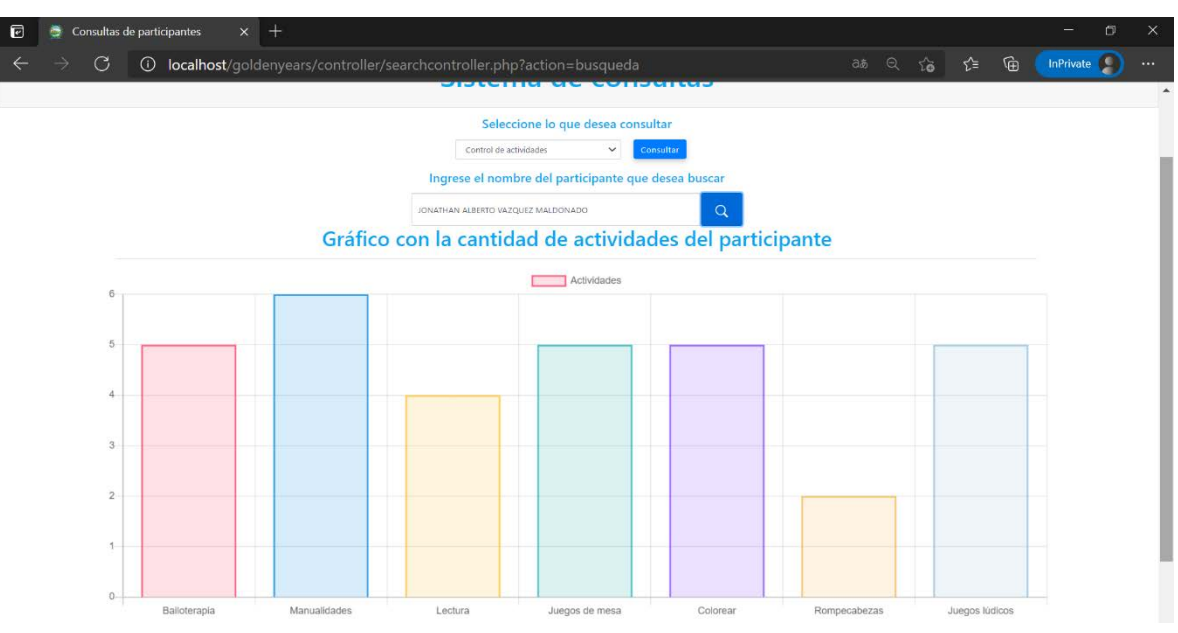

**Figura 28**. *Gráfico de las actividades desarrolladas por el participante.*

*Elaborado por: Elaboración propia*

## **Módulo de consulta de información clínica**

<span id="page-280-0"></span>Este módulo sirve para realizar consultas correspondientes a la información clínica de los participantes donde se detallan datos importantes sobre enfermedades, medicamentos y contactos en caso de emergencia.

Para realizar las consultas se debe presionar el botón acceder del módulo de la página principal como se presenta en la figura 29. Posteriormente, el sistema mostrará un buscador donde se colocan los apellidos del participante y el sistema autocompletará los nombres para seleccionar el que se desea consultar. Para lo cual se debe considerar lo siguiente:

- Para consultar un participante se debe colocar los apellidos y el sistema autocompletará los nombres.
- En caso de no aparecer el participante el sistema mostrará un mensaje indicando que no está registrado.
- Una vez presionado el botón de consulta el sistema validará los campos y mostrará la información correspondiente como lo muestra la figura 30.

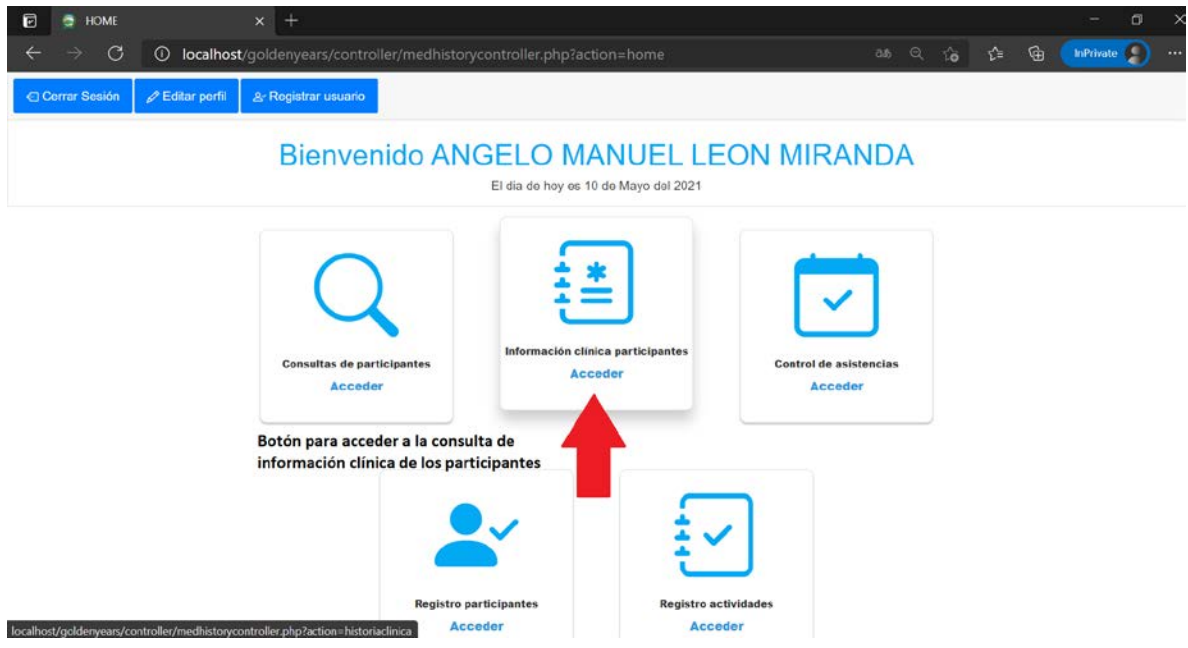

**Figura 29.** *Consulta de información clínica de participantes.*

*Elaborado por: Elaboración propia*

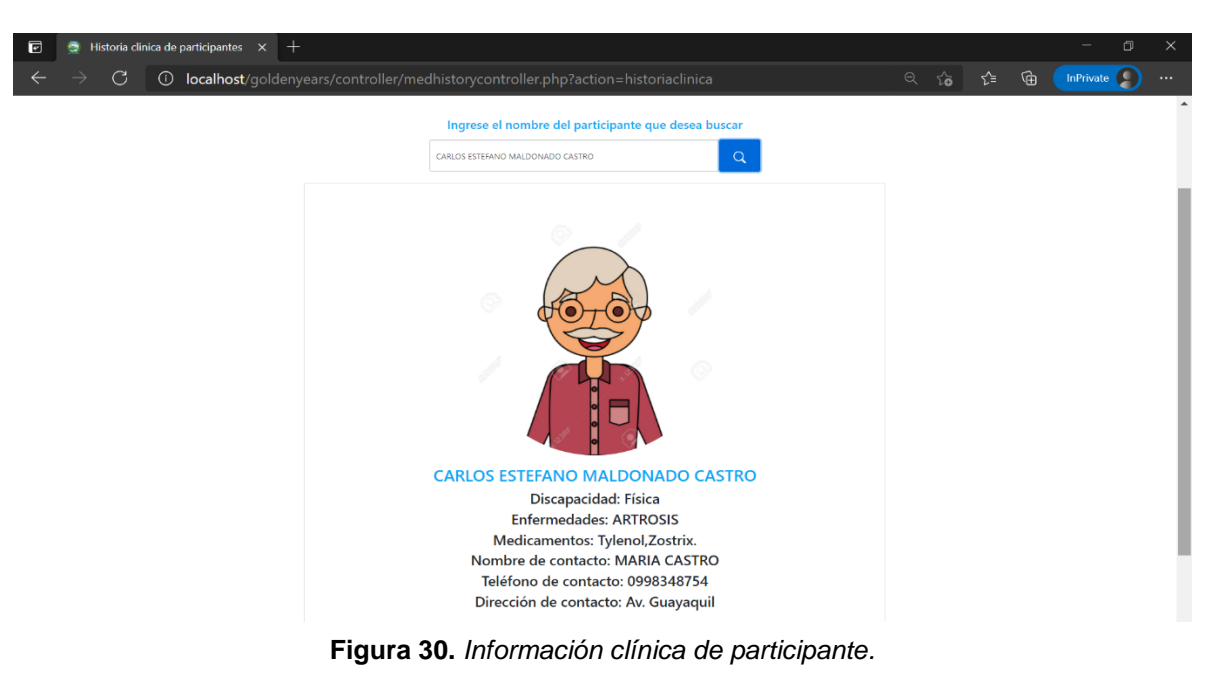

*Elaborado por: Elaboración propia*

#### **Módulo de control de asistencias**

<span id="page-281-0"></span>En este módulo se realiza el registro de las asistencias correspondientes a un sector en específico y en la fecha que se lleva a cabo la sesión del programa. Para lo cual, se debe presionar el botón acceder en el módulo como muestra la figura 31, luego el sistema presentará los campos que se debe seleccionar para realizar la búsqueda del grupo en función al sector como se muestra en la figura 32.

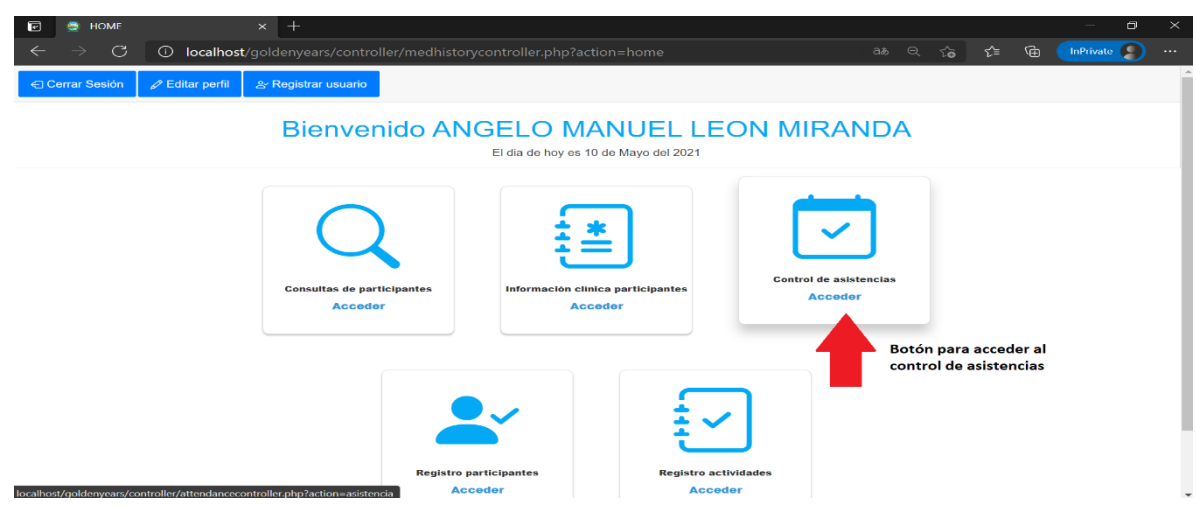

**Figura 31.** *Registro de asistencias. Elaborado por: Elaboración propia*

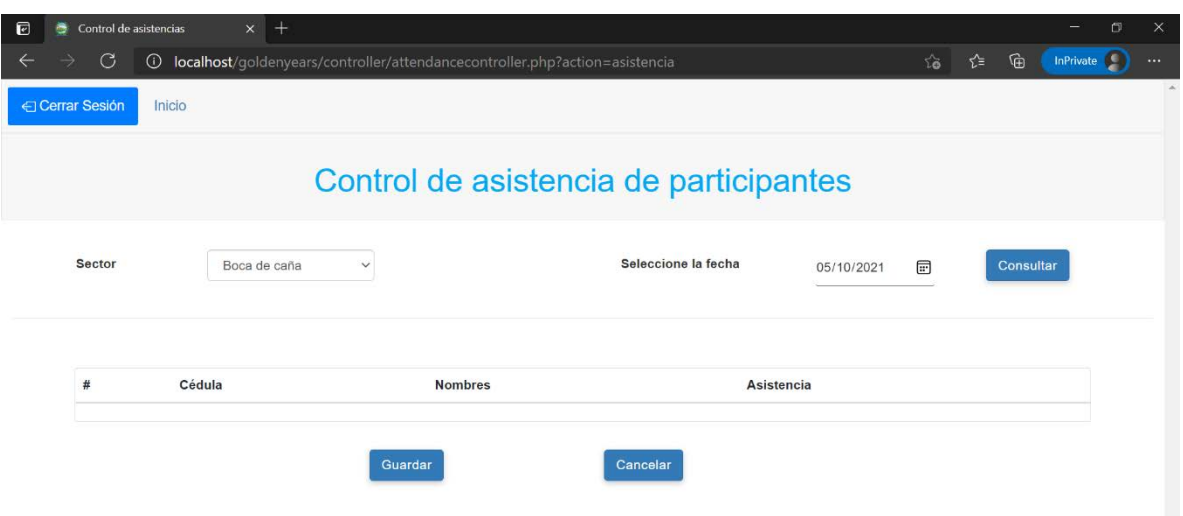

**Figura 32.** *Campos para realizar la consulta.*

#### *Elaborado por: Elaboración propia*

Para realizar la consulta del grupo de participantes se debe considerar lo siguiente:

- Si no se presentan participantes por el sector especificado se mostrará un mensaje indicando que no hay participantes registrados.
- Una vez seleccionado el sector y la fecha se presiona el botón consultar. El sistema validará los campos y mostrará una tabla con los participantes pertenecientes al sector como se muestra en la figura 33.
- Por defecto, todos los participantes tienen el campo falta por lo que se debe seleccionar la opción asistencia para validar.
- Al presionar el botón guardar aparecerá una ventana emergente para la confirmación del registro de asistencias como se muestra en la figura 34. En caso de no querer registrar la asistencia se debe presionar el botón cancelar que redireccionará a la página principal.
- Al presionar el botón aceptar de la ventana de confirmación el sistema validará los datos y registrará en la base de datos.
- El botón cancelar de la ventana de confirmación cierra la misma y no realiza ningún cambio.

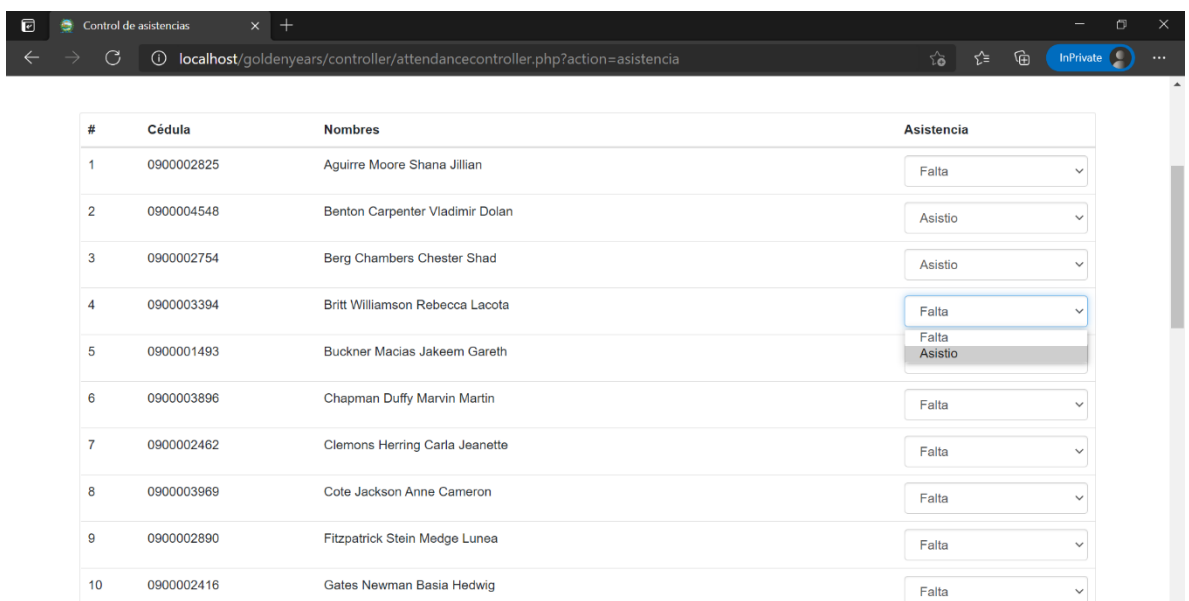

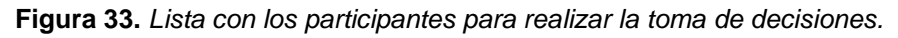

#### *Elaborado por: Elaboración propia*

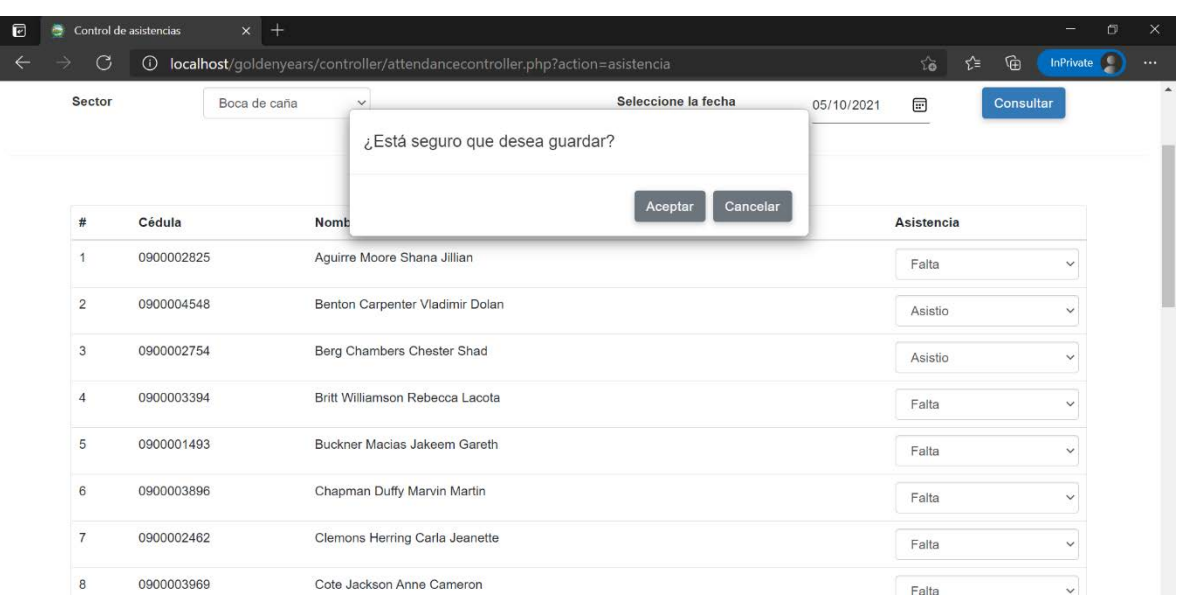

**Figura 34.** *Confirmación de registro de asistencias.*

*Elaborado por: Elaboración propia*

#### **Módulo de registro de participantes**

<span id="page-284-0"></span>El módulo de registro de participantes sirve para registrar los datos de aquellos participantes que desean formar parte del programa municipal. Para poder ingresar al módulo se debe presionar el botón acceder como se muestra en la figura 35, después el sistema mostrará el formulario de registro de participantes como se aprecia en la figura 36.

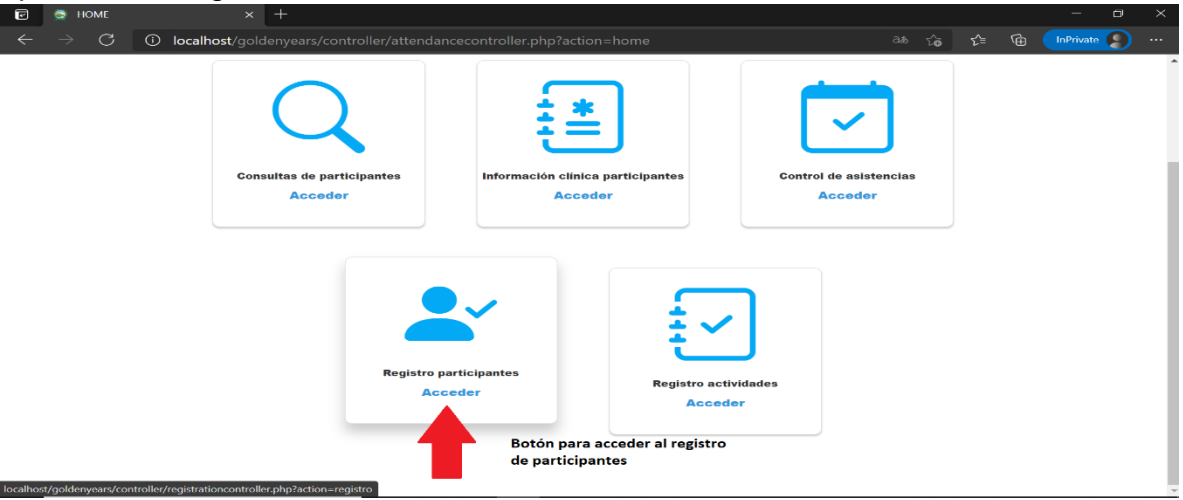

**Figura 35.** *Registro de participantes.*

*Elaborado por: Elaboración propia*

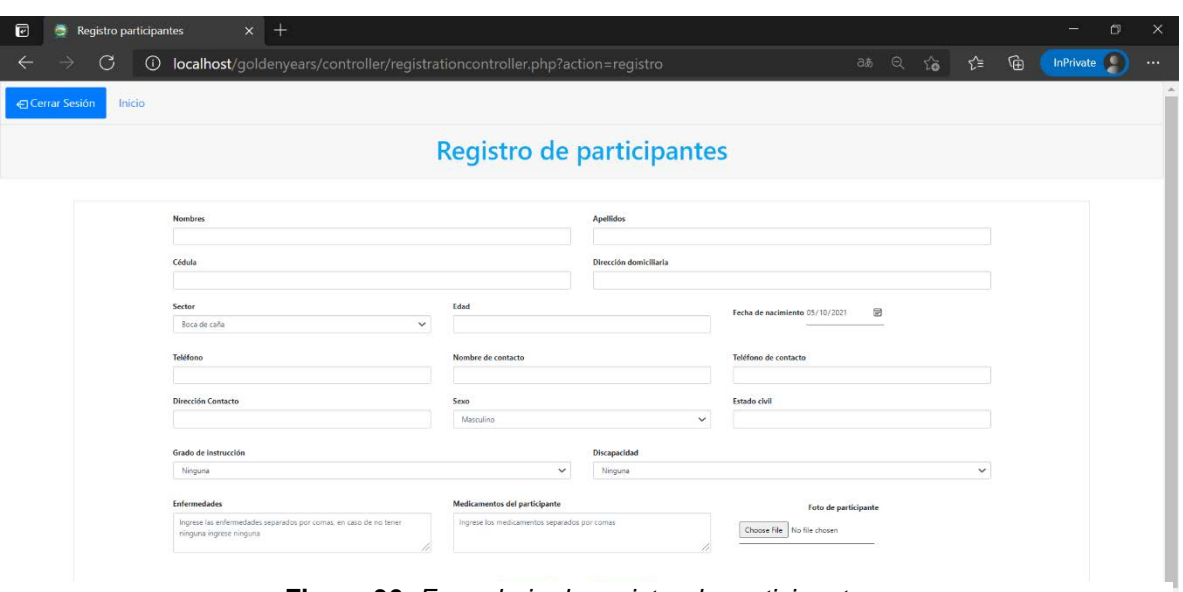

**Figura 36.** *Formulario de registro de participantes.*

*Elaborado por: Elaboración propia*

Para realizar el registro se debe considerar lo siguiente:

- Todos los campos deben ser llenados para proceder con el registro, en caso de faltar un campo por llenar el sistema indicará cual es.
- Una vez llenados los campos se presiona el botón registrar, luego el sistema valida los campos y muestra una ventana emergente para confirmar el registro como se muestra en la figura 37. Se presiona el botón aceptar y el sistema validará los campos y los registra en la base de datos. Finalmente, se muestra mensaje de éxito y se presenta un nuevo formulario de registro con campos vacíos.
- Al presionar el botón cancelar se redirecciona a la página principal sin realizar cambios.
- Al presionar el botón cancelar de la ventana emergente de confirmación se cerrará sin realizar cambios.

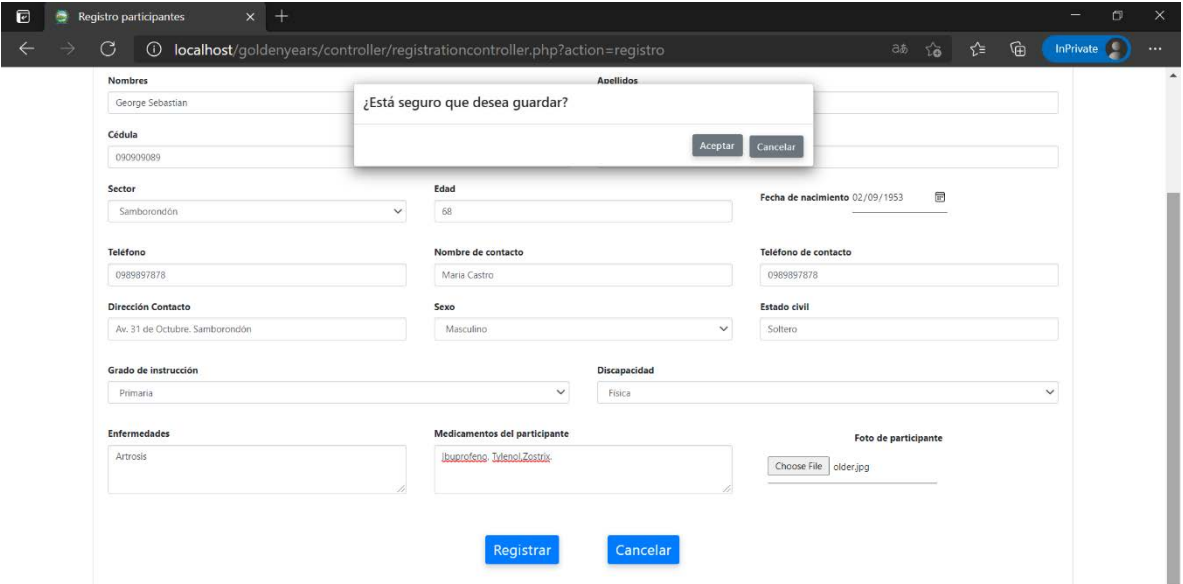

**Figura 37.** *Confirmación de registro de participantes.*

*Elaborado por: Elaboración propia*

#### **Módulo de registro de actividades**

<span id="page-285-0"></span>En este módulo se efectúan los registros de las actividades que el participante desea realizar durante las sesiones del programa como se puede apreciar en la figura 38. Para lo cual, se debe presionar el botón acceder para ingresar al módulo de registro de actividades para que el sistema muestre el buscador de participantes como se muestra en la figura 39.

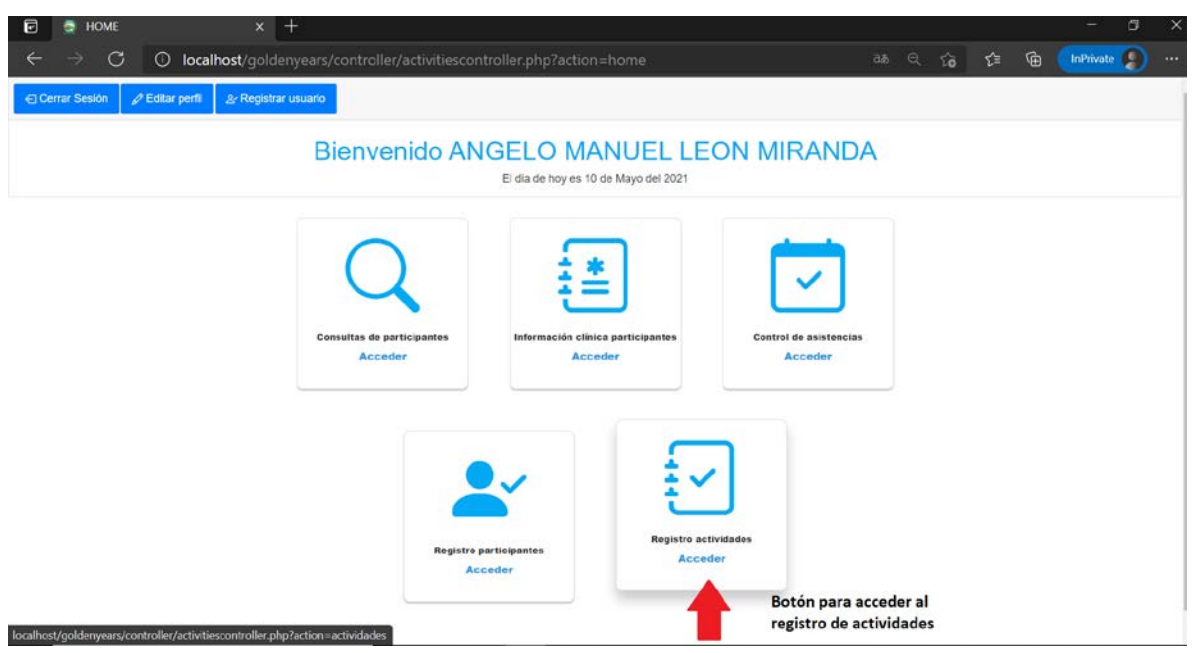

**Figura 38.** *Registro de actividades.*

*Elaborado por: Elaboración propia*

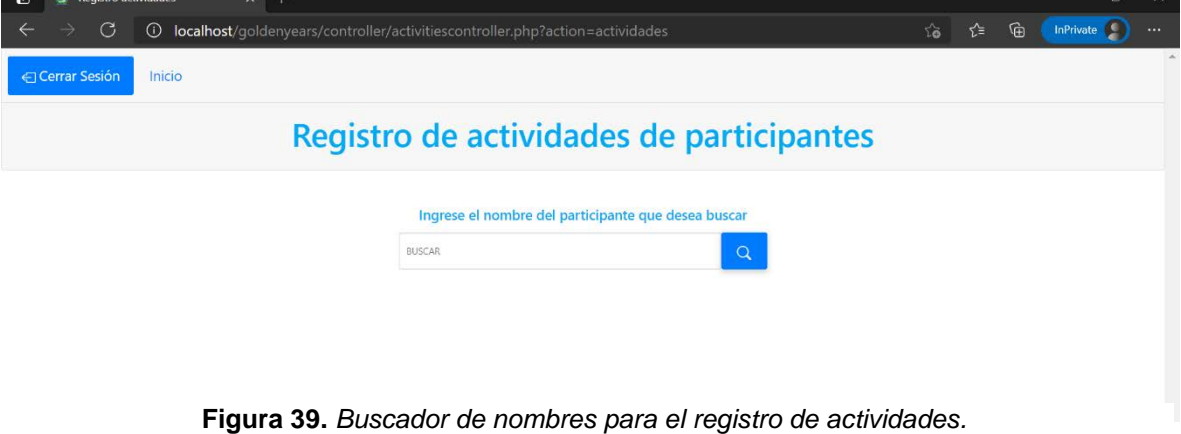

*Elaborado por: Elaboración propia*

Para realizar el registro de actividades de un participante se debe considerar lo siguiente:

• Se debe buscar por apellidos del participante y el sistema autocompletará los nombres.

- Si el nombre buscado no se encuentra se mostrará un mensaje indicando que no está registrado el participante.
- Una vez colocado el nombre se presiona el botón de búsqueda, luego el sistema valida los campos y muestra información del participante y el botón acceder como se muestra en la figura 40.
- Para seleccionar las actividades se debe presionar el botón acceder y se mostrará una ventana emergente con los campos fecha y las actividades disponibles como se presenta en la figura 41.
- Una vez seleccionados la fecha de registro y las actividades se presiona el botón guardar y aparece una ventana emergente para confirmar el registro como se muestra en la figura 42.
- Al presionar el botón aceptar de la ventana emergente de confirmación el sistema valida los campos y se almacena la información en la base de datos y se redirecciona al buscador con campos vacíos.
- Si se presiona el botón cancelar de la ventana emergente de confirmación se cierra y se muestra la ventana de registro de actividades.
- Si se presiona el botón cancelar de la ventana emergente de registro, se cierra y se muestra los datos consultados.

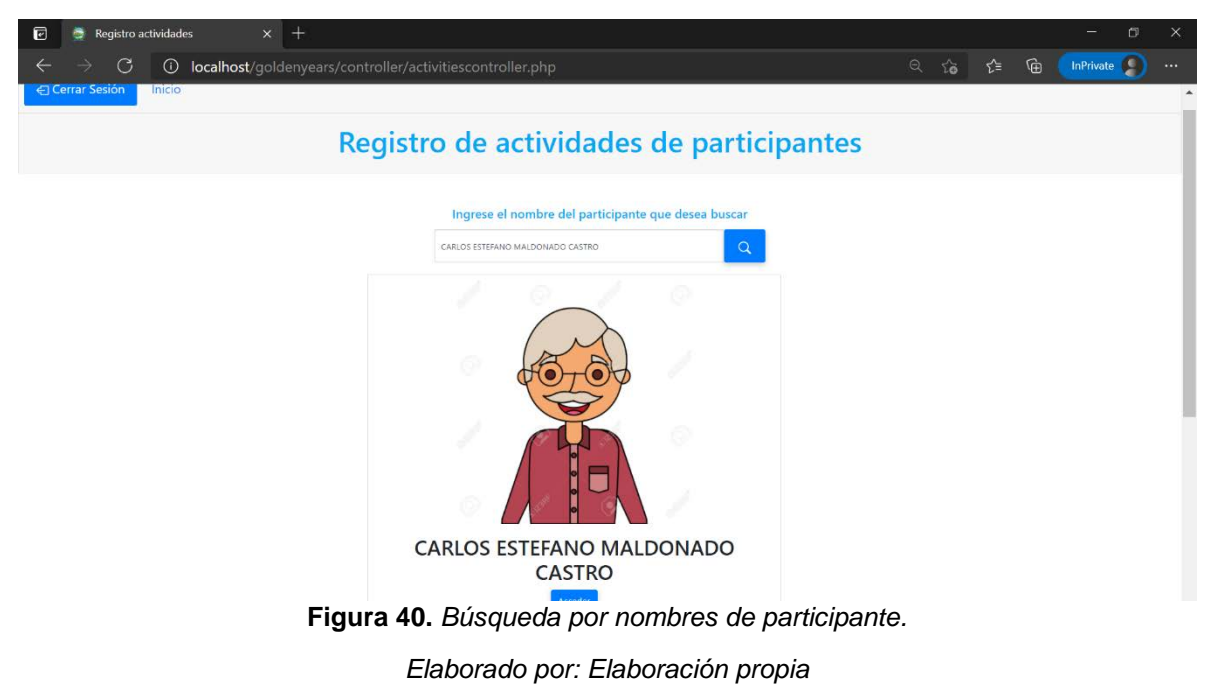
| $\overline{E}$<br>$^{+}$<br>Registro actividades<br>$\times$                                                    |                |                                                               |                                                                                                    |         |      |  |           | O<br>×   |                  |
|----------------------------------------------------------------------------------------------------|----------------|---------------------------------------------------------------|----------------------------------------------------------------------------------------------------|---------|------|--|-----------|----------|------------------|
| $\mathcal{C}$<br>$\rightarrow$<br>(i) localhost/goldenyears/controller/activitiescontroller.php<br>$\leftarrow$ |                |                                                               |                                                                                                    |         | 日台 白 |  | InPrivate | $\cdots$ |                  |
| e Lerrar Sesión                                                                                                 |                | Seleccione las actividades que desea realizar el participante |                                                                                                    |         |      |  |           |          | $\blacktriangle$ |
| Rec                                                                                                    |                | Seleccione la fecha                                           | 05/10/2021<br>$\textcolor{red}{\textcolor{blue}{\textcolor{blue}{\textcolor{$ | ites    |      |  |           |          |                  |
|                                                                                                    | $\frac{4}{3}$  | <b>Actividades</b>                                            | Respuesta                                                                                                    |         |      |  |           |          |                  |
|                                                                                                    | $\mathbf{1}$   | Bailoterapia                                                  | $\Box$                                                                                                    |         |      |  |           |          |                  |
|                                                                                                    | $\overline{2}$ | Manualidades                                                  | $\Box$                                                                                                    |         |      |  |           |          |                  |
|                                                                                                    | $\overline{3}$ | Lectura                                                       | $\Box$                                                                                                    |         |      |  |           |          |                  |
|                                                                                                    | $\overline{4}$ | Juegos de mesa                                                | $\Box$                                                                                                    |         |      |  |           |          |                  |
|                                                                                                    | $\overline{A}$ | Colorear                                                      | $\Box$                                                                                                    |         |      |  |           |          |                  |
|                                                                                                    | $\overline{5}$ | Rompecabezas                                                  | $\Box$                                                                                                    |         |      |  |           |          |                  |
|                                                                                                    | 6              | Juegos lúdicos                                                | $\Box$                                                                                                    |         |      |  |           |          |                  |
|                                                                                                    |                | CARLOS ESTEFANO MALDONADO<br><b>CASTRO</b><br>Acceder         | Cancelar                                                                                                    | Guardar |      |  |           |          |                  |

**Figura 41.** *Formulario de registro de actividades. Elaborado por: Elaboración propia*

| $\overline{\textbf{E}}$<br>$^{+}$<br>Registro actividades<br>$\mathsf X$<br>ē       |                                 |                     |             |         |           | $\times$<br>Ō    |
|-------------------------------------------------------------------------------------|---------------------------------|---------------------|-------------|---------|-----------|------------------|
| (i) localhost/goldenyears/controller/activitiescontroller.php<br>$\mathcal{C}$<br>→ |                                 |                     |             | 日 台 白 田 | InPrivate | $\cdots$         |
| Inicio                                                                              |                                 |                     |             |         |           | $\blacktriangle$ |
|                                                                                     | ¿Está seguro que desea guardar? |                     |             |         |           |                  |
| Rec                                                                                 |                                 | Aceptar<br>Cancelar | <b>ites</b> |         |           |                  |
|                                                                                     | Actividades<br>$\#$             | Respuesta           |             |         |           |                  |
|                                                                                     | Bailoterapia<br>1               | $\Box$              |             |         |           |                  |
|                                                                                     | Manualidades<br>$\overline{2}$  | ø                   |             |         |           |                  |
|                                                                                     | 3<br>Lectura                    | $\Box$              |             |         |           |                  |
|                                                                                     | Juegos de mesa<br>$\ddot{4}$    | $\Box$              |             |         |           |                  |
|                                                                                     | Colorear<br>$\frac{1}{2}$       | $\Box$              |             |         |           |                  |
|                                                                                     | 5<br>Rompecabezas               | ø                   |             |         |           |                  |
|                                                                                     | Juegos lúdicos<br>6             | $\Box$              |             |         |           |                  |
|                                                                                     |                                 |                     |             |         |           |                  |
|                                                                                     |                                 | Cancelar<br>Guardar |             |         |           |                  |
|                                                                                     |                                 |                     |             |         |           |                  |

**Figura 42.** *Confirmación del registro de actividades.*

*Elaborado por: Elaboración propia*

## **Botones de inicio y cerrar sesión**

En cada uno de los módulos en la parte superior se encuentran dos botones: el botón de inicio que lleva al usuario a la página principal, y el botón de cerrar sesión el cual cierra el sistema en caso de que el usuario lo requiera. Esta se aprecia en la figura 43.

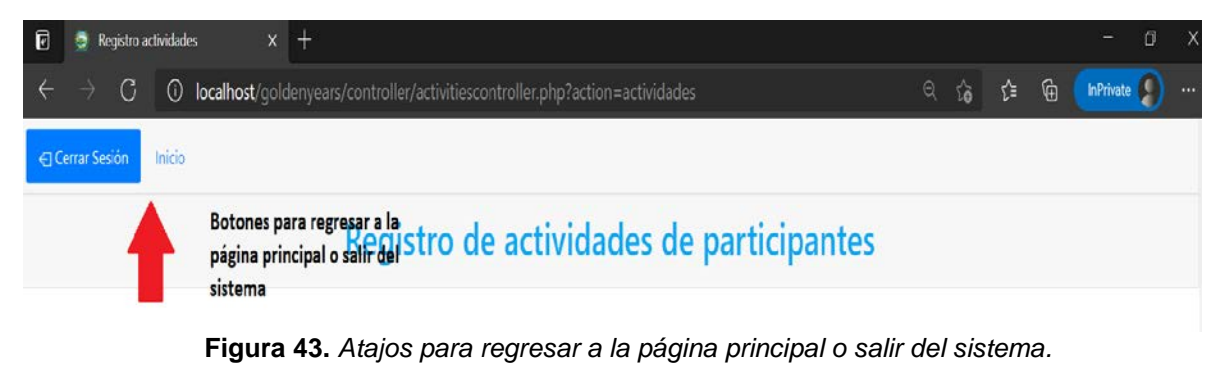

*Elaborado por: Elaboración propia*